# JIHOČESKÁ UNIVERZITA V ČESKÝCH BUDĚJOVICÍCH

ZEMĚDĚLSKÁ FAKULTA

# DIPLOMOVÁ PRÁCE

2008 Eva Vondráková

# JIHOČESKÁ UNIVERZITA V ČESKÝCH BUDĚJOVICÍCH

# EKONOMICKÁ FAKULTA

#### KATEDRA APLIKOVANÉ MATEMATIKY A INFORMATIKY

Studijní program: M4101 Zemědělské inženýrství Studijní obor: Pozemkové úpravy a převody nemovitostí

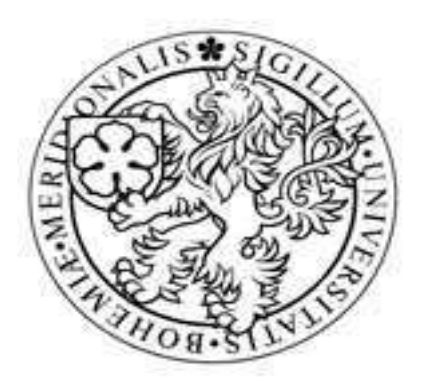

# Počítačem podporované zpracování pozemkových úprav

Vedoucí diplomové práce Autor RNDr. Renata Klufová, Ph.D. Eva Vondráková

2008

#### JIHOČESKÁ UNIVERZITA V ČESKÝCH BUDĚJOVICÍCH Zemědělská fakulta Katedra aplikované matematiky a informatiky Akademický rok: 2005/2006

# ZADÁNÍ DIPLOMOVÉ PRÁCE

(PROJEKTU, UMĚLECKÉHO DÍLA, UMĚLECKÉHO VÝKONU)

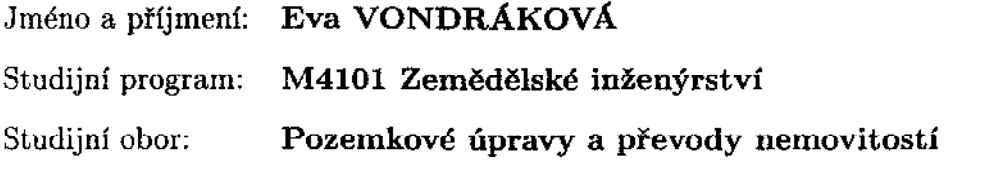

Název tématu: Počítačem podporované zpracování pozemkových úprav

Zásady pro vypracování:

Cílem práce je představit metody počítačem podporovaného zpracování pozemkových úprav a současně porovnat funkcionalitu a možnosti dostupných programů a ukázat tak nejvhodnější postupy při zpracování pozemkových úprav. Jednotlivé metody počítačového zpracování budou demonstrovány na konkrétních modelových pozemkových úpravách. Součástí práce by mělo být porovnání možností zpracování pozemkových úprav pomocí programů Pozem (nadstavba MicroStationu pro pozemkové úpravy), Topol, UR-Roupec (bilance+ tabulkové výstupy, prostředí PC FAND), tiskový manažer pro PC FAND (hromadné tiskové výstupy z programu UR), Informace KN (zpracování formátu vfk z katastru nemovitostí).

Metodický postup:

- 1. Seznámení se s jednotlivými programy, jejich popis, úvod do problematiky pozemkových úprav.
- 2. Praktické ověření možností daných programů na konkrétních pozemkových úpravách.
- 3. Porovnání funkčnosti a schopností programů.
- 4. Závěry a obecná doporučení.

Rozsah práce:  $50$  stran 20 map či výkresů Rozsah příloh: tištěná Forma zpracování diplomové práce:

Seznam odborné literatury:

Švehla, F., Vaňous, M. Pozemkové úpravy, skripta ČVUT, 1997, 146 s. Geissé, E. a kol. Pozemkové úpravy, ALFA, Bratislava, 1991, 357 s. Elektronická příručka k programu Pozem Elektronická příručka k programu Topol pro Windows Elektronická příručka k tiskovému manažeru

Vedoucí diplomové práce:

Datum zadání diplomové práce: Termín odevzdání diplomové práce: RNDr. Renata Klufová, Ph.D. Katedra aplikované matematiky a informatiky

7. února 2006 30. dubna 2008

 $\mathcal{F}(\mathcal{A}_1)$ U 23 victoria. prof. Ing. Magdalena Hrabánková, CSc. děkanka

HOČESKÁ UNIVERZI **BUDĖJOVICÍCH** SKÁ FAKU (gabalen ⋒ Studentská 13 370 05 České Budějovice

doc. RNDr. Pavel Tlusty CSc. vedoucí katedry

V Českých Budějovicích dne 23. února 2006

Prohlašuji, že jsem diplomovou práci na téma "Počítačem podporované zpracování pozemkových úprav" vypracovala samostatně na základě vlastních zjištění a materiálů, které uvádím v seznamu použité literatury.

Ve Strakonicích 25. 3. 2008

Eva Vondráková

Na tomto místě bych velice ráda poděkovala vedoucí mé diplomové práce paní RNDr. Renátě Klufové, Ph.D., za její pomoc a cenné rady při zpracování diplomové práce. Dále bych ráda poděkovala panu Ing. Josefu Honzovi a pracovníkům jeho firmy, kteří mi umožnili diplomovou práci vypracovat, věnovali mi svůj čas, přispěli odbornými konzultacemi a poskytli mi programy, informace a podklady pro vypracovaní diplomové práce.

# **Obsah**

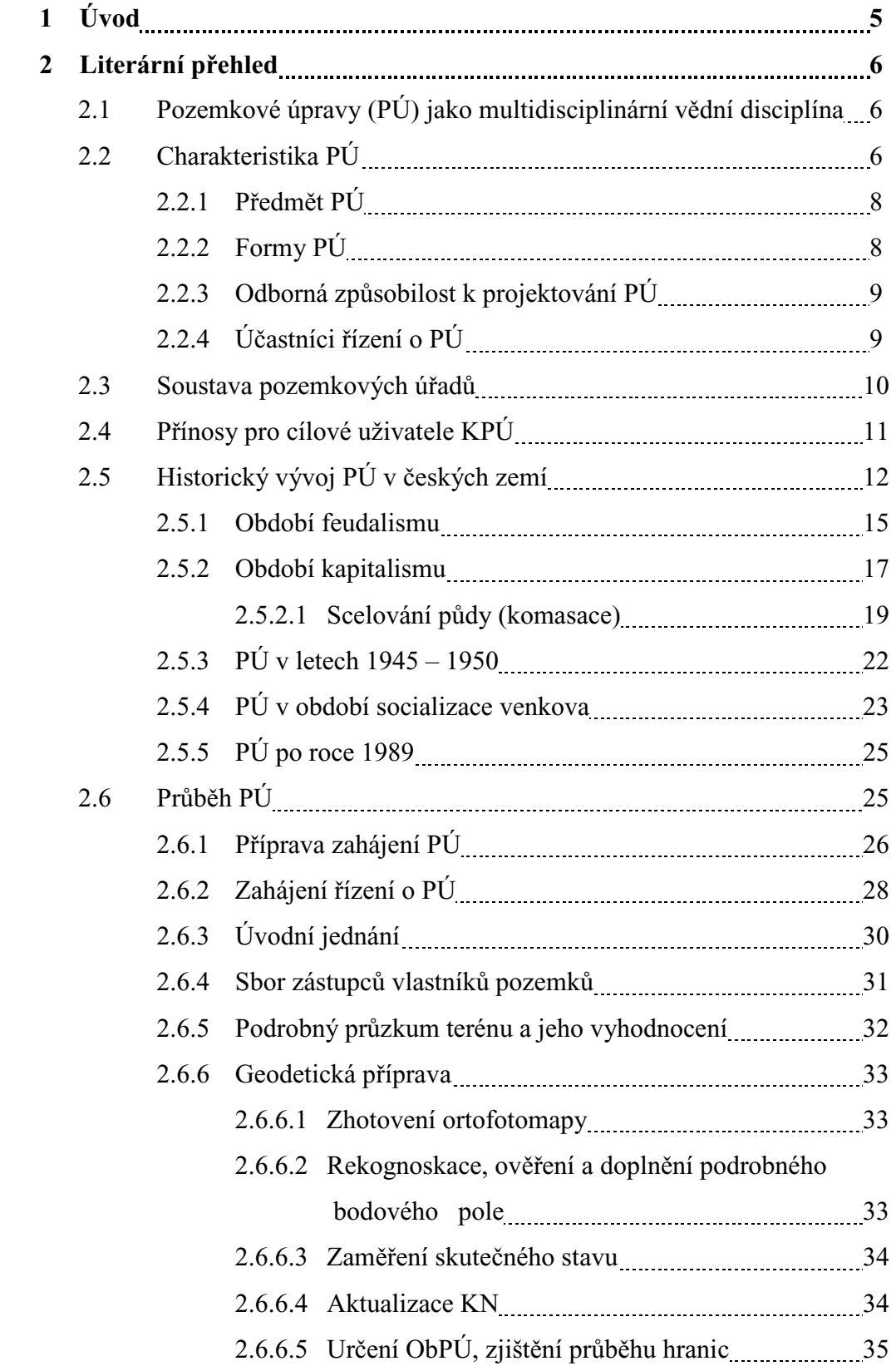

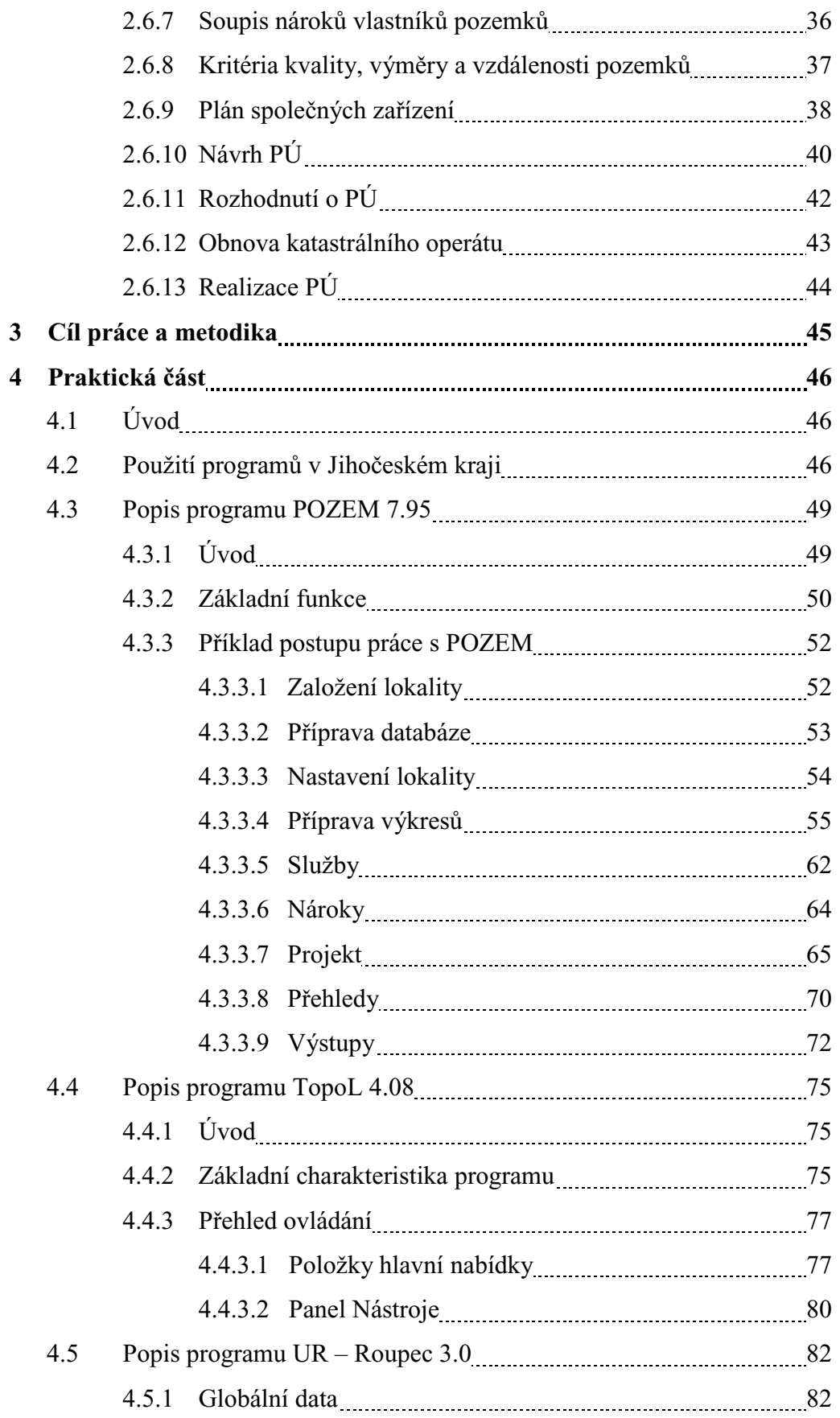

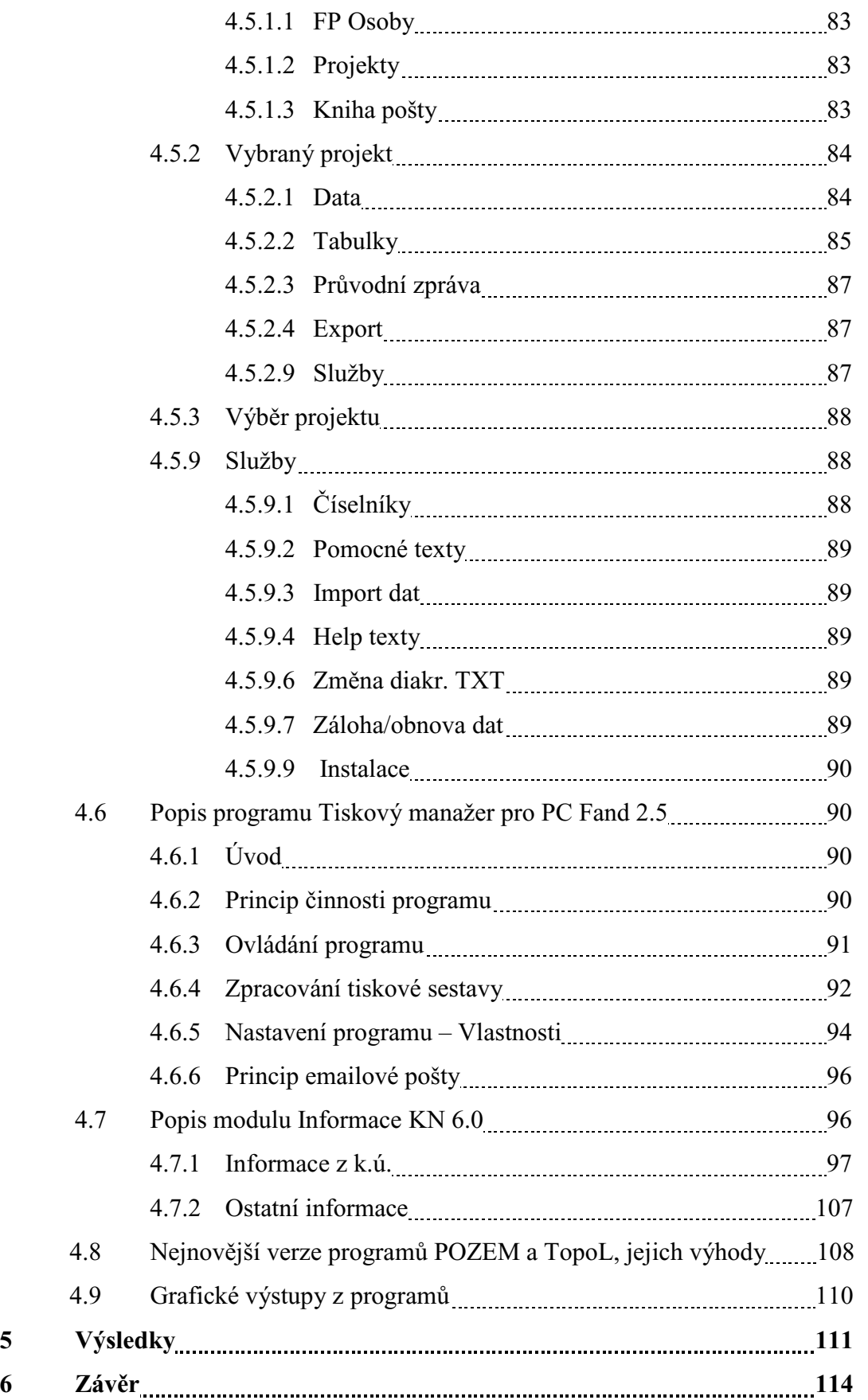

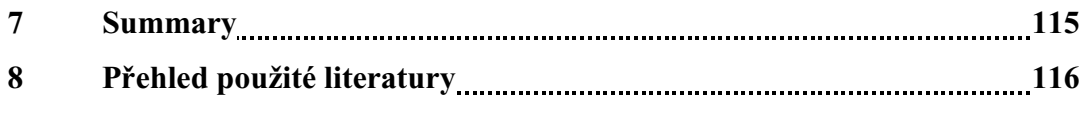

- **9 Seznam použitých zkratek**
- **10 Seznam obrázk a tabulek**
- **11 Pílohy**

# **1 Úvod**

Příroda vytváří podmínky pro život organismů na Zemi a je základem krajiny, která je mozaikou vzájemně propojených ekosystémů. Krajina v České republice prošla vlivem a působením člověka složitým vývojem, na kterém se podepsaly střídající se politické a hospodáské vlivy.

Na utváření krajiny má vliv především zemědělství a lesní hospodářství. Mohutná vlna intenzifikace zemědělství nastala ve 20. století, kdy v návaznosti na politickou situaci došlo k zcelování pozemků do větších intenzivně využívaných bloků, postupnému rušení soukromého vlastnictví a následnému přechodu k zemědělským družstvům. V důsledku velkoplošného obdělávání půdy byly zlikvidovány polní cesty, přirozené krajinné prvky jako meze, rozptýlená zeleň, aby mohla být co nejefektivněji využita zemědělská technika a bylo dosaženo maximálních výnosů. Při neustálém zvyšování podílu orné půdy došlo k narušení ekologické stability krajiny, devastaci zemědělského půdního fondu vodní a větrnou erozí, narušení krajinného rázu, snížení biodiverzity, narušení vodního režimu krajiny především masivním odvodňováním pozemků a zároveň docházelo k znečišťování povrchových i podpovrchových vod nepřiměřeným používáním hnojiv, pesticidů a herbicidů.

Základním krokem k nápravě tohoto stavu bylo po revoluci vydání zákona o pozemkových úpravách a pozemkových úřadech. Pozemkové úpravy se tak staly hlavním nástrojem v obnově všech základních funkcí v zemědělské krajině.

Pro zpracování pozemkových úprav lze používat různé programy, podporující práci s navzájem propojenými grafickými daty a databází. Obecně tento požadavek splňují programy typu GIS (geografické informační systémy) a programy CAD. Existují i specializované programy, kterou jsou určeny z části nebo výhradně pro podporu projektování pozemkových úprav. Jedná se o různé varianty obecnějších programů nebo o jejich nadstavby. Některé tyto programy mají již potřebné funkce, které umožňují natení vstupních dat z KN, práci s rastrovými a vektorovými daty, napojení a editaci databáze.

A právě seznámení s programy, které umožňují zpracování pozemkových úprav a jich porovnání je hlavním cílem mé diplomové práce.

# 2 Literární přehled

#### 2.1 Pozemkové úpravy jako multidisciplinární vědní disciplína

V současné etapě vývoje a za současného stupně poznání v oboru pozemkových úprav (dále jen PÚ) vyvstává potřeba nového formování této vědní disciplíny. Je zřejmé, že se dnes jedná o aplikační, vysoce multidisciplinární vědní obor, který je nástrojem realizace všech krajinných plánů a podpůrných rozvojových programů venkova a zemědělství. Nový pohled na teoretická východiska oboru vymezuje předmět PÚ ne jen jako pozemek, ale především záležitost vztahu mezi krajinou, člověkem a společností. V rámci těchto vzájemných vztahů pak jsou pomocí exaktních metod, limitů a hodnotících kritérií identifikovány prostorově funkční rozpory a negativní projevy chování lidí přímo v krajině. Vhodnými způsoby hledání motivace vlastníků a celé místní komunity pak lze navrhovat a projektovat standardní typy společných zařízení (dále jen SZ), ať již v podobě stavby, technicko-biologického opatření nebo změny způsobu využívání pozemku. Tímto způsobem dochází k realizaci veřejně prospěšných opatření do krajinného prostoru a života venkova (Váchal, 2005).

#### **2.2 Charakteristika PÚ**

PÚ jsou věcí veřejnou, financovanou státem. Na jejich úhradě se mohou podílet i účastníci, popřípadě jiné subjekty, mají-li zájem na provedení PÚ. Je-li PÚ vyvolána v důsledku stavební činnosti, náklady hradí v závislosti na rozsahu dotčeného území stavebník. Vlastníci se mohou rovněž podílet nebo vkládat své pozemky pro obecné zájmy. PÚ se nemůže zakládat nebo rušit vlastnictví, ale pouze přeměňovat jeho podoba, tedy hranice a funkce (druh pozemku) a to podle zákonem stanovených pravidel, tolerancí a postupu. Výkon veřejné správy na úseku PÚ je svěřen pozemkovým úřadům (Podhrázská, 2006).

PÚ jsou souborem právních, hospodářských a technických opatření nutných k provedení výhodnějšího uspořádání pozemků určitého území pro potřebu zemědělství, za účelem zvýšení jeho hospodářské efektivity. Jedná se v podstatě o organizaci

zemědělského půdního fondu (dále jen ZPF) určitých územních celků (Vaňous, Švehla, 1995).

Organizace (uspořádání) půdního fondu (organizace území) v širším smyslu znamená souhrnné PÚ se všemi opatřeními ke zlepšení hospodářské činnosti upravovaného podniku a ke zlepšení ekologické stability krajiny. V užším smyslu pod organizací půdního fondu (dále jen PF) možno rozumět vyřešení hospodářského obvodu podniku, rozmístění polnohospodářských kultur, uspořádání půdních celků, náhradních pozemků a jejich zpřístupnění sítí polních cest (Rybarsky, 1991).

Pojem "pozemkové úpravy" byl upraven v § 19 odst. 1 zákona č. 229/1991 Sb., o úpravě vlastnických vztahů k půdě a jinému zemědělskému majetku. Jednalo se o změny v uspořádání pozemků v určitém území provedené za účelem vytvoření půdně ucelených hospodářských jednotek podle potřeb jednotlivých vlastníků půdy a s jejich souhlasem a podle celospolečenských požadavků na tvorbu krajiny, životního prostředí (dále jen ŽP) a na investiční výstavbu. Dnes platí podle  $\S$  2 zákona 139/2002 Sb., o pozemkových úpravách a pozemkových úřadech a o změně zákona č. 229/1991 Sb., o úpravě vlastnických vztahů k půdě a jinému zemědělskému majetku ve znění pozdějších předpisů, že PÚ se ve veřejném zájmu prostorově a funkčně uspořádávají pozemky, scelují se nebo dělí a zabezpečuje se jimi přístupnost a využití pozemků a vyrovnání jejich hranic tak, aby se vytvořily podmínky pro racionální hospodaření vlastníků půdy. V těchto souvislostech se k nim uspořádávají vlastnická práva a s nimi související věcná břemena (dále jen VB). Současně se jimi zajišťují podmínky pro zlepšení ŽP, ochranu a zúrodnění půdního fondu, vodní hospodářství a zvýšení ekologické stability krajiny.

Výsledky PÚ slouží pro obnovu katastrálního operátu podle § 13 zákona . 344/1992 Sb. a jako závazný podklad pro územní plánování v zákoně č. 183/2006 Sb., o územním plánování a stavebním ádu (stavební zákon).

Realizace PÚ úzce souvisí i s naplňováním programu obnovy venkova, který účinně motivuje obyvatele venkova k tomu, aby se nejen prostřednictvím samosprávy venkovských obcí, ale i vlastními silami snažili o harmonický rozvoj plnohodnotného ŽP, udržování pírodních a kulturních hodnot venkovské krajiny a o rozvoj ekologického hospodaření. Neopominutelná je i související realizace tvorby krajinných programů, jako např. úprava vodohospodářských poměrů, obnova toků a nádrží, budování protierozní a protipovodňové ochrany území, systémů ekologické stability,

biocenter (dále jen BC) a biokoridorů (dále jen BK), obnova remízků nezbytných pro život drobné zvěře, zajištění lepší propustnosti území vhodně zvolenou sítí polních cest a v neposlední míře dosažení estetické kvality krajiny za účelem zvýšení rekreačního efektu.

PÚ, které jsou často nazývány "projekty krajinného inženýrství", do značné míry přetvářejí obraz krajiny a tato skutečnost vyžaduje úzkou spolupráci s územním plánováním, zejména v extravilánu. Koordinace projektové činnosti na PÚ se záměry územního plánu je jedním z předpokladů pro dosažení dlouhé životnosti jak PÚ, tak i územního plánu dané lokality (Drdová, 2005).

#### **2.2.1** Předmět PÚ

Předmětem PÚ jsou všechny pozemky v obvodu pozemkových úprav (dále jen ObPÚ) bez ohledu na dosavadní způsob využívání a existující vlastnické a užívací vztahy k nim (§ 3 odst. 1 zákona č. 139/2002 Sb.), pokud nejsou z PÚ vyloučeny.

Vyloučeny jsou pozemky určené pro obranu státu, těžbu vyhrazených nerostů, hřbitovy, pozemky zastavěné a určené k zastavění, pozemky chráněné podle zvláštních předpisů.

Ve vymezeném ObPÚ, který tvoří zpravidla jeden nebo více celků v jednom katastrálním území (dále jen k.ú.), mohou být zařazeny i pozemky, u kterých je nezbytné potřeba obnovit katastrální mapu, aniž se na nich provádí vlastní úpravy, popř. jsou na nich směňované pozemky. Vlastníci pozemků, na kterých se provádí pouze obnova katastrální mapy, nejsou účastníky řízení o PÚ.

Nebrání-li to účelu PÚ nebo je-li to v zájmu jeho dosažení, může být rozsah území určeného PÚ určen tak, že do Ob $P$ Ú mohou být zahrnuty i sousední pozemky z jiných k.ú.. Bude-li tím dosaženo účelnějšího tvaru a funkčního uspořádání pozemků v ObPÚ.

#### **2.2.2 Formy PÚ**

PÚ se provádějí zpravidla formou komplexních pozemkových úprav (dále jen KPÚ).

K urychlenému vytvoření půdně ucelených hospodářských jednotek se PÚ provádějí formou jednoduchých pozemkových úprav (dále jen JPÚ). JPÚ se rozumí i upřesnění nebo rekonstrukce přídělů půdy přidělené ve smyslu dekretů prezidenta republiky č. 12/1945 Sb. a č. 28/1945 Sb., zákona č. 142/1947 Sb. a zákona č. 46/1948 Sb. Rekonstrukcí se rozumí stanovení hranic přídělů v případech, kdy se nezachovaly nebo neexistují podklady, na jejichž základě by bylo možné příděl blíže určit nebo lokalizovat.

JPÚ lze považovat jako předstupeň KPÚ, proto na pozemky přidělené v rámci JPÚ, kdy nedochází k výměně vlastnických práv, zemědělci pohlížejí jako na dočasné řešení. Konečné dořešení prostorového a funkčního uspořádání pozemků a vlastnických vztahů k nim je očekáváno právě až od KPÚ.

JPÚ se sleduje možnost urychleného vytvoření ucelených hospodářských jednotek a vyčlenění pozemků pro soukromé hospodaření na půdě v případech, kdy se pro ně rozhodne jeden nebo menší počet vlastníků půdy v příslušném k.ú., jejichž výměra je nižší než polovina výměry zemědělské půdy řešeného k.ú. (Dumbrovský, 2000).

#### **2.2.3 Odborná zpsobilost k projektování PÚ**

Zpřísňují se podmínky, na jejichž základě lze získat odbornou způsobilost k projektování PÚ. Oprávnění vydává fyzickým osobám (dále jen FO) Ústřední pozemkový úřad (dále jen ÚPÚ) po splnění stanovených podmínek, mezi které je zařazena i zkouška odborné způsobilosti. Předmětem zkoušky odborné způsobilosti, která se skládá v českém jazyce, je ověření odborných znalostí z projektování PÚ a souvisejících oborů, zejména zeměměřictví, vodního a lesního hospodářství, územního plánování, dopravních staveb, zemědělství, ochrany půdy a ochrany a tvorby krajiny (§ 18 odst. 9 zákona č. 139/2002 Sb.). Současně je stanoveno, že zpracovatelem PÚ může být v určitých případech i pozemkový úřad. Ovšem i v tomto případě platí, že k projektování musí i pozemkový úřad mít pracovníka, který je nositelem oprávnění o odborné způsobilosti k projektování PÚ. V souladu se sjednocováním práva se zeměmi EU se nepožaduje, aby žadatel byl výhradně občanem České republiky.

#### **2.2.4 Úastníci ízení o PÚ**

Je stanoveno, kdo je účastníkem řízení o PÚ (§ 5 odst.1 zákona č. 139/2002 Sb.), kdo jej může zastupovat (§ 5 odst. 3 zákona č. 139/2002 Sb.) a jaké údaje o účastníkovi je možno používat (§5 odst. 2 zákona č. 139/2002 Sb.). Jsou to: jméno, příjmení, bydliště a rodné číslo u FO a název, sídlo a identifikační číslo u právnických osob (dále

Pozemkové úpravy a převody nemovitostí hostine v roce v roce Eva Vondráková Eva Vondráková

jen PO). Je tak zajištěna přímá návaznost na údaje, které používá katastr nemovitostí (dále jen KN).

Účastníky řízení jsou:

- o vlastníci pozemků, které jsou dotčeny řešením v PÚ
- o FO a PO, jejichž vlastnická nebo jiná věcná práva k pozemkům mohou být řešením PÚ přímo dotčena
- o stavebník, je-li provedení PÚ vyvoláno v důsledku stavební činnosti
- o obce, v jejímž územním obvodu jsou pozemky zahrnuté do ObPÚ, úastníky mohou být i obce, s jejichž územním obvodem sousedí pozemky zahrnuté do ObPÚ, pokud do 30 dnů od výzvy příslušného pozemkového úřadu přistoupí jako účastníci k řízení o PÚ

Účastníka řízení, který není znám nebo jehož pobyt není znám, zastupuje v řízení o PÚ opatrovník, kterým může být i obec.

Zemřel-li vlastník pozemku, který je předmětem  $P\acute{U}$ , a soud o dědictví pravomocně usnesením ještě nerozhodl, jsou účastníky řízení o  $P\acute{U}$  osoby podle sdělení soudu nebo soudního komisaře.

Vlastníci pozemků řešených v PÚ si zvolí na dobu provádění PÚ sbor zástupců vlastníků pozemků. Jeho existence se v praxi osvědčila, zejména při soupisu pozemků a jejich ocenění a při jednání za vlastníky na základě a v rozsahu jejich zplnomocnění.

#### **2.3 Soustava pozemkových úad**

O PÚ rozhodují pozemkové úřady, které organizují jejich realizaci v rozsahu stanoveném v § 20 odst. 1 zákona č. 139/2002 Sb. Soustavu pozemkových úřadů ministerstva jako organizační složky státu tvoří ÚPÚ a pozemkové úřady, které se zřizují jako správní úřady.

Pozemkové úřady mají v zákoně jednoznačně stanovenou odbornou (věcnou) působnost, která kromě organizačního, technického a finančního zabezpečení prací souvisejících s prováděním PÚ jim ukládá i zabezpečení vazby PÚ s územně plánovací dokumentací (dále jen ÚPD) územních celků a spolupráci s katastrálními úřady. Pozemkový úřad řídí a za jeho činnost odpovídá ředitel, kterého jmenuje a odvolává ministr zemědělství.

ÚPÚ je ve státním aparátu veden jako součást Ministerstva zemědělství České republiky, uděluje úřední oprávnění o odborné způsobilosti k projektování PÚ, je odvolacím orgánem proti rozhodnutí vydaného pozemkovými úřady, zpracovává koncepci PÚ, řídí výkon státní správy na úseku PÚ a v této oblasti zabezpečuje výzkum, rozvoj, vzdělávání a osvětovou činnost.

### **2.4 Pínosy pro cílové uživatele KPÚ**

Výsledky PÚ, které se promítnou do podoby krajiny, mají přímý dopad do života různých skupin občanů a obyvatel krajiny. Jestliže jsou využity na realizaci PÚ prostředky ze strukturálních fondů EU, je přínos možné vyjádřit i pro všechny obyvatele EU. Lze konkrétně vyjmenovat následujícím způsobem:

vlastníci půdy

- o zvýšená cena nemovitosti ve smyslu snížení potu parcel, zlepšení jejich tvaru, zpřístupnění všech pozemků, zvýšení ochrany majetku před erozí, ztrátou úrodnosti, a další
- o zvýšení možnosti disponování s majetkem pro jeho převody (prodej, darování, dědictví) a operativní možnosti pronajmutí
- o vytvoření prostoru pro trh s půdou v rámci území
- o upřesnění předmětu nájemní smlouvy (výměra, fyzické vytýčení, BPEJ apod.)
- o obnovení osobní identity a vztahu k půdě a domovu

zemědělec (vlastník nebo nájemce)

- $\circ$  snížení nákladů na dopravu a opravu strojů
- o odstranění disproporce ve vztahu k vlastníkovi, např. v případě platby daně z nemovitosti
- o vytvoření konkurence v rámci území, která iniciuje soukromé podnikání
- o zvýšená biologická ochrana kulturních plodin (BK, meze, linie devin a TTP)

obec

- o komunikační propojení sídla s nezastavěnou částí k.ú. a celého území obce
- o využití obecních pozemků pro veřejný zájem a napravení majetkových nesrovnalostí (soukromé pozemky pod obecními stavbami)
- o ochrana zastavěné části obce před povodňovým nebezpečím a následky vodní eroze
- o zvýšení atraktivnosti obce z hlediska možnosti agroturistiky a budování cyklostezek
- o zvýšení možnosti disponování s majetkem pro jeho převody a možnosti pronajmutí
- o upřesnění a realizace návrhu územního plánu obce (silniční obchvat a jiné veřejně prospěšné stavby)

společnost

- o vytvoření podmínek pro realizaci ochrany a tvorby všech složek ŽP a realizace krajinotvorných opatření
- o zvýšení právního podvědomí a nastavení norem chování vlastníků a občanů v rámci území
- o zavedení pořádku v KN a vybudování moderního informačního systému v rámci státu
- o aktualizace jednotné databáze BPEJ
- o dořešení restitučního procesu (nedokončená scelovací a přídělová řízení, vytýčení neznámých hranic vlastníkům půdy)
- o zobjektivnění podkladů pro udělování náhrad za omezení využívání nemovitostí nebo přidělování dotací na půdu
- o ochrana nemovitostí státu (silnice, toky) před následky povodní a erozí půdy
- o odstranění majetkoprávních rozporů pod stavbami státu (zábory silnicemi, zábory upravenými toky apod.)
- o zvýšení kultury a etiky ve vztahu ke krajině, venkovu a půdě celé společnosti (Mazín, 2006).

## **2.5 Historický vývoj PÚ v eských zemí**

Zajištění základních prostředků obživy je jedním z rozhodujících činitelů ve vývoji lidské společnosti. PÚ v každé zemi a v každé době jsou vždy odrazem politických, hospodářských, ekonomických a právních poměrů v dotyčné zemi. Jsou nástrojem praktického uskutečňování zemědělské politiky vládnoucích vrstev. V každém období byly a jsou jiné důvody pro úpravu pozemkové držby a spolu s tím i jiné důsledky a způsoby provádění PÚ.

Po technické stránce jsou všechna hospodářská a technická opatření, konaná v rámci PÚ, v podstatě organizací PF větších nebo menších územních celků, kterou si vynucují politické poměry a ekonomická úroveň společnosti (Podhrázská, 2006).

První historické zmínky a údaje o právních a technických opatřeních v oboru pozemkové držby a s nimi spojenými zeměměřičskými pracemi najdeme již v historické literatuře o starověkém Babylonu a Egyptě (Švehla, Vaňous 1995).

První historické prameny o rozsáhlém a technicky jednotném uspořádání půdy pro zemědělské účely a způsobech provádění prací s tím spojených máme ze starověkého Říma. Ze všeobecně historických pramenů se dá usuzovat, že už v 5. století př. n. l. ve starém Římě bylo propracované pozemkové právo a pozemková politika. V 1. století našeho letopočtu už byly sepsány ucelené traktáty o činnosti římských agrimensorů. Tak byli latinsky nazýváni tehdejší zeměměřiči. Římští agrimensoři velmi podrobně propracovali metodiku a techniku přídělových prací. Zeměměřické vytyčování a přídělové práce se prováděly v podstatě dvěma způsoby. První způsob se nazýval **centuriace** (*per centurias limitatio*) a druhý **strigace** a **skamnace** (*per strigas et scamna divisio*). Při centuriaci bylo území určené ke kolonizaci zpravidla rozdělováno na pravidelné čtvercové pozemky. Vznik názvu pozemkové centuriace se vysvětluje tím, že původně jeden pozemek o výměře asi 50,5 aru byl přidělován jedné vojenské setnině (centurii). Vytyčování pozemků bývalo započato ze středu zájmového území. Základem byly dvě přímky rozdělující území na čtyři kvadranty. Přímky svíraly vždy pravý úhel a obvykle měly orientaci sever – jih a východ – západ (viz obrázek 1). Od těchto přímek postupovalo vytyčování čtvercových pozemků, mezi nimiž byly veřejné cesty (viz obrázek 2). Při strigaci a skamnaci byly také nejdříve vytyčeny dvě základní přímky ze středu území, přímky na sebe kolmé a rovněž obvykle orientované ve směrech sever – jih a východ – západ. Od těchto přímek postupovalo vytyčování pozemků, které byly obdélníkové v poměru 1 : 2. Striga byl obdélník ve směru sever – jih, skamna obdélník ve směru východ – západ. Plošná výměra obou druhů pozemků byla obvykle stejná a rovnala se jedné centurii, tj. asi 50,5 aru (viz obrázek 3) (Maršíková, Maršík 2007).

Pozemkové úpravy a převody nemovitostí kontraktoré Eva Vondráková Eva Vondráková

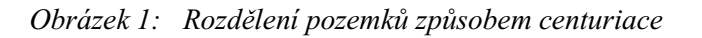

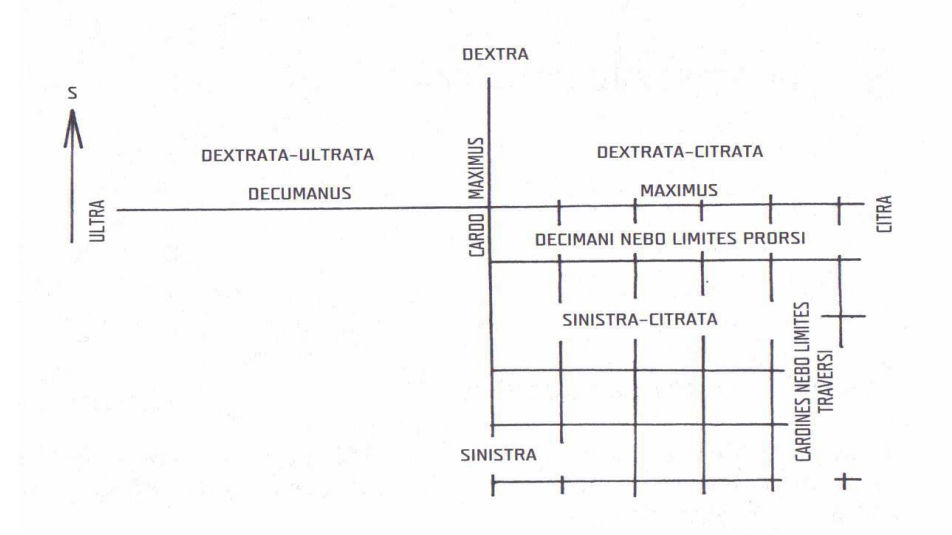

Zdroj: Maršíková, M., Maršík, Z, 2007

*Obrázek 2: Veejné cesty pi centuriaci* 

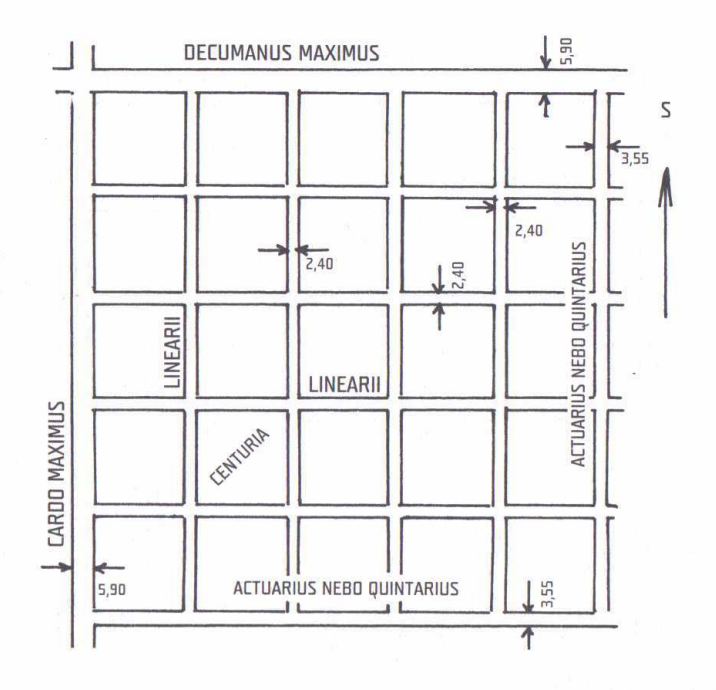

Zdroj: Maršíková, M., Maršík, Z, 2007

Pozemkové úpravy a převody nemovitostí hostine v roce v roce Eva Vondráková Eva Vondráková

*Obrázek 3: Strigace a skamnace* 

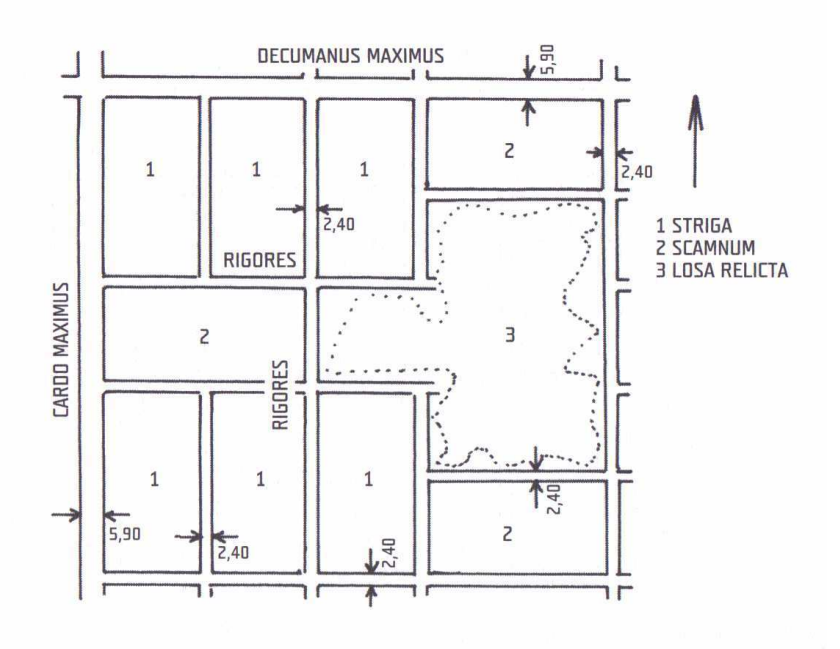

Zdroj: Maršíková, M., Maršík, Z, 2007

#### **2.5.1 Období feudalismu**

Počátek PÚ u nás můžeme spatřovat již v plánovitě zakládaných zemědělských sídlištích při osidlování a kolonizaci od počátku vzniku našeho státu. Až do 12.století probíhala u nás tzv. vnitřní kolonizace, která se děla na úkor vnitrozemských lesů a pastvin. S růstem domácí populace i zájmů feudálů však dosud existující PF již nestačil. Vzniká potřeba jeho rozšíření, ale domácí pracovní síly poddaných již nestačily. Feudálové, kteří půdu vlastnili, mohli pokračovat v jejím rozšiřování jen s využitím cizí pracovní síly. Hlavně v období tzv. **velké kolonizace** (12.-14. století) přicházejí němečtí a holandští kolonisté. Zakládání nových vesnic a organizace k nim patícího PF byla svěřena tzv. *lokátorovi*. Většinou to byla osoba, která při svém povolání přicházela do styku s měřickými pracemi. Jeho úkolem bylo určení místa a způsobu zastavění vsi, vyměření a rozvržení PF na jednotlivé lány, určení hranic mýcení lesa, rozmístění půdy orné, pastvin, zahrad a zpřístupnění pozemků sítí cest, vytyčení odvodňovací sítě příkopů apod. Noví kolonisté zavádějí užívání pluhu a proto vzniká i nový protáhlý tvar pozemků. Počátkem 15. století je velká kolonizace v podstatě skončena. Hodnotíme-li

tehdejší organizaci PF, řešení cestní sítě, tvarů pozemků, vodohospodářských opatření, delimitaci kultur, okamžité vytyčování a realizační práce, docházíme k závěru, že tyto úpravy byly nejdůležitější etapou vývoje PÚ v časovém rozpětí od 12. do 19. století (Dumbrovský, 2004).

Podle Němečka (1975) ve druhé polovině 18. století vzrůstá napětí mezi feudály jako vlastníky půdy a poddanými zemědělci (to se netýká zemědělců, na které se vztahovalo právo zákupní). Příčinnou bylo, že neustálým znehodnocováním peněz se zmenšovala hodnota poplatků za nájem a konjunktura zemědělských výrobků působí, že vrchnost rozšiřovala svoje vlastní režijní hospodářství. Zabírala pozemky často svévolně a v rozporu s předpisy, přesazovala poddané na horší půdy a půdu takto získanou včleňovala do svých dvorů. Důsledkem toho byl růst potřeby pracovních sil pro její obdělávání a zvětšení rozsahu robot poddaných. Docházelo k hromadným selským povstáním, která byla vojensky potlačena, ale vření mezi poddanými pokračovalo dál. To donutilo Marii Terezii k rozhodnému kroku. V srpnu 1775 vydala robotní patent, který omezoval výši robot, a pověřila F. A. Raaba provedením "aboliční soustavy" (abolitio - zrušení) na území Čech a Moravy.

Podstatou Raabova aboličního systému bylo rozdělení půdy velkostatků, prodání hospodářských budov a dobytka poddaným. Poddaný se stával dědičným nájemcem, půda zůstávala ve vlastnictví původního majitele. Aby se Marie Terezie vyhnula odporu stavů, nařídila tuto reformu pouze na statcích komorních (státních), bývalých jezuitských, církevních a královských měst. Na soukromých panstvích byla jen doporučena k dobrovolnému provedení. Raab byl jmenován do funkce vrchního ředitele všech statků. Tím mu byli úředníci statků disciplinárně podřízeni a byl jim znemožněn odpor proti reform, která ohrožovala jejich existenci. Raabizace probíhala do roku 1785, kdy byla císařem Josefem II. zastavena.

Byla prováděna výlučně na území Čech a Moravy a byla provedena na 148 panstvích v Čechách a 69 na Moravě. Jedno panství zaujímalo řádově desítky vesnic a několik měst. Rozdělením dvorů vzniklo v Čechách 128 nových vesnic a na Moravě 67 vesnic.

Postup raabizace můžeme rozdělit po stránce organizační a prováděcí na práce přípravné (tj. hospodářsko – účetní a právní, které prokazovaly efektivitu při provedení raabizace), práce měřičské, projekční a technické (provádění polních měřičských prací, bonitace a klasifikace půdy, zhotovení měřičského operátu včetně raabizačních map, zhotovení písemného operátu katastru) a práce závěrečné ukončené podpisem raabizační smlouvy oběma stranami.

Hodnotíme-li raabizační práce, pak je nutno konstatovat, že tyto práce byly řízeny ústředními orgány na základě právních, hospodářských a technických instrukcí a návodů, vyškoleným odborným personálem, který byl vybaven měřičskými přístroji a pomůckami. Výsledky měření a realizované PÚ byly zobrazeny v raabizačních mapách a byly založeny písemné operáty – geometrické tabely. To vše dokazuje, že raabizační PÚ byly na vyšším stupni vývoje než v etapě předcházející.

#### **2.5.2 Období kapitalismu**

Další etapa nastává nástupem kapitalismu a zrušením nevolnictví. Toto období trvá až do kolektivizace zemědělství a změny v pozemkové držbě se projevují různými, z hlediska PÚ i protichůdnými směry.

Kapitalismus v zemědělství je charakterizován tím, že značná část půdy je soustředěna v rukou velkostatkářů, kteří se snaží zvětšovat výměru statků i jednotlivých pozemků (Toman, 1995).

Podle Švehly a Vaňouse (1995) byl rok 1848 třetím mezníkem v uspořádání pozemkových poměrů na území našich historických zemí. Na základě císařského patentu o zrušení poddanství a robot se bývalí poddaní (pachtýři půdy) stali podle práva majiteli jimi obhospodařovaných pozemků. Noví majitelé však velmi brzy začínají zjišťovat, že jejich pozemky mají řadu hospodářsko – technických závad, jako je rozdrobenost a rozptýlenost pozemků, jejich nevhodný tvar (viz obrázek 4) a nepřístupnost ze stávajících polních cest. Dle tehdejších záznamů bylo v českých zemích asi 18 milionů parcel a zemědělec v průměru hospodařil na 29 pozemcích, které byly rozsety mnohdy i v různých katastrech.

Rozdrobenost a rozptýlenost pozemků vznikla již před mnoha staletími jako důsledek osidlování krajiny. Pozemkový příděl pro rodinu byl nejčastěji rozdělen na pozemky o velikosti jednoho jitra, což byla plocha, která se dala obdělat jedním spřežením od rána do večera. Jitro mělo různé rozměry od 0,2 ha do 0,6 ha. Pozemky byly rozloženy ve všech polních tratích a přidělovaly se losem, aby rozdělení půdy bylo spravedlivé (stejná výměra, jakost, vzdálenost), zároveň to však byla i určitá ochrana před živelnými pohromami. Na našem území to jsou např. typy normových vsí

návesních a silničních, jejichž vznik je provázen právě rozptýlenou držbou. Přitom tyto vsi mají dominantní postavení při osidlování našich zemí. Rozptýlenost pozemků v jednotlivých držbách existovala tedy u nás již ve středověku. Po roce 1848 tato rozptýlenost ještě narůstala.

Vznik pozemků s nevhodným tvarem (zejména úzkých a dlouhých) je opět velmi dávného data a souvisí se zavedením pluhu v zemědělství. Další zhoršování pak vyplývalo z následného dělení protáhlých pozemků. U řemenových pozemků nebyly zvláštností pozemky šířky několika metrů a délky i několik kilometrů. Tyto tvary pozemků omezovaly uplatnění zemědělské techniky i moderních forem hospodaření.

Nepřístupné pozemky neměly přímý vstup z polních cest, takže přístup byl možný jen přes sousední pozemky. Proto vznikla tzv. "vázanost obůrová", tj. vázanost v osevním postupu, aby projížděním po sousedních pozemcích nevznikaly škody na úrodě. Z toho se postupně vyvinulo zavádění pozemkových služebností.

První úřední stanovení hranic areálů zemědělských obcí proběhlo na základě patentu "O zavedení pozemkového katastru" císaře Josefa II. v r. 1785. Tyto hranice pak převzal v letech 1824 až 1843 stabilní katastr a v r. 1927 na základě katastrálního zákona i československý pozemkový katastr. Hranice katastrů vykazují větší či menší výstupky a zářezy a v některých případech představovaly až bizardní tvary a byly značnou překážkou. Důsledkem uvedených závad byly obtíže a těžkosti rázu hospodáského, technického, právního a sociálního.

#### **Obrázek 4: Pozemky nevhodných tvarů**

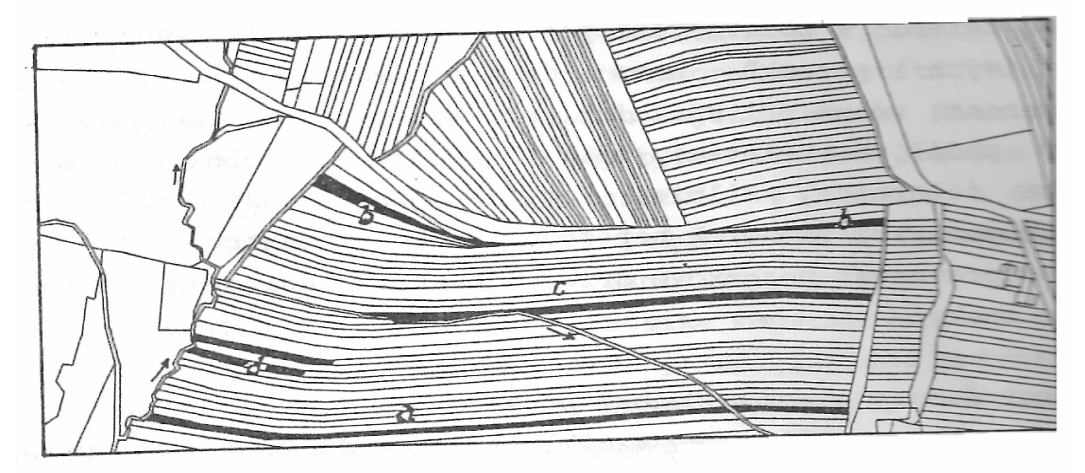

Zdroj: Toman, F., 1995

Legenda: a) pozemky řemenové přerušené, b) pozemky trojúhelníkové, c) pozemky řemenové, d) pozemky bez přístupu

#### **2.5.2.1 Scelování pdy (komasace)**

Pokrokoví zemědělci i národohospodáři viděli v rozdrobenosti a neupravenosti pozemkové držby jednu z hlavních brzd rozvoje a pokroku zemědělství. Již od poloviny minulého století byly v zahraničí i u nás snahy o úpravu pozemkové držby, hlavně zaokrouhlováním hranic (arondace), zpřístupněním pozemků dokonalejší cestní sítí (konsolidace) a někde i budováním samostatných dvorců s ucelenou půdní držbou (separace). V našich podmínkách se nejvíce rozšiřovalo scelování půdy (komasace), jehož podstatou bylo scelení půdní držby do několika málo pozemků se současným vybudováním vodohospodářských, dopravních, melioračních a SZ.

V roce 1849 se první rakouský hospodářský kongres usnáší na tom, aby rozvoj zemědělství byl řešen scelováním pozemků. V roce 1855 byl vypracován návrh 1.scelovacího zákona, který však nebyl realizován. Protože se potřeba scelování pozemků ukazovala stále naléhavější, docházelo ke scelovacím akcím dobrovolným. Prvním průkopníkem u nás a velkým propagátorem scelování byl starosta obce Záhlinice na Hané a íšský poslanec **František Skopalík,** který ve své obci provedl v letech 1856-1858 první scelování (viz příloha 1, 2). Úspěch scelování byl tak podnětem pro dobrovolné scelování v dalších 31 obcích na Moravě.

Teprve v roce 1868 byl vydán říšský arondační zákon, který umožňoval dobrovolné směny pozemků. Přes částečné úspěchy, zejména na Moravě, bylo stále jasnější, že dobrovolné scelování není správným řešením, a že je nutné vydat zákon s použitím principu majority. Proto po získání zkušeností ze scelovacích prací pořádaných v německých zemích již delší dobu, vydává parlament ve Vídni po několikerém pepracování v roce 1883 **íšský rámcový zákon o scelování hospodáských**  pozemků. Uvádí účel a zásady komasací, organizaci scelovacích úřadů, scelovací řízení a způsob hrazení nákladů.

V důsledku různé politické situace v českých zemích se vyvíjely rozdílně i PÚ a scelování.

V roce 1884 byl pijat zemský zákon pro Moravu a v roce 1887 pro Slezsko. V roce 1888 je zřízena v Brně Zemská komise pro agrární operace, která řídila scelovací práce na Moravě. Na Moravě a ve Slezsku bylo od roku 1890 do roku 1940 provedeno scelení pozemků na území 323 obcí. Tyto provedené scelovací práce se mohly stát po roce 1945 základem pro rychlý přechod zemědělství na moderní formy hospodaření tak, jak je známe z vyspělých západoevropských států, avšak nástup kolektivizace tento příznivý vývoj na dlouhou dobu přerušil (Toman, 1995).

V Čechách byla situace diametrálně odlišná. Na Čechy se totiž říšský rámcový zákon nevztahoval, neboť český sněm nepřijal vládní předlohu zemského zákona, a to z kompetenčních důvodů. Důsledkem toho bylo, že až do roku 1940 se nemohlo provádět scelování v Čechách na základě právních norem, ale jen na základě dobrovolnosti a jen za 100 % souhlasu všech vlastníků pozemků (v obci Uherec na Plzeňsku jeden hlas proti znemožňoval úsilí ostatních zájemců o scelování opakovaně po dobu 25-ti let). Proto bylo do roku 1940 provedeno scelování v Čechách jen ve dvou obcích, Červený Újezd u Nýřan (viz obrázek 5, 6) a Lhota u Lomnice nad Lužnicí. Teprve za okupace Němci rozšířili v r. 1940 platnost moravského zemského scelovacího zákona i na Čechy. To ale znamená, že na rozdíl od Moravy, nebyly v Čechách vytvořeny podmínky na přechod k moderním formám zemědělství. Hodnotíme-li význam scelování, pak období po roce 1883 lze charakterizovat jako období přerozdělování organizace území pro moderní zemědělskou výrobu, a to ať již pro soukromé zemědělce, tak i pro družstva vlastníků, která se začala po roce 1945 ustavovat (Švehla, Vaňous, 1995).

Pozemkové úpravy a převody nemovitostí **Eva Vondráková** Eva Vondráková

*Obrázek 5: První scelování v echách: ervený Újezd u Nýan, stav ped scelováním r. 1904.* 

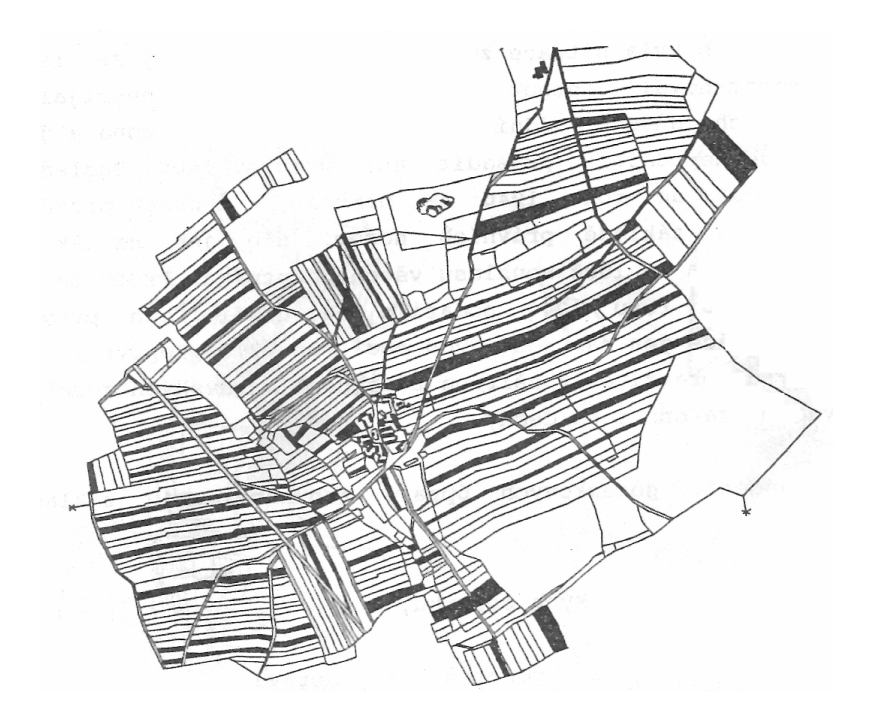

Zdroj: Švehla, F., Vaňous, M., 1995

*Obrázek 6: ervený Újezd u Nýan, stav po scelování r. 1904.* 

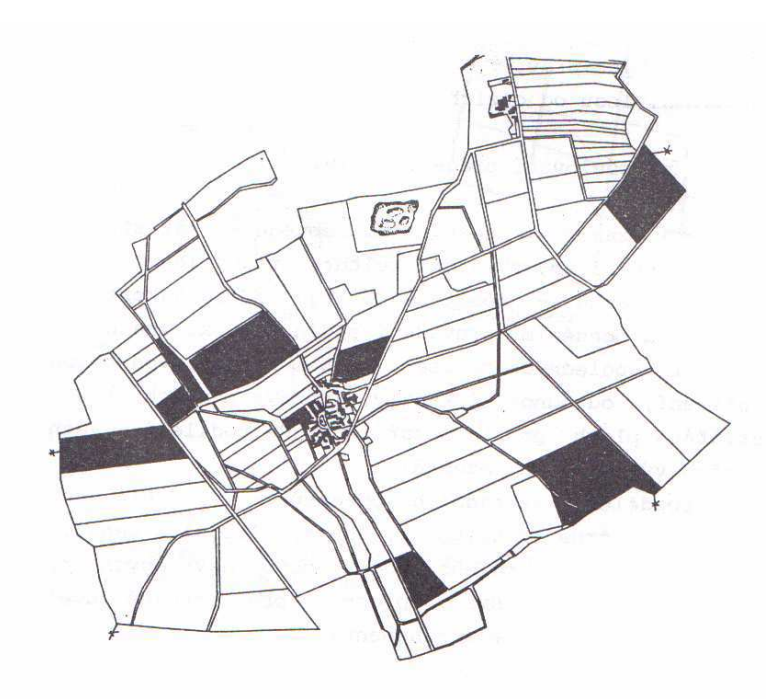

Zdroj: Švehla, F., Vaňous, M., 1995

#### **2.5.3 PÚ v letech 1945 – 1950**

Po roce 1945 se stále více ukazovala nevhodnost dosavadních scelovacích předpisů pro nové poměry. Vycházely z říšského rámcového zákona "o scelování hospodářských pozemků" z roku 1883, jenž byl v roce 1884 přijat pro Moravu, v roce 1887 pro Slezsko a roku 1940 vládním nařízením č. 171 byla jeho platnost rozšířena i pro Čechy. Započaly se proto práce na přípravě nového "scelovacího" zákona, ve kterém by byly uplatněny všechny poznatky a požadavky pro vybudování moderního zemědělství založeného na soukromě – vlastnických vztazích.

Jenže již od samého poátku, a to zejména po volbách v r. 1946 se stále více projevuje dvojkolejnost v řešení naší zemědělské politiky. Do popředí stále více vystupuje politické řešení zemědělské problematiky. Po desetiměsíčním ostrém boji prosazuje v parlamentu v r.1947 levice přijetí zákona č. 142/1947 Sb. "o revizi první pozemkové reformy" (1. pozemková reforma byla vyhlášena v r. 1919 a konfiskovala půdu statků nad 150 ha zemědělské půdy nebo 250 ha celkové výměry půd. V odůvodněných případech se však vlastníkovi ponechávalo až 500 ha půdy z důvodu tzv. ekonomické účelnosti).

Zákon "o revizi 1. pozemkové reformy" odebíral statkářům veškerou půdu nad rozsah stanovený zákonem z r. 1919. Pod zábor dále spadala půda, která zůstala ve vlastnictví statkářů díky obcházení tohoto zákona, a dále půda zbytkových statků nad 50 ha.

Ihned po převzetí moci v únoru 1948 je přijat 21. března 1948 zákon o nové pozemkové reformě – zákon č. 46/1948 Sb. "o trvalé úpravě vlastnictví k zemědělské a lesní půdě". Ten dokončí likvidaci statkářských hospodářství nad 50 ha zemědělské a lesní půdy.

Teprve nyní mohl být přijat již připravovaný zákon o PÚ, zákon č. 47/1948. "o některých technicko – hospodářských úpravách pozemků" (zákon scelovací).

Technicko – hospodářské úpravy pozemků (THÚP). Dle výkladu zákona č. 47/1948 Sb. "o THÚP", bylo ještě možné v podstatné míře pozitivně ovlivnit vývoj našeho zemědělství k moderním formám jak v soukromém tak družstevním sektoru. Urychleně se řešila roztříštěná půdní držba v Čechách. Veškerá iniciativa byla v rukou samotných zemědělců. Zákon citlivě přistupoval k řešení náhradních pozemků. Pokud se náhradní pozemek neshodoval přesně v jakosti, ve výměře a vzdálenosti, byly nepatrné rozdíly

vyrovnány penězi. Obcím se přidělily pozemky získané během pozemkových reforem po roce 1945 (konfiskace, revize 1. pozemkové reformy, pozemková reforma v roce 1948). Tyto úpravy nebyly ve svém rozsahu příliš uplatňované, protože politické ovzduší se svými aktivitami zaměřovalo spíše na osidlování opuštěného pohraničí (Mojžíš, 2001).

V roce 1949 byl přijat zákon č. 69/1949 Sb. "O jednotných zemědělských družstvech", tento zákon dal pozemkovým úpravám zcela nový politický směr - co nejrychleji zavést tzv. socialistickou zemědělskou velkovýrobu.

#### **2.5.4 PÚ v období socializace venkova**

V období socializace zemědělství prodělávaly PÚ tři hlavní etapy vývoje v souladu s postupem socializace výrobních vztahů v zemědělství.

**První etapa** spadá do období let 1950 - 1960, kdy vznikala JZD, avšak jejich členská a půdní základna nebyla ještě ustálená a často se měnila. Úpravy prováděné v této době se ještě řídily scelovacím zákonem č. 47/1948 Sb. Aby však byl zvýrazněn přesun důrazu z otázek technických a organizačních na otázky a problémy politickohospodářské, jsou projekty přejmenovány na "Hospodářsko-technické úpravy pozemků" (projekty HTÚP).

Jednoduchý projekt HTÚP (JHTÚP) řešil jednoduchými způsoby scelení roztříštěných pozemků zemědělců tvořících družstvo do půdních celků v rámci stávající sítě polních cest, vodohospodářských zařízení a trvalých hranic jiných kultur.

V roce 1955 byl scelovací zákon nahrazen vládním nařízením č. 47/1955 Sb. "O opatření v oboru hospodářsko-technických úprav pozemků" a poté i prováděcí vyhláškou č. 27 z roku 1958.

Na tuto vyhlášku navazovala jednotná metodika pro zpracování projektů JHTÚP, která byla vydaná v roce 1958. Do roku 1960 byla socializace vesnice v podstat dokončena.

**Druhá etapa** socialistických PÚ probíhala od roku 1960 do roku 1972.

Družstva se slučovala do větších půdních celků pro plné využití těžkých mechanizačních prostředků, dosažení vyšší koncentrace výroby a uplatňování její účelné specializace. Byla to zároveň cesta ke zvyšování intenzity výroby a produktivity práce využíváním nové techniky a pokrokové technologie. Sloučená družstva v té době

obhospodařovala výměru asi 800 až 1000 ha zemědělské půdy (Jonáš, 1990). Pro tato JZD se začínají zpracovávat projekty vyšší úrovně. V roce 1962 byla proto vydána metodika pro zpracování tzv. Souhrnných projektů HTÚP a k jejich provádění byly postupně vydány návody ve formě "Příruček pozemkových úprav" díl I-IV.

Souhrnný projekt HTÚP (SHTÚP) uplatňovaný v tomto období řešil další scelování pozemků do větších celků, ale současně obsahoval i návrhy na reorganizaci sítě společných zařízení, na nové uspořádání dopravních, vodohospodářských, rekultivačních či půdoochranných opatření. Cílem bylo maximální využití PF pro zemědělskou výrobu.

Hodnota projektů se posuzovala např. průměrnou velikostí pozemků, procentem zornění atd. V průběhu této etapy byl v převážné míře vytvořen obraz krajiny, který existuje v současné době. Konec této etapy předznamenalo plánování další intenzifikace zemědělské výroby. V letech 1971-1972 byly zpracovány "Okresní studie rozvoje koncentrace a specializace zemědělské výroby v kooperačních seskupeních". Práce na projektech SHTÚP byly proto v roce 1973 zastaveny a projekční kapacita byla zaměřena v letech 1973-1975 na zpracování "Generelů rozvoje koncentrace a specializace zemědělské výroby".

Třetí etapa začíná po roce 1974 a počítalo se, že bude dokončena v první polovině devadesátých let. Po zastavení prací na projektech PÚ se zpracovaly pouze tzv. Generely pozemkových úprav (GPÚ), jejichž neblahým důsledkem bylo vytvoření "pozemkových bloků", nekoordinovaného a násilného vytvoření půdních celků neodbornými zásahy do krajiny. Toto období vyústilo v násilné slučování podniků do seskupení o výměře několika tisíc hektarů. Pro ně se začínají dělat projekty souhrnných pozemkových úprav (SPÚ), které se prováděly podle metodiky vydané ministerstvem zemědělství a výživy ČSR v roce 1976.

Tyto projekty měly řešit nejen organizaci PF a ekonomiku provozu těchto podniků, ale i ochranu a tvorbu krajinného prostředí. Většinou však v projektech převládlo jednostranné hledisko maximální využitelnosti mechanizace a snaha respektovat další ekonomické ukazatele. V posledním období se rovněž podařilo v mnoha směrech zlepšit úroveň projektů a byla v nich navrhována řada významných opatření směřující k zlepšení ŽP. Největší nedostatek však byl v realizaci výstavby po SPÚ. Většina navrhovaných opatření k ozdravění krajiny zůstávala pouze v návrhu.

Souhrnné projekty PÚ byly posledním druhem socialistických projektů, které se tak rozporuplně, a z hlediska ekologie a životního prostředí člověka tragicky, podílely na vytvoření současné zemědělské krajiny (Dumbrovský, 2004).

#### **2.5.5 PÚ po roce 1989**

V listopadu 1989 dochází v našem státě opět k dějinnému převratu. "Sametová revoluce" nás vrací mezi svobodné země, kam jsme od roku 1918 patřili. Odčinění křivd, páchaných na vlastnících majetků se týká i zemědělského majetku. Zemědělský a lesní majetek, odebraný vlastníkům po únoru 1948 zestátněním, či zabavený rozhodnutími socialistických soudů, nebo "dobrovolně –nuceně" sdružený do společného užívání v JZD měl být vrácen původním vlastníkům (Burian, 2001).

Zákon o PÚ č. 229/1991 Sb. definoval PÚ ve snaze navázat na předválečnou tradici podobně, pouze mírně posunul jejich rozměr směrem k ochraně půdy a zvelebení krajiny. Výraznější posun nastal až novelou zákona č. 139/2002 Sb., která proklamuje PÚ jako veřejný zájem.

Podle Mazína (2006) období po politickém převratu v roce 1990-2005 lze tedy charakterizovat jako navázání na tradici a hledání obnoveného vztahu vlastníků a společnosti k půdě. Po vstupu do EU v roce 2002 však se situace kvalitativně změnila a bylo nutné reagovat na podmínky nové společné agrární politiky. Pak vyvstala potřeba stanovení nových cílů PÚ, nového rozměru této vědní disciplíny a těmto novým skutečnostem přizpůsobit i metodiku provádění PÚ.

Za uplynulých 15 let bylo na území České republiky dokončeno více než 550 KPÚ  $(z$  toho většina po roce 1999) a dalších skoro 500 je zahájených a rozpracovaných. Při tomto tempu zpracování by PÚ teoreticky měly trvat přibližně dalších 120 let. Jistě nebude potřebné provádět PÚ na celém území státu, ale i kdybychom chtěli zahrnout jen zemědělskou půdu, tak se dostaneme k číslu převyšujícímu 70 let a to je práce pro více než dvě generace geodetů a projektantů (Vlasák, Bartošková, 2007).

#### **2.6 Prb**-**h PÚ**

Postup při provádění PÚ se řídí vyhláškou č.122/2007 Sb., kterou se mění vyhláška č.545/2002 Sb., o postupu při provádění pozemkových úprav a náležitostech návrhu pozemkových úprav.

#### **2.6.1 Píprava zahájení PÚ**

Pozemkový úřad zpravidla s ročním předstihem oznámí předpokládaný termín zahájení PÚ nejprve příslušnému katastrálnímu úřadu. Dále se vyrozumí obec, v jejímž obvodu se budou konat. Pak jsou to osoby, které mají v obvodu rozsáhlý nemovitý majetek, např. pozemní komunikace, letiště, vodní toky, lesní pozemky. Jsou upozorněny, protože je dána povinnost vyznačit tyto pozemky v terénu podle §10 a §11 zákona č. 344/1992 Sb., o katastru nemovitostí České republiky (katastrální zákon).

Podklady pro PÚ zabezpečuje pro zhotovitele pozemkový úřad nebo sám zhotovitel, pokud se tak s pozemkovým úřadem dohodne.

#### A) Základní písemné podklady:

- o *Písemná stanoviska správních úad*- *a organizací dotených pozemkovými úpravami*
- o *Základní majetkové podklady:* 
	- Údaje z KN- souástí jsou i pozemkové knihy
	- Výsledky měřičských činností
	- Sbírka listin
	- Dřívější pozemkové evidence
- o *Oborové dokumenty (dostupná dokumentace zpracovaná v daném území):* 
	- ÚPD
	- Generel sítě ekologické stability
	- Komplexní průzkum půd (KPP)
	- Registr produkčních bloků (součást Integrovaného administrativního a kontrolního systému-prezentace)
	- Plán revitalizace povodí
	- Dřívější projekty PÚ
	- Projekty silnic a dálnic
	- Ochrana krajinného rázu
	- Půdoochranná opatření
	- Projekt rekultivace
	- Soupis významných krajinných prvků
	- Programy obnovy vesnice

Pozemkové úpravy a převody nemovitostí examental Eva Vondráková Eva Vondráková

- Vodohospodářské programy- meliorační plán, protierozní opatření, revitalizace
- Meteorologické a klimatické údaje
- Krajinné plány
- Agronomické údaje
- Podklady cestní sít
- Atlas podnebí ČHMÚ
- o *Metodické podklady:* 
	- Metodický návod pro PÚ a související informace
	- Ochrana zemědělské půdy před erozí
	- Protierozní osevní postupy
	- 4SN 73 6109 Projektování polních cest (aktualizovaný seznam ČSN)

#### B) Základní mapové podklady:

- o Základní mapa 1:10 000
- o Státní mapa 1:5 000
- o Katastrální mapa
- o Mapy dřívějších pozemkových evidencí
	- Mapa pozemkového katastru
	- Mapy scelovací(1:2 500, 1:2 880)
	- Mapy grafického přídělového plánu
- o Mapy BPEJ (v digitální formě, archiv 1:5 000)
- o Mapy KPZP (1:5 000, 1:10 000)
- o Generel místních systémů ekologické stability (mapová část)
- o Územní plán (mapová ást)
- o Základní vodohospodáská mapa (1:50 000)
- o Projektová dokumentace melioračních staveb
- o Letecké snímky, ortofotomapy a satelitní snímky
- o Údaje základní báze geografických dat (ZABAGED)
- o Geografické informační systémy (GISy)
- o Revitalizační studie povodí

#### **2.6.2 Zahájení ízení o PÚ**

Podmínky pro zahájení PÚ v k.ú. stanovuje zákon č. 139/2002 Sb., o pozemkových úpravách a pozemkových úřadech. Řízení o PÚ zahajuje pozemkový úřad na základě těchto možných skutečností:

V zásadě existují tři různé impulsy v zahájení KPÚ. Nejčastější je zahájení na základě požadavků vlastníků pozemků, kdy vlastnící nadpoloviční výměry pozemků v k.ú. písemně požádají příslušný pozemkový úřad o provedení KPÚ se směnou vlastnictví a vybudování SZ, včetně komunikací a jejich dostupnosti. Proces probíhá obvykle několik let, obvykle tři roky. Podle složitosti území, ale i počtu účastníků se může protáhnout až na pět let. Výhodou vlastníků je, že všechno platí ze svého rozpočtu stát a navíc tzv. SZ, která v tom území vzniknou ať jsou to polní cesty či územní systémy ekologické stability, jsou bezúplatně převáděny do majetku státu.

Druhým případem zahájení je podle posouzení Pozemkového úřadu na základě udaných údajů, naléhavosti a účelnosti KPÚ.

Výběrovými kritérii jsou (Dumbrovský, 2004):

- o lokální rajonizace území (viz tabulka 1)
- o citlivost krajiny ke škodám na ŽP- tuto citlivost krajiny ohodnocují následující ukazatele: stupeň degradace krajiny (erozní ohroženost, absence krajinných a ekologických prvků) a nutnost ochrany krajiny a přírodních zdrojů (údaje o lokalizaci, stupni ochrany a stavu povrchových a podzemních vodních zdrojů a významných krajinných prvků)

*Tabulka 1: Metoda lokální rajonizace na základ citlivosti území ke škodám na ŽP a*  přirozené produkční schopnosti jeho půd vymezí k.ú. potenciálně vhodná k zahájení KPÚ.

|               | Přirozená produkční   Citlivost ke škodám na ŽP |       |
|---------------|-------------------------------------------------|-------|
| schopnost půd |                                                 |       |
|               | Vysoká                                          | Nízká |
| Vysoká        |                                                 |       |
| Nízká         |                                                 |       |

Zdroj: Dumbrovský, M., 2004

Číselné údaje uvedené v předchozí tabulce charakterizují tyto oblastní kategorie:

- 1. Oblasti potenciálně zvláště vhodné k zahájení KPÚ. V těchto oblastech bývá v důsledku vysoké produkční schopnosti zájem hospodařit u všech potenciálních subjektů.
- 2. Oblasti, kde se doporučuje ponechat rozhodnutí o zahájení KPÚ na aktivitě vlastníků.
- 3. Oblasti charakteristické nižším zájmem všech subjektů o hospodaření v důsledku nízké produkční schopnosti půd. Pokud však i v této kategorii bude zvýšený zájem subjektů o hospodaření, je možné řešení KPÚ doporučit.
- 4. Oblasti okrajové bez zvýšeného zájmu státu ve sféře produkční. Rozhodnutí o zahájení KPÚ ponechat na aktivitě vlastníků.

Území, kde nebyla dokončena přídělová nebo scelovací řízení, především v příhraničních oblastech, kde se díky pohnuté české historii přidělovaly pozemky jednak po roce 1918, poté po roce 1945 a následně ještě po roce 1948, samozřejmě vždy úplně jinak, takže vlastnictví pozemku jde vždy v několika "vrstvách" nad sebou a v zásadě se neví, co komu patří. V těchto oblastech je při tom velké množství státní zemědělské půdy v držení PF, jehož úkolem je nabídnout pozemky k privatizaci, v současné době je již část prodaná. Iniciátorem KPÚ je tak přímo ve státním zájmu PF sám, přičemž cílem je vlastnické uspořádání příslušného katastru tak, aby nebyl ničím majetek ohrožen a na druhé straně, aby mohl PF skutečně privatizovat "jasně" vyhraněnou, zaměřenou a čistou státní zemědělskou půdu neohroženou jakýmkoliv budoucím nárokem.

Třetím důvodem k zahájení KPÚ může být podle zákona popud stavební, především týkající se liniových staveb (dálnice či železniční koridory).

Příklady nejčastějších důvodů pro vyhlášení PÚ: rozpad družstva nebo státního podniku, vlastnická roztříštěnost, rozdrobenost parcel, nevhodný tvar parcel (úzké pruhy....), nepřístupnost pozemků, zatímní užívání, potřeba vlastnického vypořádání vodních toků a cest, problematický směr pozemků (orba po spádnici), erozní ohroženost pozemků, ohrožení zastavěné části obce přívalovými dešti a smyvy ornice z přilehlých polí, nutno doplnění stabilních prvků krajiny (remízů, ochranných mezí, ...), výrazný nesoulad mezi údaji KN a skutečným stavem.
Pozemkový úřad oznamuje všem účastníkům veřejnou vyhláškou oznámení o zahájení PÚ. Vyvěsí ji po dobu 15 dnů na úřední desce pozemkového úřadu a obcí, v jejichž územních obvodech jsou pozemky zahrnuté do PÚ. Poslední den této lhůty je dnem zahájení PÚ. Pozemkový úřad podané požadavky na zahájení PÚ posuzuje a vyjádří se k nim písemně do 30 dnů.

Pozemkový úřad písemně vyrozumí o zahájení řízení též příslušný katastrální úřad  $(§6 \text{ katastrálního zákona})$ , orgán územního plánování, stavební úřad, orgán ochrany ZPF, orgán ochrany přírody, vodohospodářský orgán a orgán státní správy lesů.

### **2.6.3 Úvodní jednání**

Po zahájení řízení o PÚ následuje úvodní jednání (§7 zákona č. 139/2002 Sb.). Pozemkový úřad svolá úvodní jednání písemnou formou veřejnou vyhláškou na úřední desce obecního úřadu. Dále písemně doručí oznámení o zahájení řízení formou pozvánky na úvodní jednání všem známým účastníkům jednání. Na úvodním jednání přicházejí jednotliví vlastníci poprvé do kontaktu s děním kolem jejich pozemků.

Úastníky úvodního jednání jsou:

- o pozemkový úřad
- o zpracovatel
- o vlastníci pozemků v ObPÚ
- o FO a PO s užívacími právy
- o stávající nájemce půdy
- o obec (zastupitelstvo)
- o zpracovatel
- o vlastníci pozemků v ObPÚ
- o vlastník s náhradními pozemky z nedokončeného scelovacího řízení a nenabyl vlastnického práva k nim
- o stavební úřad
- o PF a zemědělská vodohospodářská správa
- o další účastníci dle rozhodnutí pozemkového úřadu

Pozemkový úřad informuje účastníky především o:

- $\circ$  účelu, cílech a principech PÚ
- o vysvětlí předběžný ObPÚ

Pozemkové úpravy a převody nemovitostí examental Eva Vondráková Eva Vondráková

- o předběžném harmonogramu navrhování
- o významu PÚ a obnově katastrálního operátu a vyplývajících povinnostech ze zákona
- o informuje o plánu společných zařízení (dále jen PSZ)
- o postupu při stanovení nároků vlastníků (§8 zákona č. 139/2002 Sb.)
- o potřebě aktualizace BPEJ
- o projedná způsob projednání vzdálenosti
- o seznámí účastníky se zpracovatelem
- o právech a povinnostech geodetů (vstup na pozemky, újma, ...)

Vlastníci pozemků si na úvodním jednání zvolí sbor zástupců a mohou být do něj voleni, dohodnou se na způsobu oceňování pozemků a určení vzdálenosti.

Zpracovatel na úvodním jednání seznámí účastníky se způsobem zpracování PÚ a oznámí zodpovědného řešitele, sídlo a způsob kontaktu.

Z úvodního jednání je veden zápis. Zápis podepsaný a ověřený pozemkovým úřadem je zaslán v minimálním rozsahu všem účastníkům řízení pozvaným na úvodní jednání.

#### **2.6.4 Sbor zástupc vlastník pozemk**

Vlastníci pozemků řešených v PÚ si zvolí na dobu provádění PÚ sbor zástupců na úvodním jednání, který spolupracuje při zpracování návrhu PÚ, posuzuje jeho jednotlivé varianty a navrhovaná opatření, vyjadřuje se k PSZ, k podaným připomínkám v průběhu schválených PÚ. Pro účely volby sboru připadá spoluvlastníkům jen 1 hlas. Sbor je zvolen nadpoloviční většinou přítomných vlastníků. Při JPÚ lze od volby sboru upustit. Členství ve sboru nesmí být odmítnuto vlastníkovi, jehož pozemky zahrnují alespoň 10% z výměry pozemků, na kterých budou prováděny PÚ, pokud o to požádá nejpozději v den konání volby sboru. Dalším nevoleným členem sboru je ředitel pozemkového úřadu nebo jím pověřený pracovník pozemkového úřadu a zástupce obce. Sbor zvolí ze svého středu předsedu, který svolává schůze sboru a řídí jejich jednání. Počet členů sboru, který musí být lichý, stanoví pozemkový úřad v rozsahu 5 až 15 členů podle celkového počtu vlastníků a podle rozsahu řešeného území (Drdová, 2005).

### **2.6.5 Podrobný przkum terénu a jeho vyhodnocení**

Podrobný průzkum terénu se provede v celém ObPÚ, a pokud je to potřebné z hlediska ochrany pozemků před vodní erozí a před povodněmi nebo pro řešení dalších opatření v oblasti vod, provede se i v lokalitách na něj navazujících tak, aby byl zjištěn skutečný stav využívání území z hlediska zemědělské výroby, ochrany půdy, krajinného prostředí a všech faktorů, které mohou ovlivnit PSZ v § 9 odst. 8 zákona 139/2002 Sb., nové polohové uspořádání pozemků a změny pozemků podle jejich druhů.

Předmětem průzkumu jsou především:

- o způsob současného užívání pozemků a označení jejich hranic,
- o dopravní zatížení, technický stav všech komunikací včetně jejich součástí a píslušenství a pístup na pozemky,
- o degradace půdy, heterogenita pozemků, zjištění projevů vodní a větrné eroze (např. smyvy, zamokření, dráhy soustředěného odtoku vody, rýhy, strže, deflace, akumulace), současný stav eroze se dokladuje výpočtem míry erozního ohrožení,
- o technický a funkční stav odvodnění a závlah pozemků, stav koryt vodních toků a vodních děl umístěných v těchto korytech z hlediska možnosti odvádění povrchových vod z povodí vodního toku, technický a funkční stav vodních nádrží,
- o rozmístění a stav všech prvků sloužících k ochraně proti vodní a větrné erozi, rozmístění a stav ochranné zeleně a dalších prvků významných pro tvorbu a ochranu krajiny včetně uchování krajinného rázu (např. větrolamy, meze, dřeviny rostoucí mimo les),
- o výskyt skládek odpadů, sloupů elektrického vedení, studní, popřípadě dalších specifických zvláštností území,
- o potřeba zúrodňovacích opatření, asanačních opatření na degradovaných a kontaminovaných půdách,

Podrobným průzkumem terénu, ke kterému jsou přizváni zástupci orgánu ochrany ZPF, státní správy lesů a popřípadě dalších dotčených orgánů, se zjišťuje též nesoulad mezi skutečností v terénu a stavem evidovaným v KN a současně se posuzuje možnost změny druhů pozemků. Stanoviska dotčených orgánů ke změnám druhů pozemků se zaznamenají do protokolu.

Výsledky podrobného terénního průzkumu se zpracovávají graficky a písemně jako jeden z podkladů pro stanovení základních cílů PÚ (Dumbrovský, 2004).

### **2.6.6 Geodetická píprava**

Pro KPÚ platí, že výsledky zeměměřických prací budou sloužit k obnově katastrálního operátu. Z vyhlášky ke katastrálnímu zákonu vyplývá, že katastrální úřad předá potřebné podklady- soubor grafických informací KN (dále jen SGI) a soubor popisných informací KN (dále jen SPI) pozemkovému úřadu v potřebném rozsahu pro obnovu katastrálního operátu. Věcná náplň geodetických prací vyplývá z přesných předpisů resortu geodézie. Geodetické práce může provádět pouze subjekt s oprávněním ke geodetické činnosti. Pro potřeby projektování  $P\acute{U}$  je třeba znát základní metodické kroky a fáze této činnosti:

### **2.6.6.1 Zhotovení ortofotomapy**

Tato metoda aktualizace geodetických informací není absolutní a vždy je nutné ji kombinovat s pozemním měřením geodetickou metodou. Ortofotomapa je velmi vhodný podklad pro veškeré návrhové a projekční práce a usnadňuje jednání s vlastníky. Jednotlivě se při zhotovení ortofotomapy jedná o tyto práce: nalétnutí a vyhotovení měřičských snímků, ortogonalizace snímků (skenování, výpočty, diferenciální překreslení), transformace map do systému jednotné trigonometrické sítě katastrální (S-JTSK), vektorizace map (Váchal, 2005).

# 2.6.6.2 Rekognoskace, ověření a doplnění podrobného bodového polohového **pole (PBPP)**

Nejdůležitější pro zaměření území je správné rozmístění a vybudování bodového pole. Je to nezbytná část pro další činnosti v terénu a při návrhu PÚ.

Jedná se především o dohledání stávajících bodů v terénu a přezkoušení jejich polohy, na základě kterých se teprve navrhne způsob doplnění, a to po dohodě s katastrálním úřadem. Partnerem pro tyto práce je geodetovi především katastrální úřad. Jedná se především o přiměřenou volbu hustoty bodů, návrh nových bodů PBPP, odsouhlasení návrhu katastrálním úřadem, zřízení měřické značky a projednání s vlastníkem, zaměření bodů, výpočet souřadnic, zpracování geodetických údajů a tech. Pozemkové úpravy a převody nemovitostí examental Eva Vondráková Eva Vondráková

zprávy(Podhrázská,2006).

#### **2.6.6.3 ení skuteného stavu**

Jde o zobrazení skutečného stavu terénu do mapového podkladu. Tato činnost je základem celého procesu projektování PÚ.

V tomto kroku jde o upřesnění hranic pozemků viditelných v terénu, které tvoří hranice mezi bloky zemědělské půdy. Jsou to cesty, hranice lesa, vodní toky, liniová vegetace, hranice druhů pozemků a další. Pro lepší identifikaci se provede montáž ortofotomapy a mapy KN, čímž jsou lokalizována místa s potřebou doměření terénu. Je přitom vhodná přímá spolupráce geodeta s odborníkem z pozemkového úřadu, projektantem i zástupcem obce.

Při zaměřování hranic silničních pozemků určuje hranici vnější okraj zaoblené hrany zářezů a pat násypů nebo vnější hrana silničních příkopů, rigolů či tarasů. Při zaměřování drážních pozemků jsou celostátní a regionální dráhy vymezeny svislými plochami hranic pozemků určených pro umístění dráhy a její údržbu. U ostatních drah je hranice 3 m od osy krajní koleje. Na základě katastrálního zákona by měl katastrální úřad vyzvat vlastníky liniových staveb, lesů a obce, aby si označily na své náklady hranice svých pozemků. Z celospolečenského hlediska se jeví výhodnější provést toto zaměření v rámci PÚ.

Pro návrh KPÚ je nezbytně nutné nejen zaměření předmětů, které zůstanou obsahem SGI (katastrální mapy) po ukončení PÚ, ale i dalších objektů, nutných pro zpracování KPÚ. Jsou to např. hospodářské sjezdy, propustky, šachtice, odvodňovací příkopy, meze, inženýrské stavby, drobné stavby, konstrukce trvalých porostů (větrolamy) apod (Podhrázská, 2006).

#### **2.6.6.4 Aktualizace KN**

Zpracovatel, ale i zadavatel jsou povinni nepracovat dál s chybami, které obsahuje KN.

Jedná se především o odstranění těchto nesouladů:

- $\circ$  druhy pozemků a jejich způsob využití
- o nedořešení vlastníci a chybné údaje:
	- neznámý pobyt

Pozemkové úpravy a převody nemovitostí hostine v roce v roce Eva Vondráková Eva Vondráková

- nevyřízené dědictví po zemřelých
- vyřízené dědictví, ale ještě nezapsané v KN
- domnělí vlastníci (bez nabývacího titulu)
- neznámí vlastníci
- špatné adresy, rodná čísla, identifikační čísla právnických osob
- o chybný zákres v mapě- pokud je zjištěn, lze řešit na požádání katastrálním úřadem formou opravy (Váchal, 2005).

### 2.6.6.5 Určení ObPÚ, zjištění průběhu hranic

ObPÚ vymezuje pozemkový úřad ve spolupráci se zástupci obce a katastrálního úřadu a upřesňuje jej při zjišťování hranic pozemků. Volba postupů a způsobů určení hranic ObPÚ závisí na kvalitě spolehlivosti platné katastrální mapy a map zjednodušené evidence. Hlavní metodou je komisionální zjištění hranic. Komisi sestavuje pozemkový úřad v součinnosti s obcí a zpracovatelem. Členy komise jsou zástupci pozemkového úřadu, sboru zástupců, obce, katastrálního úřadu. Důležitou úlohu mají vlastníci pozemků, kteří komisi určují průběh hranice svých pozemků. Úkolem komise je potvrdit výsledky zjišťování hranic. Obce a vlastníci pozemků musí být ke zjišťování hranic včas a řádně pozváni.

Po provedeném zjišťování hranic, jejich trvalém označení a zaměření, se ze souřadnic lomových bodů vypočte výměra ObPÚ, která se stává výchozí výměrou pro řešení návrhu PÚ a pro stanovení výměry nových parcel, přestože se bude lišit od výměry evidované v KN.

Pořídí se rejstřík všech parcel zahrnutých do ObPÚ s údaji o výměře a jejich součet. Pro porovnání rozdílu mezi výměrou evidovanou a vypočtenou ze souřadnic se použije mezní odchylka. Není-li mezní odchylka překročena, jsou opravným koeficientem u všech vlastníků upraveny součty výměr pozemků tak, aby rozdíl byl odstraněn. Úměrně se opraví i součet zjištěných cen pozemků.

Při překročení mezní odchylky případ posoudí pozemkový úřad společně s katastrálním úřadem a stanoví další postup.

Seznam parcel zároveň určuje i vlastníky pozemků a listů vlastnictví (dále jen LV), vstupující do PÚ. Seznam parcel, který je aktualizovaný, přesný a závazný, pak ve fázi zpracování nároků vlastníků tvoří nárokové listy (soupis nebo bilance nároků). Informaci o

zahájení PÚ je nutné vyznačit na LV co nejdříve, protože je to velmi důležitá informace pro disponování a převody s předmětnou nemovitostí (Podhrázská, 2006).

### **2.6.7 Soupis nárok vlastník pozemk**

Pozemkový úřad zabezpečí vypracování soupisu nároků vlastníků pozemků podle jejich ceny, výměry, vzdálenosti a druhu, a to včetně omezení vyplývajících ze zástavního práva, předkupního práva, VB a nájemního vztahu na dobu určitou ( $\S$  8 odst. 1 zákona č.139/2002).

V případě zjištěného rozdílu mezi výměrou ObPÚ vypočtenou ze souřadnic, která je rozhodující pro další zpracování návrhu, a výměrou podle KN se nároky vlastníků úměrně upravují, aby rozdíl byl odstraněn. Toho se docílí na základě zavedení tzv. opravného koeficientu, který je dán podílem výměry ObPÚ určené ze souřadnic a výměry určené podle údajů v SPI (Dumbrovský 2004).

Jestliže se vlastníci podílí částí výměry na výměře navržené pro PSZ, zpracovatel provede další korekci v rámci poměrné části přesně bilancovaného plošného nároku na SZ. Základním podkladem, který pro tuto činnost zpracovatel KPÚ použije, je soupis nároků, tedy opravený o poměrnou část rozdílu mezi údaji v KN a skutečným stavem, projednaných a odsouhlasených.

Vypracovaný soupis nároků pozemkový úřad vyloží po dobu 15 dnů na místě příslušném obecním úřadě a zároveň doručí vlastníkům, jejichž pobyt je znám. Se soupisem nároků je zároveň zaslán výřez mapy se zákresem vlastnických vztahů daného vlastníka. K tomuto soupisu nároků mohou vlastníci uplatnit námitky ve lhůtě určené pozemkovým úřadem. Námitky projedná pozemkový úřad se sborem, jeli zvolen, popřípadě s katastrálním úřadem. Na jejich projednání a vyřízení se nevztahuje správní řád. Námitky podané k pozemkům neřešeným v PÚ předá pozemkový úřad katastrálnímu úřadu k rozhodnutí podle zvláštního právního předpisu v §16 katastrálního zákona- katastrální úřad vyloží na dobu nejméně 10 pracovních dnů nový soubor geodetických informací a soubor popisných informací (dále jen "obnovený katastrální operát") v obci, v které se obnovuje katastrální operát, k veřejnému nahlédnutí.

Pozemkové úpravy a převody nemovitostí examental Eva Vondráková Eva Vondráková

Soupis nároků tvoří tři tabulky: (v příloze 3 je uveden vzor soupisu nároků dle vyhlášky 122/2007)

o Pozemky v Ob $P\acute{U}$  – řešené dle §2 zákona č. 139/2002 Sb.

- v této tabulce se uvádí kromě výměry pozemků také jejich ocenění a dopravní vzdálenost od zvoleného vztažného bodu

- o Pozemky v Ob $P\acute{U}$  neřešené dle §2 zákona č. 139/2002 Sb. - tabulka obsahuje soupis nároku jen podle výměry pozemků
- o Pozemky mimo ObPÚ

Dokumentace nároků vlastníků (Váchal, 2006):

- o Abecední rejstřík vlastníků zahrnutých do ObPÚ
- o Seznam čísel LV zahrnutých do ObPÚ
- o Seznam nedohledaných vlastníků (neevidovaných v centrální evidenci obyvatelstva), seznam opatrovníků, seznam zemřelých vlastníků s nevyřízeným dědictvím
- o Seznam vlastnických parcel uváděných na LV v části "B" a "D", zahrnutých do ObPÚ a součet jejich výměr
- $\circ$  Soupis nároků podle LV (vč. vyznačení VB a jiných věcných práv)
- o Doklady (projednání způsobu ocenění pozemků, určení vzdálenosti, plné moci, doklady o doručení výpisu ze soupisu nároků, připomínky a námitky vlastníků k soupisu nároků, písemné vyrozumění o vyřízení námitek, opisy LV, doklady o vlastnictví aj.)

## 2.6.8 Kritéria kvality, výměry a vzdálenosti pozemku

V řízení o PÚ se používá pro oceňování zvláštní právní předpis – zákon č. 151/1997 Sb. o oceňování majetku.

Základem pro ocenění zemědělského pozemku jsou bonitované půdně ekologické jednotky (BPEJ). Při výpočtu ceny se však vychází z údajů o BPEJ evidovaných v celostátním bonitačním informačním systému (bonitační databázi) ve Výzkumném ústavu meliorací a ochrany půdy Praha (VÚMOP), popř. upravených podle zjištění a zaměření skutečného stavu v terénu. Dříve se vycházelo při výpočtu ceny pozemku z BPEJ evidovaných v KN. To působilo problémy, protože tyto údaje jsou ve značném rozsahu generalizovány. V PÚ je však nutno vycházet při výpočtu ceny konkrétního zemědělského pozemku z co nejpřesněji zjištěného skutečného stavu v terénu.

Údaje o BPEJ z KN se mohou použít jen v případech PÚ, při kterých není účelné vycházet ze zaměření skutečného stavu. Ocenění pozemků se proto teď provádí podle základních cen přiřazených k jednotlivým BPEJ podle platného cenového předpisu, přičemž nejsou brány v úvahu stanovené přirážky a srážky. Cena porostů na pozemcích s druhem pozemků chmelnice, vinice, sady, zahrady, lesní porosty se stanovují zvlášť. Do zákona jsou zařazena kritéria pro posuzování přiměřenosti kvality (ceny), výměry a vzdálenosti původních a navrhovaných pozemků. Cena je přiměřená, pokud není ve srovnání s původní cenou vyšší, nebo nižší o více než 4%. Přiměřená výměra je taková, pokud rozdíl výměry původních a navrhovaných pozemků nepřesahuje 10% výměry původních pozemků. Přiměřená vzdálenost je taková, pokud rozdíl ve vzdálenosti původních a navrhovaných pozemků není vyšší, nebo nižší než 20%. Snížení nebo zvýšení ceny, výměry a vzdálenosti nově navrhovaných pozemků oproti původním pozemkům nad rámec stanovených kritérií je možné jen se souhlasem vlastníka. Pokud do PÚ vstupuje vlastník pouze s jedním pozemkem, který nelze z technických důvodů umístit tak, aby nebylo překročeno kritérium ceny ve prospěch vlastníka, může pozemkový úřad od požadavku na uhrazení rozdílu ceny ustoupit, pokud s tím vysloví souhlas sbor zástupců vlastníků pozemků.

#### **2.6.9 Plán spolených zaízení (PSZ)**

Podle vyhlášky č. 122/2007 návrhu nového uspořádání pozemků vlastníků předchází zpracování PSZ. Zpracuje se tak, aby obsahoval přehled všech navržených SZ včetně změn druhu pozemku, v případě potřeby jsou zvláště uvedeny ty změny druhů pozemků, jichž se netýkají navrhovaná SZ. Plán obsahuje rovněž přehled výměry půdy, kterou je nutno vyčlenit k provedení SZ, s rozdělením na pozemky ve vlastnictví státu, obce, popřípadě pozemky jiných vlastníků. Pozemky na nichž se nachází prvky SZ by měly být ve vlastnictví obce.

PSZ se nezpracovává, jde-li o JPÚ prováděné za účelem upřesnění nebo rekonstrukce přídělů nebo když nebudou navrhována žádná SZ.

Pozemkové úpravy a převody nemovitostí hostine v roce v roce Eva Vondráková Eva Vondráková

Společná zařízení:

- o opatření sloužící ke zpřístupnění pozemků jako polní nebo lesní cesty, mostky, propustky, brody, železniční přejezdy a podobně,
- o protierozní opatření pro ochranu půdního fondu jako protierozní meze, průlehy, zasakovací pásy, záchytné příkopy, terasy, větrolamy, zatravnění, zalesnění a podobně,
- o vodohospodáská opatení sloužící k neškodnému odvedení povrchových vod a ochraně území před záplavami jako nádrže, rybníky, úpravy toků, odvodnění, ochranné hráze, suché poldry, a podobně,
- o opatření k ochraně a tvorbě životního prostředí, zvýšení ekologické stability jako místní územní systémy ekologické stability, doplnění, popřípadě odstranění zeleně a terénní úpravy a podobně

V případě SZ technického charakteru jde o nové stavby nebo o rekonstrukce, popřípadě modernizace staveb stávajících.

PSZ posoudí sbor nebo vlastníci, není -li sbor zvolen, a schválí jej zastupitelstvo obce na veřejném zasedání.

Pozemkový úřad předloží zpracovaný PSZ dotčeným orgánům státní správy, které se k němu do 30 dnů písemně vyjádří. Jejich souhlasné stanovisko nahrazuje opatření (rozhodnutí, souhlas, povolení výjimka). Jednoznačně je upraven vztah k zákonu ochraně ZPF a k lesnímu zákonu. Je stanoveno, že odvody za odnětí půdy ze ZPF a poplatky za odnětí pozemků plnění funkcí lesa se v řízení o PÚ nepředepisují. Tím je vyřešen problém změn druhů pozemků, o kterých se rozhoduje v řízení o PÚ.

PSZ může pořizovatel regulačního plánu projednat jako regulační plán, PSZ může pořizovatel územního plánu obce projednat jako změnu stávajícího územního plánu v případě, že PSZ zasahuje do platného územního plánu obce.

Pozemkový úřad může, pokud to je s ohledem na dosažení cíle PÚ potřebné, v průběhu PÚ vykupovat se souhlasem vlastníka ve prospěch státu pozemky nebo spoluvlastnické podíly k nim, po případně přijmout dar pozemku. O pozemky, jejichž vlastník není znám, nebo o spoluvlastnické podíly k takovým pozemkům lze zvýšit nárok státu, přihlásí-li se pozemkovému úřadu do 3 let od právní moci rozhodnutí pozemkového úřadu o výměně nebo přechodu vlastnických práv osoba, která prokáže, že byla k uvedenému dni vlastníkem předmětného pozemku nebo spoluvlastnického

podílu k němu, pozemkový úřad jí poskytne finanční náhradu v ceně platné v době přechodu pozemku nebo spoluvlastnického podílu k tomuto pozemku na stát.

Je-li nutno pro SZ vyčlenit nezbytnou výměru PF, použijí se nejprve pozemky ve vlastnictví státu a potom ve vlastnictví obce. Pro SZ nelze použít pozemky ve vlastnictví státu, které jsou určeny pro těžbu nerostů, pozemky v současně zastavěném území obce, pozemky v zastavitelném území obce a pozemky, které jsou určeny k vypořádání náhrad podle zvláštního právního předpisu. Pokud nelze pro SZ použít jen pozemky ve vlastnictví státu, po případně obce, podílejí se na vyčlenění potřebné výměry PF ostatní vlastníci pozemků poměrnou částí podle celkové výměry jejich směnovaných pozemků. V tomto případě se nároky vlastníků vstupujících do PÚ úměrně snižují.

### **2.6.10 Návrh PÚ**

Zpracovatelem návrhu mohou být pouze FO, které mají k této činnosti úřední oprávnění. Jménem PO, popřípadě pozemkového úřadu může zpracovávat návrh jen FO, která má k této činnosti úřední oprávnění (§ 9 odst. 2 zákona č. 139/2002 Sb.).

Při návrhu nových pozemků se přihlíží k provedené zonaci, přání vlastníků o umístění v určité trati, požadavku ponechání původního pozemku (záhumenková trať) nebo naopak se zváží objektivní důvody, kdy vlastník musí převzít své původní pozemky, protože se staly svou povahou nesměnitelné (sesuvy, záplavy, aj.). Přihlíží se i k výslovnému přání nehospodařících vlastníků o umístění jejich pozemků na základě nájemních smluv. Pro celkový počet i velikost vyčleňovaných pozemků v návrhu PÚ k výměně vlastnických práv (dále jen "vyčleňované pozemky") je směrodatný i druh půdy, konfigurace terénu a rozmístění prvků SZ (Dumbrovský, 2004).

Návrh nového uspořádání pozemků je pak zpracován na základě požadavků a připomínek vlastníků při projednání nároků. Vlastníci jsou k projednání návrhu přizváni s dostatečným předstihem pozvánkou (doručenka do vlastních rukou). Připomínky a požadavky uplatněné na tomto jednání jsou dále zapracovány a znovu projednány. Na jednání je vlastník znovu obeslán pozvánkou, která obsahuje místo a datum konání. Pokud vzniknou v návrhu další změny, jsou projednány s vlastníky, kterých se změna přímo dotkne.

Na každém jednání je s vlastníkem sepsán protokol, do kterého jsou připomínky vepsány a podepsány jak projektantem, tak vlastníkem.

Pokud se vlastník k návrhu nevyjádří, přepokládá se, že s ním souhlasí. Kromě oficiálních projednávání má vlastník možnost navštívit zpracovatele v sídle firmy, kde jsou k dispozici všechny dosažitelné materiály, a to i takové, které jsou vlastníkům běžně hůře dostupné – jako jsou původní parcelní protokol, geometrické plány atd.

Vlastníkům pozemků jsou navrženy projektantem nové pozemky tak, aby odpovídaly jejich původním pozemkům přiměřenou cenou, výměrou, vzdáleností a podle možností i druhem pozemku. Porovnání ceny, výměry a vzdálenosti navrhovaných pozemků s původními pozemky se provádí celkem za všechny pozemky vlastníka řešené v PÚ.

Dokončený návrh je pozemkovým úřadem po předchozím vyrozumění vlastníků poskytnut k nahlédnutí po dobu 30 dnů jak na pozemkovém úřadě tak na obecním úřadě. Pokud má vlastník k návrhu připomínky, je možno je písemně zaznamenat a pozemkový úřad se k nim ve spolupráci se zpracovatelem vyjádří. Pokud je to možné je tato připomínka či požadavek zapracován do návrhu. Podle znění zákona je to poslední příležitost pro vlastníky uplatnit své připomínky. Po uplynutí lhůty 30 dnů svolá pozemkový úřad závěrečné jednání, na kterém jsou účastníci seznámeni s návrhem, o kterém bude pozemkový úřad rozhodovat.

Vzor soupisu nových pozemků dle vyhlášky č. 122/2007 je uveden v příloze 4.

Obsah a skladba dokumentace návrhu PÚ je rámcově stanovena ve vyhlášce .122/2007.

#### Náležitostmi návrhu PÚ jsou:

- 1. Průvodní list PÚ
- 2. Souhrnná zpráva
- 3. Dokumentace o přípravě řízení o PÚ
- 4. Rozbor současného stavu
- 5. Dokumentace k určení ObPÚ
- 6. Dokumentace k soupisu nároků vlastníků pozemků
- 7. PSZ
- 8. Návrh nového uspořádání pozemků
- 9. Ostatní grafické přílohy, které nejsou součástí PSZ

Pozemkové úpravy a převody nemovitostí examental Eva Vondráková Eva Vondráková

#### 10. Dokladová ást

Grafická část návrhu PÚ je důležitou součástí návrhu PÚ.

Obsah grafické dokumentace:

- 1. KM s ObPÚ a BPEJ
- 2. mapa dřívější pozemkové evidence a mapu katastrální doplněnou o stav zjednodušené evidence pozemků nebo soutisk KM a dřívější pozemkové evidence s provedenou transformací na zaměřený stav
- 3. mapa BPEJ
- 4. mapa návrhu nového uspořádání pozemků s potvrzením obecního úřadu o jejím vystavení
- 5. přehledná mapa 1:10 000 nebo 1:25 000
- 6. Mapy návrhu SZ:
	- mapa průzkumu s výškopisným obsahem 1:5000 nebo 1:2000
	- mapa erozního ohrožení 1:5000 nebo 1:10 000 současný a navržený stav
	- mapa PSZ s výškopisným obsahem 1:2000 nebo 1:5000

#### **2.6.11 Rozhodnutí o PÚ**

#### Vydání prvního rozhodnutí: "*O schválení návrhu pozemkové úpravy*"

Pozemkový úřad rozhodne nejprve o schválení návrhu PÚ, pokud s ním souhlasí vlastníci alespoň 3/4 výměry pozemků, o kterých má být rozhodováno. Rozhodnutí o schválení návrhu pozemkový úřad oznamuje veřejnou vyhláškou a doručí všem známým účastníkům. Proti tomuto rozhodnutí se mohou účastníci řízení odvolat. O obsahu podaných odvolání informuje pozemkový úřad veřejnou vyhláškou. Schválený návrh PÚ je závazným podkladem pro vydání druhého rozhodnutí pozemkového úřadu. Rozhodnutí o schválení návrhu, které nabylo právní moci, pozemkový úřad předá katastrálnímu úřadu k vyznačení do KN.

Vydání druhého rozhodnutí: "O výměně nebo přechodu vlastnických práv", popř. o zřízení nebo zrušení VB k dotčeným pozemkům. Toto rozhodnutí slouží již jen jako doklad o vyřešených vlastnických vztazích k pozemkům a doklad pro převzetí a vyznačení výsledků PÚ do KN. Proti tomuto rozhodnutí se nelze odvolat.

Tímto rozhodnutím zanikají dosavadní nájemní vztahy, zatímní bezplatné užívání a časově omezený nájem k předmětným pozemkům, kterých se rozhodnutí týká.

Pozemkový úřad zabezpečí, aby nové uspořádání pozemků bylo vytyčeno a označeno v terénu podle potřeby vlastníků, co nejdříve po nabytí právní moci rozhodnutí pozemkového úřadu o schválení návrhu PÚ (posledním dnem 15 denní lhůty od dne vyvěšení rozhodnutí veřejnou vyhláškou).

Listina o druhém rozhodnutí je pro vlastníky velmi důležitá, je to nabývací listina k novým pozemkům, na základě které zapíše katastrální úřad nový stav do KN. Tímto rozhodnutím přechází do vlastnictví obce pozemky určené pro SZ.

#### **2.6.12 Obnova katastrálního operátu**

Obnovou katastrálního operátu z výsledků PÚ vzniká nový SGI a nový SPI. SGI je ve formě digitální katastrální mapy (DKM). Katastrálnímu úřadu jsou předávány tyto výsledky (§ 58c platného znění vyhlášky č.26/2007 Sb.):

- o seznam parcel vstupujících do PÚ
- o pravomocné rozhodnutí o schválení návrhu PÚ
- o pravomocné rozhodnutí o výměně nebo přechodu vlastnických práv, popř. o zřízení nebo zrušení VB k dotčeným pozemkům
- o protokoly o zjišťování průběhu hranic ObPÚ, související náčrty a soupisy nemovitostí
- o geometrické plány a záznamy podrobného měření změn na obvodu PÚ
- o technická zpráva, píp. dílí technické zprávy podle ucelených etap inností s výčtem předávaných částí
- o dokumentace o zřízení nebo doplnění podrobného polohového bodového pole
- o dokumentace nového geometrického a polohového určení pozemků a dalších prvků polohopisu katastrální mapy (měřičské náčrty a jejich přehled, zápisníky podrobného měření, protokoly o výpočtech včetně podkladů nezbytných pro posouzení přesnosti výsledků zeměměřičské činnosti, srovnávací sestavení parcel s porovnáním parcel dosavadního a obnoveného katastrálního operátu u neřešených pozemků, a to podle jednotlivých listů vlastnictví)
- o seznam souřadnic pomocných a podrobných bodů v rozsahu týkajícím se obnovy SGI

Pozemkové úpravy a převody nemovitostí hostine v roce v roce Eva Vondráková Eva Vondráková

- o dokumentace o vytyčení hranic pozemků
- o geometrické plány pro vyznačení VB zřizovaného k části pozemku
- o digitální mapu ve vtažném měřítku 1:1000 a údaje evidované o parcelách v SPI podle schváleného návrhu PÚ včetně vymezení rozsahů VB k částem pozemků, tyto údaje se předávají ve výměnném formátu
- o u parcel údaje o BPEJ ve výměnném formátu
- o podklady nebo listiny pro: 1. vydání rozhodnutí o změnách hranic katastrálních území, 2. vyznačení změn údajů o ochraně nemovitostí, 3. jednání o změnách pomístních názvů
- o námitky podané k neřešeným pozemkům k rozhodnutí katastrálního úřadu
- o dohody obcí o změnách hranic obcí

Nájemci jsou povinni po zápisu KPÚ do KN sepsat s vlastníky nové nájemní smlouvy, jejichž předmětem jsou již nové pozemky.

### **2.6.13 Realizace PÚ**

Realizací nebo prováděním PÚ je podle Váchala (2005) míněno:

- o vytyčení a označení nově uspořádaných pozemků a předání jejich hranic vlastníkům,
- o výstavba nových SZ podle postupu, který zvolí pozemkový úřad společně se sborem zástupců

Z toho vyplývá, že tyto práce organizuje pozemkový úřad podle zvážení potřeb vlastníků, naléhavosti navržených opatření, ale i finančních možností. Na realizaci SZ se mohou podílet i jiné subjekty, tedy vlastníci, nejčastěji obec a lze využít všechny nabízené podpůrné programy státu a Evropské unie.

Je třeba si uvědomit, že PÚ nekončí pro pozemkový úřad, obec a sbor zástupců vlastníků zápisem do KN nebo předáním hranic pozemků, ale že je společensky žádoucí naplnit cíl PÚ až do realizace všech navržených SZ. V této fázi PÚ lze předpokládat větší iniciativu organizace prací ze strany místní komunity, tedy obce, vlastníků a obyvatel krajiny.

# **3 Cíl diplomové práce a metodika**

### **3.1 Cíl diplomové práce**

Cílem diplomové práce je seznámení s jednotlivými programy umožňující zpracování PÚ, porovnání jejich funkcionality, dostupnosti a seznámení s nejvhodnějšími postupy při projektování PÚ.

### **3.2 Metodický postup pi zpracování diplomové práce**

V literárním přehledu této diplomové práce jsou zahrnuty a zpracovány základní teoretické poznatky o PÚ, jejich historický vývoj a dále průběh PÚ v souladu s platnou legislativou.

Praktická část je věnována popisu jednotlivých programů, které umožňují zpracování PÚ. K popisu jsem použila programy POZEM verze 7.95, TopoL verze 4.08, UR – Roupec verze 3.0, Tiskový manažer pro PC FAND verze 2.5 a Informace KN verze 6.0. Jednotlivé programy uvedených verzí mám k dispozici ve firmě, u které absolvuji praxi.

Kapitola výsledky je zaměřena na porovnání funkčnosti, dostupnosti a schopnosti popisovaných programů při projektování  $P\acute{U}$  a na vyhodnocení nejvhodnějšího postupu při zpracování PÚ.

Grafické výstupy z jednotlivých programů, které jsou součástí grafické části návrhu PÚ (dle vyhlášky č. 122/2007), jsou zařazeny v kapitole přílohy. Jedná se o mapy z konkrétních PÚ.

# **4 Praktická ást**

# **4.1 Úvod**

Grafický programový systém POZEM je aplikační program v prostředí grafického systému MicroStation. POZEM 7.95 je kompletní program, umožňující zpracování grafické části i bilanční, tzn. tvorba tabulek a databází. Má tedy všechny nezbytné funkce potřebné pro projektování PÚ.

Program TopoL pro Windows dané verze 4.08 zpracovává pouze grafickou část. Po propojení s programy UR- Roupec a tiskovým manažerem pro PC FAND poskytuje kompletní výstupy jako samostatný POZEM. UR zpracovává bilance, tzn. tabulky a databáze, Tiskový manažer umožňuje tisk těchto bilancí.

Modul Informace KN 6.0 slouží jako prohlížeka popisných dat z KN ve formátu \*.vfk (výměnný formát katastru).

Vývoj počítačové techniky zaznamenává velký pokrok a s tím souvisí i stále nové verze jednotlivých programů, které doplňují a vylepšují verze předcházející. Uvedení nejnovějších verzí programů POZEM a TopoL a jejich stručný popis budou uvedeny v samostatné podkapitole.

# **4.2 Použití program**- **v Jihoeském kraji**

Při porovnání použití programů pro projektování PÚ v Jihočeském kraji jsem vycházela z informací, které mi poskytly jednotlivé pozemkové úřady. Oslovila jsem všech 7 pozemkových úřadů v Jihočeském kraji. Zajímalo mě jednak, kolik bylo na jejich okresu dokončeno PÚ a v jakém programu byly zpracovány, a dále kolik PÚ je rozpracovaných a v jakém programu. Údaje, které mi pozemkové úřady poskytly ke konci roku 2007, jsou uvedeny v následujících tabulkách 2, 3 a interpretovány do mapek Jihočeského kraje v podobě kartodiagramů, kterou jsou zobrazeny v obrázcích 7, 8. Pro vytvoření katrodiagramů jsem použila program ArcView.

| Jihočeský                  | Celkový počet<br>dokončených<br>PÚ | Počet dokončených PÚ za použití následujících programů |                |          |                     |          |                           |  |
|----------------------------|------------------------------------|--------------------------------------------------------|----------------|----------|---------------------|----------|---------------------------|--|
| kraj                       |                                    | <b>POZEM</b>                                           | TopoL          | Proland  | <b>MicroStation</b> | Kokeš    | <b>Vlastní</b><br>program |  |
| České<br><b>Budějovice</b> | 24                                 | 20                                                     | 1              | $\theta$ | $\boldsymbol{0}$    | 2        |                           |  |
| Český<br><b>Krumlov</b>    | 15                                 | 9                                                      | 6              | $\theta$ | $\theta$            | $\theta$ | $\mathbf{0}$              |  |
| Jindřichův<br>Hradec       | 37                                 | 34                                                     | $\theta$       | $\theta$ | $\theta$            | 3        | $\mathbf{0}$              |  |
| <b>Písek</b>               | 18                                 | 15                                                     | $\mathfrak{D}$ | $\theta$ | $\mathbf{0}$        | $\theta$ |                           |  |
| Prachatice                 | 22                                 | 1                                                      | 5              | 5        | 11                  | $\theta$ | $\theta$                  |  |
| <b>Strakonice</b>          | 20                                 | 5                                                      | 8              | $\theta$ | 7                   | $\theta$ | $\theta$                  |  |
| <b>Tábor</b>               | 20                                 | 10                                                     | 3              | $\theta$ | $\theta$            | $\theta$ | 7                         |  |

Tabulka 2: Porovnání použití jednotlivých programů u dokončených PÚ v Jihočeském kraji

Zdroj: autorka

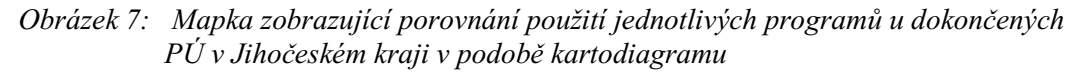

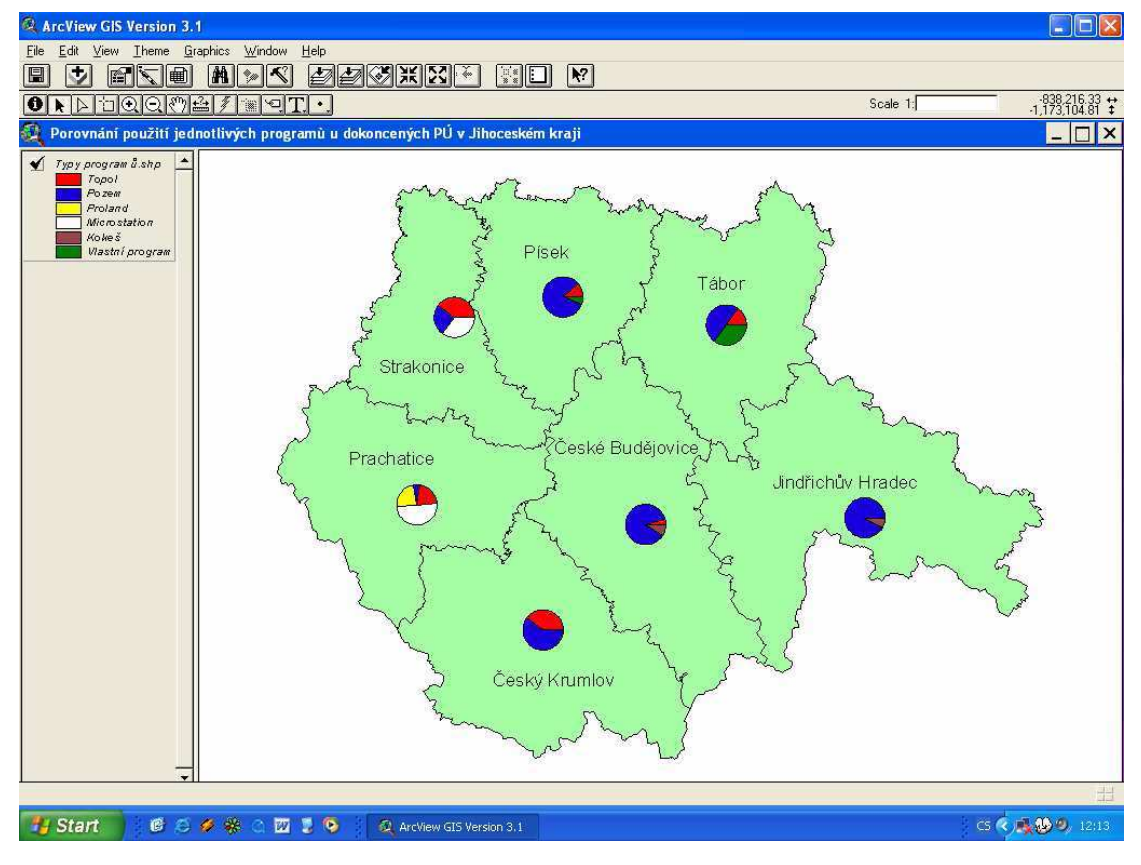

Zdroj: autorka

| Jihočeský                   | Celkový počet<br>rozpracovaných<br>PÚ | Počet rozpracovaných PÚ za použití následujících programů |              |          |                          |  |  |
|-----------------------------|---------------------------------------|-----------------------------------------------------------|--------------|----------|--------------------------|--|--|
| kraj                        |                                       | <b>POZEM</b>                                              | <b>TopoL</b> | Proland  | Zpracovávají dodavatelé* |  |  |
| České<br><b>Budějovice</b>  | 32                                    | 32                                                        | $\theta$     | $\theta$ | $_{0}$                   |  |  |
| Český<br><b>Krumlov</b>     | 25                                    | 19                                                        | 6            | $\Omega$ | $\Omega$                 |  |  |
| Jindřichův<br><b>Hradec</b> | 21                                    | 3                                                         | $\theta$     | $\theta$ | 18                       |  |  |
| Písek                       | 7                                     | 7                                                         | $\theta$     | $\Omega$ | $\Omega$                 |  |  |
| Prachatice                  | 12                                    | 5                                                         | 1            | 6        | $\theta$                 |  |  |
| <b>Strakonice</b>           | 17                                    | 17                                                        | $\Omega$     | $\Omega$ | $\Omega$                 |  |  |
| <b>Tábor</b>                | 19                                    | 13                                                        | 5            |          | $\Omega$                 |  |  |

Tabulka 3: Porovnání použití jednotlivých programů u rozpracovaných PÚ v Jihočeském kraji

(\* převážně v programu POZEM)  $Zdroj: autorka$ 

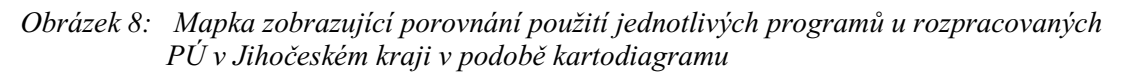

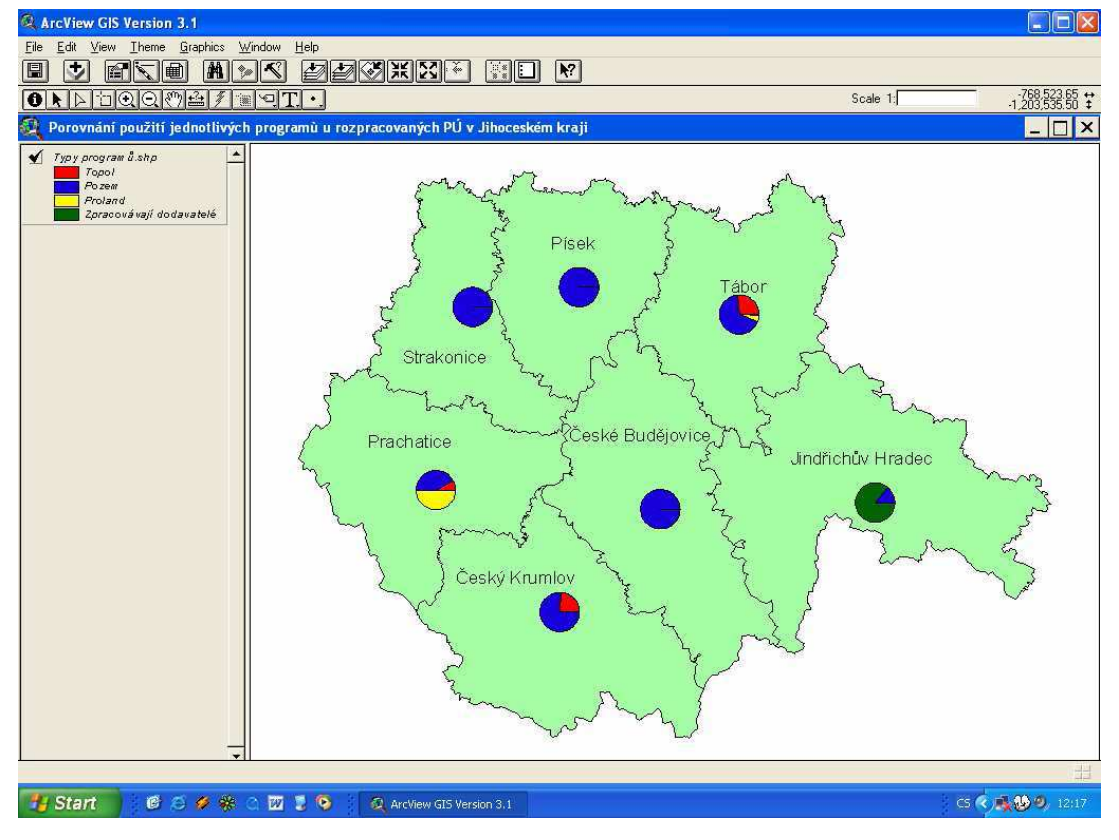

Zdroj: autorka

Z předešlých tabulek je zřetelné, že PÚ již zapsané do KN v rámci Jihočeského kraje se zpracovávaly nejvíce v programu POZEM, ale počet PÚ zpracovaných v programech TopoL, Microstation nebo Kokeš nebyl zanedbatelný. V současné době se v Jihočeském kraji pro projektování  $P\acute{U}$  používá především program POZEM, pouze na Prachaticku převažuje nepatrně program Proland (jedná se o programový systém umožňující zpracování PÚ, který je navázaný na grafický programový systém KOKEŠ). Ze všech dokončených PÚ v Jihočeském kraji bylo 60,3 % PÚ zpracováno v programu POZEM a v dnešní době je tímto programem zpracováváno 82,7 % PÚ ze všech PÚ rozpracovaných v Jihočeském kraji.

### **4.3 Popis programu POZEM 7.95**

### **4.3.1 Úvod**

Jedná se o nadstavbu pro podporu projektování PÚ v prostedí grafického systému MicroStation. Systém POZEM umožňuje zpracování digitální mapy nemovitostí vstupujících do PÚ a tvorbu projektu nového stavu k.ú., vzniklého PÚ. Možnost propojit grafické prvky s negrafickými daty v databázích povyšuje prostředí systému POZEM na informační systém.

Podle Podhrázské (2006) systém obsahuje funkce pro přípravu a zpracování grafických i databázových dat, pro výpočet nároku a pro tvorbu projektu KPÚ v rámci platné legislativy. Vstupem z hlediska databázových dat jsou soubory výměnného formátu (\*.VFK) informačního systému KN (VF ISKN) poskytované katastrálními úřady. K přípravě grafických dat jsou k dispozici funkce pro čištění kresby, automatickou tvorbu uzavřených ploch a řešení vnořených ploch. Pro vytvoření vazeb mezi kresbou a negrafickými informacemi jsou v systému POZEM funkce, které automaticky propojí grafické prvky s odpovídajícími databázovými záznamy, nebo propojí grafické prvky s významovým kódem. Jako vstupní grafická data tedy slouží mapy BPEJ, mapa zaměřeného stavu a dále kresby parcel, které jsou výchozím podkladem pro stanovení nároků např. z map KN, z map původního (pozemkového) katastru, ve vektorovém tvaru.

Projektování PÚ se provádí v prostředí, kde je při umisťování parcely průběžně zobrazována cena, výměra a podíl nové parcely na celkové nárokované výměře v procentech. Současně s umístěním parcely je automaticky prováděno ocenění (dle BPEJ). K dispozici jsou dále informace o rozdělení každé přidělené parcely na díly podle BPEJ, přehled o dosud přidělených parcelách pro zpracovávaný LV, údaje o uspokojení nároků v procentech jednotlivě za každou parcelu i celkově za všechny přidělené parcely. Po umístění parcely lze editovat její tvar (posun, přidání či výmaz lomového bodu, posun strany parcely) opět s okamžitou aktualizací ve všech sledovaných hodnotách. Lze také převzít do projektu jako novou parcelu již existující plochu. Pro parcelu lze graficky určit její vzdálenost od referenčního bodu, věcné břemeno, způsob ochrany nemovitosti. Projekt nových parcel se provádí pro LV. Údaje získané v průběhu projektování jsou ukládány do databázových tabulek, které mají stejnou základní strukturu jako tabulky databáze KN. Tato skutečnost zaručuje snadný přístup k těmto údajům i po schválení projektu.

V prostředí systému MicroStation lze vytvářet aktuální přehledy jak o stavu současném, tak i o navrženém stavu ve fázi projektování. Jsou to např. seznamy parcel včetně informací k jednotlivé parcele, seznam vlastníků či LV, opět s možností podrobných informací k vybrané položce, kalkulace odsouhlasení PÚ uživateli, funkce pro výpočet délky hranice pro vytyčení atd. Rovněž lze v grafice vyhledávat prvky podle nejrůznějších kritérií, např. najít všechny plochy s určitou výměrou apod. Nástroj kresba poskytuje uživateli funkce pro snazší vytváření prvků DKM.

#### **4.3.2 Základní funkce**

Pro přípravu a správu dat pro  $P\acute{U}$  má uživatel k dispozici:

- dávkové načtení souborů KN a jejich převod do pracovních souborů
- aktualizaci dat KN při získání nového stavu KN
- nástroj pro dodatečnou editaci databáze
- zpracování KPÚ na více k.ú. současně, včetně zpracování vlastnických celků definovaných LV různých k.ú.

- dávkové či poloautomatické připojení mapy BPEJ k tabulce obsahující kódy BPEJ a ceny včetně kontrol

dávkové či poloautomatické propojení mapy zaměřeného stavu s kódem druhu pozemku včetně kontrol

- dávkové či poloautomatické připojení parcel k tabulce parcel KN včetně kontrol

- grafické vymezení území zatížených VB, ochranou nemovitosti
- definice solitérů
- orientaci v kladu mapových listů různých souřadnicových systémů
- afinní transformaci vektorové kresby
- kontrolní funkce
- funkce pro přípravu, tvorbu a úpravu grafických prvků a nástroje usnadňující tvorbu grafických prvk
- funkce pro vyhledávání informací v grafických i negrafických datech Pro vyčíslení nároků pro  $P\acute{U}$  má uživatel k dispozici:
- vyhodnocení opravného koeficientu výměr
- zpracování směňovaných a nesměňovaných parcel
- dávkové vyhodnocení ceny, grafické, směňované, zahrnuté výměry parcel vstupujících do PÚ
- dávkové vyhodnocení cen trvalých porostů včetně cen solitérů
- generování referenční vzdálenosti pro jednotlivé parcely
- dávkové vyhodnocení druhu pozemku a způsobu využití nemovitosti u parcely
- možnost určení objektů SZ
	- Pro tvorbu projektu PÚ má uživatel k dispozici:
- funkce pro návrh nových parcel
- zpracování směňovaných a nesměňovaných parcel
- dávkové vyhodnocení ceny, grafické a směňované výměry parcel vystupujících z PÚ
- generování referenční vzdálenosti pro jednotlivé parcely
- kontroly umístění lomových bodů nově vytvořených parcel
- dávkové vyhodnocení druhu pozemku a způsobu využití nemovitosti u parcely
- dávkové vyhodnocení cen trvalých porostů včetně cen solitérů
- možnost určení objektů SZ
- přiřazení VB nově vytvořeným parcelám
- definování ochrany nemovitosti pro nově vzniklé parcely Funkce, které slouží ke generování výstupů:
- tvorba bilančních listů stavu nároků i projektu
- tvorba seznamů a rejstříků
- tvorba rozhodnutí

tvorba přehledu objektů SZ

- generování souřadnic lomových bodů parcel pro případné vytyčování v terénu, generování vytyčovacího náčrtu
- tvorbu grafického výstupu ve zvoleném měřítku
- export dat do VF ISKN

#### Rozšiřující moduly:

Modul *ČIŠTĚNÍ* umožňuje provést automatickou opravu grafických dat z hlediska topologie. Součástí modulu jsou funkce k odstranění duplicitních prvků, odstranění křížení, odstranění úseček nulové délky a vytváření prvků (z jednoduchých prvků se vytvářejí uzavřené prvky typu Útvar, Uzavřený řetězec, Plocha s otvorem).

Modul *NÁSTROJE*, obsahuje funkce, které usnadní a urychlí práci zpracovatel PÚ z pohledu dávkového zpracování dat. Modul také obsahuje pomocné funkce pro zjednodušení tvorby projektu. Pro doplnění grafických informací z hlediska prvků DKM je určena funkce Kresba. Obsahuje nástroj, který jednoduchou volbou položky z menu vloží do výkresu potřebný a parametry definovaný prvek (HSI, 2005).

#### **4.3.3 Píklad postupu práce s POZEM**

Při popisu postupu práce s programem POZEM jsem použila reálná data KPÚ Tisová. Cílem je vytvořit jednoduchý návod pro jednotlivé kroky při zpracování PÚ a seznámení s funkcemi, které POZEM nabízí. Uvedený postup práce není detailním manuálem.

#### **4.3.3.1 Založení lokality**

Před zahájením práce je třeba založit novou lokalitu. Za lokalitu se považuje zpracovávané území. Lokalita může být tvořena jen částí k.ú., jedná-li se o JPÚ. V případě KPÚ může lokalita tvořena více k.ú. nebo jejich částmi.

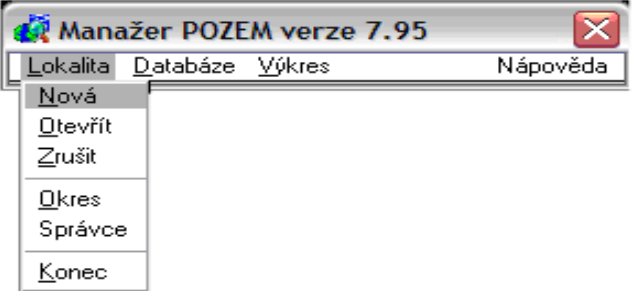

Volba Lokalita  $\rightarrow$  Nová slouží k založení lokality. Volba Lokalita dále umožňuje např. otevření nebo zrušení již existující lokality.

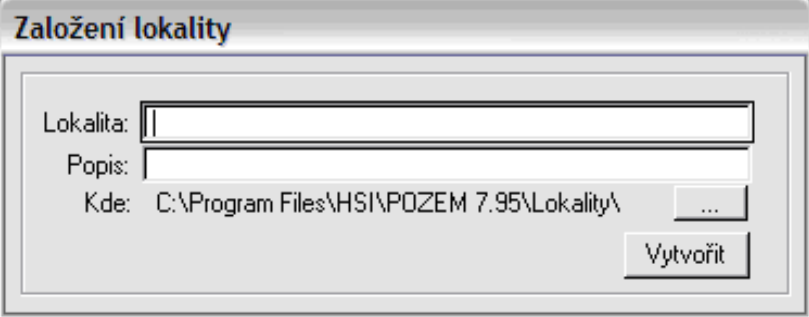

Lokalita se založí po vyplnění názvu lokality a kliknutí na volbu Vytvořit.

#### **4.3.3.2 Píprava databáze**

Menu Databáze lze zvolit funkce pro zpracování vstupních databázových dat pro využití v systému POZEM a pro export dat do jiných systém.

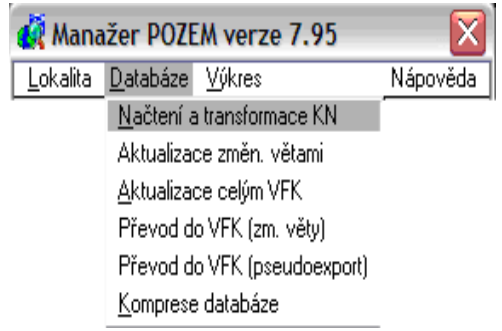

#### • **Natení a transformace KN**

Tato funkce umožňuje automatické zpracování databázových souborů KN a jejich transformaci do prostředí systému POZEM. Po výběru této funkce se zobrazí dialog pro výběr lokality k načtení.

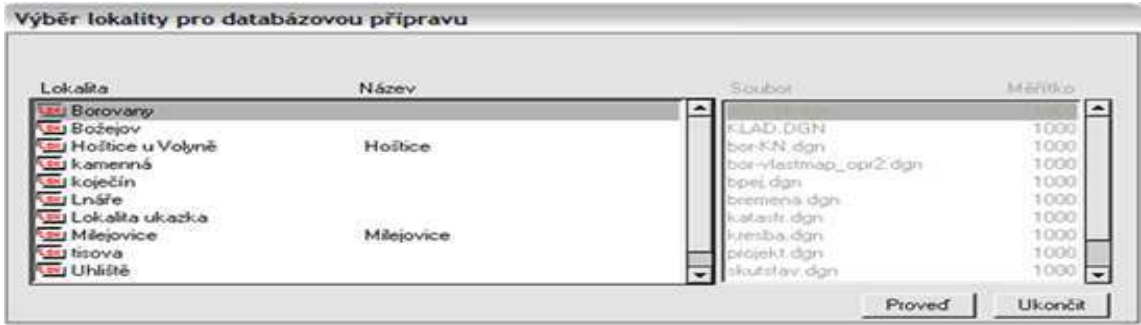

Po zvolení vybrané lokality pro načtení a transformaci souborů KN se zobrazí okno s nabídkou souborů VF ISKN, které jsou k dispozici pro načtení do lokality.

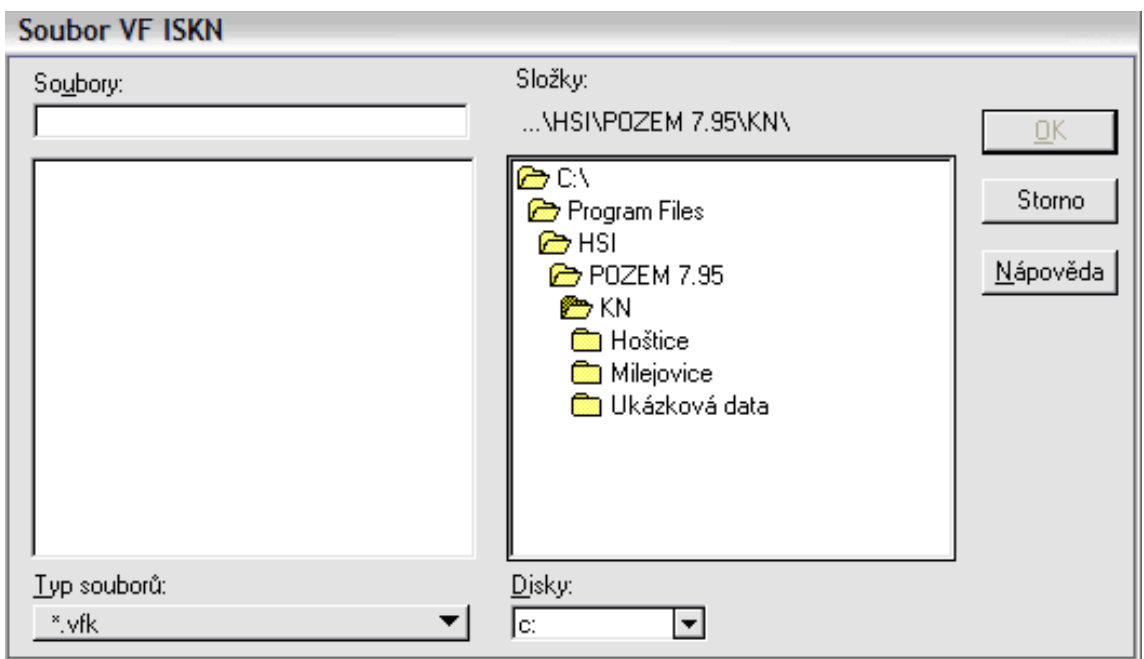

Doporučuje se zkopírovat soubory výměnného formátu KN (\*.vfk) do adresáře určený pro data KN, který je vytvořen při instalaci.

Po provedení předchozích kroků se zobrazí další dialogová okna, kterými je možno upřesnit další parametry pro načtení dat, ale většinou vystačí parametry, které jsou přednastaveny programem.

#### **4.3.3.3 Nastavení lokality**

Při otevření výkresu již založené lokality se objeví tabulka, vyžadující potvrzení informace o uživateli a zobrazí se hlavní menu.

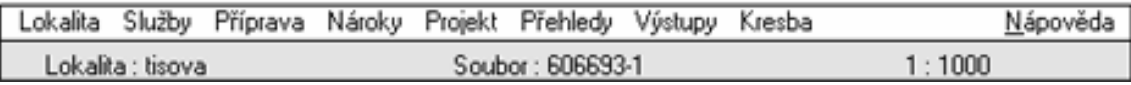

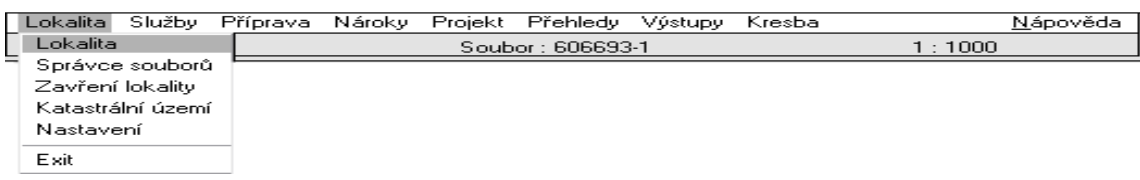

Při volbě Lokalita  $\rightarrow$  Správce souborů se otevře okno, ve kterém se zobrazí všechny soubory DGN uložené v dané lokalitě, je zde umožněn jednoduchý pohyb mezi referenčními výkresy a aktivním výkresem.

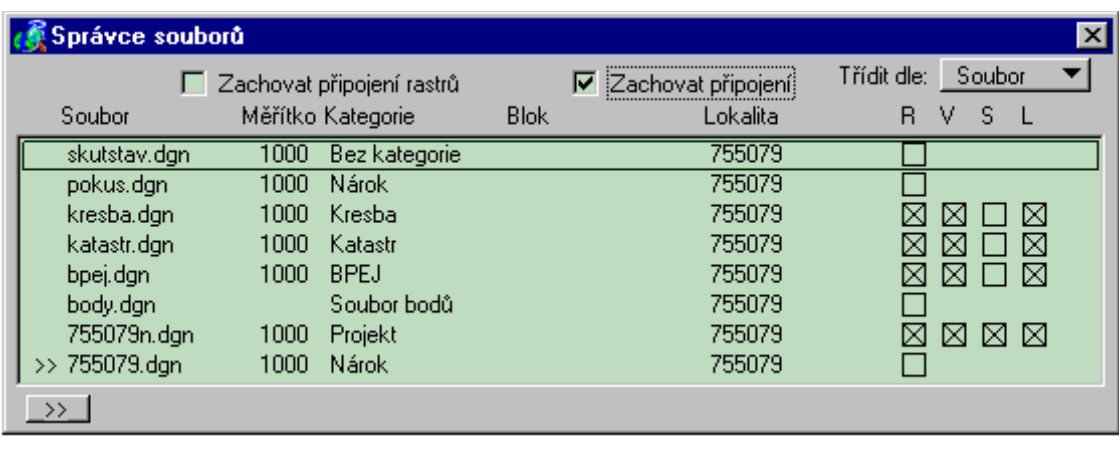

Aktivní výkres je označen vždy dvojitou šipkou. Ostatní výkresy je možno ve sloupcích umístěných v pravé části dialogového okna připojit jako referenční (R). U referenčních výkresů dále volíme jejich viditelnost (V), nájezduschopnost (S), tzn. umožnění nájezdu na grafické prvky v referenčním souboru a nalezení grafických prvků (L), tzn. umožnění selekce grafických prvků v referenčním souboru.

Při volbě Lokalita  $\rightarrow$  Katastrální území se zobrazí okno, kde jsou uvedeny informace o daném k.ú., o výměrách souvisejících s plochami PÚ, o výměrách souvisejících s parcelami nároku a projektu, o počtu LV a počtu vlastníků vstupujících do PÚ. Tyto údaje si POZEM sám přebírá z databází v průběhu zpracovávání PÚ.

Ve volbě Lokalita  $\rightarrow$  Nastavení se zadává tolerance pro směňované parcely (hodnoty stanoveny zákonem), určuje se, jestli se jedná o KPÚ nebo JPÚ a je zde možno nastavit styl písma pro výstupní protokoly.

#### **4.3.3.4 Píprava výkres**-

Jde o vytvoření topologicky čistých vstupních výkresů, jejich propojení s databází KN, případně propojení s uživatelskými daty (např. údaje o druhu pozemků dle zaměření skutečného stavu, ZPMZ, plochy vymezené pro PSZ). Pro grafická data je v POZEM určen adresář LOKALITA\DGN\1000\.

Pro zpracování PÚ je zapotřebí mít k dispozici pět základních výkresů. Pro tyto výkresy program vyžaduje po jejich zpracování a připojení k databázi přiřazení kategorie výkresu. Kategorií je myšleno určení typu jednotlivého výkresu.

Mezi pět základních výkresů patří:

*výkres ploch PÚ*, jedná se o výkres ObPÚ, kterým je přesně definovaná plocha PÚ, tento výkres má kategorii Katastr

- *výkres BPEJ*, má kategorii BPEJ
- *výkres katastrální mapy*, zde jsou obsaženy údaje o parcelách vstupujících do PÚ, má kategorii Nárok
- výkres skutečného stavu, zde jsou obsaženy údaje ze zaměření, má kategorii Zaměřený stav
- *výkres projektování*, do kterého se projektuje, má kategorii Projekt

Uživatel může samozřejmě vytvářet a používat další výkresy, např. výkres břemena, výkres SZ.

#### • **Grafická píprava**

Funkce grafické přípravy umožňují provést opravu grafických dat z hlediska topologie.

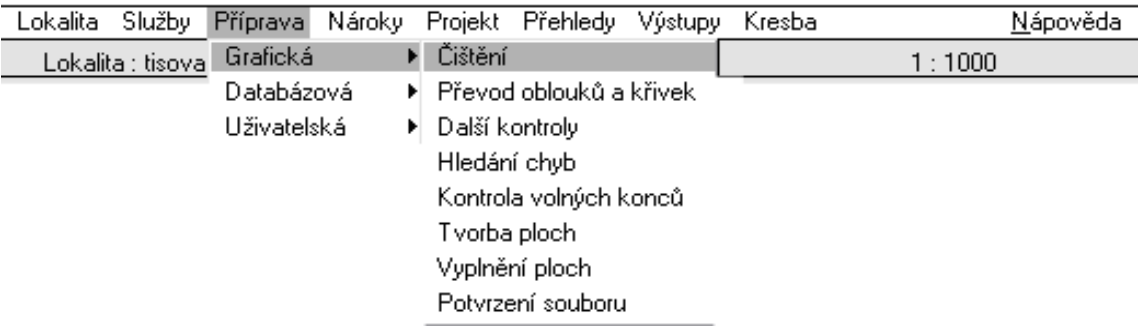

- o Čištění- umožňuje např. odstranění křížení, duplicitních prvků, zpracování nedotahů na úrovni koncových bodů prvků.
- o Převod oblouků a křivek- umožňuje nahrazení oblouků a křivek lomenými čarami.
- o Další kontroly- umožňuje vyhledat nedotahy úseček, které jdou ze stejného bodu pod velmi podobným úhlem.
- o Hledání chyb- aplikace je určena k postupnému procházení, zobrazování a umožňuje odstraňovat nalezené nedostatky.
- o Kontrola volných konců- slouží k nalezení a procházení volných konců u prvků, na které nenavazuje další liniový prvek.
- o Tvorba ploch- tato funkce se používá až po odstranění nedostatků v kresebném souboru. Umožňuje z jednoduchých prvků typu úsečka, křivka nebo oblouk vytvořit prvky uzavřené typu útvar, uzavřený řetězec, včetně vnořených prvků.
- o Vyplnění ploch- tato funkce následuje po tvorbě ploch. Umožňuje vyplnit všechny uzavřené prvky zvolenou barvou. Získá se tím kontrola, jestli se podařilo vytvořit všechny požadované plochy. Nevyplní-li se všechny plochy, musí se chyby podle výše uvedených funkcí ve výkrese vyhledat a odstranit.
- o Potvrzení souboru- slouží k přepsání původního výkresu novým obsahem.

#### • **Databázová píprava**

Obsahuje sadu funkcí pro definování prvků, u kterých má existovat vztah mezi výkresem a databází. Aby proběhlo propojení databáze s příslušnými plochami úspěšně, je zapotřebí mít k dispozici výkres s bezchybně zpracovanými plochami, tzn. že uvnitř každé plochy je umístěn maximálně jeden databázový popis plochy. Připojování je zapotřebí provádět v aktivním výkrese pro každou kategorii výkresu. Proběhne-li propojení grafického a databázového záznamu úspěšně, dojde ke změně barev ploch a textů a k automatickému převedení do jednotlivých vrstev.

Pomocí menu Příprava  $\rightarrow$  Databázová se postupně vytvoří hlavní výkresy pro zpracování PÚ.

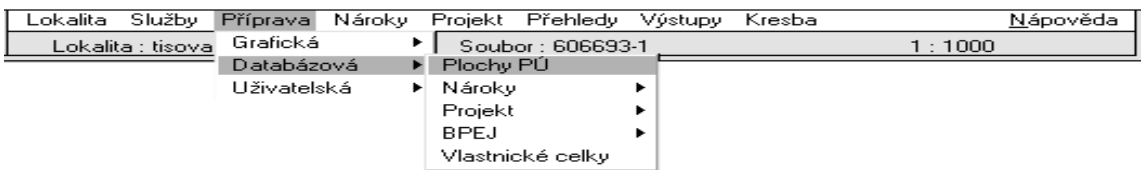

 $\circ$  Plochy PÚ- umožňují označit a zapsat plochy určené pro PÚ, tyto plochy jsou nutné k zahájení dávkového oceňování a k projektování. Plochy PÚ představují ObPÚ.

U plochy určené pro  $P\acute{U}$  je uvedena hodnota koeficientu pro úpravu cen. Koeficient je vytvořen součtem přirážek a odečtením srážek a vynásobí se jim ceny parcel při oceňování. Výběrem parametru Směňovaná plocha nebo Nesměňovaná plocha se určí oblasti, které nejsou určené ke směňování pouze pro pípad zpracování nároku.

Nastavení parametru Obec odpovídá pevně daným hodnotám přirážek v procentech, záleží na umístění pozemku a na počtu obyvatel v daném území. Nastavení parametru Vzdálenost odpovídá pevně daným hodnotám srážek v procentech, výše procenta závisí na vzdálenost pozemku od nejbližších míst souvisle zastavěné části obce nebo města. Parametr Srážky se nastavuje u pozemků,

jejichž zemědělské využití je prokazatelně sníženo. Po zvolení Načtení plochy je nutno vybrat obvodovou linii plochy PÚ označenou ve výkresu. Po načtení plochy se stejným způsobem provede zápis plochy. Funkcí Plochy PÚ se naplní tabulka PU\_KATASTR.

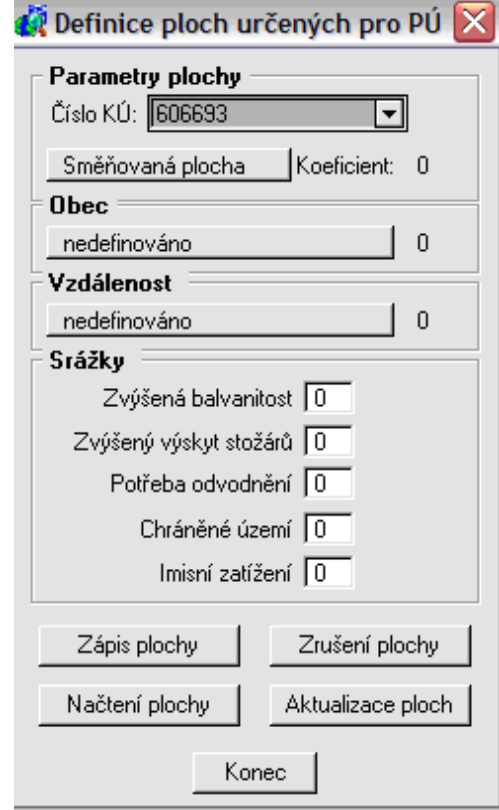

o Nároky- po výběru parametru Parcely  $\rightarrow$  DB dávkově se otevře okno, ve kterém se zadá číslo KÚ, formát výkresu- obecný formát nebo DKM. Tlačítkem Proveď se spustí funkce pro automatické dávkové připojení ploch a parcelních čísel.

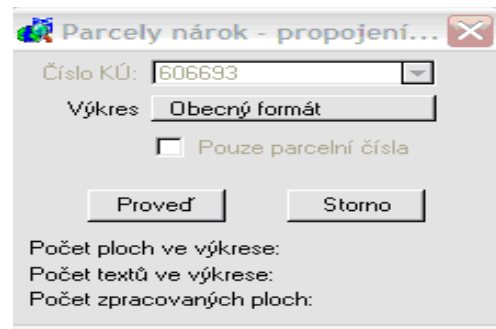

Pro úspěšné provedení je zapotřebí, aby ve výkresu byly nakresleny plochy prvkem Útvar, Uzavřený řetězec nebo Skupina otvorů a aby uvnitř každé této plochy bylo prvkem Text napsáno číslo parcely. Pokud se číslo parcely skládá ještě z podlomení a parcelního dílu, je nutno jednotlivé části oddělit lomítkem,

ale zapsat je nutno tyto hodnoty v jednom prvku Text (např. 300/2/3). Funkcí Nároky se naplní tabulka PAR.

- $\circ$  Projekt- nové parcely se při projektování PÚ umisťují do ploch, které jsou pro to určeny (Ob $P<sup>\dagger</sup>$ ), je tak umožněno průběžně sledovat, kolik půdy je ještě v daném k.ú. k dispozici pro PÚ. Systém také kontroluje, zda vrcholy nově umisťovaných parcel leží v plochách určených pro PÚ, tzn. zda leží ve správném k.ú.. Funkce databázového připojení vyprojektovaných parcel se použije, pokud výkres s vyprojektovanými parcelami se čistí grafickou přípravou, pak je zapotřebí opět provést DB napojení. Nebo pokud se přebírá větší počet parcel z jiných výkresů. Funkcí projekt se naplní tabulka PU\_PARP.
- o BPEJ- po výběru parametru BPEJ  $\rightarrow$  DB dávkově se spustí funkce pro automatické dávkové propojení ploch a textů kódů BPEJ s databázovou tabulkou BPEJ.

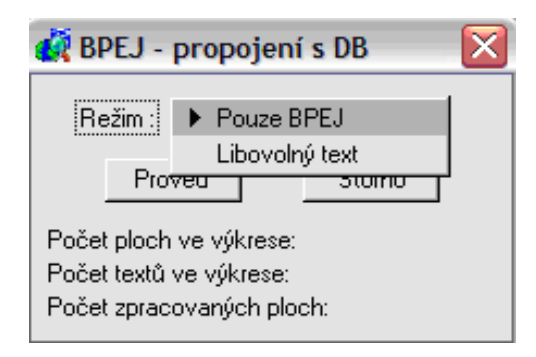

Pro úspěšné provedení je třeba, aby uvnitř každé plochy byl prvkem Text napsán kód plochy. Funkci je možno provést ve dvou režimech. Uvnitř plochy může být zapsáno více informací, při zvolení režimu "Pouze BPEJ" bude za přijatelný kód BPEJ brán pouze pětimístný číselný text odpovídající kódu BPEJ. Při zvolení režimu "Libovolný text" budou za možné kódy bonitní plochy brány všechny texty s délkou maximálně pět znaků. Funkcí BPEJ se naplní tabulka BPEJ.

• **Uživatelská píprava** 

Obsahuje sadu funkcí, které slouží k definování grafických prvků, kterým jsou přidávány dodatečné významové hodnoty. Pomocí menu Příprava  $\rightarrow$ Uživatelská se vytvoří výkresy dle požadavků uživatele.

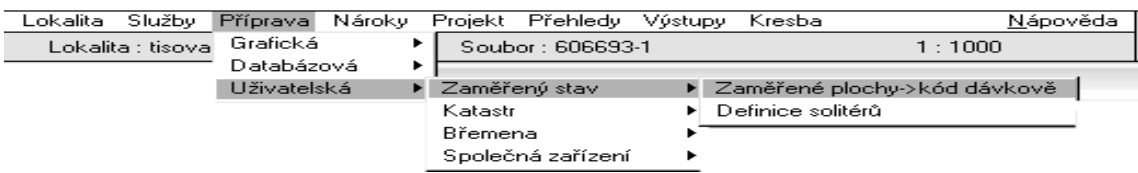

o Zaměřený stav- po výběru parametru Zaměřené plochy  $\rightarrow$  kód dávkově se spustí funkce pro dávkové propojení ploch zaměřeného stavu a textů kódů využití pozemku nebo využití nemovitosti. Prvkem Text je uvnitř plochy napsán kód druhu pozemku, využití nemovitostí a cena. Cena se pak použije pro ocenění kultur, tzn. že ke každé ploše zaměřeného stavu se může přiřadit cena. Údaje je zapotřebí oddělovat lomítkem. Je-li zapsaná pouze jedna hodnota, jedná se o kód druhu pozemku, ostatní dvě hodnoty jsou nastaveny na hodnotu 0. Jsou-li zapsány dvě hodnoty, jedná se nejprve o druh pozemku a druhá hodnota odpovídá využití nemovitostí, cena je nastavena na 0. Jsou-li zadány všechny ti hodnoty, pořadí je následující: druh pozemku, využití nemovitostí a cena.

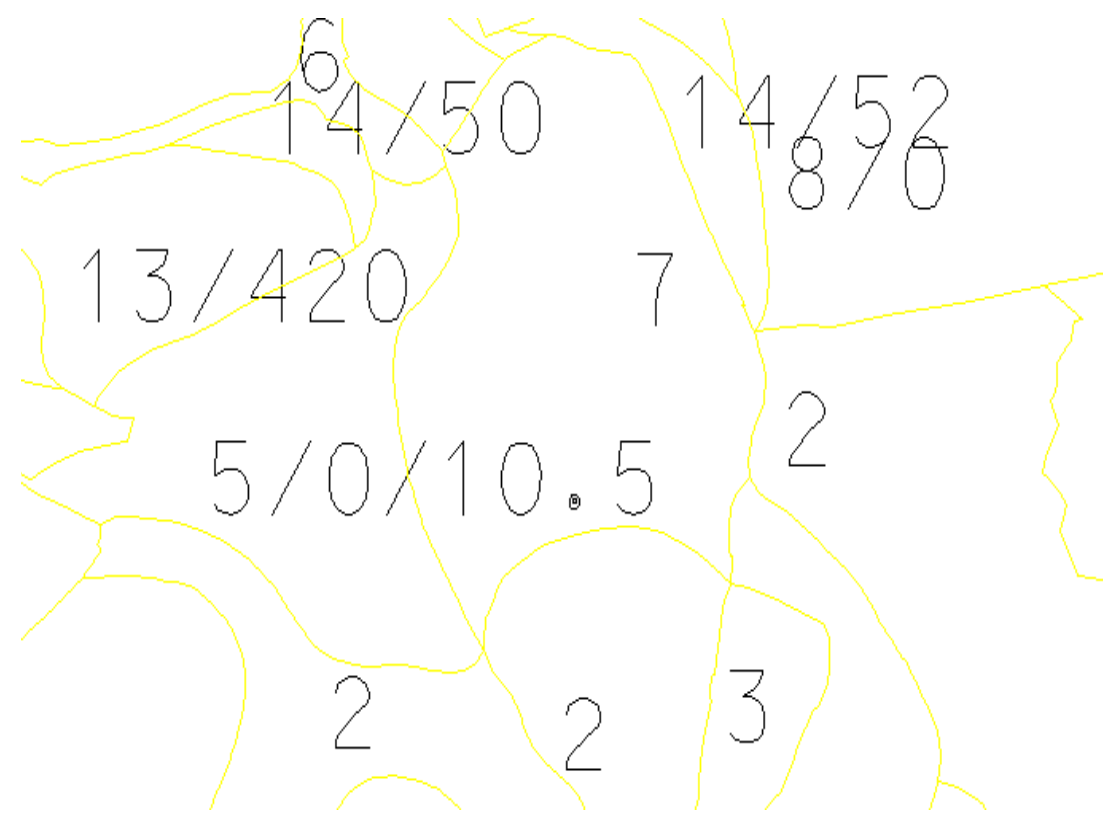

o Podobně jako zaměření skutečného stavu je možno vytvořit výkres SZ, VB, ocenit solitéry apod.

o Společná zařízení- po výběru parametru Společná zařízení $\rightarrow$  kód dávkově se spustí funkce pro dávkové propojení ploch SZ a textů kódů SZ a označení pozemku. Údaje o SZ je zapotřebí oddělovat lomítkem. Do textu se zapisuje na první místo kód SZ a na druhé označení pozemku. Funkcí pro SZ se naplní tabulka PU\_SPOLZAR.

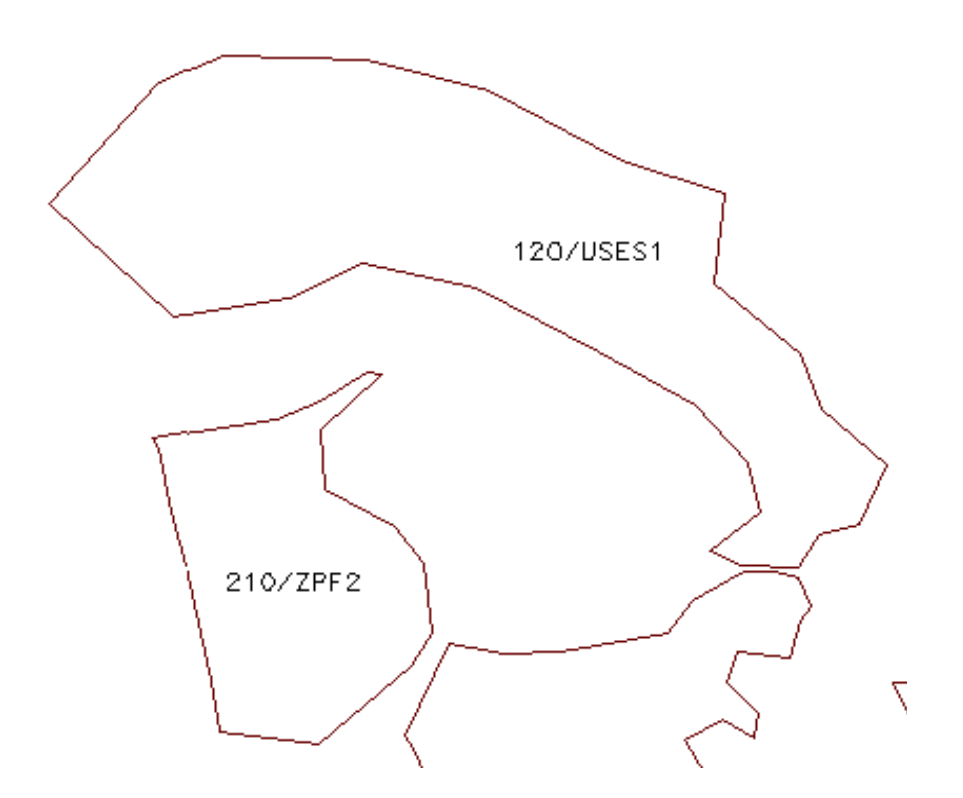

V následující tabulkách je uvedeno členění SZ podle kódů a konkrétní typ SZ. *Tabulka 4: Rozdlení spole*-*ných zaízení dle kód*

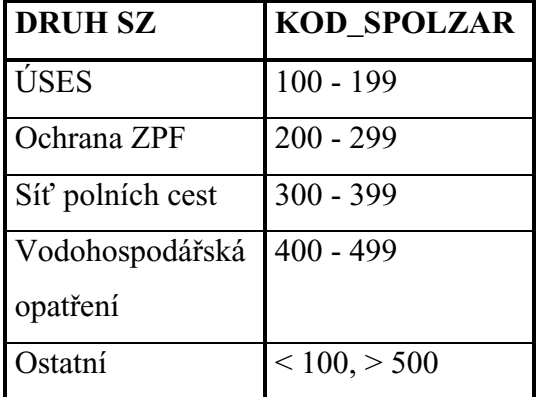

Zdroj: HSI, 2005

| KÓD              | <b>TYP SZ</b>                          |
|------------------|----------------------------------------|
| 110              | ÚSES - biocentrum                      |
| 120              | ÚSES - biokoridor                      |
| 130              | ÚSES - interakční prvek                |
| 210              | Ochrana ZPF - ochranné zatravnění      |
| 220              | Ochrana ZPF - ochranné zalesnění       |
| 230              | Ochrana ZPF - průleh                   |
| 240              | Ochrana ZPF - příkop                   |
| 250              | Ochrana ZPF - zasakovací pás           |
| 260              | Ochrana ZPF - protierozní mez          |
| 270              | Ochrana ZPF - protierozní nádrž        |
| 280              | Ochrana ZPF - větrolam                 |
| $\overline{310}$ | Síť polních cest - polní cesta         |
| 320              | Síť polních cest - polní cesta s       |
|                  | doprovodnou zelení                     |
| 410              | Vodohospodářská opatření - suchá       |
|                  | ochranná nádrž                         |
| 420              | Vodohospodářská opatření - ochranná    |
|                  | nádrž                                  |
| 430              | Vodohospodářská opatření - úprava toku |

*Tabulka 5: Základní nastavení* -*íselníku spole*-*ných zaízení* 

Zdroj: HSI, 2005

#### **4.3.3.5 Služby**

Menu Služby umožňuje např. orientaci v kladech mapových listů u souřadnicových systémů S-JTSK, Gusterberg, S-42 a sv. Štěpán. Obsahuje funkce pro interaktivní správu rastrových souborů, afinní transformaci vektorové kresby, úpravu textů parcelních čísel, kontrolní funkce, změny nastavení definic skupin, paletu ikon pro nejužívanější ovladače pohledů a pro prohlížení a editaci databází lokality.

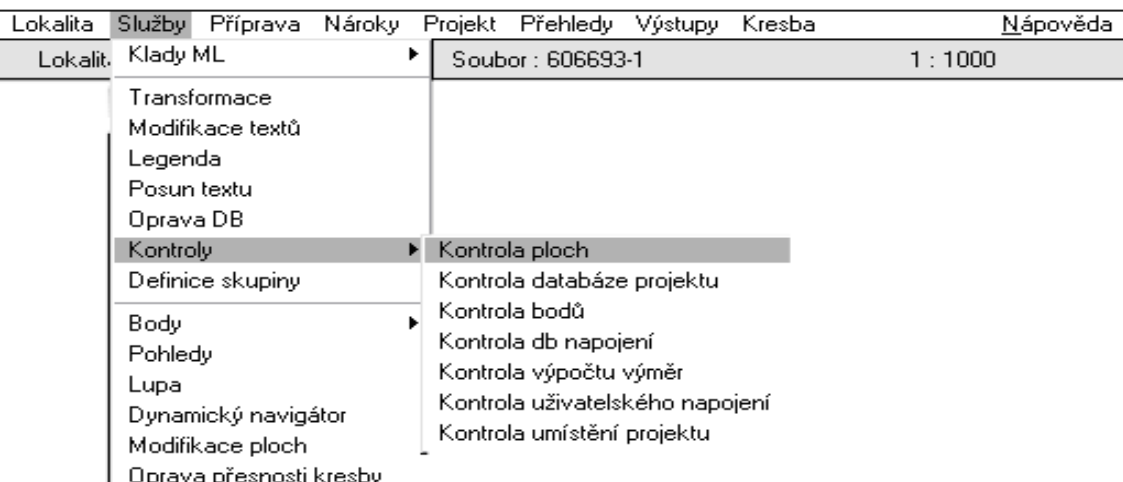

Důležitá je zejména funkce kontrola, která slouží pro vyhodnocení správnosti dat.

Po zvolení druhu kontroly program zkontroluje plochy ve výkrese a plochy, které nalezne podle zvoleného druhu barevně odliší.

o Kontrola ploch- tato funkce umožňuje kontrolu vybraných druhů ploch. Program umožňuje kontrolovat všechny plochy nebo pouze zvolené kategorie, např. nárokové a projektované parcely, plocha PÚ, plocha BPEJ, plochy SZ.

Kontrolou nesouvislostí se rozumí kontrola návaznosti parcel, souvislá oblast bez vzájemného překrytí a bez děr.

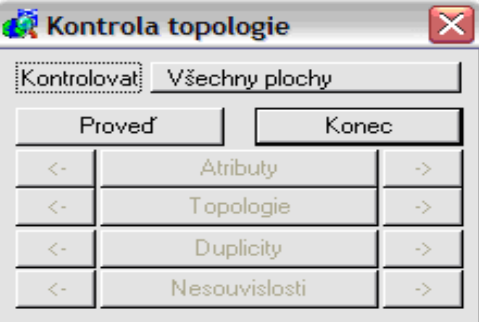

o Kontrola databázového napojení- slouží pro nalezení připojených nebo dosud nepřipojených ploch k databázovým záznamům. Jaký typ prvku a databáze se bude kontrolovat závisí na kategorii výkresu.

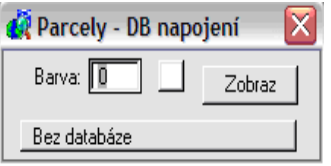

Plochy se zobrazí ve výkrese vybranou barvou.

o Kontrola výpočtu výměr- Podobně je možno provést kontrolu ocenění, kontrolu druhu pozemku apod.

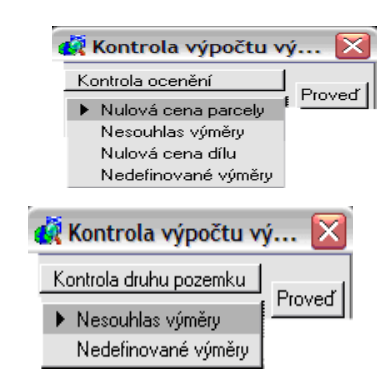

#### **4.3.3.6 Nároky**

Menu Nároky umožňuje dávkové vyhodnocení nároků pro PÚ. Obsahuje funkce pro ocenění parcel, umožňuje definovat pro jednotlivé parcely referenční vzdálenost či věcná břemena, vyhodnotit opravný koeficient výměry.

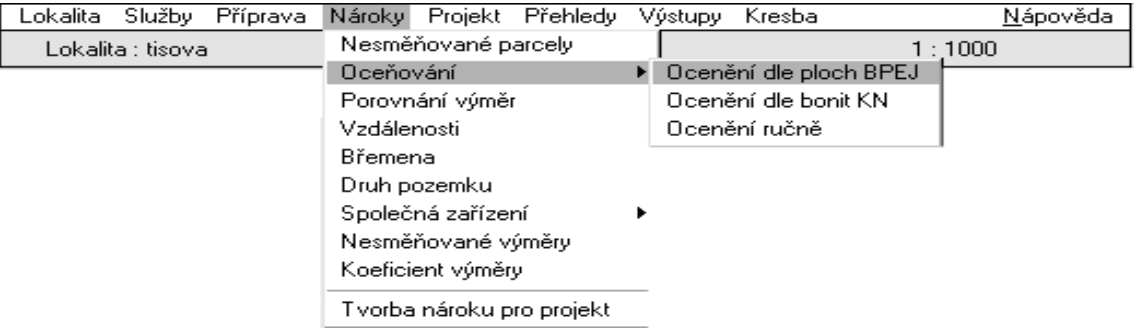

- o Oceňování- pro oceňování vstupních nároků se použije aktivní výkres zpracované KM. Tato mapa má kategorii Nárok. Při oceňování podle BPEJ je zapotřebí si tento výkres referenčně připojit spolu s výkresem obvodu PÚ, který má kategorii Katastr.
- o Vzdálenosti- tato funkce umožňuje definovat vzdálenost parcel např. od středu obce, který je vyznačen v KM.

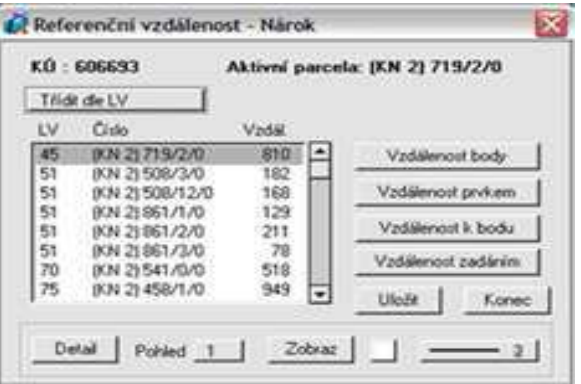

o Druh pozemku- tato funkce umožňuje dávkové automatické určení druhu pozemku u parcel vstupujících do PÚ na podkladě mapy zaměřeného skutečného stavu, mapy parcel KN nebo stavu KN. Jedná-li se o mapu zaměřeného skutečného stavu, lze určit též cenu kultury a cenu solitérů.

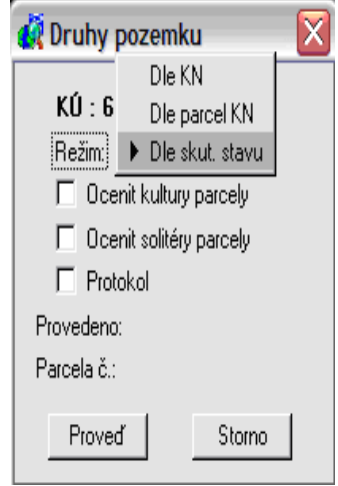

- o Menu Nárok dále umožňuje:
	- určit stávající parcely, které se využijí pro SZ a zapsat typ těchto SZ,
	- vyznačení parcel, které se nebudou řešit v PÚ,
	- vyčíslit koeficient výměry
- o Tvorba nároků pro projekt- tato funkce je posledním krokem pro vytvoření nároků. Vyplní databázovou tabulku pro soubor LV s vyčíslenými nároky pro PÚ.

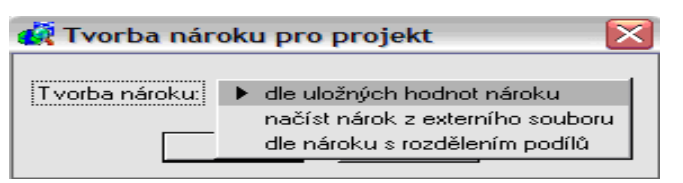

### **4.3.3.7 Projekt PÚ**

Po úspěšném převedení dat ze zpracovaných nároků se může přistoupit k tvorbě nových parcel pomocí menu Projekt. Je zapotřebí, aby uživatel pracoval v aktivním výkresu projekt.dgn, který má kategorii Projekt. Po zvolení parametru Projekt z hlavního menu se zobrazí nabídka činností souvisejících s projektováním PÚ.
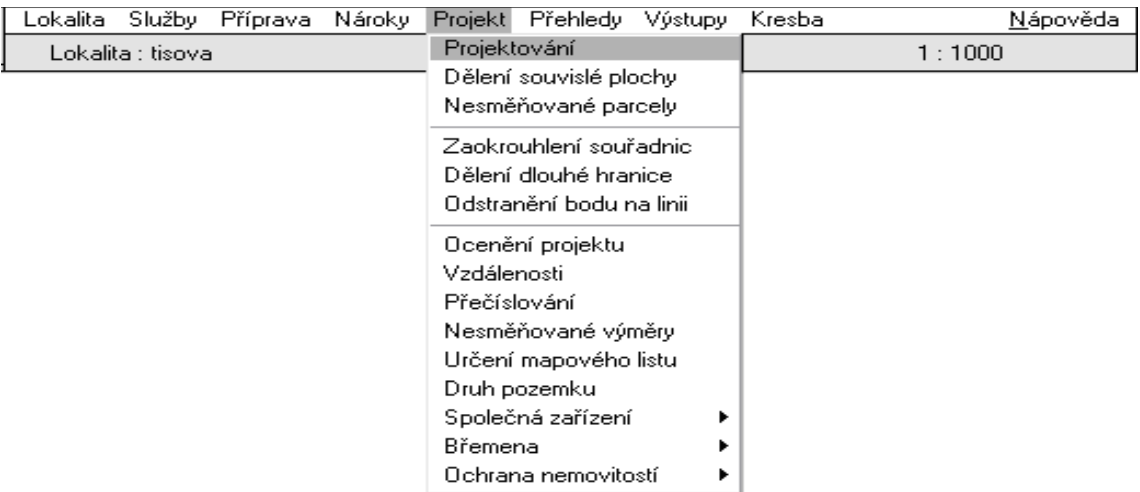

Projektování- nových parcel je možné pouze pro specifikovaný LV. Po zvolení této funkce se zobrazí seznam LV vstupujících do PÚ, tzn. že mají vyčísleny nároky.

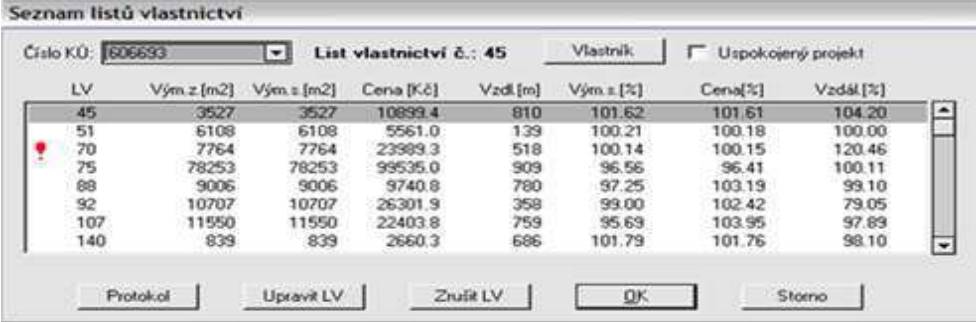

U LV, u kterých nejsou dodrženy zákonem stanovené maximální odchylky ceny, výměry a vzdálenosti, se v dialogovém okně zobrazí vedle čísla LV červený vykřičník.

Po výběru konkrétního LV dvojklikem se zobrazí dialogové okno pro vytvoření parcel daného LV.

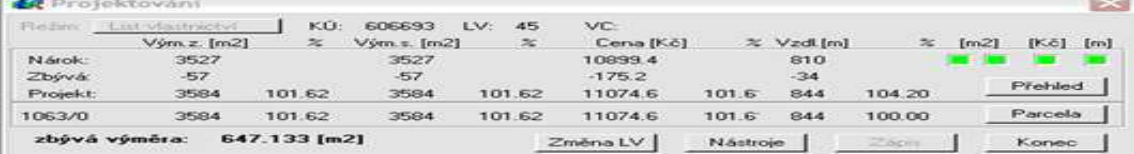

Dvojklikem na tlačítko Parcela se zobrazí okno, v němž je možno upravovat parametry parcely.

*Company* 

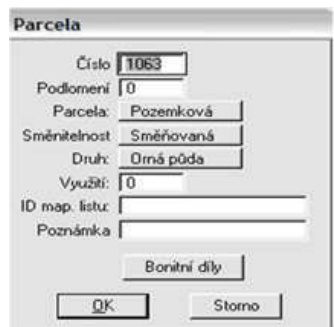

Stisknutím tlačítka Nástroje se zobrazí paleta ikon s příkazy umožňující vytvořit nové parcely a modifikovat existující parcely projektu. Jednotlivé ikony mají bublinovou nápovědu.

$$
\begin{array}{c}\n\text{Nastroje} \\
\hline\n\bigcirc \quad \bigcirc^5 \quad \bigcirc^5 \quad \bigcirc^7 \\
\hline\n\bigcirc \quad \bigcirc^5 \quad \bigcirc^7 \quad \bigcirc^7 \\
\hline\n\bigcirc \quad \bigcirc^8 \quad \bigcirc^8 \quad \bigcirc^7 \\
\hline\n\vdots \\
\hline\n\end{array}
$$

Jednotlivé ikony umožňují:

- vytvořit nové parcely zadáváním bodů kurzorem přímo ve výkrese projektování,

- převzetí již vytvořené parcely z podloženého referenčního výkresu,
- posun, přečíslování, zrušení parcel,
- pidání, posun nebo odebrání vrcholu parcely,
- přesun parcel na jiné LV.
- o Ocenění projektu- jsou-li zpracovány všechny LV, provede se kontrola ocenění projektu, případně se celý projekt ocení znovu. Funkce Projekt  $\rightarrow$  Ocenění umožňuje dávkově automaticky spočítat cenu parcel projektu na podkladě mapy BPEJ.

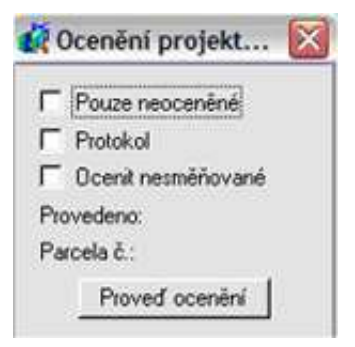

V okně se zobrazí volby:

- *Pouze neoceněné* je-li přepínač zapnut, zjistí se výměra a cena pouze u parcel, jejichž cena je rovna 0, tzn. tyto parcely nebyly dosud oceněny.
- *Protokol* je-li přepínač zapnut, zobrazí se dialog pro zapsání jména souboru, do kterého se bude průběžně zaznamenávat průběh činností při oceňování. Údaje obsahují: číslo parcely a LV, celkovou výměru, celkovou cenu. Do protokolu se dále zaznamenává seznam koeficientů cen podle ploch  $P$ Ú s rozpisem přirážek a srážek.
- Ocenit nesměňované- tato funkce je u starších verzí. Nové verze se řídí zákonem č. 139/2002, tzn. že nerozlišují parcely na směňované a nesměňované, ale na řešené a neřešené. Neřešené parcely se neoceňují, provádí se u nich pouze obnova katastrálního operátu.
- Proveď ocenění- umožňuje spuštění funkce Ocenění projektu. Během činnosti je v dialogovém okně zobrazeno číslo parcely, která se zrovna zpracovává. Program projde všechny parcely ve výkresu, které jsou napojeny k záznamu v databázi PU\_PARP, spočítá jejich cenu na základě ploch BPEJ a zjistí jejich grafickou výměru. Tyto údaje se ihned zapisují do databázové tabulky PU\_PARP.
- o Přečíslování parcel- tato funkce umožňuje dávkovou nebo jednotlivou změnu parcelních čísel parcel projektu. Během tvorby nových parcel program parcely sám čísluje od 1. Číslování se může změnit při zadávání vlastností parcely nebo se provede přečíslování parcel až nakonec pro celý projekt. Přečíslování parcel je možné několika způsoby výběrem tlačítka režim.

Přečíslování pomocí spirály znamená, že se zadá střed spirály, parcela, která leží nejblíže tomuto středu je označena počátečním číslem a od zadaného čísla parcelní čísla narůstají. Přečíslování lze dále zadat podle pořadí čísla LV, nebo ručně ukázat na parcelní číslo. Současně s přečíslováním se provádí kontrola databáze PU\_PARP a grafických prvků ve výkresu, aby v tabulce a ve výkrese existovaly vždy jen jeden záznam, jedna plocha parcely a jedno parcelní číslo.

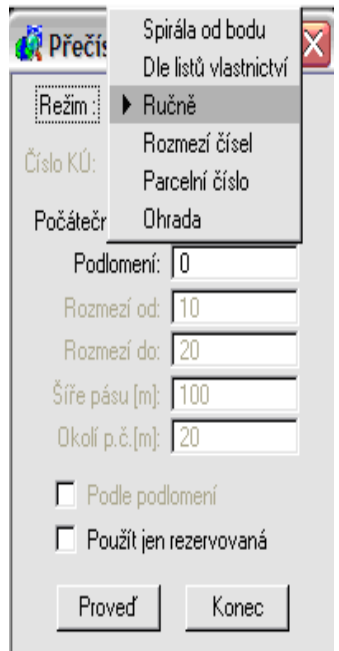

#### o Druh pozemku

Výběrem této funkce se spustí kontrola parcel projektu, která dávkově zkontroluje parcely projektu, zda každé parcele projektu v databázi(tabulka PU PARP) odpovídá jedna parcela ve výkrese a jedno parcelní číslo. Dále zda každé parcele ve výkrese odpovídá jeden databázový záznam v tabulce PU\_PARP a jedno parcelní číslo ve výkrese a zda každému parcelnímu číslu ve výkrese odpovídá jeden databázový záznam v tabulce PU\_PARP a jedna parcela ve výkrese. Na chybnou parcelu je uživatel upozorněn pomocí informační hlášky. Funkce druh pozemku se otevře až po odstranění případných chyb.

Funkce Druh pozemku umožňuje dávkově automaticky určit druh pozemku případně využití nemovitosti u parcel vystupujících z  $P\acute{U}$  na podkladě mapy parcel KN nebo mapy zaměřeného skutečného stavu, u které lze určit i cenu kultury a cenu solitérů.

o Stanovení vzdálenosti, břemen, parcel s ochranou

Podobně jako při zpracování nároků se vyčíslí vzdálenost parcel projektu, definují se parcely pro SZ a parcely zatížené po  $P\acute{U}$  VB, parcely s určitou ochranou nemovitostí apod.

#### **4.3.3.8 Pehledy**

V menu Přehledy jsou obsaženy funkce, umožňující vyhledávání v kresbě podle databází.

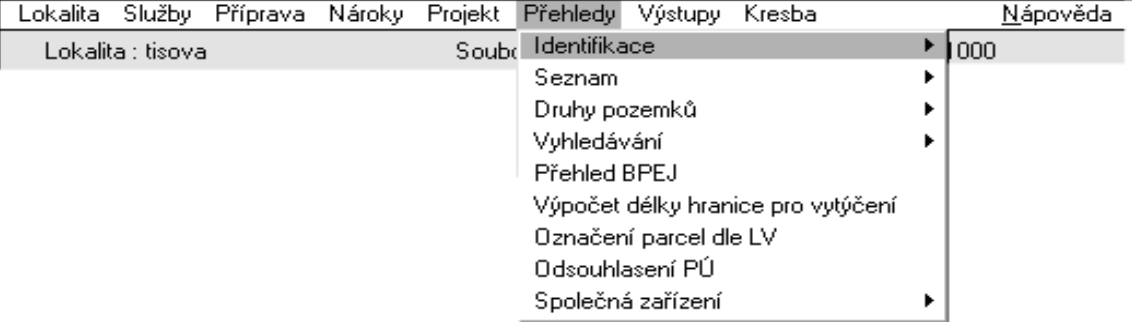

- o Identifikace- tato funkce umožňuje zobrazit informace o vybraném grafickém prvku.
- o Seznamy- funkce umožňuje pro nárok i pro projekt vytvářet seznamy parcel, seznamy vlastníků a seznamy LV. Program umožňuje vytvářet přehledy na základě různých filtrů a podmínek.

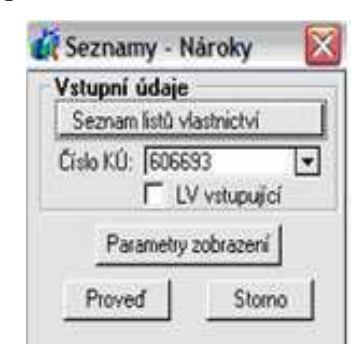

Po zvolení parametrů zobrazení, kde se vybírá barva pro vyplnění ploch a stisknutí tlačítka proveď se zobrazí seznam LV.

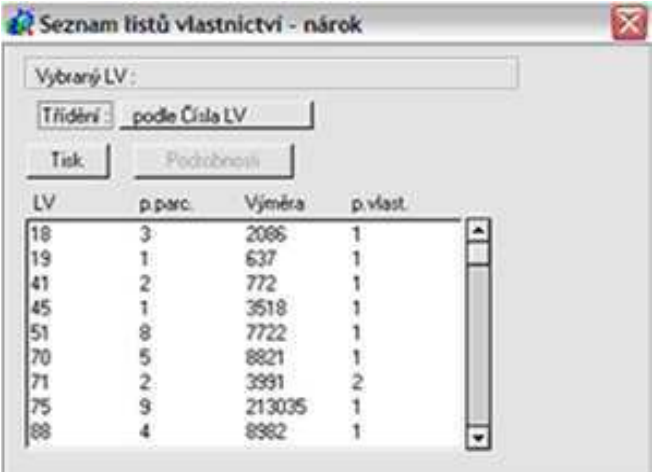

Po stisknutí tlačítka Tisk se zobrazí okno, v němž se zadá textový soubor, do kterého bude obsah výpisu nakopírován.

o Druhy pozemků- tato funkce umožňuje grafické a textové vyhodnocení změn druhu pozemku mezi parcelami nároku, skutečným stavem a projektem.

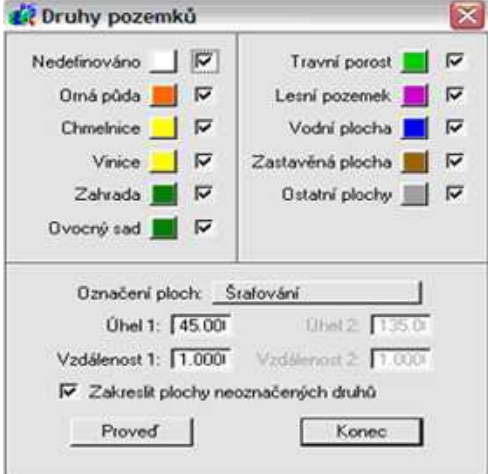

o Přehled BPEJ- slouží k tvorbě přehledu zastoupení BPEJ na území vstupujícím do PÚ pro vybrané k.ú..

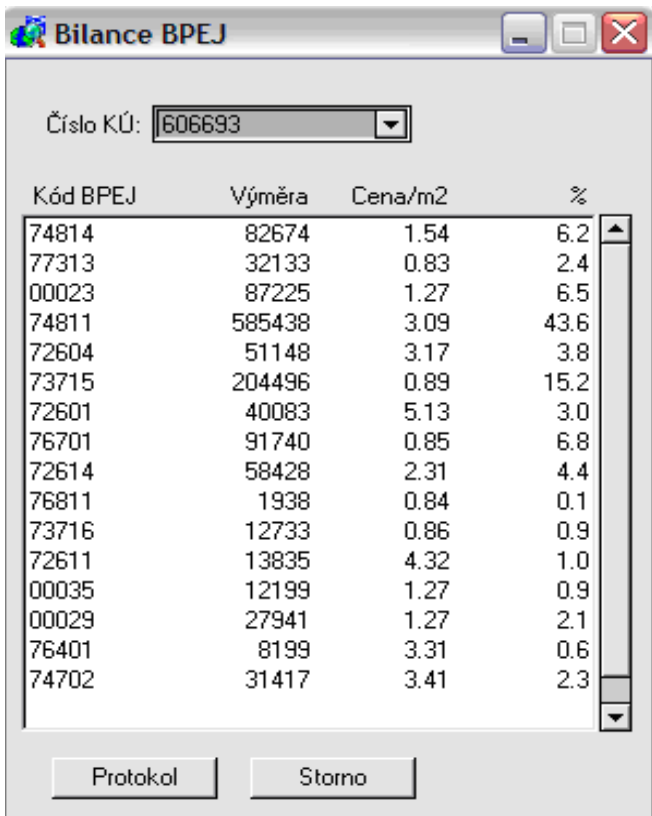

o Odsouhlasení PÚ- umožňuje vyhodnotit PÚ vzhledem k poměru mezi částí odsouhlasenou, neodsouhlasenou, odsouhlasenou s výhradou a částí, ke které se vlastníci nevyjádřili. Program umožňuje provádět výpočet zvlášť pro nárok, pro projekt a pro vybrané k.ú.. Při spuštění této funkce se zobrazí dialogové okno se seznamem LV pro daná k.ú. vstupující do PÚ.

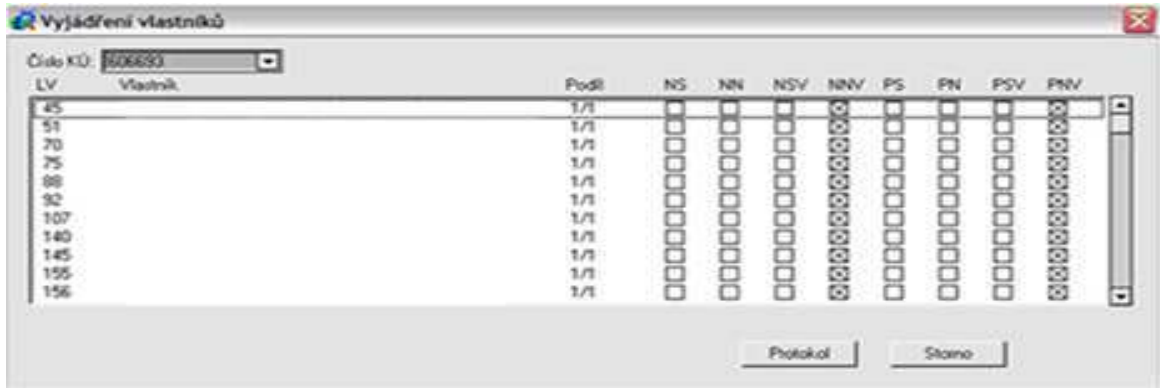

Tabulka obsahuje seznam LV, jméno vlastníka a jeho podíl na LV. V pravé ásti tabulky je možno zadat zvlášť pro nárok a pro projekt vyjádření vlastníka k PÚ.

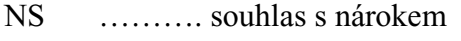

- NN ………. nesouhlas s nárokem
- NSV ………. souhlas s nárokem s výhradou
- NNV ……….. vlastník se k nároku nevyjádřil
- PS ………. souhlas s projektem
- PN ………. nesouhlas s projektem
- PSV ………. souhlas s projektem s výhradou
- PNV ………. vlastník se k projektu nevyjádřil

Po stisknutí tlačítka Protokol se zobrazí okno, v němž se zadá textový soubor, do kterého bude obsah výpisu nakopírován.

## **4.3.3.9 Výstupy**

V menu Výstupy jsou obsaženy funkce, umožňující tvorbu a tisk přehledů ze stavu nároků i projektu, bilancí, grafických výstupů, seznamu vrcholů parcel. Dále obsahuje funkce pro generování vytyčovacího náčrtu nebo tvorbu přehledky náčrtů. Mezi nejdůležitější výstupy patří bilance, rejstříky a seznamy.

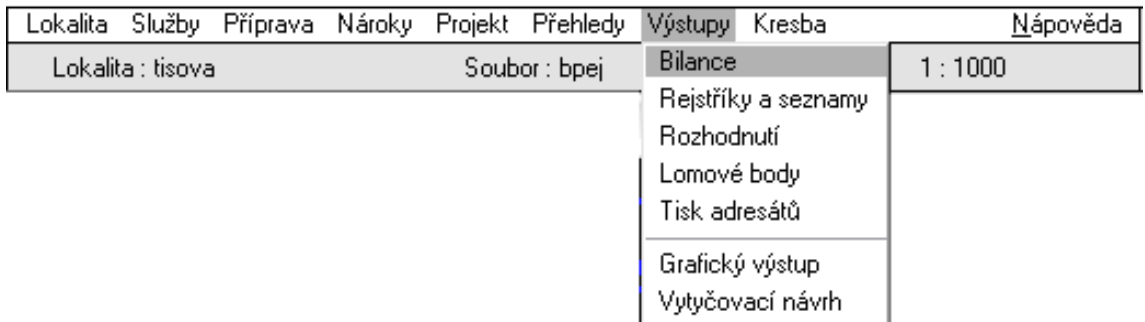

Bilance- tato funkce slouží k přípravě a tisku bilancí ze současného i navrženého stavu.

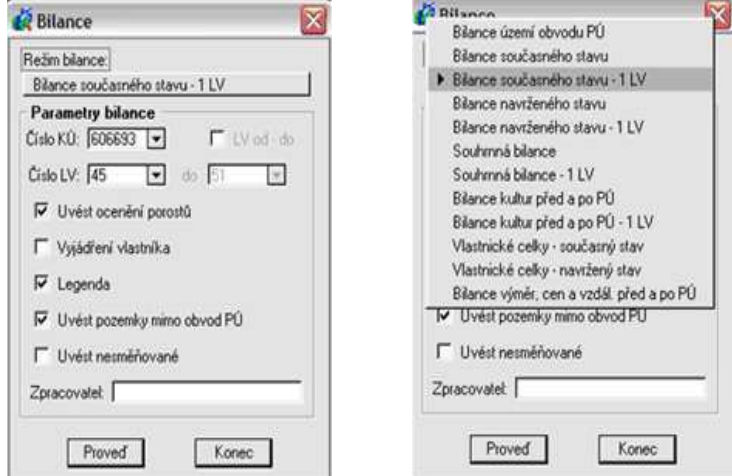

Výběr se provádí v režimu bilance.

Po stisknutí tlačítka Proveď se zobrazí protokol, z kterého se získá textový výstup.

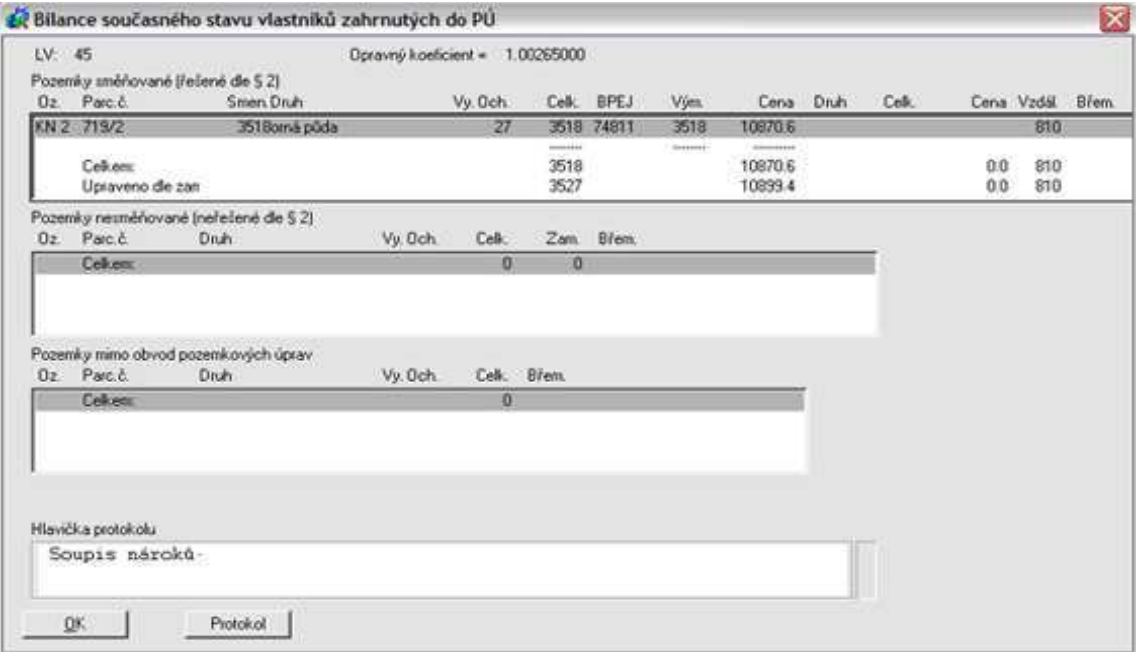

Stiskem tlačítka Protokol se zobrazí dialog pro vyplnění jména výstupního

souboru, které je programem přednastavené jako BI\_BIS.HTM v adresáři TMP lokality, soubor je možno uživatelem přepsat nebo změnit jméno. V protokolu bude uvedený pouze aktuální LV. Ceník použitých kódů BPEJ a popis kódů VB je uveden v protokolu v legendě. Do hlavičky protokolu se zapisuje text, který je pak uveden v úvodu zpracovaného protokolu.

o Rejstříky a seznamy- tato funkce slouží k přípravě a tisku seznamů a rejstříků ze současného i navrženého stavu.

.<br>Paintille stantalle à solume d'obrà da monarchesse d'ornaux

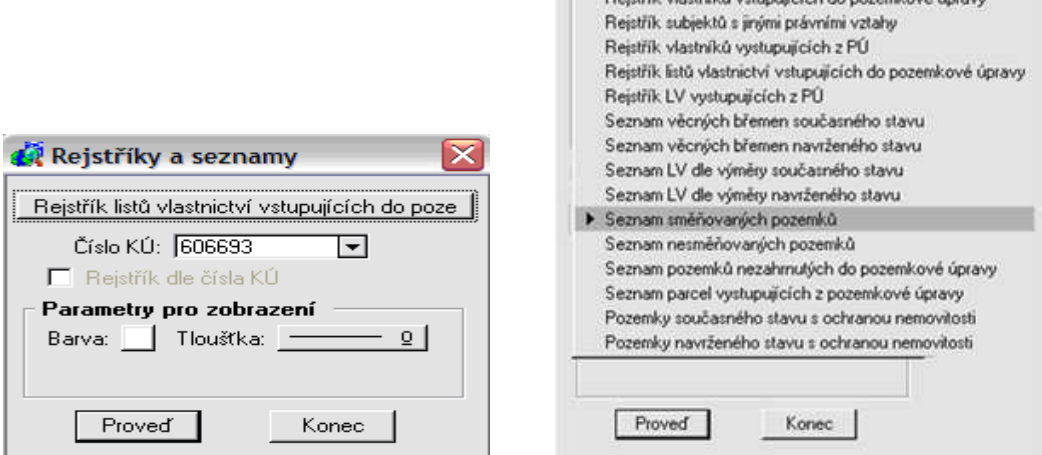

Stiskem tlačítka Proveď se vytvoří rejstřík LV zahrnutých do PÚ.

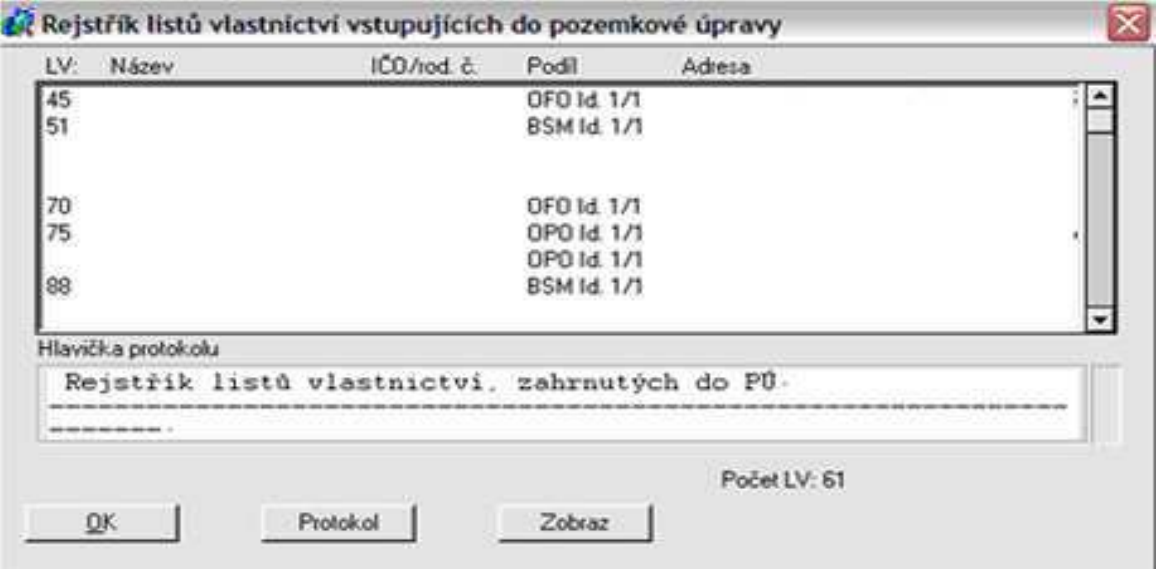

Stisknutím tlačítka Protokol se opět zobrazí dialog pro vyplnění jména výstupního souboru, které je programem přednastavené jako BL\_RLV.HTM v adresáři TMP lokality. Význam zkratek ze sloupce Podíl je uveden v protokolu v legend.

# **4.4 TopoL pro Windows 4.08**

## **4.4.1 Úvod**

TopoL pro Windows je program pro pořizování a editaci grafických dat ve vektorovém i rastrovém tvaru spolu s popisovými údaji, které se ukládají ve tvaru DBF.

## **4.4.2 Základní charakteristika programu**

TopoL se vyznačuje těmito vlastnostmi:

- S-JTSK souřadnicový systém pro ukládání a zobrazování dat.
- Jednoduché pořizování vektorových dat pomocí tabletu, digitizéru, na obrazovce nad rastrem nebo číselně z klávesnice nebo myší.
- Import a export grafických dat v různých formátech.
- Pohotové zjišťování uzavřených ploch a výpočet jejich geometrických výměr.
- DBF kompatibilní soubory pro ukládání popisových údajů, které jsou propojeny s grafickými daty.
- Podobnostní, afinní a kolineární transformace podporují pořizování dat z mapových podkladů různé kvality.
- Klad mapových listů systému S-JTSK, Základní mapy ČR, Gusterberg, Svatý Štěpán a Gauss-Krüger k dispozici pro vyhledávání mapových listů různých měřítek názvem nebo polohou, zobrazení listokladů, atd.
- Generalizace linií dle zadané generalizační meze.
- Hladké připojování linií s volitelnou mezí připojení.
- Filtrace a výběry dat na základě zadaných kritérií.
- Přenosy popisových atributů mezi vektorovými objekty.
- Jednoduché geodetické úlohy.
- Geometrické zpracování leteckých a družicových snímků, tvorba mozaiky.
- Spektrální analýza leteckých a družicových snímků.
- Klasifikace rastrových dat.
- Uživatelské nastavení základních parametrů programu.
- Přívětivá komunikace s uživatelem plně kompatibilní s prostředím Windows.
- Zobrazování grafických i popisových dat v několika oknech s individuálními parametry zobrazení v každém okn.
- Kontextová nápověda prostředí MS Windows obsahující rejstřík, návody k použití programu, knihovnu odborných pojmů a nápověda k použití Helpu.
- Výměna grafických dat s jinými programy v prostředí MS Windows přes Clipboard.
- Výstup na tiskárnu či plotr prostředky operačního systému MS Windows.
- Výstup vektorových dat lze kombinovat (v rámci jednoho tiskového souboru) s výstupem rastrových dat (Gabriel, 1999).

Program pracuje s dvěma skupinami grafických dat:

#### Vektorová data

Jsou uloženy v tzv. blocích. Bloky jsou základní technologické jednotky programu TopoL, ve kterých je možno provádět editaci vektorových dat a k nim připojených popisových údajů. Lze je při zobrazování klást přes sebe, ale v jednom časovém okamžiku je možné editovat a provádět změny vždy jen v jednom bloku, v tzv. aktivním bloku. Existují celkem tři druhu bloků:

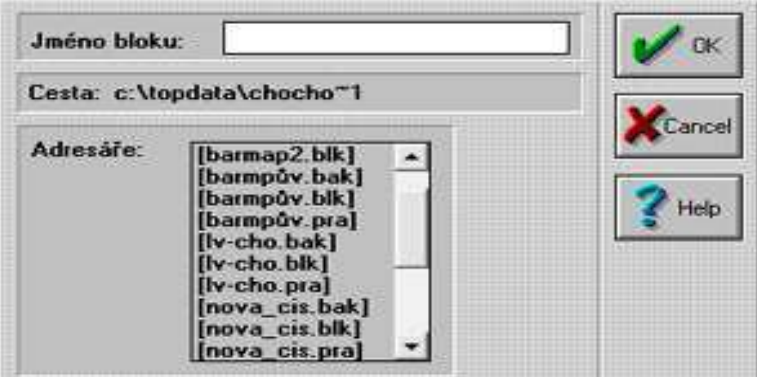

- *Archivní blok*, který nese píponu .BLK. Tento blok obsahuje poslední aktuální údaje, po jeho editaci se původní obsah uloží do záložního bloku s příponou .BAK.
- - *Pracovní blok* s píponou .PRA. nepracuje se s originálními archivními bloky, ale právě s jejich kopií s příponou .PRA.

Záložní blok s příponou .BAK. Záložní kopie se vytvoří vždy před přepsáním archivního bloku blokem pracovním.

Každý blok může obsahovat jeden nebo všechny typy objektů, mezi které patří liniové, plošné, bodové objekty a vektorový text. Jednotlivé objekty mohou být zobrazeny různou barvou a značkou.

#### Rastrová data

Jsou reprezentovány rastrovými soubory s píponou .RAS nebo .RAK, jedná-li se o komprimovaný soubor. V programu TopoL je možné zobrazit rastry binární i barevné, lze také zobrazovat několik rastrů najednou.

#### **4.4.3 Pehled ovládání**

Při zahájení práce s programem se automaticky spustí panel nástrojů, vlevo postranní lišta a v hlavní nabídce se zobrazí osm položek.

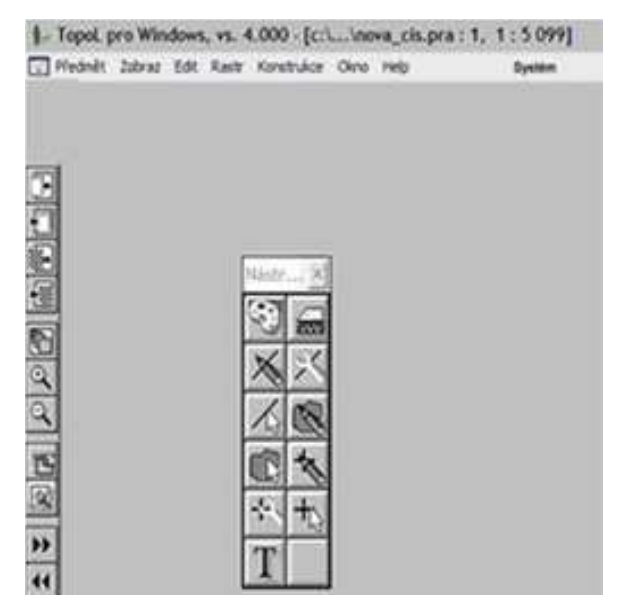

Jednotlivé položky z hlavní nabídky umožňují provedení spousta funkcí, ale pro podporu zpracování grafické části PÚ se využívá jen část z nich, a právě pouze tato část bude následně popsána.

## **4.4.3.1 Položky hlavní nabídky**

#### • **Pedmt**

Volba Předmět slouží obecně pro práci s bloky a rastry, umožňuje jejich vytvoření, otevření, uložení, vypuštění a zrušení. Funkce otevření a vypuštění bloků a rastrů představují první 4 ikony vlevo v postranní liště, zobrazené při spuštění programu. Dále tato volba umožňuje nastavit tiskárnu (výběr tiskárny, tisk na výšku či šířku, kvalita a počet kopií tisku), zvolit měřítko tisku, které je možno vypsat na mapě, lze přidat do mapy i nadpis či poznámku. Funkce Import a Export umožňují převod rastrů z jiného formátu do formátu .RAS nebo naopak. .

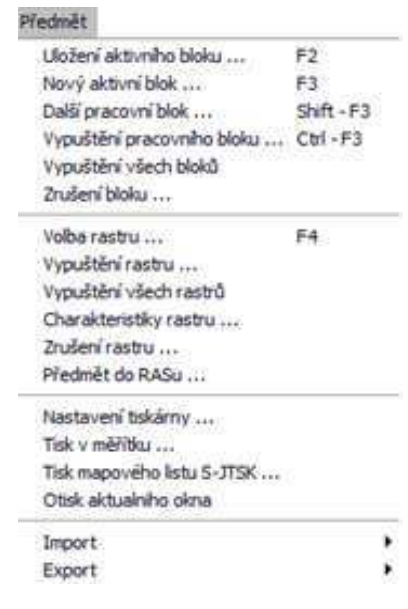

• **Zobraz** 

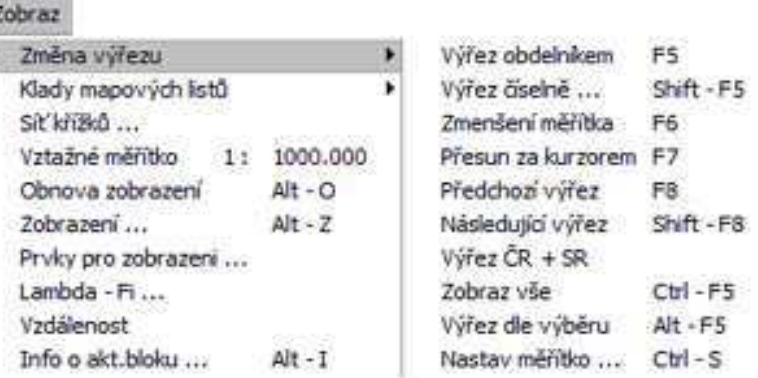

Volba Zobraz  $\rightarrow$  Změna výřezu obsahuje funkce, které představují ikony v postranní liště.

Umožňují zvětšení (=výřez obdélníkem) nebo zmenšení zvoleného území.

Tato funkce slouží k přesunu kurzorem za zvoleným místem na mapě.

Představují funkce pro zobrazení předchozího a následujícího výřezu zobrazení.

Díky této funkci se zobrazí celé řešené území.

• **Edit** 

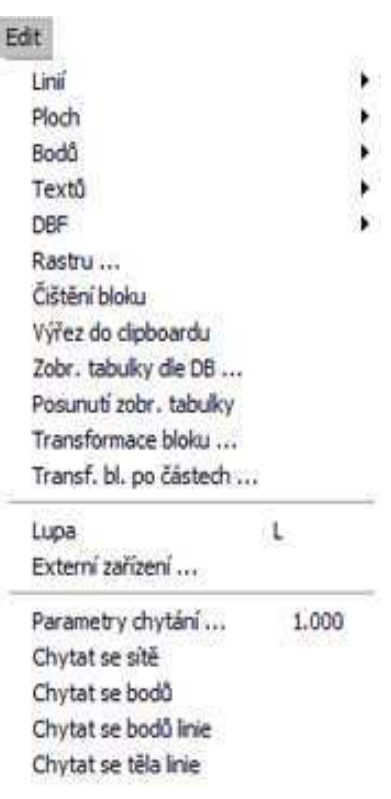

Tato volba slouží k vytvoření objektů nebo k editaci již existujících objektů (linie, plochy, body). Umožňuje hromadné grafické výběry těchto objektů dle zadaných atributů, změnu druhu objektů, kopírování a rušení objektů. Často využívaná je funkce paralelní linie, díky které je možno vytvořit s již existující linií linii rovnoběžnou zvoleného odstupu. Plochu lze rozdělit na 2 části a velikost plochy lze nastavit na m<sup>2</sup> nebo ha. Funkci Textů odpovídá ikona  $\mathbb T$ , která je umístěna v panelu nástrojů, v rámci aktivního souboru umožňuje vytvoření nového textu, jeho nastavení, změnu umístění a parametru textu, výběr, kopírování, případně zrušení zvoleného textu. Funkce čištění bloků slouží k odstraňování neplatných záznamů linií, bodů a ploch, reprezentuje ji ikona v postranní liště  $\mathbb{R}$ . V této Volbě lze nastavit parametry chytání, tzn. nastavit mez přichytávání kurzoru při editaci linií, bodů, ploch a k čemu se bude kurzor přichytávat (sítě, bodů, bodů linie, těla linie).

#### • **Rastr**

Umožňuje práci s rasty.

## • **Konstrukce**

Díky této volbě se vytvářejí nové objekty na základě objektů již existujících.

#### • **Okno**

V této volbě se otevírají, zavírají a seřazují jednotlivá okna.

• **Help** 

Zobrazí obsah nápovědy.

• **Systém** 

Slouží k nastavení konfigurace systému a jeho ovládání. V této volbě lze nastavit: barvy pozadí, barvu lomových bodů a volných konců, obsah zobrazované skupiny nástrojů, písmo.

#### **4.4.3.2 Panel Nástroje**

Obsahuje ikony, které budou následně uvedeny a u každé bude stručně napsáno, co daná ikona umožňuje nebo k čemu slouží. Ikona T byla již vysvětlena ve volbě Edit  $\rightarrow$  Textů.

Nastavení atributů zobrazování předmětu zájmů v aktivním zobrazovacím okně. Kliknutím na danou ikonu se zobrazí následující dialogové okno:

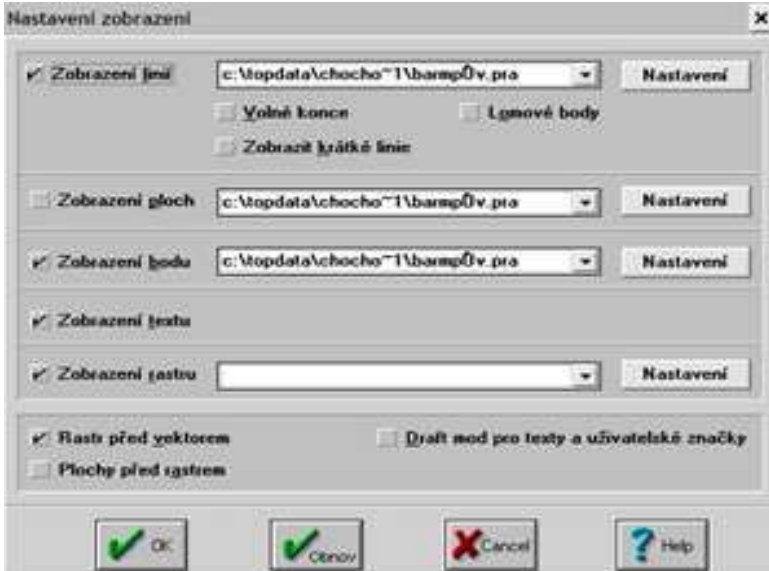

V dialogovém okně lze nastavit, zda budou nebo nebudou v mapě zobrazeny plochy, body, texty a jakou barvou. U linií se nastavuje viditelnost lomových bodů a případně volných konců. Funkce volné konce slouží ke zjištění nedotahů, přetahů a neuzavření ploch. Pro ukázku jsou v následujících dvou výezech z mapy zobrazeny lomové body a volné konce.

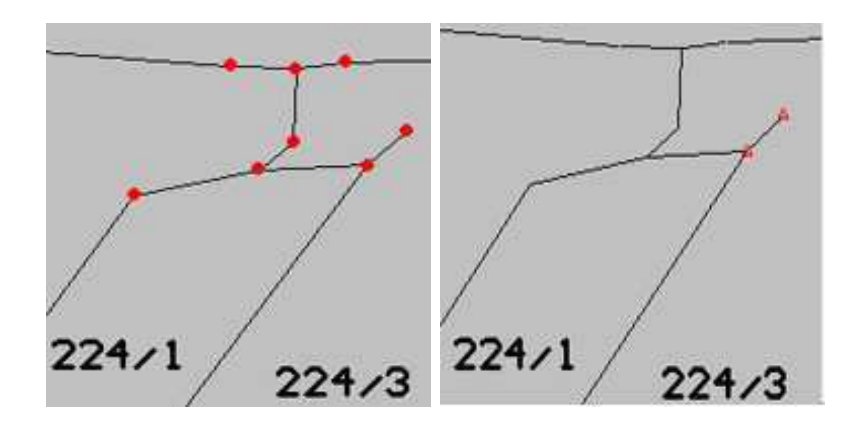

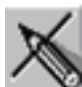

Vytvoření a editace nové linie v aktivním okně. Po výběru této ikony se zobrazí následující okno:

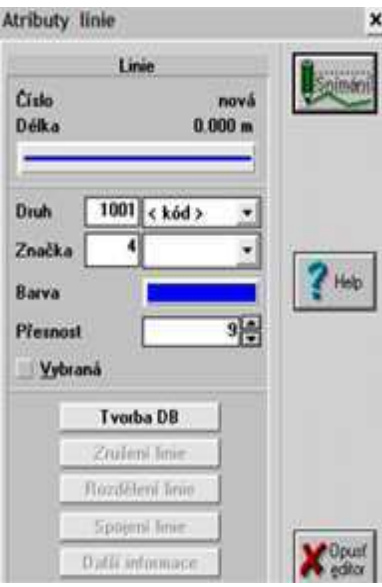

Před samotným kreslením je možno si v dialogovém okně zvolit barvu a šířku linie a přiřadit ji určitý druh.

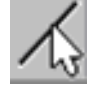

Hromadné výběry linií.

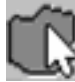

Hromadné výběry plochy.

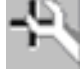

Výběr a editace již existujících bodů.

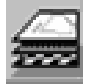

Výběr rastrů a bloků z předmětu zájmů pro zobrazování v aktivním

zobrazovacím okně.

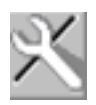

Výběr a editace starých linií a změna jejich atributů.

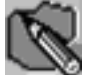

Výběr a editace ploch, resp. Vytvoření nových ploch.

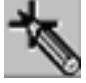

Volba atributů a snímání nových bodů.

Hromadné výběry bodů.

# **4.5 UR-Roupec 3.0**

Program UR-Roupec v prostředí PC FAND je program bilanční, umožňující zpracování bilancí, tvorbu tabulkových výstupů. Jednotlivé výstupy jsou pomocí Tiskového manažera pro PC FAND vytištěny.

Program obsahuje 4 základní záložky: globální data, vybraný projekt, výběr projektu a služby.

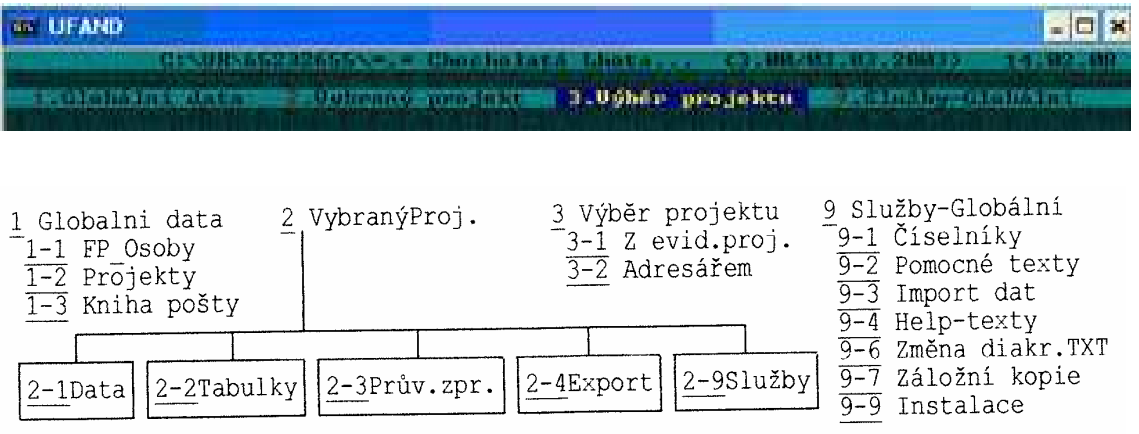

## **4.5.1 Globální data**

Operace, které jsou díky této volbě umožněny jsou prováděny s tzv. globálními soubory. Globální soubory obsahují data, která jsou platná pro všechny projekty.

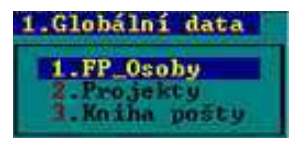

#### **4.5.1.1 FP Osoby**

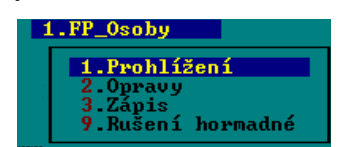

Fyzické a právnické osoby je registr, v němž jsou uloženy jména a příjmení fyzických osob nebo názvy právnických osob. V registru je možno údaje prohlížet (tato volba však neumožňuje změny), provádět změny a opravy existujících záznamů, provádět zápis nových fyzických nebo právnických osob a je možno i zrušit fyzickou nebo právnickou osobu.

#### **4.5.1.2 Projekty**

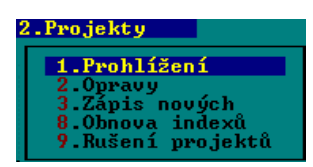

Tato volba umožňuje práci se všemi evidovanými projekty. Dané projekty je možno prohlížet, opravovat, rušit. Projekt se zapisuje pouze v případě, když nejsou k dispozici data z pozemkového úřadu. Při zápisu nového projektu se uvede statistické číslo okresu, číslo katastrálního území, pořadové číslo projektu a typ pozemkové úpravy.

#### **4.5.1.3 Kniha pošty**

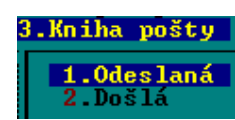

#### Odeslaná pošta

Jsou zde k dispozici pořízené adresy vlastníků a vygenerované adresy vlastníků, které jsou programem automaticky generované při tisku adres na obálky, průběžně se ukládají do pracovního souboru, odkud mohou být převedeny do souboru "Kniha odeslané pošty".

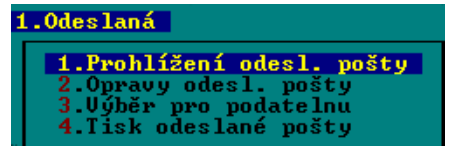

Prohlížení a opravy odeslané pošty je možno podle data a pořadového čísla, podle jednacího čísla a podle jména. Výběr pro podatelnu lze podle jednacího čísla, podle datumu nebo lze adresu poídit. Veškerou odeslanou poštu je možno vytisknout.

#### Došlá pošta

Eviduje záznamy s vazbou na list vlastnictví (LV) a na katastrální území. Došlu poštu lze vybrat podle identifikačního čísla katastrálního území a čísla LV, podle data doručení nebo podle identifikačního čísla katastrálního území a čísla projektu.

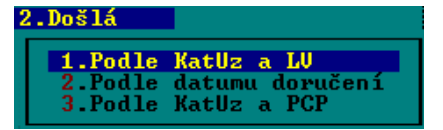

# **4.5.2 Vybraný projekt**

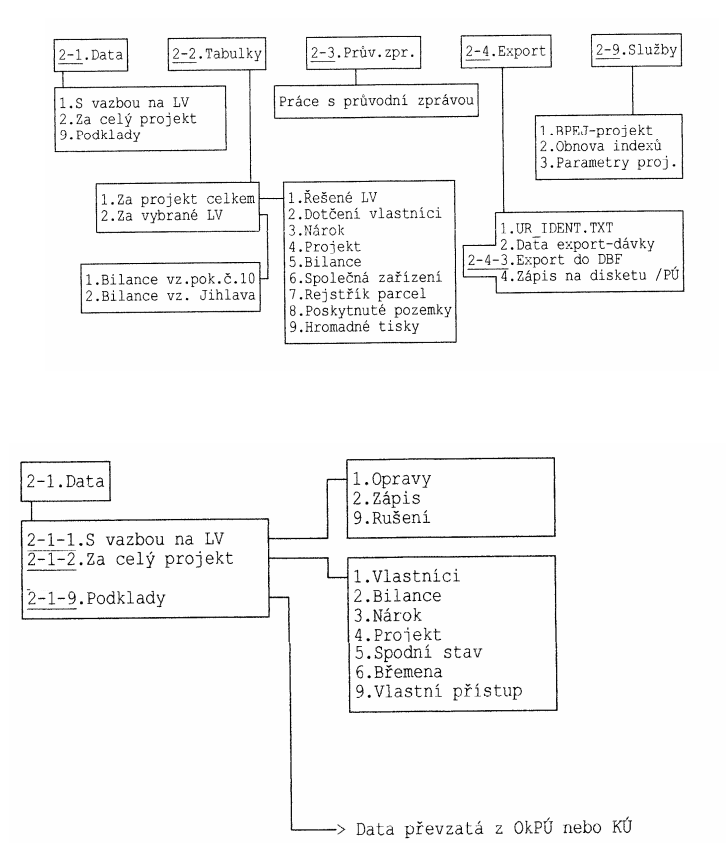

#### **4.5.2.1 Data**

#### S vazbou na LV

Po zvolení daného LV je umožněno opravovat data svázaná pouze s tímto listem vlastnictví. Po volbě Rušení lze také vymazat jen vybrané LV.

Hromadný zápis dat stejného typu lze provést podle výběru:

- Vlastníci

- Nárok

- Projekt (Hromadný zápis nového projektu se použije pouze při zápisu hotového projektu nebo jeho ásti).

Za celý projekt

o Vlastníci

Je zde uveden přehled o vlastnících. Program umožňuje zobrazit seznam všech vlastníků, vlastníků mrtvých a neznámých, opatrovníků a také seznam vlastníků podle druhu vlastnického práva (DVP).

o Bilance

Uvádí celkový nárok za dané LV.

o Nárok

Nárok v třídění podle LV, NPS (nárok- parcelní skupina), NPar (číslo PK parcely nároku), NPod (podlomení čísla PK parcely nároku) nebo jen podle NPS, NPar, NPod.

o Projekt

Projekt s přehledem analogickým k nároku, dělený na údaje, které jsou potřebné pro tvorbu tabulek a protokolů a na doplňkové údaje potřebné k tvorbě parcelního protokolu, který je výstupem pro katastrální úřad.

o Spodní stav

Pouze pro JPÚ.

o Břemena

Přehled zapsaných břemen, omezení hospodaření a poznámek seřazený podle LV.

o Vlastní přístup

Umožňuje zobrazit všechny údaje dle výběru bez možnosti rušení a vkládání nových údajů.

#### Podklady

Zde jsou obsaženy údaje o vlastnících a pozemcích převzatá importem z pozemkového úřadu nebo katastrálního úřadu. Podklady slouží jako výchozí soubor dat při sestavování nároku. Nejsou-li data k dispozici od pozemkového nebo katastrálního úřadu musí se pořizovat ručně. V takovém případě se zapisují do souborů bilance ve volbě Data za celý projekt.

## **4.5.2.2 Tabulky**

Výstupy vygenerované z této volby jsou orientovány pouze na formát A4, jen tabulky podle Ing. Buriana jsou orientovány na formát A3 (viz dále).

Daná volba se po rozkliknutí dělí na dvě základní záložky: za projekt celkem a za vybrané číslo LV.

Za projekt celkem

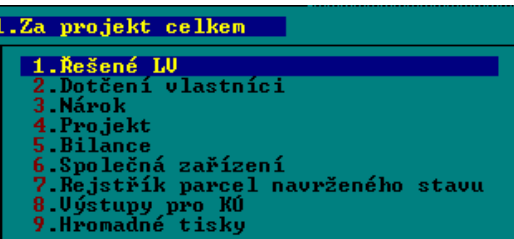

o Řešené LV

Výstupem je tabulka se seznamem čísel LV zahrnutých do PÚ.

o Dotčení vlastníci

Výstupem může být abecední rejstřík všech vlastníků, abecední rejstřík vlastníků zahrnutých do PÚ, rejstřík LV zahrnutých do PÚ, seznam mrtvých vlastníků a vlastníků s neznámým pobytem a také seznam vyloučených vlastníků, kteří nejsou účastníky ízení.

o Nárok

Výstupem jsou tabulky s vstupními a upravenými nároky, přehled parcel vstupujících do PÚ podle ísla PK parcely nároku a seznam parcel dotených PÚ.

o Projekt

Výstupem je tabulka s navrhovaným stavem pozemků pro vlastníky zahrnutých do PÚ.

o Bilance

Výstupem je bilance výměr, cen a vzdáleností pozemků před a po PÚ podle LV, bilance zahrnutých směňovaných výměr dle druhu pozemku, bilance zahrnutých nesměňovaných výměr dle druhu pozemku, bilance všech zahrnutých výměr dle druhu pozemku a tabulka změny kultur navrhované projektem.

o Společná zařízení

Výstupem jsou tabulky se společnými zařízeními řazené podle druhů společných zařízení nebo podle čísla parcely a dále přehled stávajících a navržených společných zařízení.

o Rejstík parcel navrženého stavu

Výstupem je rejstřík parcel navrženého stavu pro pozemkový a katastrální úřad.

o Výstupy pro KÚ

Výstupem jsou seznam vlastníků podle LV, abecední seznam vlastníků, soupis parcel a rejstřík parcel navrženého stavu pro katastrální úřad.

o Hromadné tisky

Výstupem mže být smlouva nebo dohoda o zatímním užívání, schválení vstupního nebo upraveného nároku, schválení projektu a příloha rozhodnutí o výměně nebo přechodu vlastnických práv.

Za vybrané číslo LV

Výstupem je souhrnná bilance podle metodiky vypracované VÚMOP a AGROPROJEKT SPO, Brno nebo tabulky podle Ing. Buriana.

#### **4.5.2.3 Pr**-Průvodní zpráva

Průvodní zpráva obsahuje identifikační údaje území, důvody vyvolávající potřebu PÚ, nároky vlastníků půdy, seznam dotčených vlastníků, předpokládané formy hospodaření, náklady na pozemkové úpravy. Průvodní zpráva je uložena jako textový soubor se systémovým názvem, vytvořeným stejně jako název podadresáře projekt, tzn. šestimístné statistické číslo katastrálního území + dvoumístné číslo projektu + přípona TXT.

#### **4.5.2.4 Export**

Základním datovým výstupem tohoto programu je export dat pro pozemkový úřad, tj. export dat do formátu PC FANDu. V exportu jsou obsaženy soubory formátu PC FANDu uvedeny v následující tabulce:

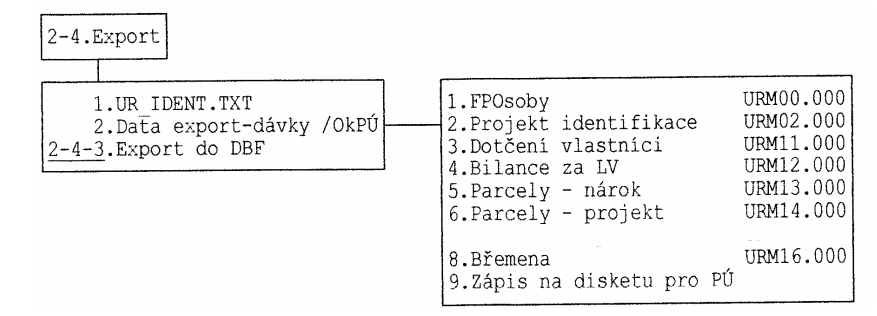

Soubor UR\_IDENT.TXT obsahuje základní identifikační a kvantitativní údaje projektu.

Pro export dat pro Katastrální úřad a GIS je umožněn výstup ve formátu DBF.

#### **4.5.2.9 Služby**

Služby mají vztah pouze k vybranému projektu.

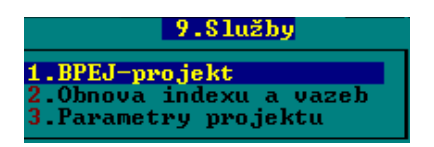

#### BPEJ-projekt

Zobrazí se ceník BPEJ platný pouze pro vybraný projekt.

Obnova indexu a vazeb

V této záložce je možno provést např. přepočet výměr, cen a vzdáleností. Obecně pomocí této záložky lze mimo běžnou indexaci napravit vazby mezi soubory a odstranit nesrovnalosti.

Parametry projektu

o Změny parametrů

Je možno změnit tzv. projektové parametry. Jsou to parametry, které mají platnost pouze pro vybraný projekt. Tzn., že v jediném projektu je umožněno pracovat současně s přirážkou i srážkou, zatímco v ostatních se s nimi nepracuje.

o Změna identifikace

Díky této záložce je možno změnit základní systémové identifikace projektu, které byly až dosud nedotknutelné údaje. Patří sem: čísla okresu, katastrálního území a čísla projektu.

## **4.5.3 Výbr projektu**

Výběr projektu je umožněn buď z evidence nebo přímo z disku.

#### **4.5.9 Služby**

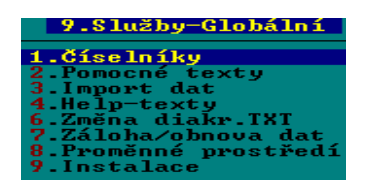

#### **4.5.9.1 íselníky**

Aktualizace pomocných databází a informací, zajišťující propojení programu s okolím.

Do této volby patří např. "Texty rozhodnutí", jsou to vzorové texty, z nichž se tvoří průvodní zprávy, smlouvy, dohody a protokoly. Účelem tohoto číselníku je umožněním úprav jednotlivých textů přispět k minimalizaci rozsahu editačních zásahů do ástí dohod, smluv a protokol, které mohou být algoritmizovány.

Dalším číselníkem je např. "Katastrální území". Tento číselník obsahuje záložky: dotčené katastry, všechny okresy ČR, všechny katastry ČR.

Mezi číselníky patří i druhy pozemků (kultury), pozemkové úřady (jejich adresy a charakteristika), břemena, kódy BPEJ (ceník BPEJ s cenami podle vyhlášky), pomocné texty (vzorové texty pro tvorbu písemností), PSČ, skupiny parcel (kódy a názvy skupin parcel), druh vlastnického práva, číselník pro označování společných zařízení.

#### **4.5.9.2 Pomocné texty**

Jde o generování pomocných textů, tzn. o tvorbu písemností nad vybranou množinou adres.

Po zvolení této záložky se zobrazí okno rozdělené do třech částí:

- Identifikační údaje
- Údaje o potech evidovaných adres
- Parametry pro vytvoření pomocného textu.

#### **4.5.9.3 Import dat**

Import dat je možné provést z:

- Pozemkového úřadu (do datových souborů lze jednorázově vložit veškerá data, které k dané problematice shromáždil pozemkový úřad).
- Katastrálního úřadu
- Ze souborů \*.DBF
- Z Kokeše

#### **4.5.9.4 Help texty**

Zobrazí se přístup k systému help-textů, které ze vytisknout. Je zde uveden i stručný návod pro začínající uživatele.

#### **4.5.9.6 Zmna diakr. TXT**

Umožňuje konverzi textových soborů.

#### **4.5.9.7 Záloha/obnova dat**

Nemá-li uživatel vlastní systém zálohy, může využít tuto volbu, která umožňuje zálohovat data na disketu a obnovovat data z diskety.

#### **4.5.9.9 Instalace**

Nastavení uživatelů a uživatelských parametrů programu.

# **4.6 Tiskový manažer pro PC FAND 2.5**

#### **4.6.1 Úvod**

Tiskový manažer vytvořila slovenská firma MSL-Software Šaľa, autorem je Štefan Lauko. Distribuci české verze produktu zabezpečuje firma ALIS, spol. s.r.o.

Díky tiskovému manažeru pro PC FAND je možný převod tiskových sestav MS-DOS programů do grafického výstupu organizovaného operačním systémem MS-Windows 95/98/NT.

Mezi hlavní možnosti programu patří:

- odstranění problému s rozmanitostí tiskáren, protože umožňuje tisk na každé tiskárně, která má nainstalovaný ovladač pro Windows 95/98/NT
- možnost programovat výstupy pomocí vámi definovaných sekvencí řídících kód
- možnost do tiskové sestavy začlenit obrázky a vybarvovat různé plochy
- spouštění i přímo z DOSové aplikace
- možnost barevného tisku
- možnost úsporného tisku dvou nebo čtyř stran na jednu fyzickou stranu
- možnost tisku stránek podle výběru (liché, sudé, výběr od/do čísla nebo výčtem)
- možnost odeslat sestavu FAX serverem nebo jako přílohu e-mailu
- možnost nastavení řádkování a zmenšení/zvětšení tiskového výstupu, což umožňuje velmi přesný tisk, např. na předtištěné formuláře.

## **4.6.2 Princip innosti programu**

#### Proces v pozadí

Po spuštění manažer cyklicky sleduje nastavené adresáře - programy v PC FANDu do těchto adresářů přesouvají textové soubory. Pokud manažer najde v adresáři tiskový soubor, soubor převezme, zpracuje (zobrazí, nabídne k tisku popř. rovnou vytiskne) a následně vymaže. To znamená, že manažer běží tedy jako proces v pozadí.

Program PC FANDu je další proces. Tento proces může být spuštěný v okně Windows nebo na celé obrazovce.

Program PC FANDu je nutné nastavit tak, aby se tiskové sestavy přesouvaly (kopírovaly) do sledovaného adresáe.

Zpracování jedné konkrétní sestavy

Tiskový manažer je možné spustit přímo z DOSové úlohy s parametry, které určí, který textový soubor má být zpracován.

#### **4.6.3 Ovládání programu**

Je-li program spuštěný, je reprezentován malou ikonou v podobě obrázku tiskárny ve spodním řádku monitoru vedle hodin.

CS <  $\frac{1}{2}$  17:38

Program aktivujeme stiskem pravého tlačítka myši na této ikoně. Otevře se okno s několika možnostmi volby:

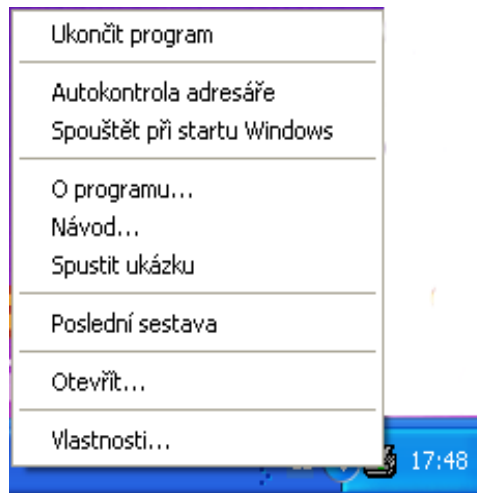

- Ukončit program- ukončí běh programu, ikona nebude přístupná.
- **Autokontrola adresáe** je-li parametr nastaven (zaškrtnut) pak program prohledává v časově nastavených cyklech zvolený adresář. Jinak je nečinný.
- Spouštět při startu Windows- je-li parametr nastaven (zaškrtnut) pak při restartu operačního systému bude spuštěný i Tiskový manažer.
- **O programu** zobrazí základní informace, znění licenčního ujednání a kontakt na autora.
- Návod- zobrazí kontextové pomocné texty v podobě elektronické příručky.
- **Spustit ukázku** zkopíruje ukázkový textový soubor do sledovaného adresáe, je možné si ho prohlédnout, pracovat s ním a i vytisknout.
- **Poslední sestava** zobrazení tiskového souboru, se kterým se naposledy pracovalo.
- **Otevřít** pomocí této volby můžeme otevřít a zpracovat libovolný textový soubor, lze procházet dostupné disky a vybrat libovolný textový soubor z existujících adresářů.
- **Vlastnosti** zobrazí se okno, ve kterém mžeme nastavit parametry pro zpracování textových soubor

#### **4.6.4 Zpracování tiskové sestavy**

Po spuštění souboru pro tisk se na monitoru soubor zobrazí v podobě tzv. náhledu.

Náhled umožňuje prohlížet tiskové výstupy v podobě, v jaké je vytiskne tiskárna. V okně náhledu je lišta s tlačítky a menu, umožňující ovlivnit finální vzhled sestavy.

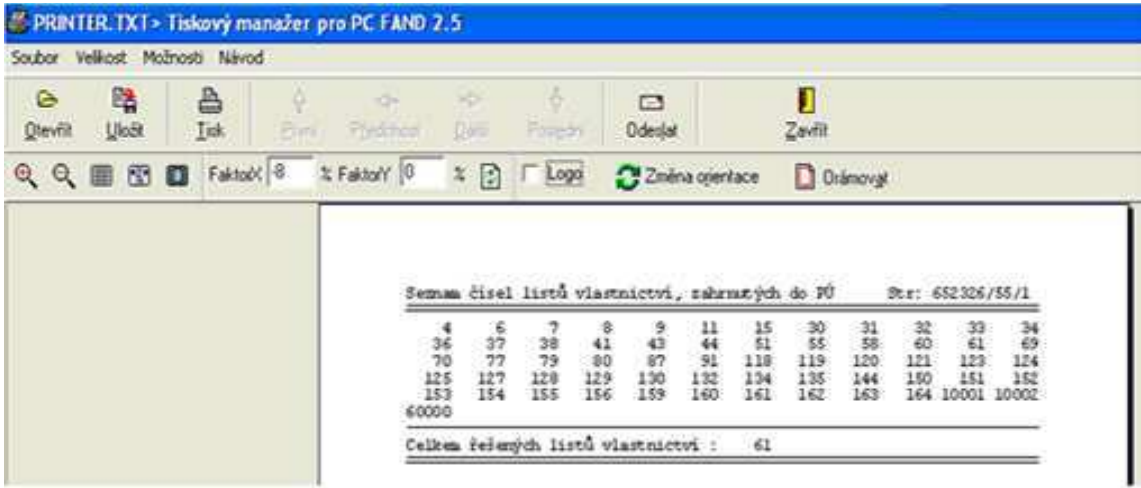

#### **Soubor**

Otevřít- umožňuje otevřít existující sestavu typu TXT-soubor nebo FRP-soubor z dostupných disků a adresářů.

Uložit- umožňuje uložit sestavu jako TXT-soubor nebo FRP-soubor.

Tisk- před tiskem je možno určit, na kterou tiskárnu se má tisknout. Je možné určit rozsah stránek tisku a počet výtisků.

Odeslat email poštou- nejprve se doporučuje akci Připravit na odeslání. Pak se k emailové zprávě připojí zkomprimovaný soubor.

Odeslat prohlížeč emailu poštou- prohlížeč je možno zkomprimovat a připojit k emailové zprávě, jestliže adresát nemá k dispozici Tiskový manažer nebo jeho prohlížeč.

Pipravit na odeslání- dojde ke komprimaci sestavy, aby velikost sestavy byla co nejmenší a tím pádem rychlost přenosu emailové zprávy co nejrychlejší.

Konec- dojde k uzavření okna s náhledem.

#### • **Velikost**

Šíka strany- sestava se zobrazí, aby šíka stránky využila maximální plochu monitoru.

Celá stránka- v náhledu je vidět celá tisková strana.

Zoom 100%- zvětšení náhledu kvůli lepší čitelnosti.

Zoom + - náhled je možno zvětšovat.

Zoom - - náhled j možno zmenšovat.

#### • **Možnosti**

Typ sestavy 1/1- jedné tiskové stránce odpovídá jedna fyzická stránka.

Typ sestavy 2/1- je možný úsporný tisk, dvě tiskové stránky se vytisknou na jednu fyzickou stránku.

Typ sestavy 4/1- je možný úsporný tisk, čtyři tiskové stránky se vytisknou na jednu fyzickou stránku.

Pravítko- možno použít pro přesnější umístění textu na plochu k tisku. Vhodné pro tisk do formulářů a předtištěných tiskopisů.

#### • **Návod**

O programu- zobrazí se základní informace, licenční ujednání, kontakt na autora.

Návod- odskočení na elektronickou příručku.

Na stránku www.alis.cz- odkaz na distributora české verze programu.

Na stránku www.insypo.cz- odkaz na distributory slovenské verze programu.

#### • **Ikony**

Tlaítka pro listování- manažer zobrazí vždy jen první stránku dané sestavy. Tato volba umožňuje přejít na stránku první, předchozí, další, poslední.

FaktorX a FaktorY- je možné přizpůsobit sestavy, které přesahují fyzickou velikost stránky, aby je bylo možno vytisknout. FaktorX a FaktorY se zadávají v procentech jako kladné nebo záporné hodnoty.

Překreslení strany- po změnění parametrů zobrazí sestavu s již danými změnami.

Logo- po aktivaci je možné přidat nebo odebrat hlavičku strany.

Změna orientace- umožňuje otočit sestavu o 90 stupňů.

Orámovat- umožňuje orámovat listy sestavy.

## **4.6.5 Nastavení programu – Vlastnosti**

Po zvolení funkce Vlastnosti se zobrazí okno se seznamem sledovaných složek souborů. Tiskový manažer může sledovat několik adresářů najednou.

Pomocí funkce Vlastnosti můžeme ovlivnit jak budou vypadat cílové podoby tiskových sestav.

Funkce Vlastnosti má několik záložek: záložku font, soubor, výstup, logo(hlavička strany) a program.

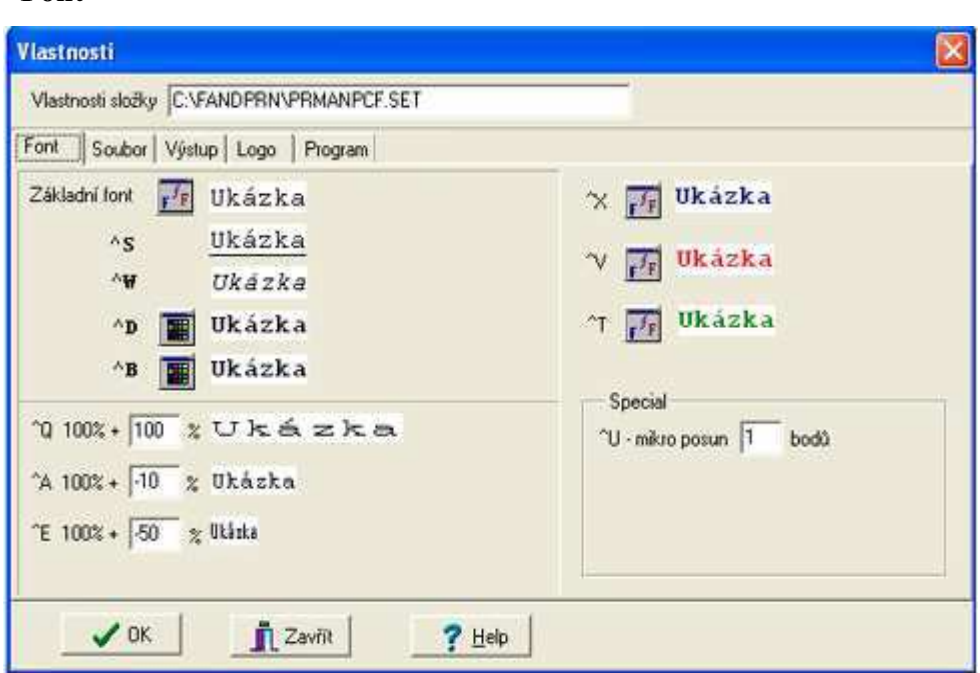

Tiskový manažer se dodává se základním fontem Courier New CE, velikost 12. Je možné vyzkoušet i jiné typy a velikosti. Změní-li se "základní font", automaticky se změní i ostatní styly. Volbou ikony vedle názvu fontu se zobrazí okno pro výběr typu, velikosti písma, stylu, podtržení či barvy. Pro fonty typu  $\Delta D(dvojit\acute{e})$  a  $\Delta B(tu\acute{e}n\acute{e})$  je

• **Font** 

možno obdobně nastavit barvu. Další fonty (komprimované),^A(Elite),^Q(dvojnásobné) jsou nastaveny v procentech. Proporce se mění nastavením procentního rozdílu proti základnímu fontu. Fonty  $^{\wedge}X$ ,  $^{\wedge}V$ ,  $^{\wedge}T$  jsou uživatelské a mohou být využity podle potřeby, např. různé úrovně nadpisů nebo pro barevný tisk. Pro tisk na předtištěné formuláře je možné nastavit mikro posun, označen jako ^U.

• **Soubor** 

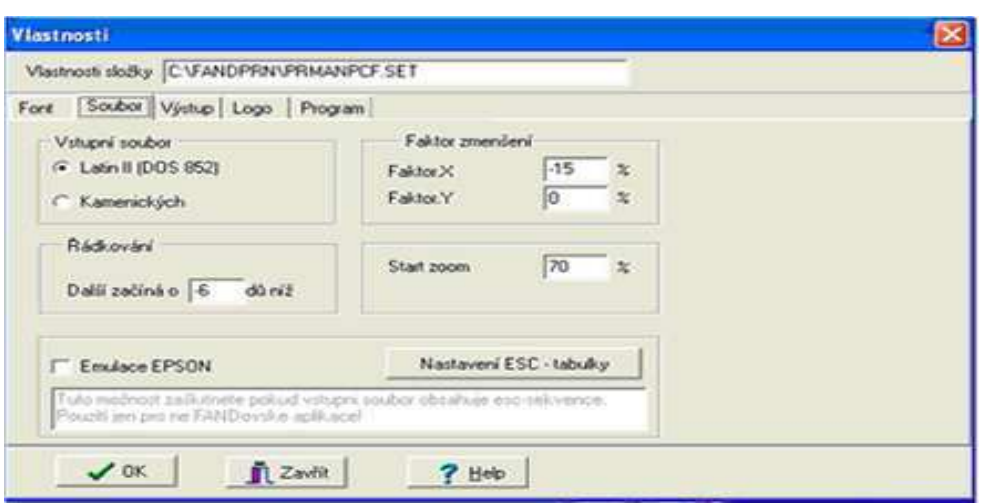

V této záložce je možné nastavit: vstupní soubor, faktor zmenšení, řádkování, start zoom.

• **Výstup** 

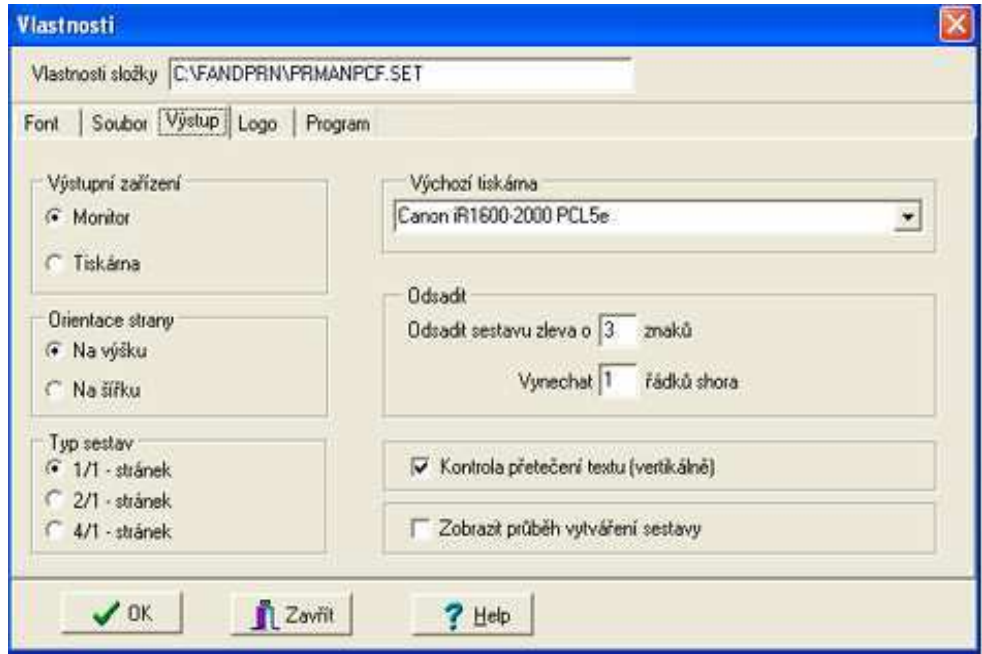

Při zvolení výstupního zařízení Monitor si soubor můžete prohlédnout v náhledu. Po volbě Tiskárna je soubor odeslán na tiskárnu. Výchozí tiskárna určuje, která tiskárna má vytisknout danou sestavu.

Dále je možné v této záložce nastavit orientace strany, typ sestav, odsazení, kontrolu přetečení textu (tento parametr hlídá vertikální rozměr tiskových stran).

#### • **Logo**

V této záložce je možno nastavit automatické vkládání loga firmy do horní ásti strany. Je-li tento parametr nastaven, na každou stranu se vloží nastavený obrázek. Velikost obrázku bude upravena na celou šířku strany a počet řádků shora podle nastavení. Po vložení loga se text vertikálně zmenší o danou výšku loga (počet řádků na stranu se nezmění).

#### • **Program**

Manažer umožňuje zaktivnit okno jiného programu. Jiným programem může být například účetní program, ze kterého se odesílají tiskové sestavy pro manažer.

## **4.6.6 Princip emailové pošty**

Manažer umožňuje odeslat sestavu jako e-mailovou zprávu. Danou sestavu odešle jako pílohu e-mailové zprávy ve speciálním formátu .FRP. Píjemce musí mít nainstalovaný "Prohlížeč FRP-souborů", aby mohl prohlížet, vytisknout nebo odeslat dál daný soubor. Tento prohlížeč lze poslat jako přílohu emailové zprávy.

Pro bezproblémový přenos souboru je vhodné používat standardní fonty dodávané s Windows (Courier New CE), použít jednoduché logo (co nejkratší soubor) a nepoužívat zbytečně mnoho obrázků. Před odesláním je vhodné zprávu vždy zkomprimovat.

# **4.7 Popis modulu Informace KN 6.0**

Programový modulární systém NAUTIL je vytvořen obecně pro práci s databázovými údaji a je určen převážně pro orgány státní správy, samosprávy a pro širokou uživatelskou sféru soukromých podnikatelů. První a základní modul "Informace KN 6.0" je modul určený pro práci s údaji SPI KN. Tento modul tedy umožňuje

vyhledávání a presentaci informací z dat písemného operátu KN. V hlavním menu je presentován jako "*Informace z k.ú.*" a "Ostatní informace".

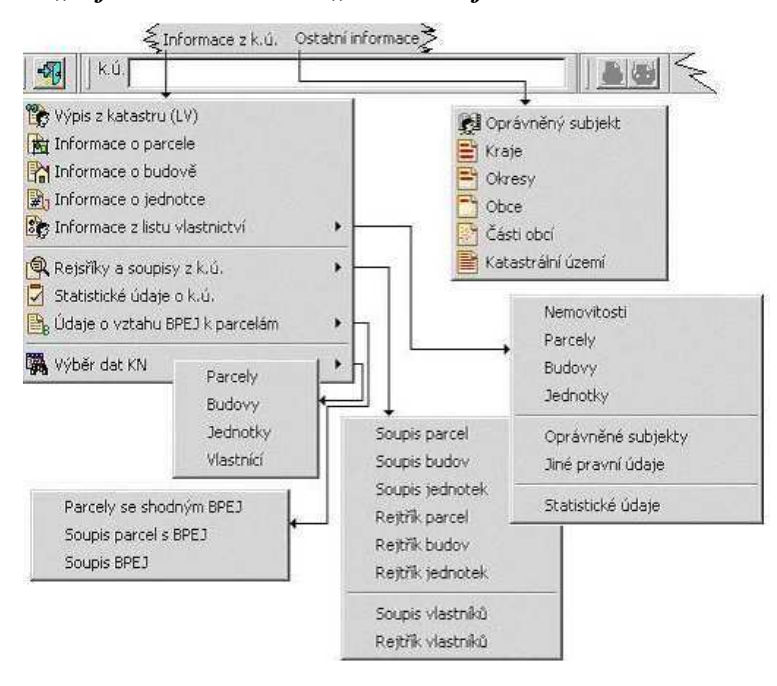

Při popisu modulu "Informace KN 6.0" jsem použila demonstrační data k.ú. Bylany, které jsou souástí demoverze tohoto modulu. Demoverzi je možno si zdarma stáhnout z internetu.

## **4.7.1 Informace z k.ú.**

Pro tento modul lze data KN získat na příslušném katastrálním úřadě v rozsahu, který je v jeho územní působnosti. O data většího rozsahu je nutné si zažádat u Zeměměřičského úřadu v Praze, tento úřad vede centrální databázi celé ČR.

## • **Urení katastrálního území**

Základní jednotkou KN je katastrální území (k.ú.). Pro výběr k.ú. slouží nástrojová paleta Katastrální území, která je umístěna v nástrojové liště.

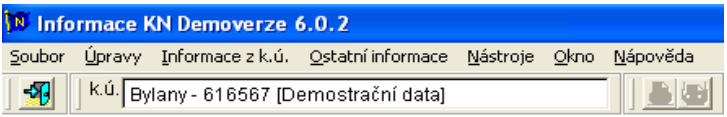

Není-li vybráno žádné katastrální území nejsou položky menu "Informace z k.ú." dostupné.

# • **Výpis z katastru (LV)**

Nejprve je třeba určit vlastníka, o němž mají být informace zpracovány. Vlastník, případně jiný oprávněný se určí číslem vlastníkova LV, rodným číslem nebo identifikačním číslem organizace (bez podlomení) nebo počáteční částí píjmení libovolné délky.

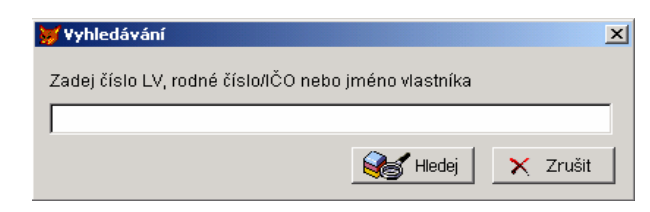

Výsledkem hledání je výpis z KN.

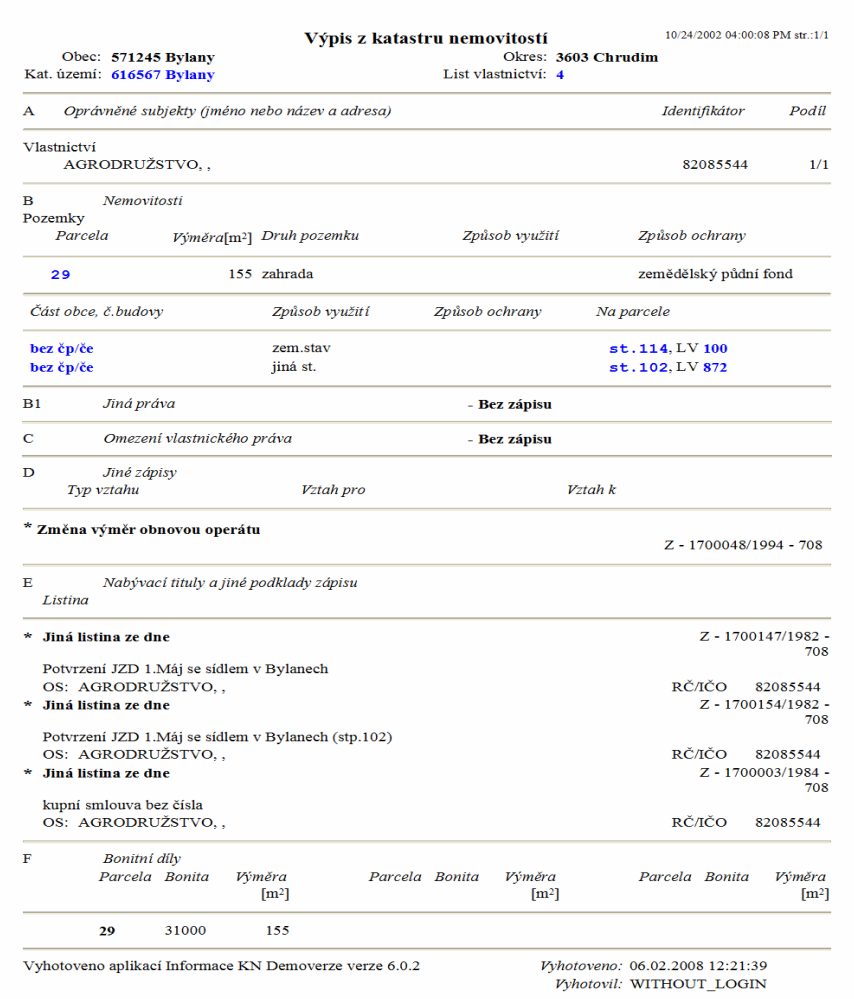

#### • **Informace o parcele**

Při volbě úlohy je zapotřebí nejprve v dotazovacím dialogu na parcely zvolit druh a typ parcely, parcelní číslo (kmenové číslo parcely, poddělení a díl).

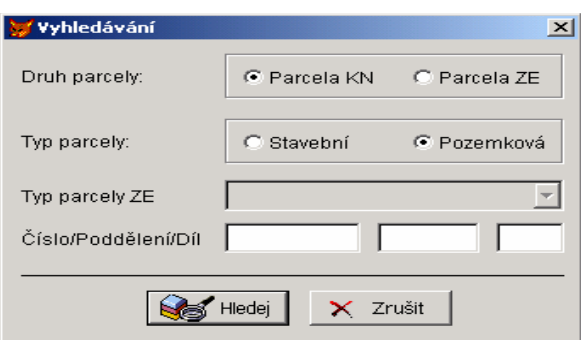

Jako výsledek se zobrazí informace o požadované parcele:

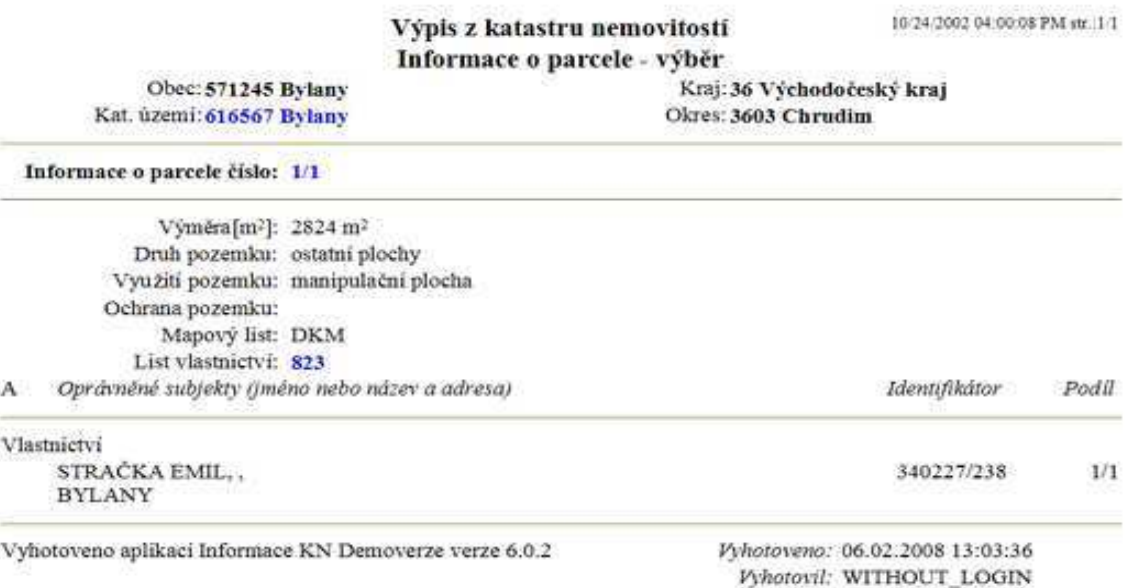

#### • **Informace o budov**

Při volbě úlohy je zapotřebí nejprve v dotazovacím dialogu na budovy zvolit způsob číslování budovy.

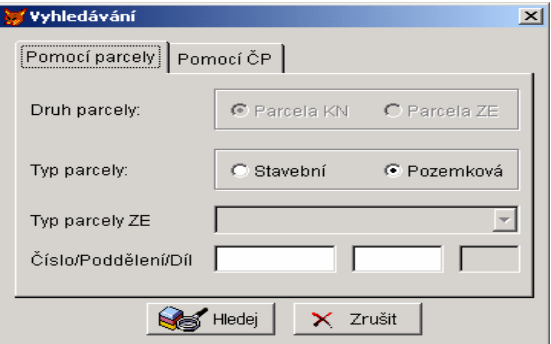

Jako výsledek se zobrazí informace o požadované budově:

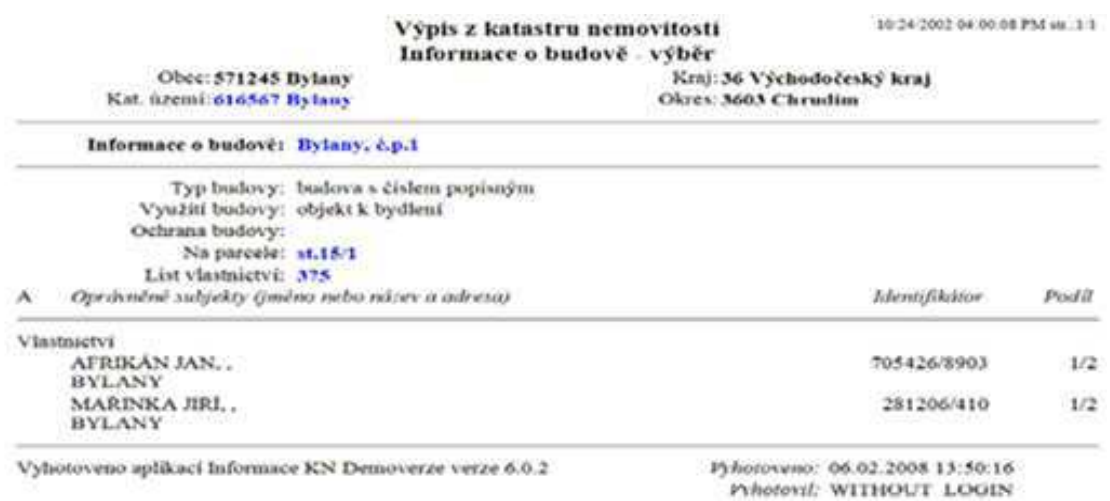

#### • **Informace o jednotce**

Při volbě úlohy je zapotřebí nejprve v dotazovacím dialogu na jednotky zadat známe informace o jednotce.

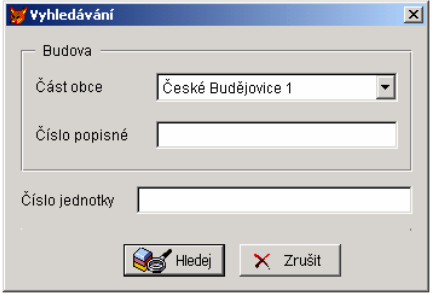

Jako výsledek se zobrazí informace o požadované jednotce:

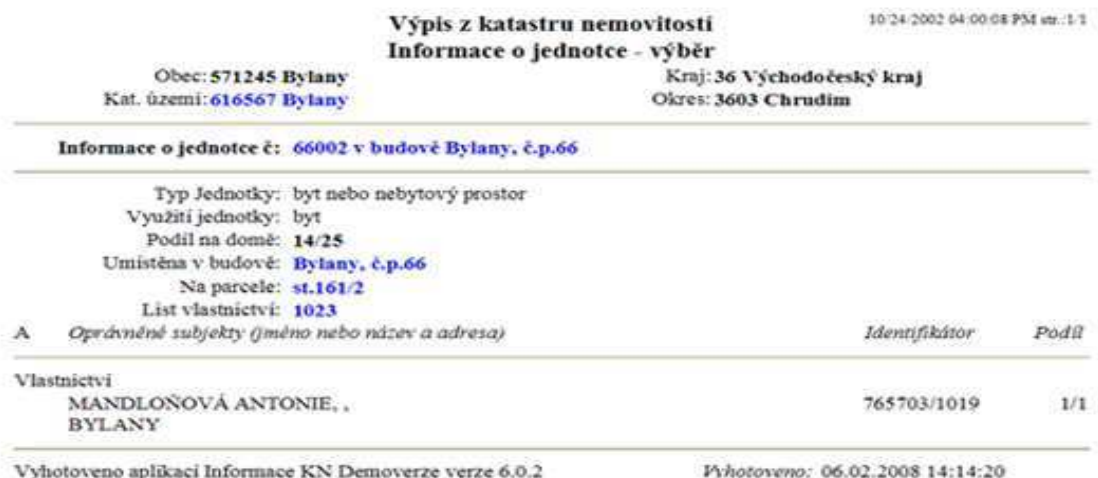

#### • **Informace z LV**

Tato nabídka umožňuje zobrazení pouze vybraných částí z LV. Po volbě požadované části z výpisu LV je zase nejprve zobrazen dialog na určení vlastníka, o němž mají být informace zpracovány zadáním čísla LV, rodným číslem, identifikačním číslem organizace nebo počáteční částí příjmení libovolné délky. Postupy při zpracování jsou stejné jako postupy při zpracování LV. Výsledek bude obsahovat jen informace z té ásti LV, která byla požadována:

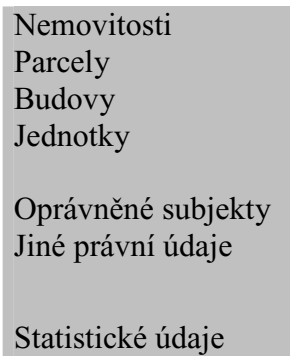

Sestava "Statistické údaje" zpracuje přehledné agregované údaje z LV. Využívají se zejména pro získání globálního přehledu o obsahu složitých a rozsáhlých LV. Uživatel získá informace o struktuře druhů pozemků, o způsobu využití pozemků, o počtu parcel a jejich výměře.

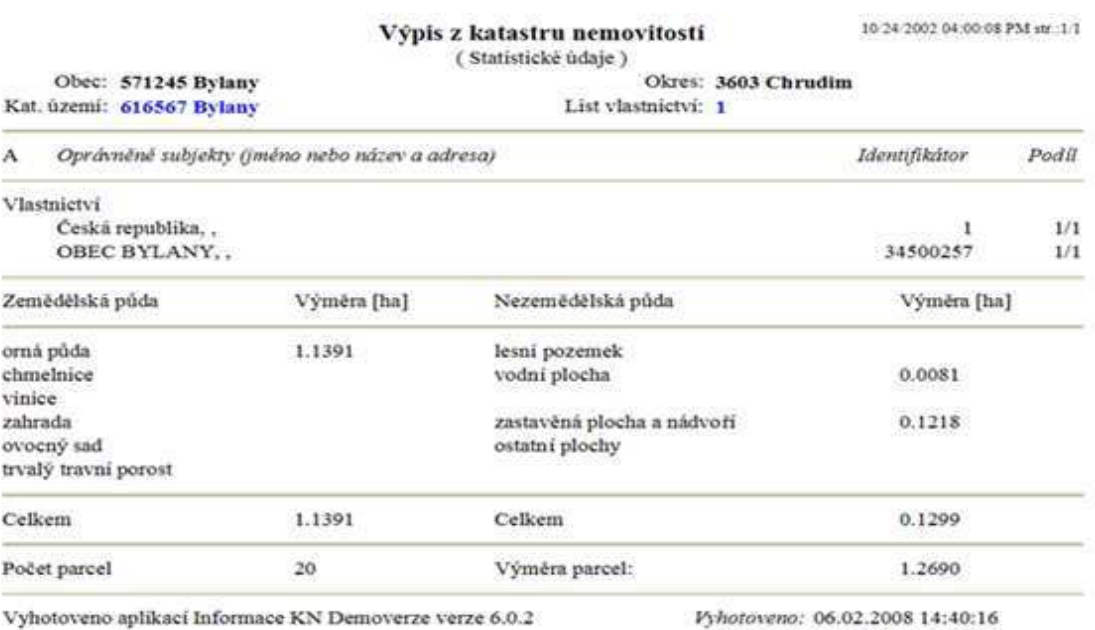

Vyhotovil: WITHOUT LOGIN
### • **Rejstíky a soupisy z k.ú.**

Volby z této nabídky spustí bez dalšího zadávání údajů vyhledání a zobrazení informací pro příslušný soupis či rejstřík za zvolené k.ú.

Při zpracování sestav rejstříků a soupisů jde o velmi náročnou operaci na zdroje a výkon PC při zpracování ale zejména při zobrazování. Při zobrazování je celá vypočtená sestava načítána do operační paměti.

### Soupis/Rejstřík parcel

Soupis parcel je tříděn dle druhu číslování parcel, parcelního čísla a poddělení. Rejstřík parcel je tříděn dle LV a následně v rámci LV dle druhu číslování parcel, parcelního čísla a poddělení.

Řazení druhů číslování parcel je:

- parcely KN
- parcely evidence nemovitostí
- parcely bývalého pozemkového katastru
- parcely grafických přídělů

Nejsou zde uváděna jména oprávněných subjektů.

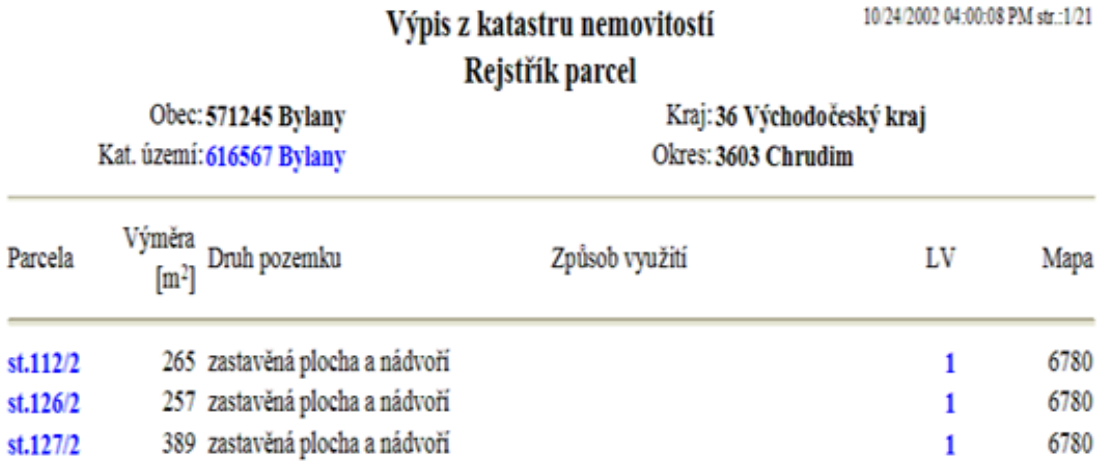

### Soupis/Rejstřík budov

Tato sestava obsahuje budovy s číslem popisným, budovy s číslem evidenčním i budovy bez čísla popisného či evidenčního. Budova bez čísla popisného nebo evidenčního je v KN identifikována parcelou, na které se budova nachází. Soupis budov je tříděn dle čísla budovy v rámci části obce. Rejstřík budov je tříděn dle LV a následně v rámci LV dle čísla budovy.

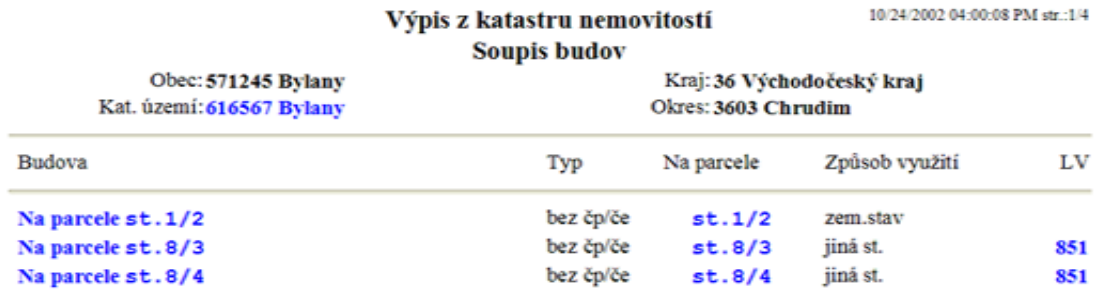

Nejsou zde uváděna jména oprávněných subjektů.

### Soupis/Rejstřík jednotek

Tato sestava obsahuje jednotky řazené dle čísla budovy a čísla jednotky. Rejstřík jednotek je tříděn dle LV a následně v rámci LV dle čísla budovy a čísla jednotky. Nejsou zde uváděna jména oprávněných subjektů.

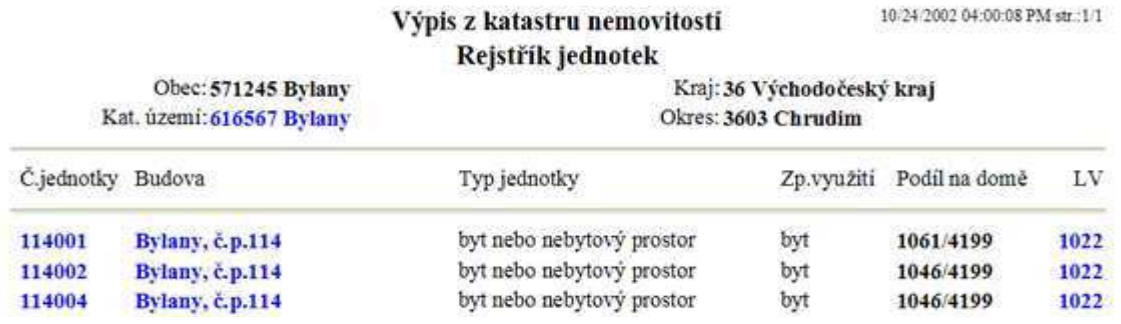

### Soupis/Rejstřík vlastníků

Soupis vlastníků je seznam oprávněných subjektů podle abecedy, které jsou uvedeny na LV v části A ve vybraném k.ú. Rejstřík vlastníků je tříděn dle LV.

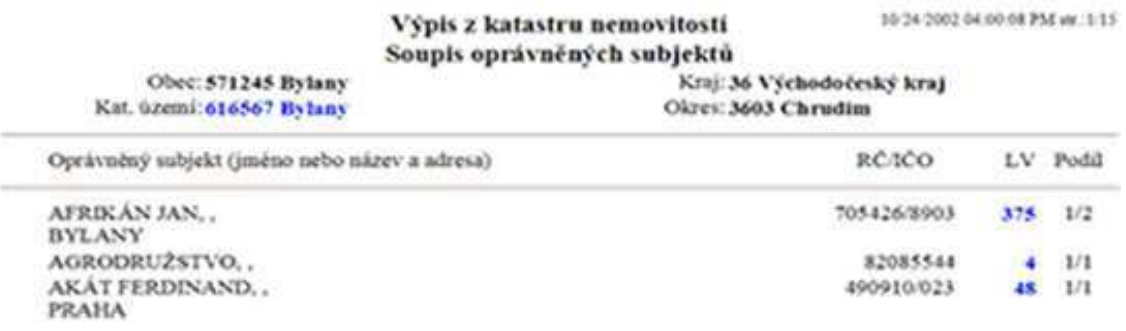

### **Statistické údaje o k.ú.**

Statistické údaje o k.ú. pro dané k.ú. obsahují:

součty výměr všech parcel dle druhů pozemků a dle způsobu využití nemovitostí,

- počet parcel, jejich celková výměra,
- počet domů s čísly popisnými,
- počet staveb s čísly evidenčními,
- počet budov bez č.p./č.e.,
- počet LV a všech spoluvlastníků,
- počet parcel evidovaných ve zjednodušené evidenci.

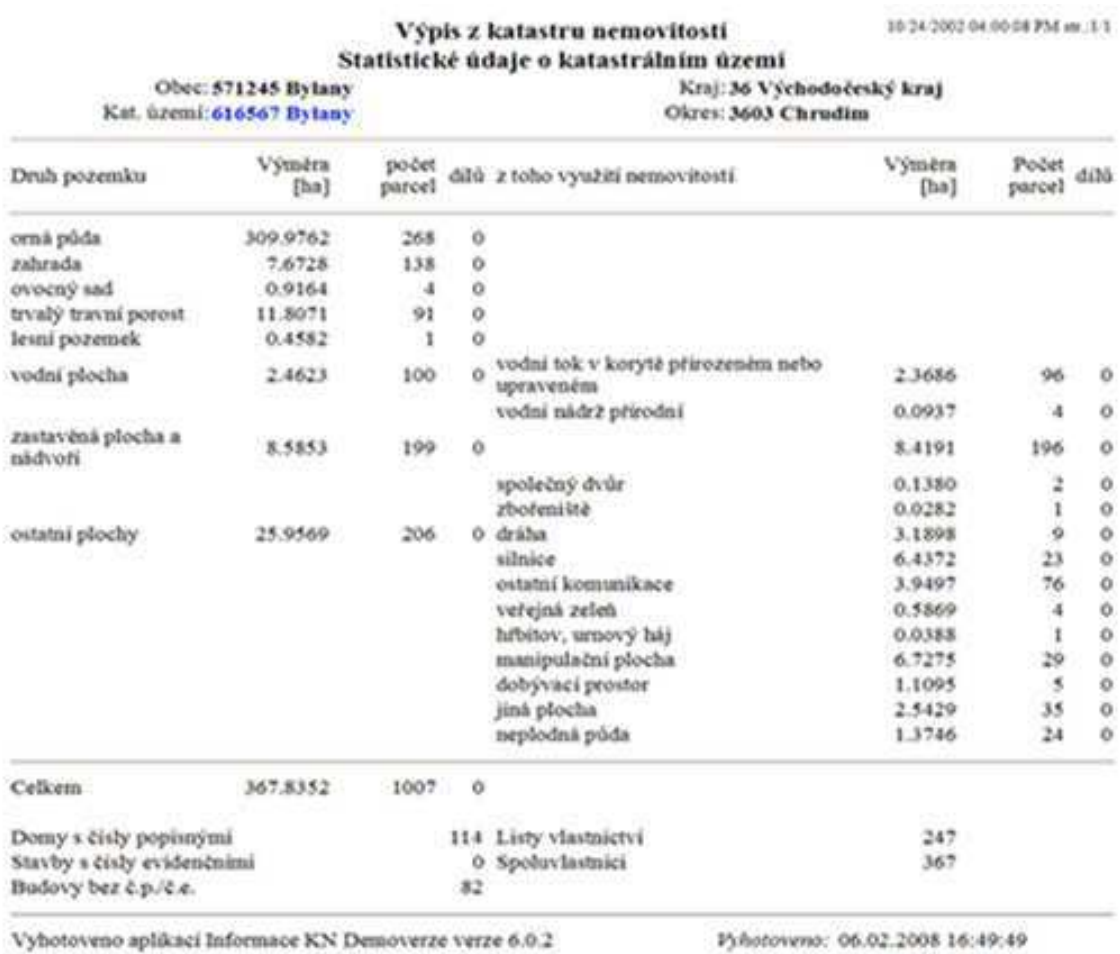

Pyhotoveno: 06.02.2008 16:49:49 Pyhotovil: WITHOUT\_LOGIN

### • **Údaje o vztahu BPEJ k parcelám**

Údaje o vztahu bonitovaných půdně ekologických jednotek k parcelám KN lze získat ve podobě tří alternativních výstupů.

### Parcely se shodným BPEJ

Zobrazí se informace o všech parcelách v k.ú., které mají stejný kód BPEJ. Sestava je tříděna dle kódů BPEJ.

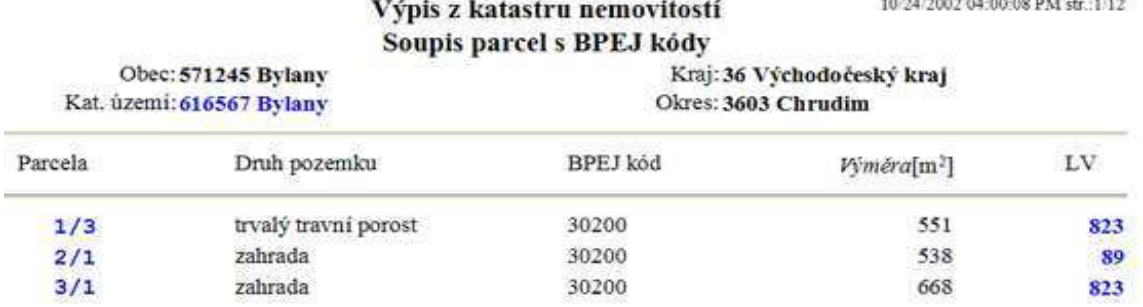

### Soupis parcel s BPEJ

Zobrazí se seznam parcel s kódy BPEJ řazený dle parcel.

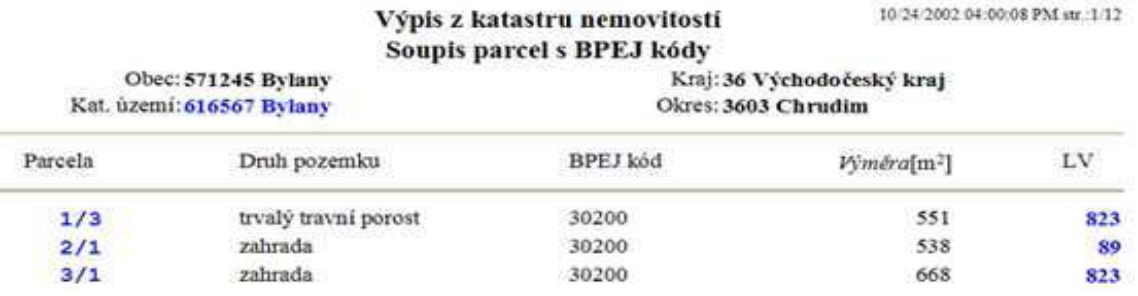

### Soupis BPEJ

Zobrazí se soupis všech kódů BPEJ v daném k.ú. s počtem parcel a součtem jejich výměr.

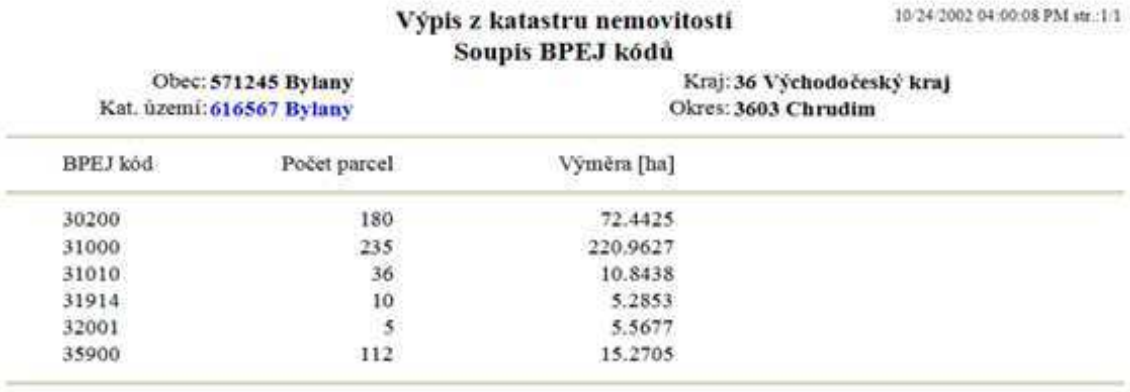

Vyhotoveno aplikaci Informace KN Demoverze verze 6.0.2

Pyhotoveno: 06.02.2008 17:14:42 Vyhotovil: WITHOUT LOGIN

### • **Výbr dat KN**

Tento výběr umožňuje definovat vlastní sestavu nad vybranou množinou dat. Seznam sloupců, ze kterých je možné provádět výběr je odlišný podle jednotlivých voleb:

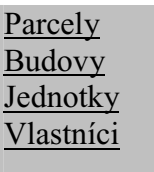

### Výběr dat KN - Parcely

Při výběru parcel lze zvolit v záložce Sloupce:

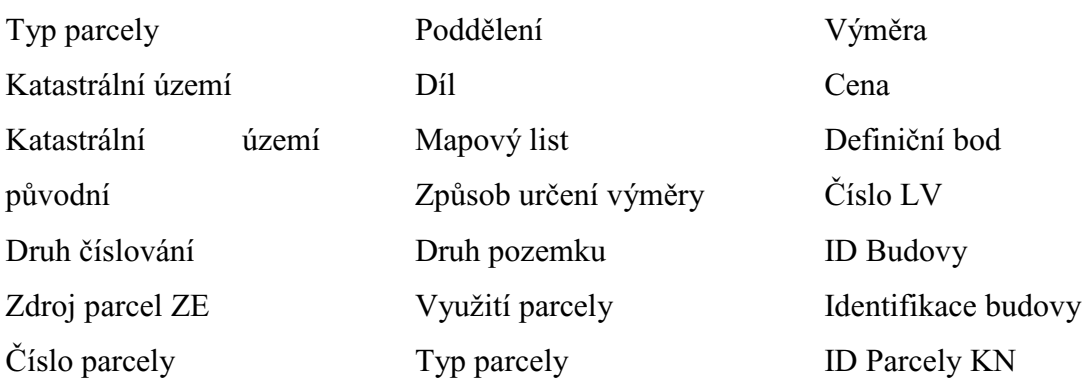

### Výběr dat KN - Budovy

Při výběru budov lze zvolit v záložce Sloupce:

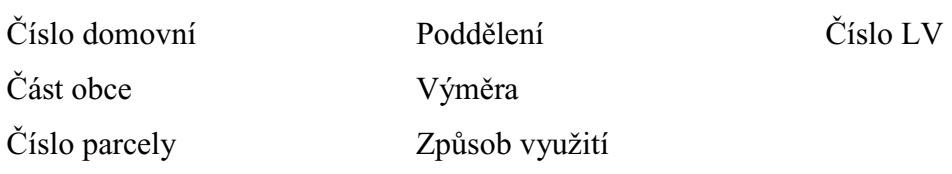

### Výběr dat KN - Jednotky

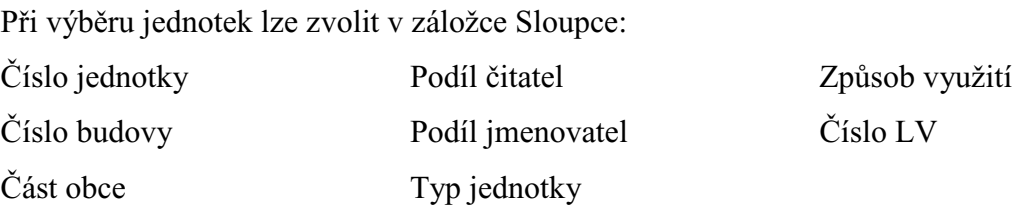

### Výběr dat KN - Vlastníci

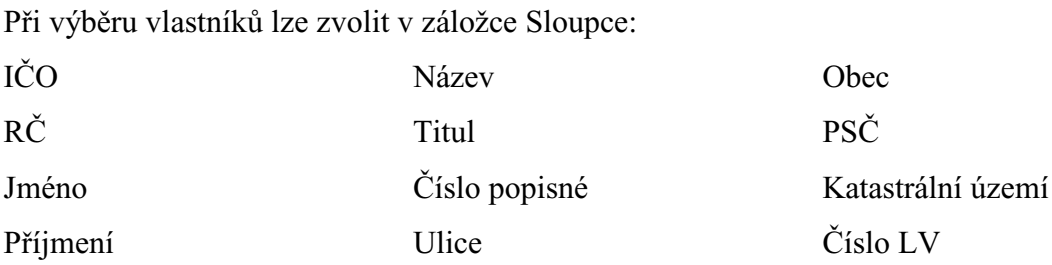

### **4.7.2 Ostatní informace**

"Ostatní informace" jsou druhou částí modulu Informace KN, umožňují další způsoby vyhledávání a presentaci informací z dat písemného operátu KN.

> Oprávněný subjekt Kraje **Okresy Obce** Části obcí Katastrální území

### Oprávněný subjekt

Nejdříve je třeba zadat oprávněný subjekt stejně jako u "Výpisu z KN-LV" s tím rozdílem, že v nabízeném seznamu oprávněných subjektů je uvedeno k.ú. a LV. Jako výsledek se zobrazí výpis z KN.

### Kraje

Jako výsledek se zobrazí seznam krajů obsažených v databázi a příslušné okresy s kódy:

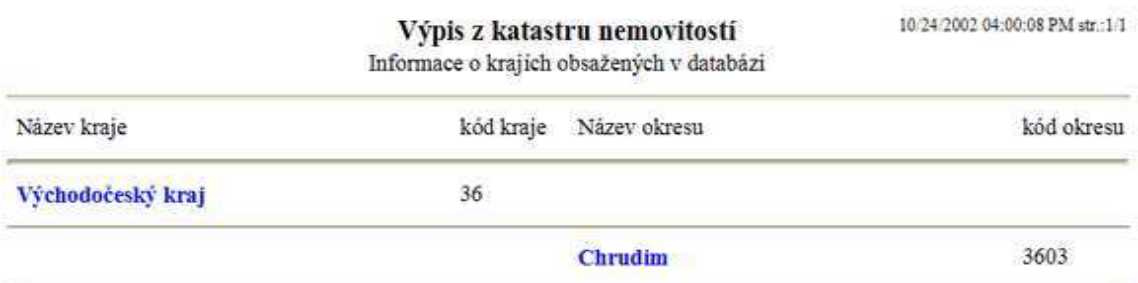

### **Okresy**

Jako výsledek se zobrazí seznam okresů obsažených v databázi se seznamem obcí s kódy:

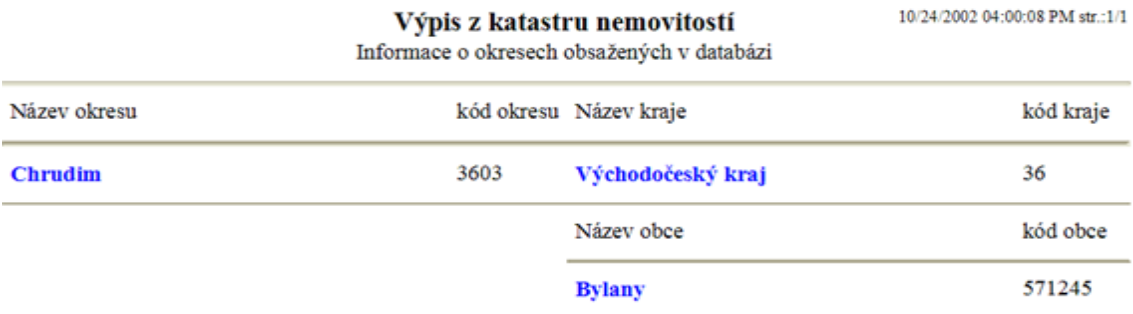

### **Obce**

Jako výsledek se zobrazí seznam obcí obsažených v databázi, zařazení obce do okresu, k.ú. v obci a ásti obce. Všechny údaje jsou uvedeny s kódy:

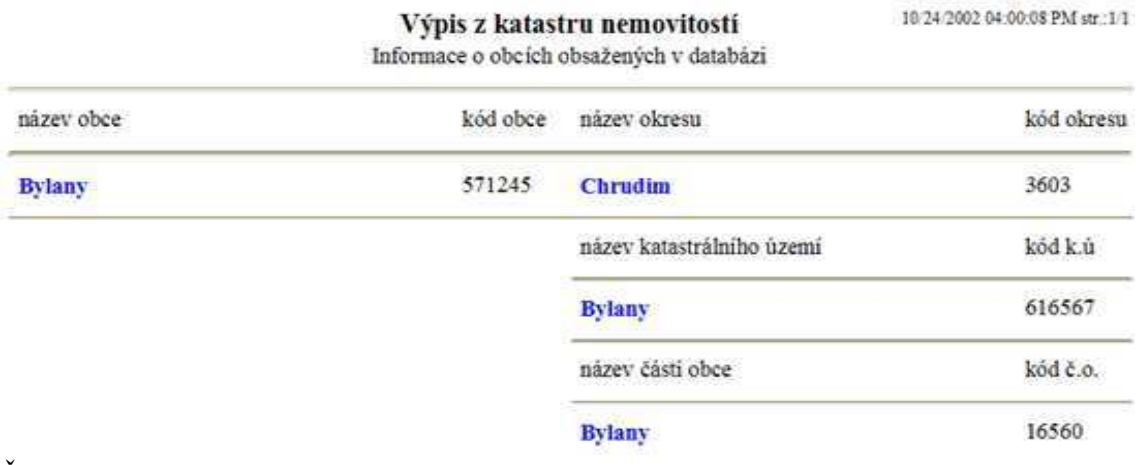

### Části obce

Jako výsledek se zobrazí všechny části obcí obsažené v databázi s přiřazením k příslušné obci s kódy:

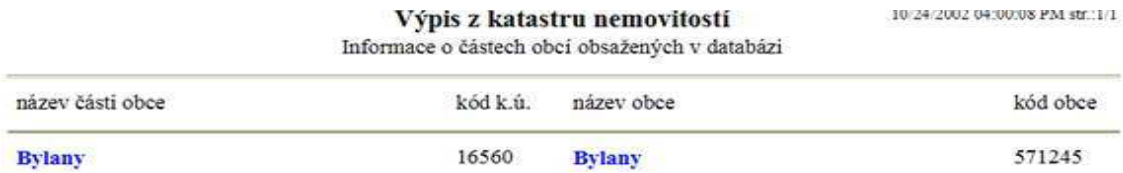

### Katastrální území

Jako výsledek se zobrazí informace o k.ú. a o obcích obsažených v databázi s kódy:

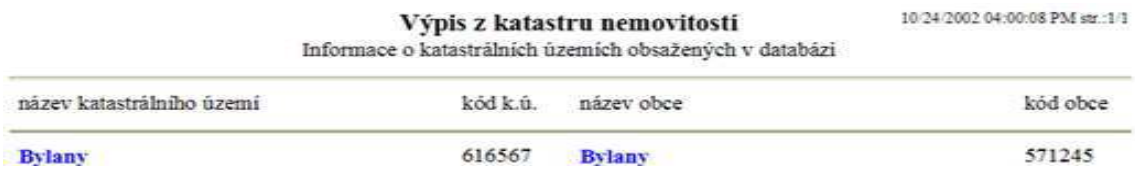

### **4.8 Struný popis nejnovjších verzí programu POZEM a TopoL**

Některé změny v legislativě vyžadují zásahy do stávajících a připravovaných softwarů. Od roku 2006 je na trhu program POZEM verze 8, usnadňující uživateli práci při zpracování PÚ.

Verze 8.00 přináší komfortnější prostředí pro práci s výkresy, rastry a ostatními dokumenty. Umožňuje lepší práci s vrstvami, využití historie výkresů, větší stabilitu výkresu DGN a editaci databázových údajů přímo z výkresu. Díky aplikaci Správce systémů je možná snazší manipulace s dokumenty a definicí systému, umožňuje zadávat a kontrolovat průběh činností během zpracovávané zakázky. Tato verze také obsahuje funkci pro kompletní převedení lokality z předchozí verze do verze nové a tím umožňuje ihned pokračovat v práci na PÚ ve verzi vyšší.

Nejnovější verze programu POZEM je verze 8.05, zohledňující aktualizaci vyhlášky č.545/2002 ze dne 17.5.2007. Jedná se o změnu v obsahu Bilance současného a navrženého stavu, kdy se ceny uvádějí včetně porostů a u nesměňovaných parcel je tabulka rozšířena o zaměřený stav. Tato verze podporuje Windows Vista, obsahuje novou funkci pro tvorbu výpisu z KN, dávkové kreslení LV, pro identifikaci nároku a projektu a následné vytvoření protokolu, pro umístění oměrných měr, pro editaci textů v bilanci, pro převzetí parcely i parcelního čísla, pro zobrazení dat změněných k určitému datu. Ve volbě Projektování je možná kresba plochy s dírou, editace složených útvarů a plochy s dírou, kontrola lomového bodu, že neleží v dané parcele, možnost číslování parcely v rámci daného LV. Aplikace Správce systémů podporuje více formátů rastrů. Volba Tvorba nároku pro projekt umožňuje přerozdělit podíl dle výměry a subjekty s jinými právy.

Vývoj platformy TopoL pro Windows byl ukončen v roce 2001, nová generace programu byla TopoL 2001, která byla v roce 2004 distribuována pod novým názvem TopoL xT.

Od konce roku 2007 je v prodeji verze TopoL xT 9.0. Umožňuje přímou editaci dgn a dwg souborů, uživatel si zvolí jaké vrstvy chce editovat a jaké pouze zobrazit. Podporuje služby VMS (Web Map Service) a WFS (Web Feature Service), jsou to služby pro práci s mapami na internetu, server generuje bud rastrové objekty (WMS) nebo vektorové objekty (WFS). Umožňuje import a export dat do formátů, které podporují GPS přijímače, práci se souřadnicí Z a s tím související operace. Styly pro texty a popisy je možné definovat s podtrženým nebo přeškrtnutým písmenem, s kružnicí kolem textu, s "halo" efektem, tzn., že vybraný text se zvýrazní obrysem zadanou barvou a tloušťkou a vystoupí navrch komplikované mapy. Tato verze dále umožňuje práci s rastry o velikosti až 4 GB, zprůhlednění zvolené barvy rastru, jejich vyhlazení při zobrazování, převzorkování rastru, tzn. změna rozlišení rastru s vyhlazením.

Na trhu existuje již nadstavba KPÚ, která je přímo implementována do TopoLu xT. Tato nadstavba má všechny potřebné funkce pro zpracování PÚ. Je označována jako KPÚ – 7.0 xT, jedná se tedy o nástroj pro podporu projektování PÚ v prostředí programu TopoL xT verze 7.0. Nadstavba je udělána moderně, tzn. plně integrována do prostředí TopoLu, sestavy generují html dokumenty- nároky, soupis nových pozemků, rozhodnutí, rejstříky vlastníků a LV, je možné pracovat s více k.ú. současně, převádět nároky mezi jednotlivými LV, zakládat nová LV, automaticky se založí okna pro nároky, náhrady a pro seznam evidovaných LV. Nadstavba dále umožňuje zadat dílčí termíny zakázky a při otevření projektu upozornění na blížící se termín, přidat fotografie s popisem k zvolenému stanovišti, zadat stanoviště a rozdělit vlastnictví k jednotlivým LV.

### **4.9 Grafické výstupy z program**-

Mezi náležitosti návrhu PÚ patří grafické přílohy, které jsou důležitou součástí návrhu. Grafické pílohy použité v diplomové práci jsou z konkrétních KPÚ, které projektovala firma, u které absolvuji praxi.

Grafická dokumentace vytvořená programem TopoL je z KPÚ Chocholatá Lhota. Jednotlivé mapy jsou zařazeny v přílohách  $\check{c}$ .5 – č.17. Jedná se o mapy druhů pozemků před a po PÚ, mapu PSZ, mapu PSZ s prvky ÚSES, mapu s rozborem erozí, mapu BPEJ, mapu původních pozemků a nově navržených pozemků. Některé výše uvedené mapy jsou pro přehlednost zobrazeny na ortofotomapě s řešeným k.ú.

Přílohy č.18 – č.26 jsou mapy z KPÚ Tisová u Bohutína vytvořené programem POZEM. Jedná se o přehlednou situaci se zákresem hranic řešeného k.ú. a dále o mapy, které jsou výstupem KPÚ Chocholatá Lhota, kromě ortofotomap.

### **5 Výsledky**

V této kapitole budou shrnuty nejdůležitější teoretické i praktické poznatky o jednotlivých programech, které jsem získala během vypracování diplomové práce, dále se nabízí srovnání popisovaných programů a vyhodnocení nejvhodnějšího postupu při zpracování PÚ.

Program POZEM je komplexní systém, ve kterém je propojeno grafické prostředí s databázemi a bilancemi. Tento program umožňuje import formátu .vfk z KN, který zcela automatizovaně přebírá z databáze. Tento proces je fundamentálně rozšířený, pracuje se s všeobecně rozšířeným grafickým formátem .dgn, z čehož vyplývá skutečnost, že nevzniká žádná potřeba konverze výstupů, a tudíž odpadají i potenciální související rizika se změnou dat. Charakterizovaný program POZEM se neustále vyvíjí, aktualizuje, má dobrou technickou podporu a organizovaná pravidelná školení. Do posledních aktuálních verzí jsou zapracovány změny nové legislativy, jako např. oceňovací vyhláška ministerstva financí č.3/2008 obsahující a popisující nové ceny zemědělské půdy. Mezi hlavní nevýhody programu patří bohužel stále vyšší cena, poměrně značná náročnost na jeho ovládání a v neposlední řadě tiskové výstupy pouze ve formátu html. Tato skutečnost způsobuje fakt, že přijatelný tiskový výstup je nutno následně upravovat např. v programech MS Office, a to ve Wordu či Excelu. Formát html jde zcela určitě samostatně tisknout, bohužel tisková strana se zobrazuje jako jeden souvislý text bez záhlaví a zápatí. Ve formátu html nadále nelze ani setřídit výstupy podle jednotlivých položek, kupříkladu chceme-li jako výstup seznam parcel podle LV, jsme nuceni nejprve importovat seznam parcel seřazených podle p.č. z formátu html do Wordu nebo Excelu, zde posléze setřídit a potom až vytisknout. Výstup zvaný abecední rejstříky vlastníků umožňuje setřídit vlastníky podle anglické abecedy ve formátu html. Vlastníci, jejichž první písmeno v příjmení začíná českou diakritikou Š, Č, Ř apod., budou umístěni na konci za tabulkou. V takovémto druhu rejstříku se posléze obtížně vyhledává, tudíž musí opětovně proběhnout proces importu do programu podporující české prostředí (Word, Excel), zde setřídit a na závěr vytisknout.

Program TopoL má podstatně jednodušší ovládání a je vhodný zejména pro začínající uživatele, kteří zahajují práci s grafickými daty. Dalším neméně podstatným benefitem programu TopoL je jeho nízká pořizovací cena. Nicméně, mezi jeho zápory patří nízká rozšířenost sytému a nestandardizovaný grafický formát. Systém není schopen v základní verzi programu pracovat s daty KN, a přesto, že na trhu je běžně dostupná nadstavbu pro PÚ, standardně se nevyužívá. Za předpokladu, že se tedy základní verze popisovaného programu využívá, není zde bohužel možnost propojit grafiku s databázemi vlastníků a parcel. Ve spojení s bilančním programem UR Roupec čelí uživatel problému, že je nutné separátně zpracovávat grafiku, popisy a bilance, z čehož vyplývá skutečnost, že každá změna se řeší dvojnásobně, tj. nejprve v grafice a posléze se data musí zpracovat do programu UR, což se jeví jako velmi význačná nevýhoda. Z tohoto pohledu se jedná o nekomplexní systém, kdy programy TopoL a UR nejsou schopny navzájem dostatečným způsobem komunikovat. Díky této skutečnosti, se v současné době program TopoL používá především jako grafický nástroj k měření ploch a k vyhotovování grafických výstupů.

Program UR Roupec v polovině 90. let dokázal usnadňovat práci. V KN se v této době standardně operovalo se starším systémem pracující s databázemi .dbf. Tyto databáze byl program UR vcelku bez problému schopný přebírat, automaticky z nich načítat data a výstupy bylo možné zpětně exportovat do tohoto formátu. V současné době se nachází KN prakticky jen ve .vfk formátu, tudíž program UR dovoluje přebíraní dat pouze a jen za předpokladu, že KN vyexportuje data z .vfk do .dbf, nicméně tato procedura je v současné době značně omezená. Program UR není schopen přibírat a exportovat data přímo do formátu .vfk, stává se tedy závislým na exportu do starého výměnného formátu, na jehož export existuje funkce. Program se již dále nevyvíjí, spolupráce autora programu Ing. Roupce s ministerstvem zemědělství byla v minulosti ukončena, předpokládá se, že nebude zapracována nová vyhláška ministerstva financí č. 3/2008 s cenami zemědělských pozemků. Tato skutečnost jednoznačně napovídá, že tento program je značně neperspektivní a realizují se v něm jen starší zakázky, které byly již v tomto systému započaty. Je třeba říci, že doba největšího rozkvětu tohoto programu byla v letech 1994-2000, kdy se poměrně šetřilo hodně času oproti ručnímu zpracování bilancí a tento program nevyžadoval zdaleka aktuální modernizaci PC. Tento systém poskytoval benefit v podobě možnosti oddělené práce spolupracovníků při jednání, kdy jeden z kolegů mohl pracovat s grafikou a druhý byl schopen využít starší verzi PC k zpracování výstupní dokumentace s vlastníkem. Nevýhodou jsou bezesporu tiskové výstupy, kdy na tiskárnu obsahující USB připojení k PC je nevyhnutelně nutné používat program zvaný Tiskový manažer pro PC FAND.

Z výše uvedených poznatků zcela objektivně vyplývá skutečnost, že program POZEM je oproti skupině programů TopoL, UR Roupec a Tiskový manažer pro PC FAND jednoznačně nejmodernější a jedná se o hlavní podporovaný systém ze strany ÚPÚ. Za předpokladu, že jsou uživatelé dostatečně proškoleni, sledují trendy vývoje tohoto systému, potom zpracování návrhu v programu POZEM je dvakrát až tikrát rychlejší. Bezesporu rychlejší je i načítání dat, a to z prostého důvodu nepotřeby žádné konverze, jelikož data se načítají přímo z formátu KN ať už v .dgn formátu nebo jako popisná informace ve formátu .vfk. Na druhou stranu, Program TopoL po propojení s UR Roupec a Tiskovým manažerem se stane pro projektování PÚ cenově dostupnější, s jednodušším ovládáním, umožňující lepší zpracování rastrových obrazů. Nicméně program není potřebně rozšířený, je nemoderní a zcela neperspektivní z hlediska budoucího zpracování. Pořízení systému POZEM je investičně náročnější, jelikož je zapotřebí zakoupit separátní 2 linky, pro prostředí Microstation a pro POZEM. Z hlediska grafiky lze v sytému POZEM vytvořit legendy, které jsou automaticky generovány, oproti tomu se v TopoLu musí vytvářet ručně, nicméně výstupy z TopoLu mají lepší grafickou úpravu, což je zřetelné z příloh této diplomové práce. TopoL má nadále i jednodušší tiskové ovládání, automaticky lze generovat pod rámem měřítko tisku, poznámka, nadpis, je možné z obrazovky i rovnou provést tisk, naproti tomu u POZEMu je tisk více než problematický a složitě nastavitelný v konkrétním měřítku.

TopoL má speciální, zcela netypický formát .blk, a tudíž je nutné zajistit schopnost přebírání dat, k čemuž slouží dva speciální konverzní programy. Jeden zajišťuje konverzi mezi POZEMem a TopoLem a druhý umožňuje opačnou datovou cestu.

TopoL a UR Roupec byly hojně využívány koncem devadesátých let, bohužel z hlediska dnešního pohledu a potřeb jsou tyto programy téměř již nepoužitelné. TopoL sice v posledních aktuálních verzích určité varianty projektování obsahuje, nicméně globálně se v oblasti Jihočeského Kraje prakticky nepoužívá.

Jako optimální varianta pro zpracování PÚ se jeví využívání programu POZEM. Jak je popsáno výše, tento program je velice rozšířený na úřadech i u projekčních firem, dochází pravidelně k jeho aktualizaci, má dobrou technickou podporu a formát .dgn je standardně používaný.

### **6 Závr**

V dnešní době se lidé po celém světě zamýšlejí nad správným a nenásilným využíváním zemského povrchu, ve snaze zajistit i budoucím generacím životní prostor alespoň v takovém stavu jako je dnes. Vyřešit problém prostorového a funkčního uspořádání krajiny je jedním z nejvýznamnějších úkolů PÚ.

 $P\acute{U}$  jako celek jsou finančně velmi náročné, je proto velmi důležité snažit se najít již ve fázi plánu společných zařízení kompromis mezi druhem navrhovaných opatření, jejich naléhavostí a ekonomickou náročností, aby nedošlo ke snížení účelnosti a funkčnosti opatření. Jako příklad je možno uvést protierozní opatření, kde je snahou upřednostnit opatření organizační a agrotechnická před technologickými, které jsou náročné na výstavbu a finance.

PÚ budou jistě ještě dlouhou dobu projektovány a realizovány. Vlivem nabývaných zkušeností se vlastní průběh  $P\acute{U}$  ve svém funkčním tvaru neustále pozměňuje k nejideálnějšímu a nejpřijatelnějšímu řešení metodiky zpracování. Nemalým přínosem jsou dnešní vědecko-technické vymoženosti, především programy umožňující zpracování PÚ, jejich neustále vylepšování, které by nám měly zaručit při racionálním lidském myšlení potřebnou rovnováhu v krajině, pojatou ze všech možných aspektůekologických, hospodáských, kulturních a sociálních.

Počítačem podporované zpracování PÚ ale trochu trpí tím, že není definovaný standard pro strukturu a formát dat, dále není definován obsah a podrobnost dat. Výjimkou je pouze DKM a SPI, pro které existuje předpis obsahu, struktury, formátu a výměnného formátu dat. Z výsledků PÚ, které se předávají katastrálnímu úřadu, se právě pouze DKM a SPI předávají ve standardizovaném výměnném formátu. Ostatní digitální data se předávají ve formátech dle druhu použitého programu, pro jejich přenos do jiných systémů se používají různé převodní funkce.

### **7 Summary**

The target of my diploma thesis is to introduce a few particular programs, which enable the handling with land arrangement, furthermore is pointed out the comparison of their functionalities and their availability. The next substantial intention is to introduce the most appropriate procedures used for the projection of land arrangement. Last but not least, in this diploma thesis are described following programs: POZEM 7.95, TopoL 4.08, UR – Roupec 3.0, Printing manager for PC FAND 2.5 and Information KN 6.0.

Here are also included and processed the basic theoretical knowledge about land arrangement, its historical development and furthermore the process of land arrangement with regard to the valid legislation.

The graphical outputs from the particular programs, which are a part of the land arrangement proposal according to a legislation 122/2007, are attached. The outputs are several maps from the concrete land arrangement.

As the optimal variation for the processing with the land arrangement I would recommend to use the program POZEM. This program is especially used at the land office as well as at the project offices, is regularly updated, has sufficient technical support and the form .dgn is commonly known. With regard to the fact, that the evidence of real estate register operates with a form .vfk, I would strongly recommend to use the program POZEM, because the programs Topol and UR-Roupec are not able to automatically convert any data in the form .vfk.

Key words: land arrangement, computer programs, maps, owners, lands

### **8 Pehled použité literatury**

### **Odborná literatura:**

Burian, Z. Almanach pozemkových úprav. 1. vyd. Praha: Českomoravská komora pozemkových úprav, 2001. 234 s.

Drdová, D. Zápisy vlastnických práv do Katastru nemovitostí ČR po provedení komplexní pozemkové úpravy. Diplomová práce. České Budějovice: ZF JČU, 2005.

Dumbrovský, M., Mezera, J., a kol. Metodický návod pro pozemkové úpravy a související informace. 1. vyd. Praha: VÚMOP, 2000. 207 s.

Dumbrovský, M. Pozemkové úpravy. 1. vyd. Brno: Cerm, s.r.o. 2004. 262 s.

Jonáš, F., a kol. Pozemkové úpravy. 1. vyd. Praha: SZN, 1990. 512 s.

Maršíková, M., Maršík, Z. Dějiny zeměměřictví a pozemkových prav v Čechách a na Moravě v kontextu světového vývoje. 1. vyd. Praha: Libri, 2007. 182 s.

Mazín, V. Generální metodický postup pro komplexní pozemkovou úpravu, jejímž výsledkem je obnova katastrálního operátu na části katastrálního území. Internetová učebnice. České Budějovice: ZF JČU, 2006. 126 s.

Mojžíš, J. Úloha pozemkového úřadu v průběhu a při zpracování komplexních pozemkových úprav. Diplomová práce. České Budějovice: ZF JČU, 2001.

Němeček, J., a kol. Pozemkové úpravy. 1. vyd. Praha: ČVÚT, 1975. 300 s.

Podhrázská, J., a kol. Projektování pozemkových úprav. 1. vyd. Brno: Mendelova zemědělská a lesnická univerzita v Brně, 2006. 217 s.

Rybársky, I., Švehla, F., Geissé, E. Pozemkové úpravy. 1. vyd. Bratislava : Alfa, 1991. 360 s.

Švehla, F., Vaňous, M. Pozemkové úpravy. 1. vyd. Praha: ČVUT, 1995. 146 s.

Toman, F. Pozemkové úpravy. 1. vyd. Brno: Mendelova zemědělská a lesnická univerzita v Brně, 1995. 144 s.

Váchal, J., Mazín, V., Dumbrovský, M. Základy pozemkových úprav. Internetová učebnice. České Budějovice: ZF JČU, 2005. 121 s.

Váchal, J. Pozemkové úpravy. (přednáška) České Budějovice: ZF JČU, 7.12.2006.

Vlasák, J., Bartošková, K. Pozemkové úpravy. 1. vyd. Praha: ČVUT, 2007. 168 s.

### **Zákony, vyhlášky:**

zákon č. 229/1991 Sb., o úpravě vlastnických vztahů k půdě a jinému zemědělskému majetku

zákon č. 139/2002 Sb., o pozemkových úpravách a pozemkových úřadech a o změně zákona č. 229/1991 Sb., o úpravě vlastnických vztahů k půdě a jinému zemědělskému majetku ve znění pozdějších předpisů, s pozdějšími změnami provedenými zákony č. 309/2002 Sb. a č. 53/2004 Sb.

zákon č. 344/1992 Sb., o katastru nemovitostí České republiky (katastrální zákon)

zákon č. 183/2006 Sb., o územním plánování a stavebním řádu (stavební zákon)

zákon č. 151/1997 Sb., o oceňování majetku a o změně některých zákonů (zákon o oceňování majetku)

vyhláška č.122/2007 Sb., kterou se mění vyhláška č.545/2002 Sb., o postupu při provádění pozemkových úprav a náležitostech návrhu pozemkových úprav

vyhláška č. 26/2007 Sb., kterou se provádí zákon č. 265/1992 Sb. a zákon č. 344/1992 Sb.

### **Píru**-**ky k programm:**

Gabriel, O. Uživatelská příručka Tiskový manažer pro PC FAND ve Win 95/98/NT. 1. vyd. Česká Lípa: Alis, spol. s r.o., 1999. 28 s.

Help Service. Referenční příručka TopoL pro Windows 3.0. 1. vyd. Praha: Help Service – Education, s.r.o., 1996. 381 s.

HSI. POZEM 7.95 pro Windows [CD-ROM]. Praha: HSI, 2005.

VÚGTK. Informace KN [CD-ROM]. Zdiby: VÚGTK, 2003.

### **9 Seznam použitých zkratek**

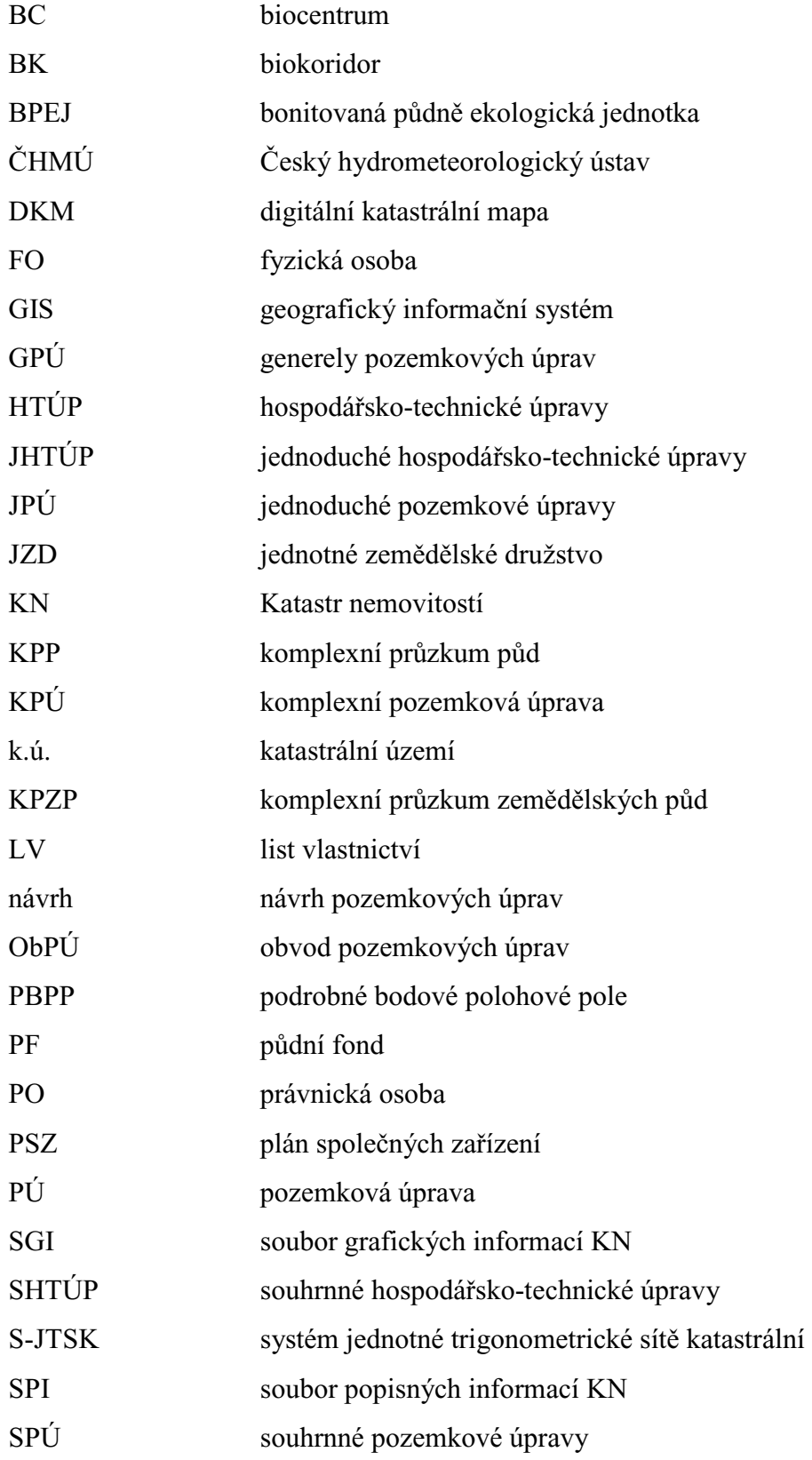

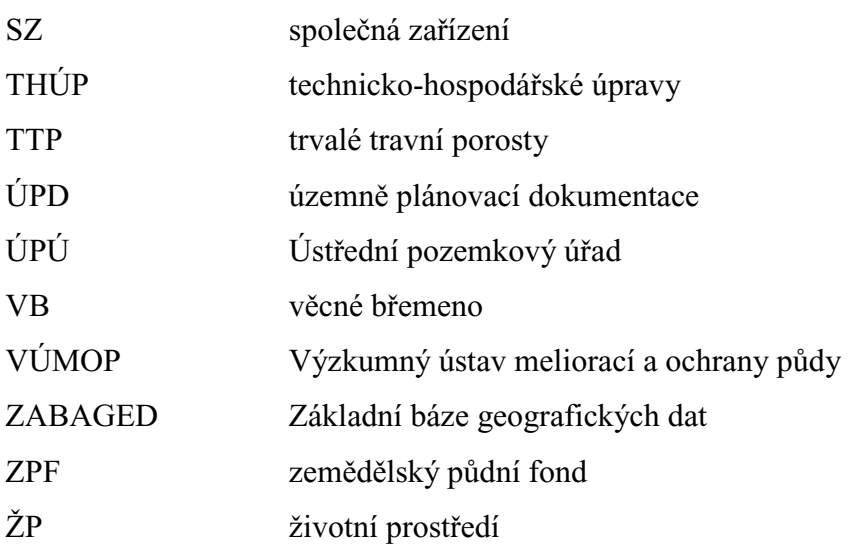

### **10 Seznam obrázk a tabulek**

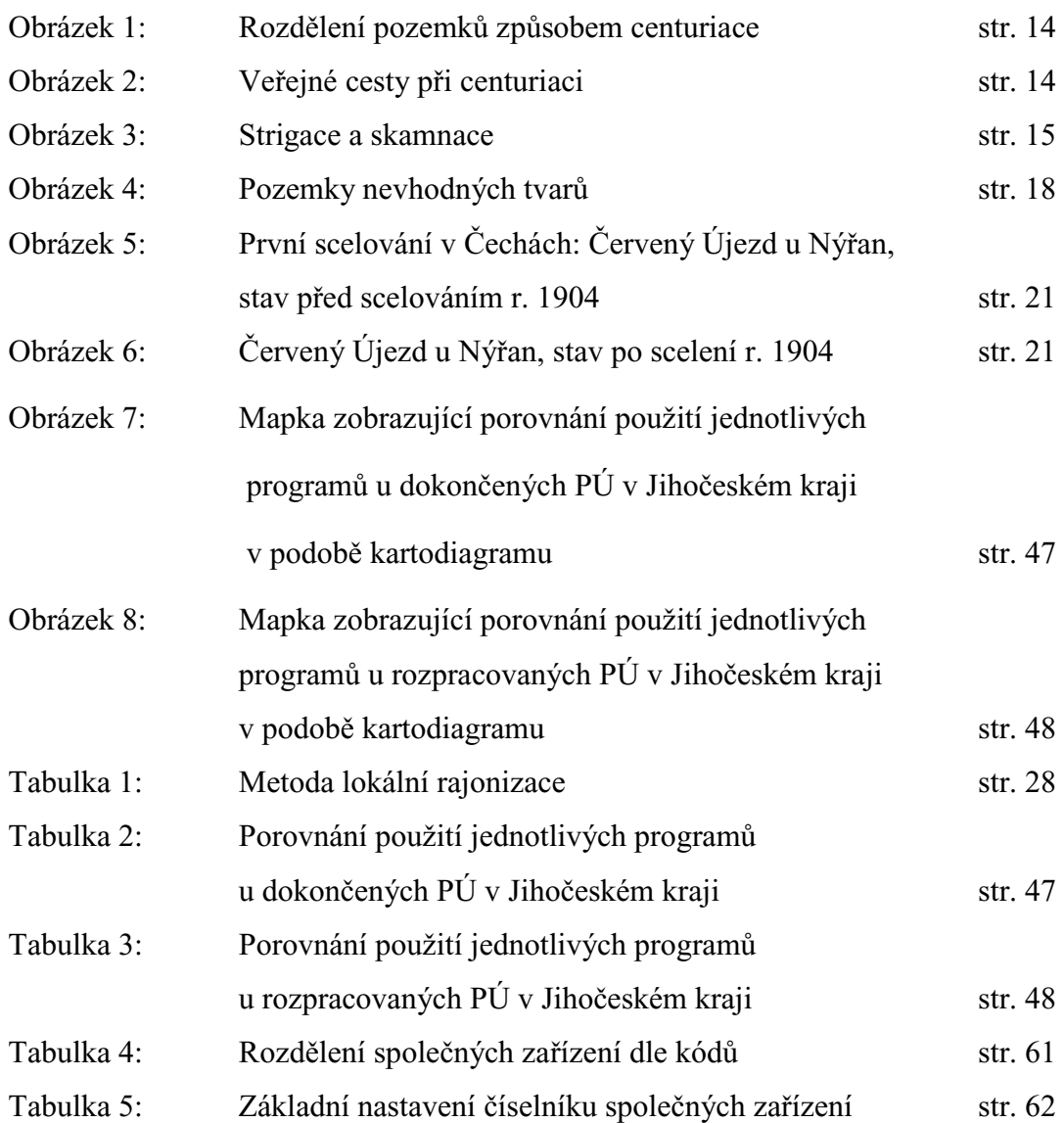

### **11 Pílohy**

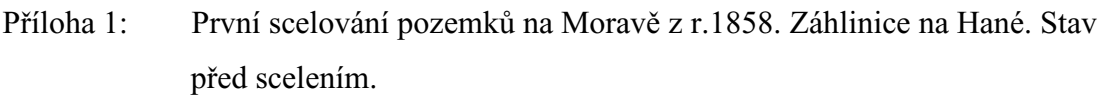

- Příloha 2: První scelování pozemků na Moravě z r.1858. Záhlinice na Hané. Stav po scelení.
- Příloha 3: Vzor soupisu nároků dle vyhlášky č. 122/2007.
- Příloha 4: Vzor soupisu nových pozemků dle vyhlášky č. 122/2007.

KPÚ Chocholatá Lhota – grafické výstupy z programu TopoL

- Příloha 5: Druhy pozemků před PÚ
- Příloha 6: Druhy pozemků po  $P\dot{U}$
- Příloha 7: Plán společných zařízení
- Příloha 8: Plán společných zařízení s prvky ÚSES
- Příloha 9: Plán společných zařízení s prvky ÚSES + ortofotomapa
- Příloha 10: Původní pozemky
- Příloha 11: Původní pozemky s BPEJ
- Příloha 12: Původní pozemky + ortofotomapa
- Příloha 13: Nové pozemky
- Příloha 14: Nové pozemky s BPEJ
- Příloha 15: Nové pozemky + ortofotomapa
- Příloha 16: Mapa sklonitosti a rozbor eroze
- Píloha 17: Mapa sklonitosti a rozbor eroze + ortofotomapa

KPÚ Tisová u Bohutína – grafické výstupy z programu POZEM

- Příloha 18: Přehledná situace se zákresem hranic k.ú. Tisová u Bohutína
- Příloha 19: Druhy pozemků před PÚ
- Příloha 20: Druhy pozemků po PÚ
- Příloha 21: Mapa BPEJ
- Příloha 22: Plán společných zařízení
- Příloha 23: Plán společných zařízení s prvky ÚSES
- Příloha 24: Původní pozemky
- Příloha 25: Nově navržené pozemky
- Příloha 26: Rozbor eroze

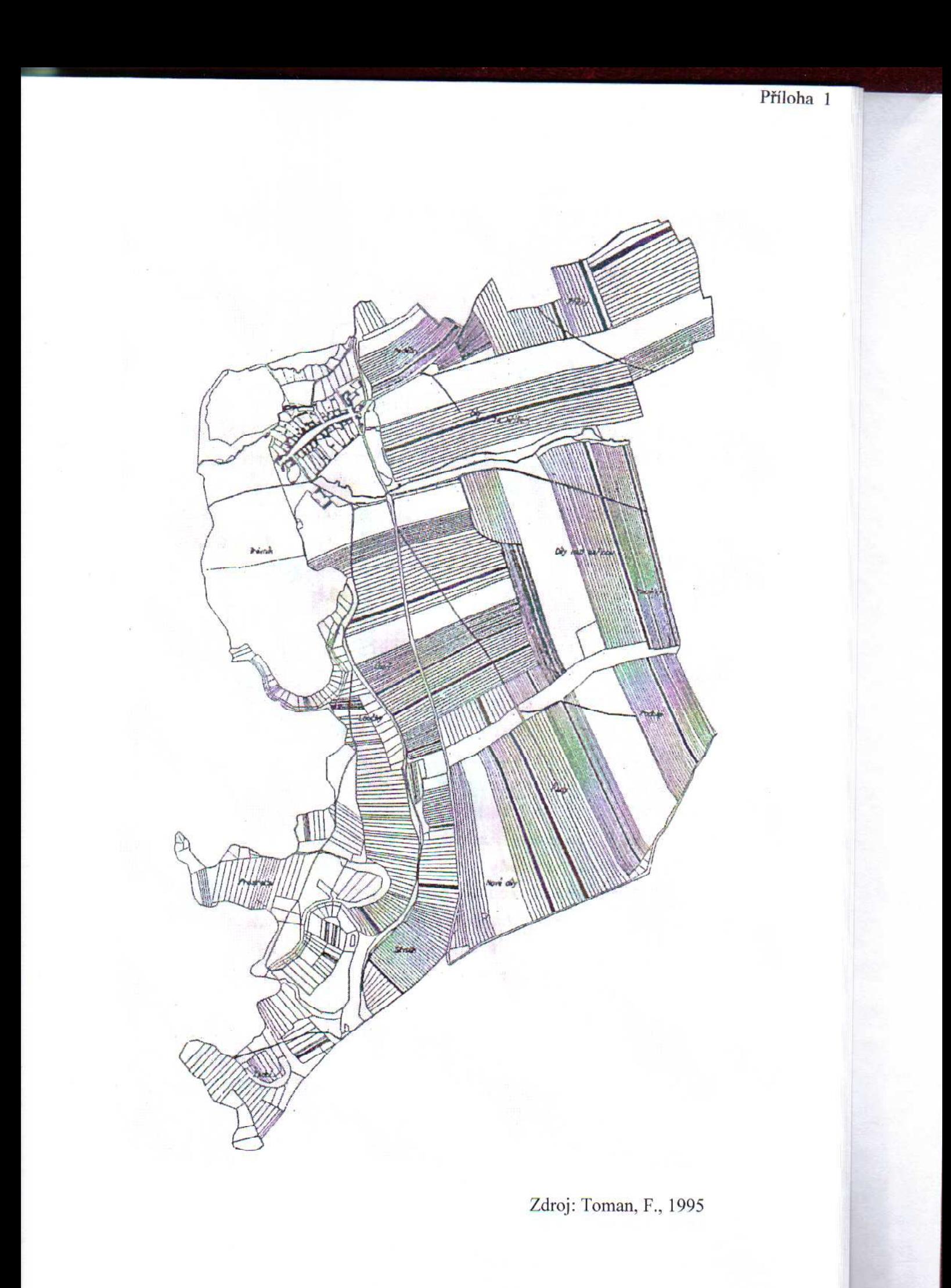

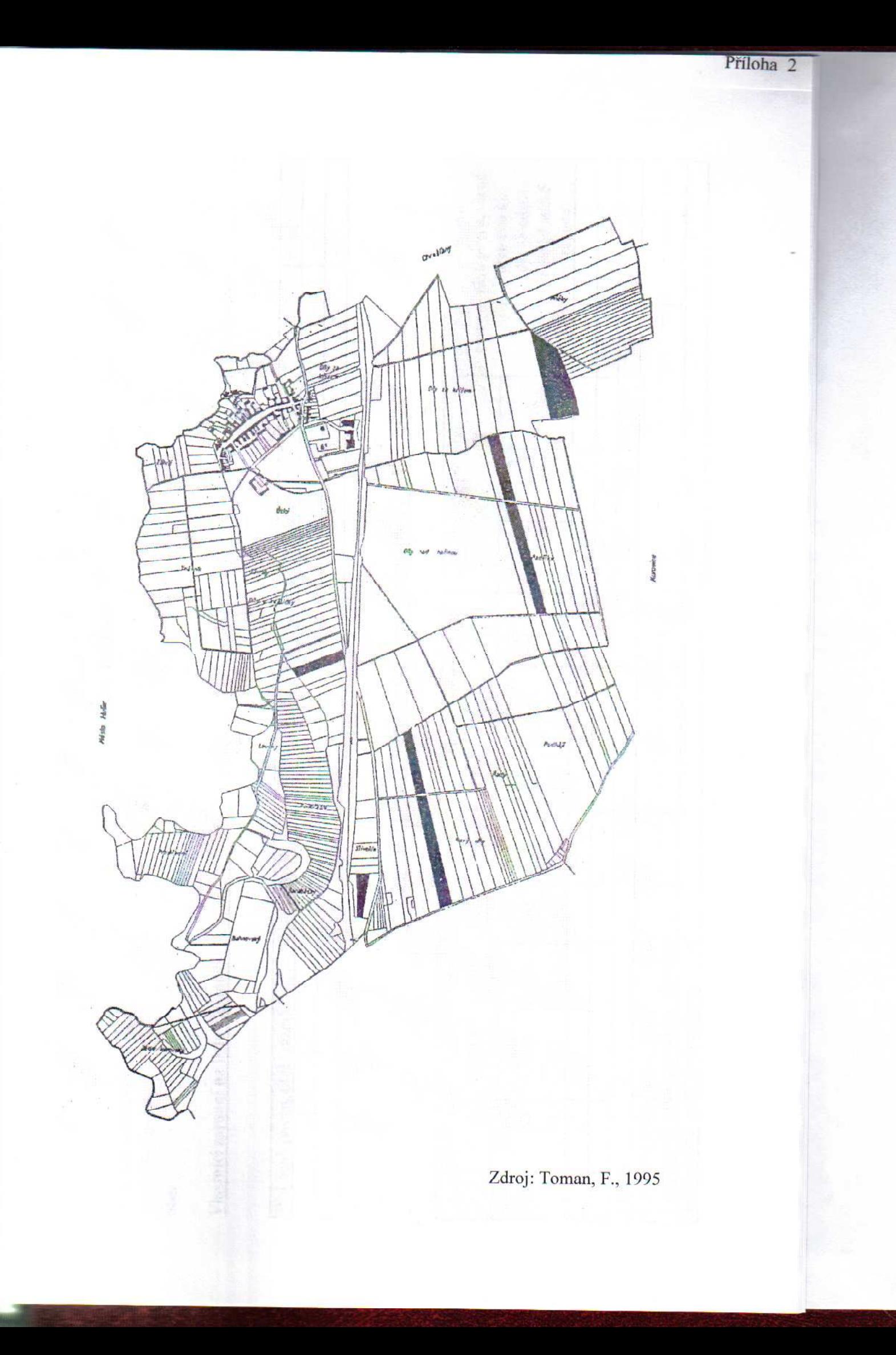

Soupis nároků VZOF

> Označení pozemkových úprav: katastrální území: obec:

Vlastníci zapsaní na listu vlastnictví (LV) č....

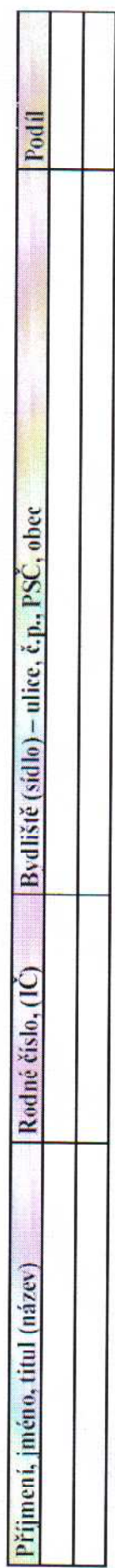

## Pozemky v obvodu pozemkových úprav - řešené dle § 2 zákona

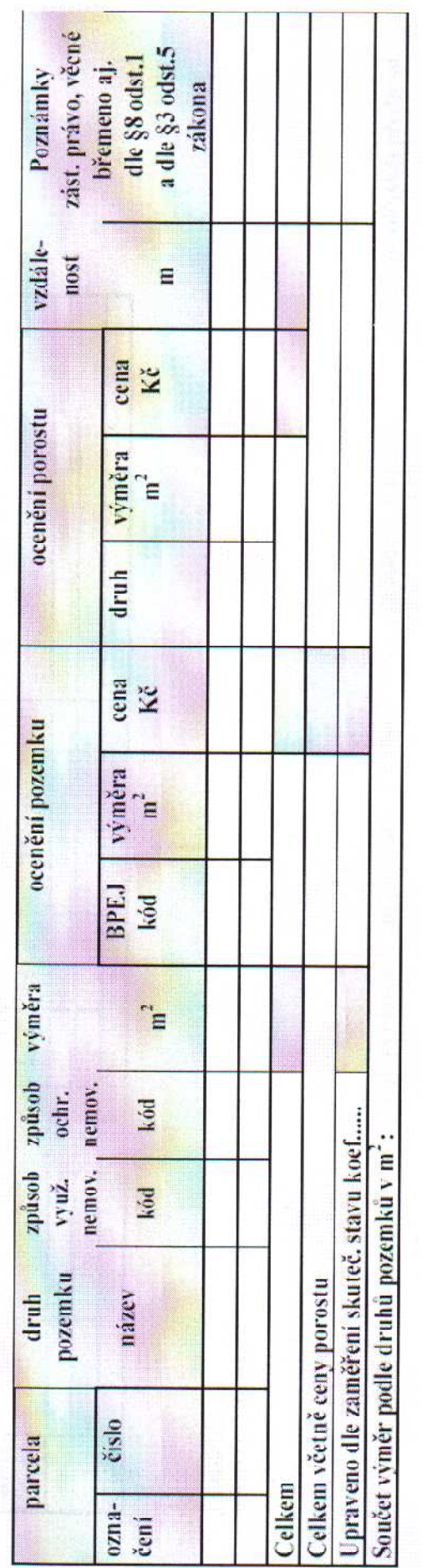

Pozemky v obvodu pozemkových úprav – neřešené dle §2 zákona

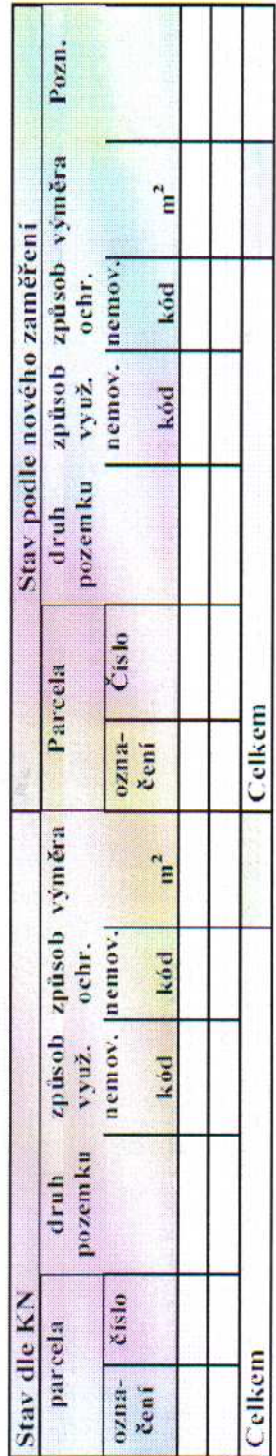

### Pozemky mimo obvod pozemkových úprav

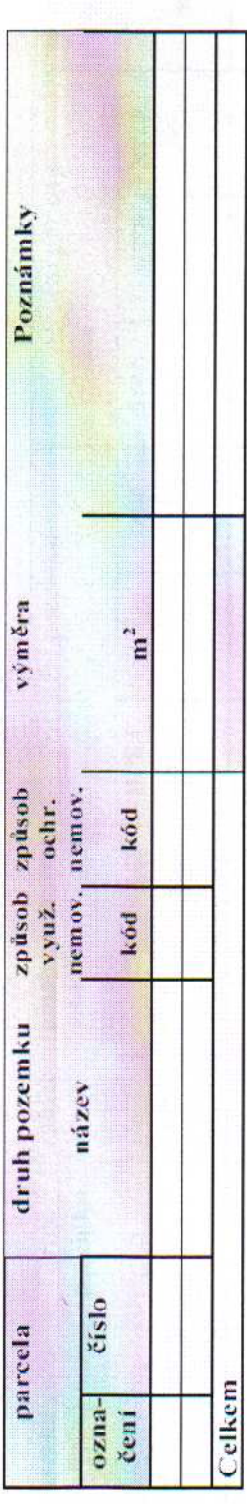

kódy pro bliżsi urćeni pozemku odpovidaji vyhlášce ć, 26/2007 Sb., v případě BPEJ vyhlášce č, 540/2002 Sb., ve znění pozdějších předpisů ceny porostů (Kč m3) (je-li tato část zařazena): názvy věcných břemen a omezení: ceník použitých kódů (Kč $/m^2$ ): podíl (vlastnictví): označení parcely: Poznámky:

Označení pozemkových úprav:

Soupis nových pozemků **VZOF** 

> katastrální území: obec:

### Vlastníci zapsaní na listu vlastnictví (LV) č.....

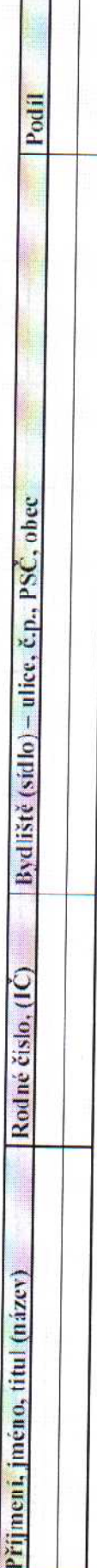

# Pozemky v obvodu pozemkových úprav - řešené dle § 2 zákona

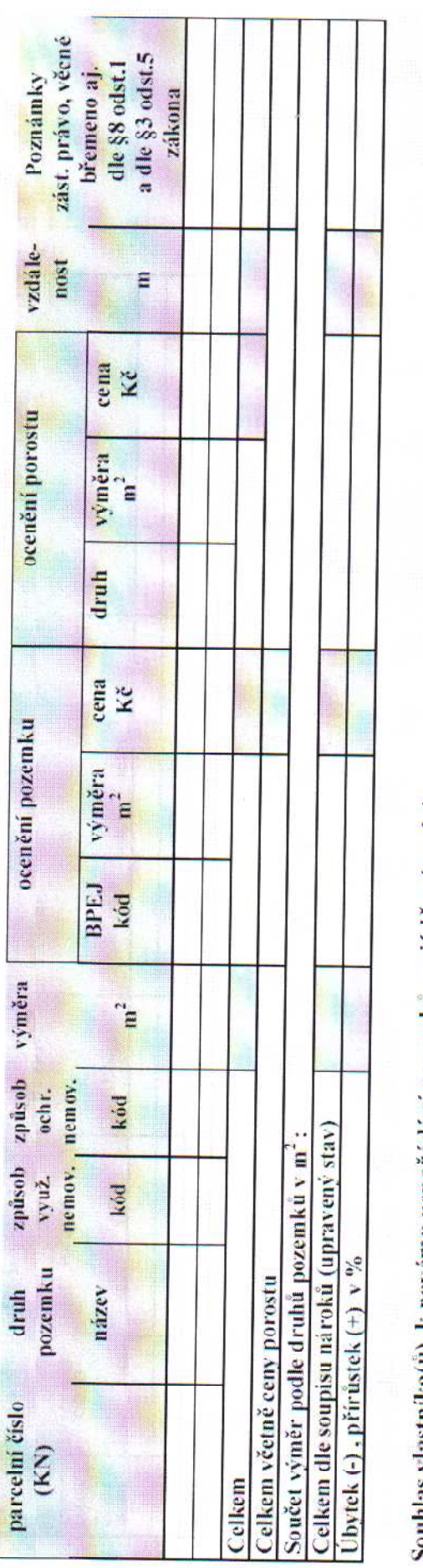

Pozemky v obvodu pozemkových úprav – neřešené dle § 2 zákona

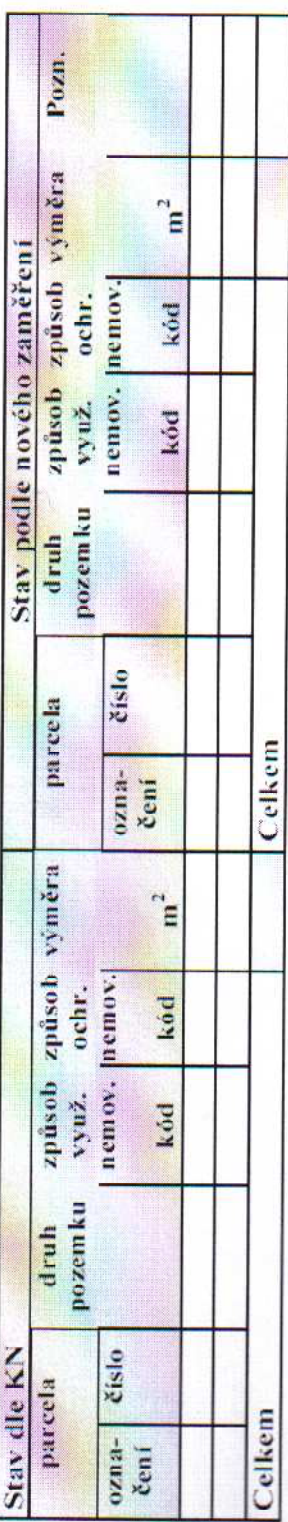

## Pozemky mimo obvod pozemkových úprav

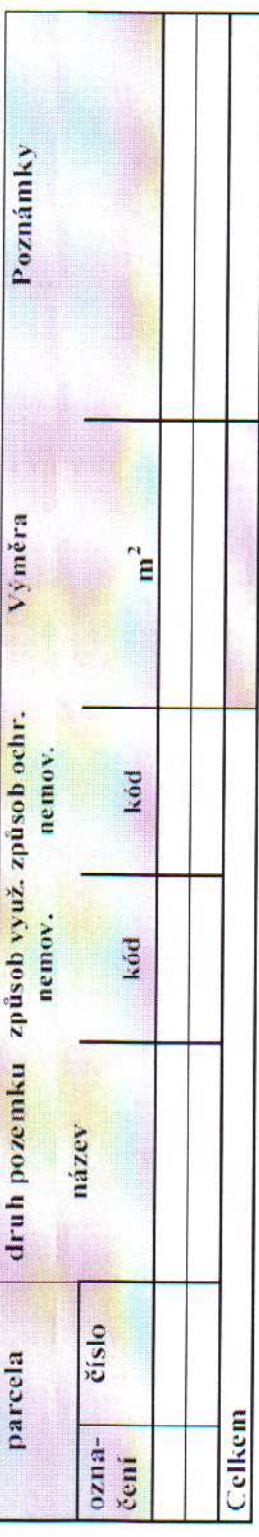

podíl (vlastnictví): Poznámky:

označení parcely:

cenik použitých kódů (Kč/m<sup>2</sup>):

ceny porostů (Kč/m<sup>2</sup>) (je.li tato část zařazena):

názvy věcných břemen a omezení:

kódy pro bližší určení pozemku odpovídají vyhlášce č. 26/2007 Sb., v případě BPEJ vyhlášce č. 540/2002 Sb., ve znění pozdějších předpisů

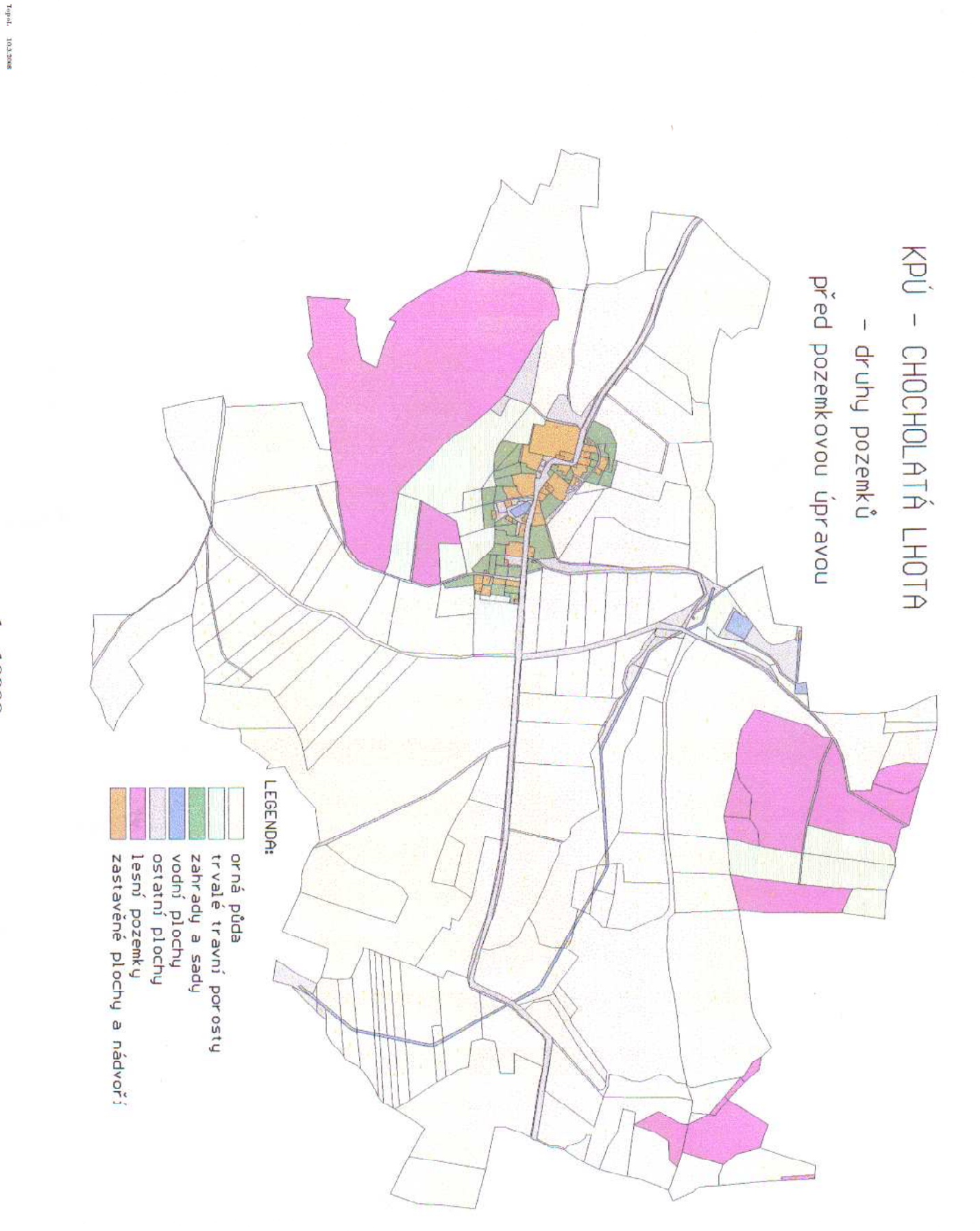

Přiloha 5

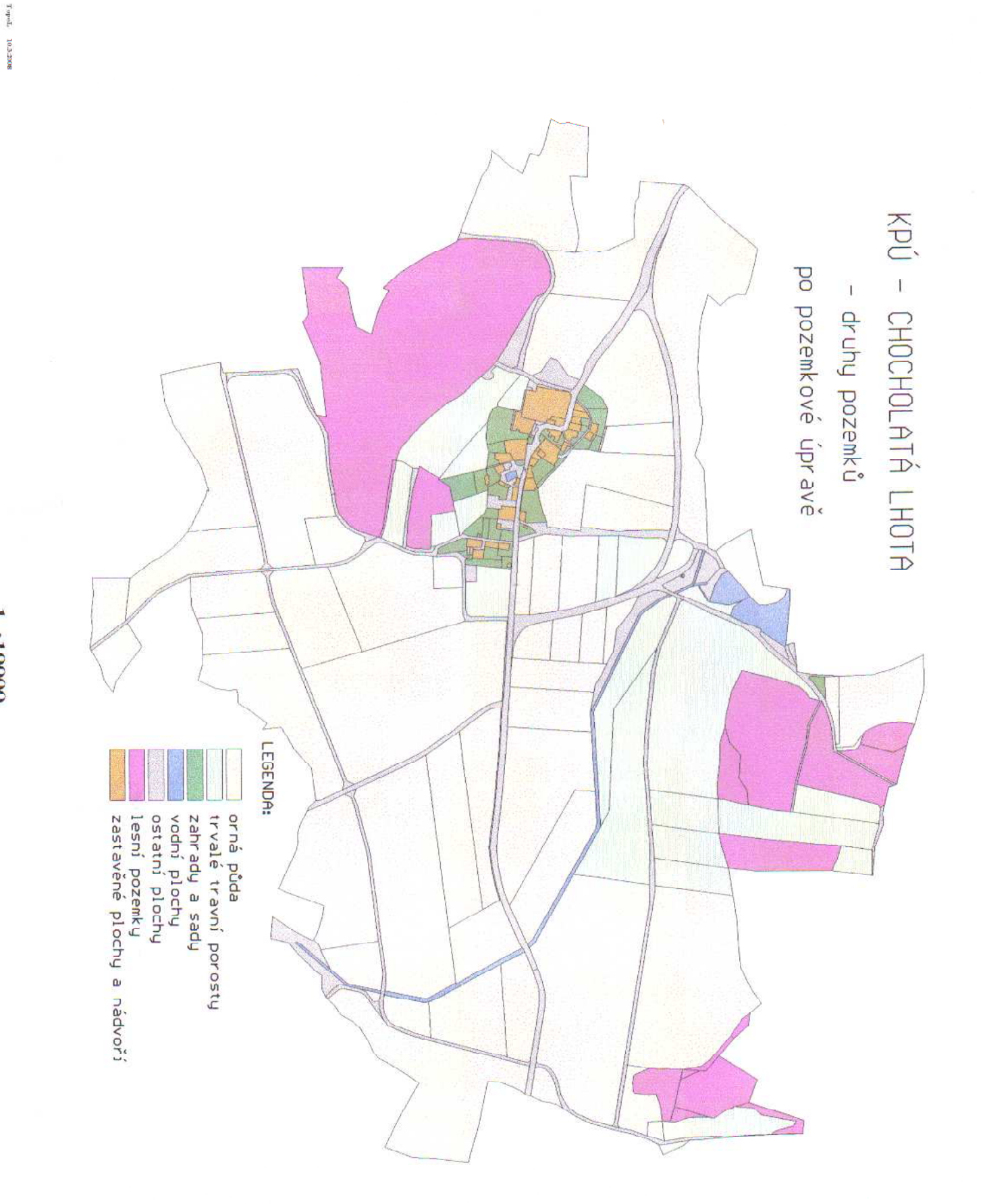

Příloha 6

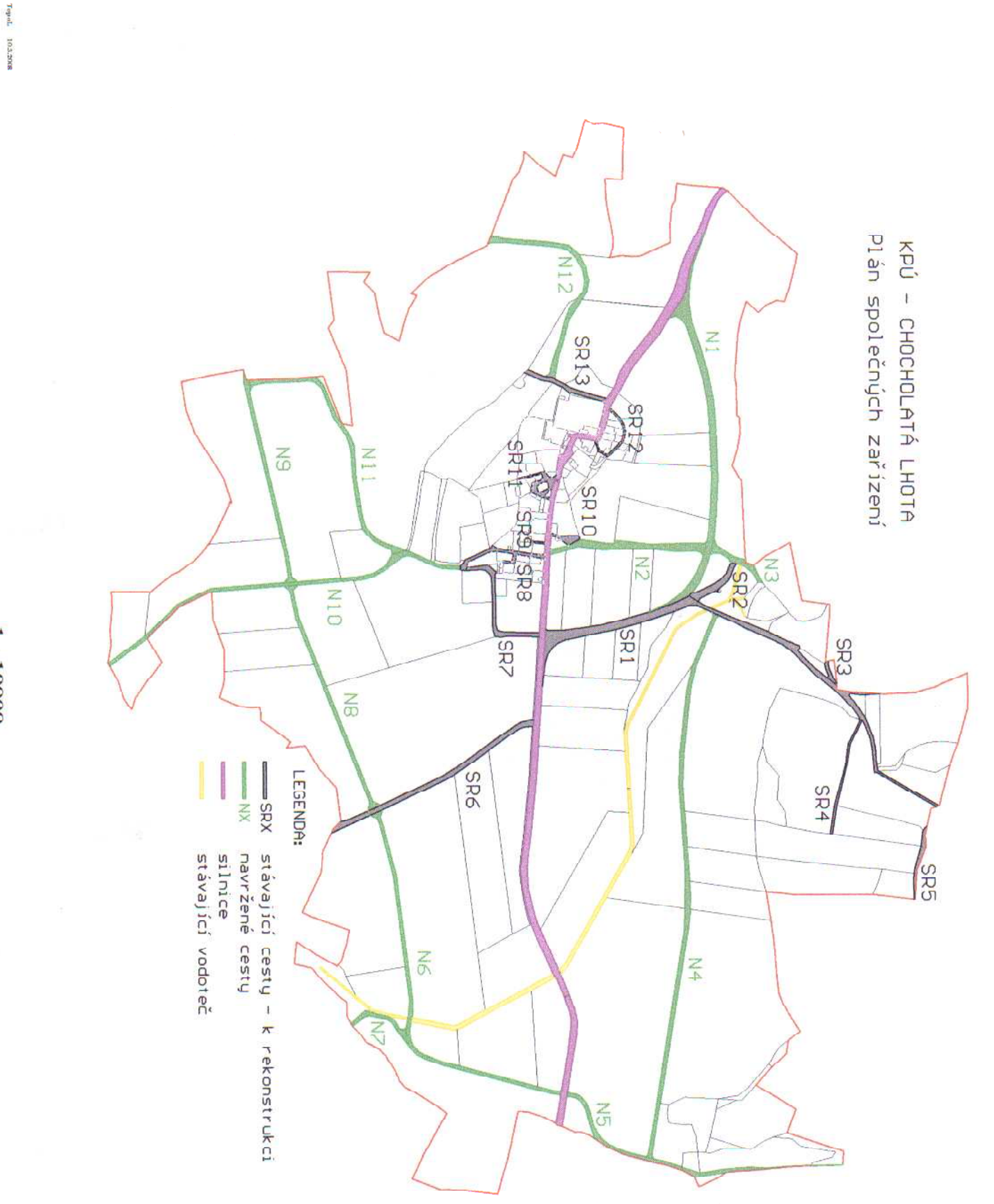

1:10000

Příloha 7

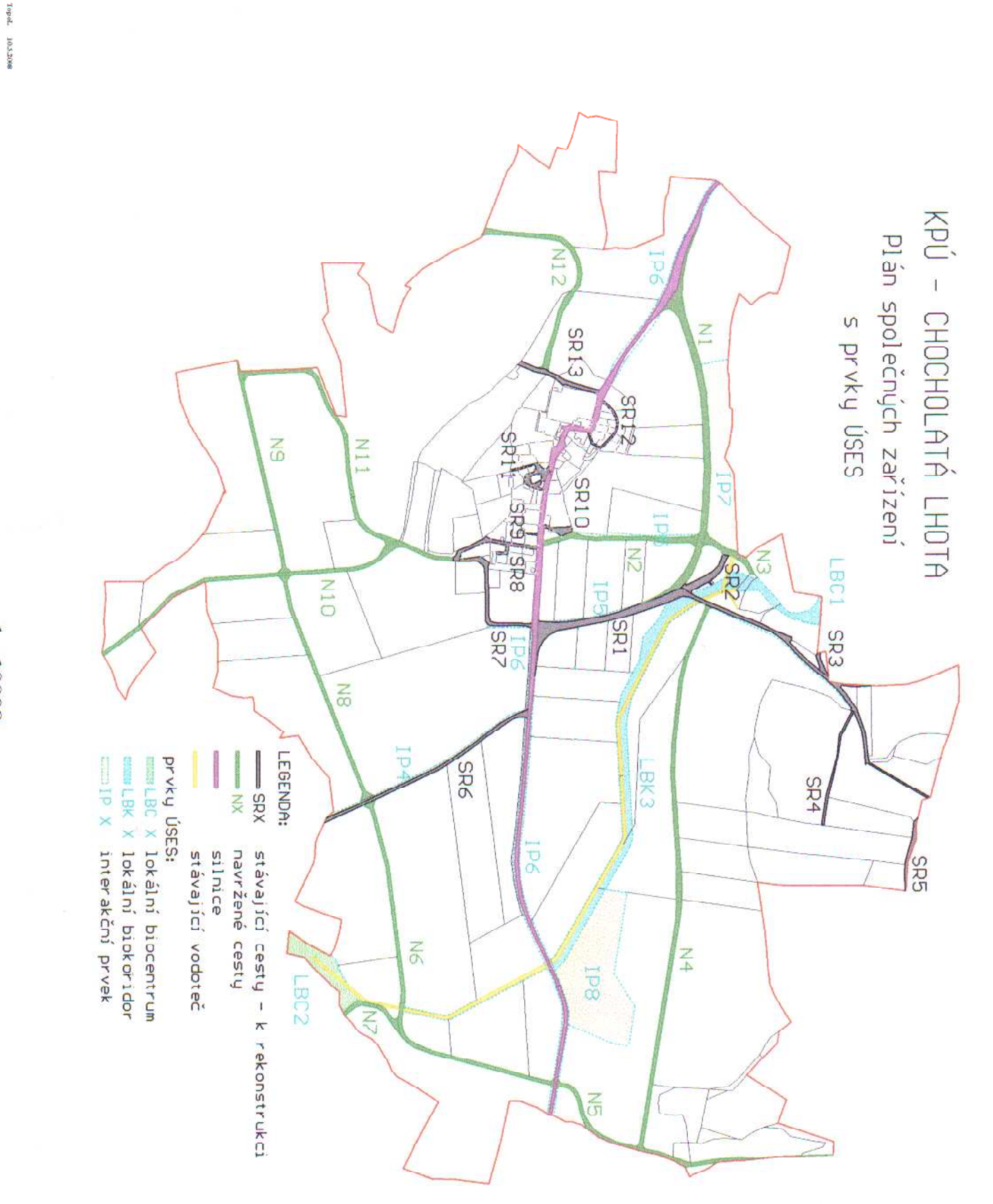

1:10000

Přiloha 8

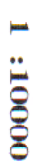

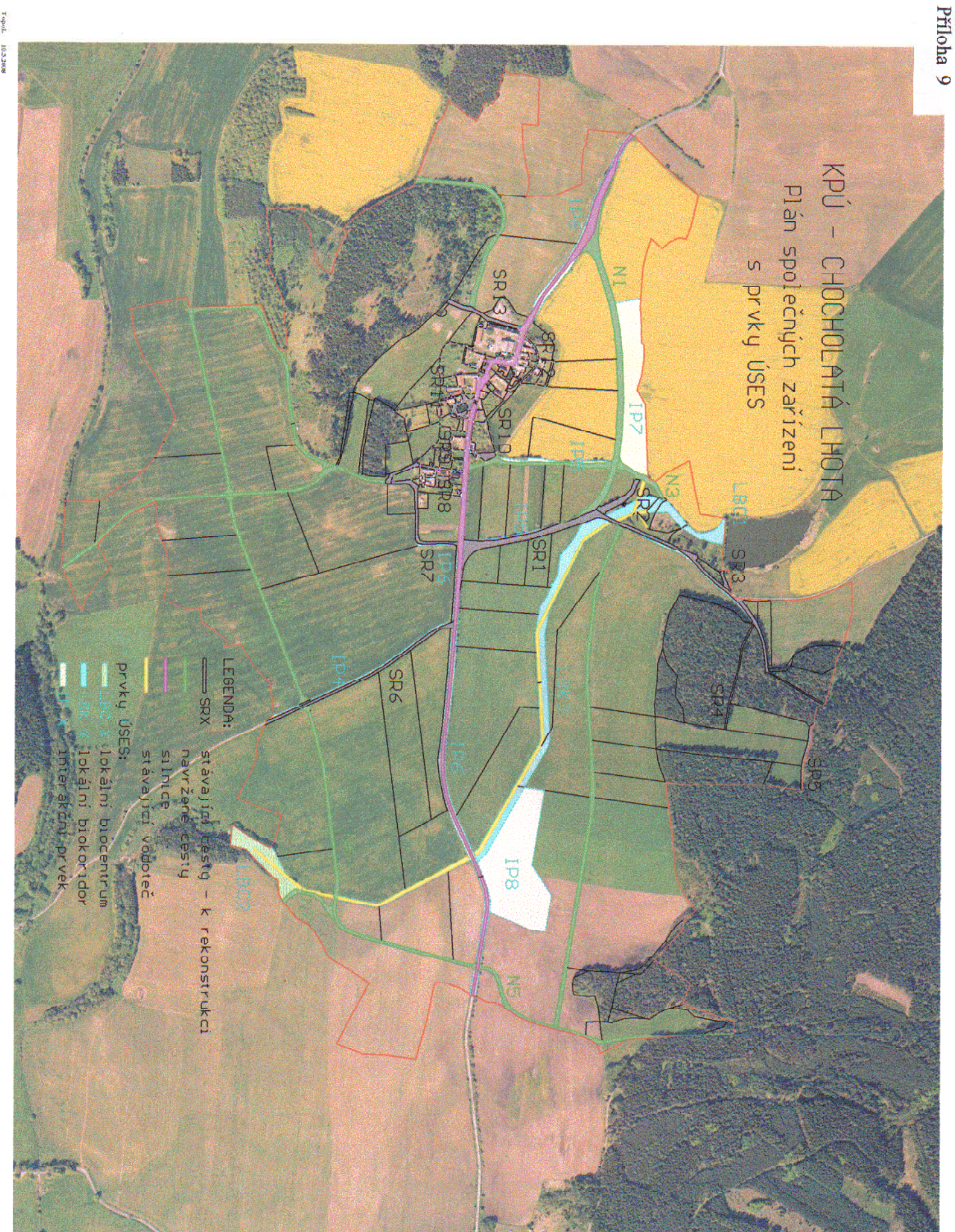

Příloha 10

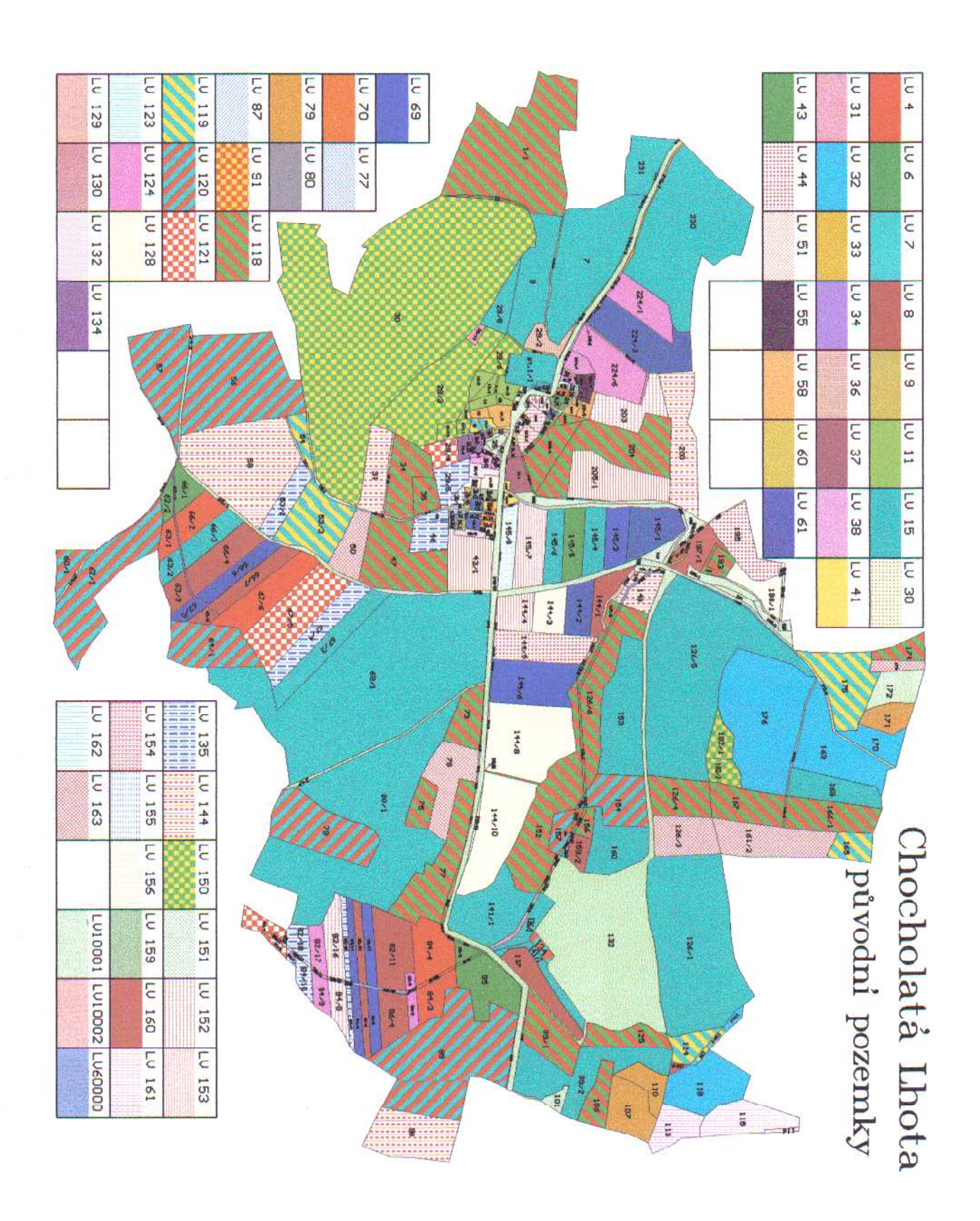

TepeL 103:2068

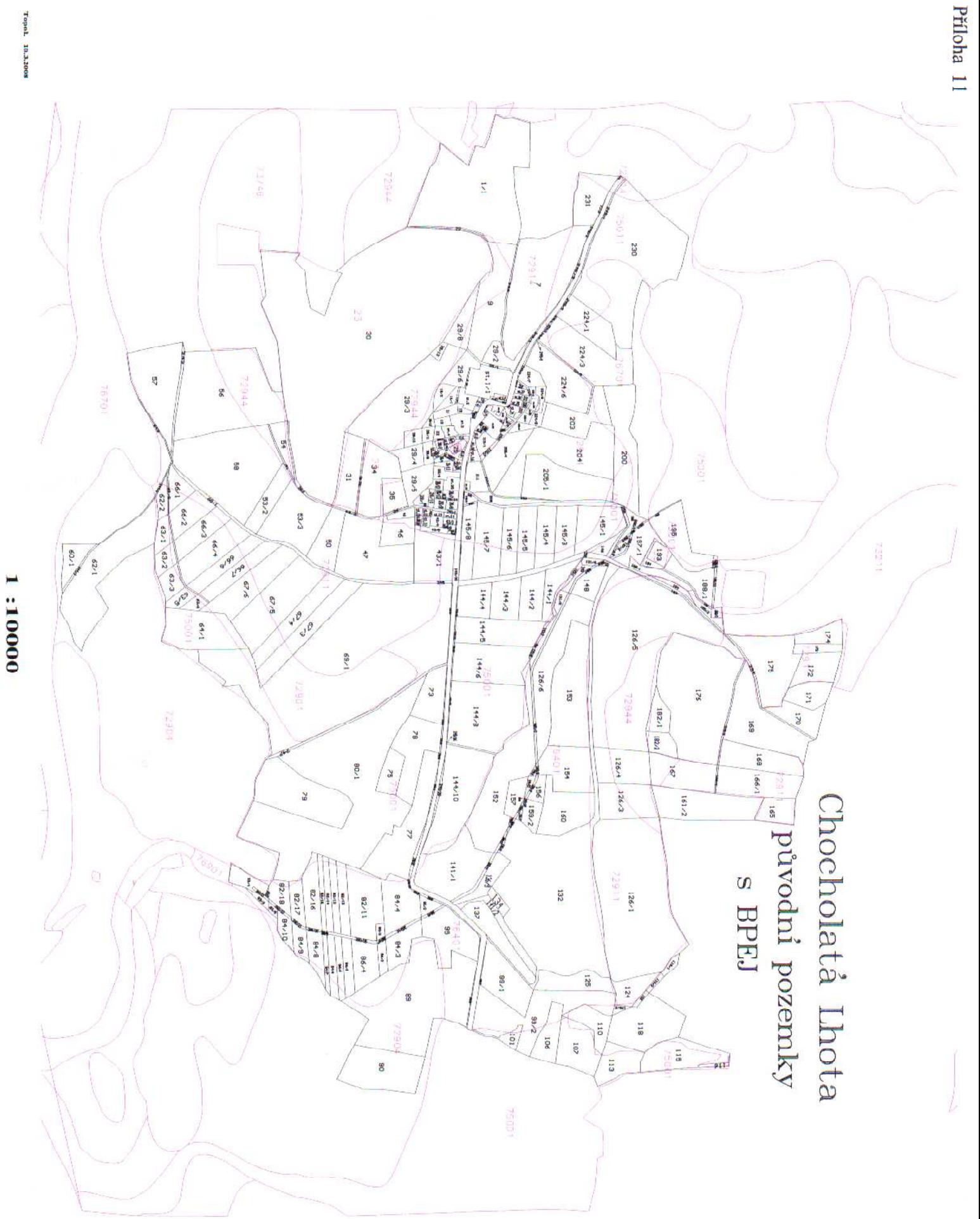

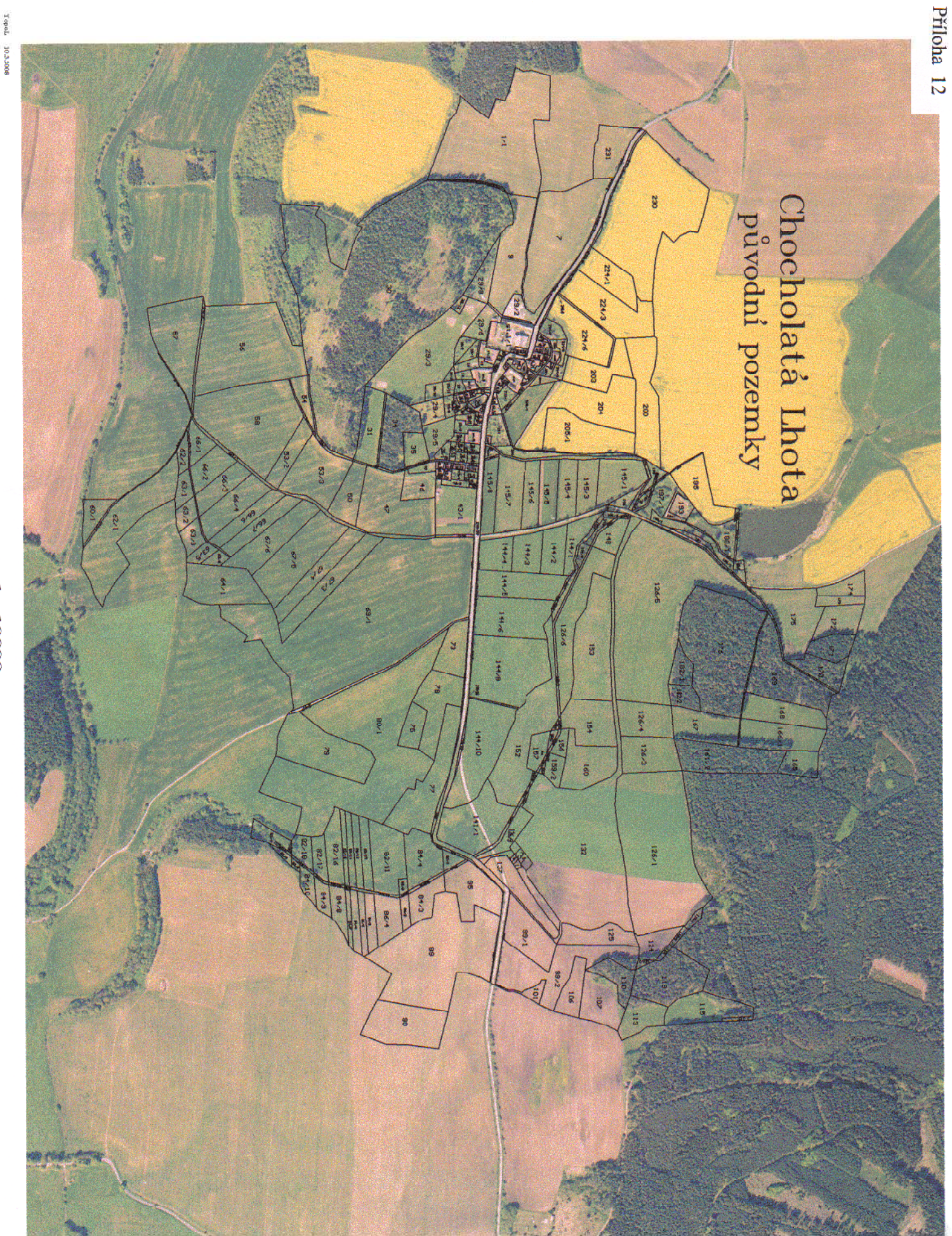

Торе 103306

1:10000

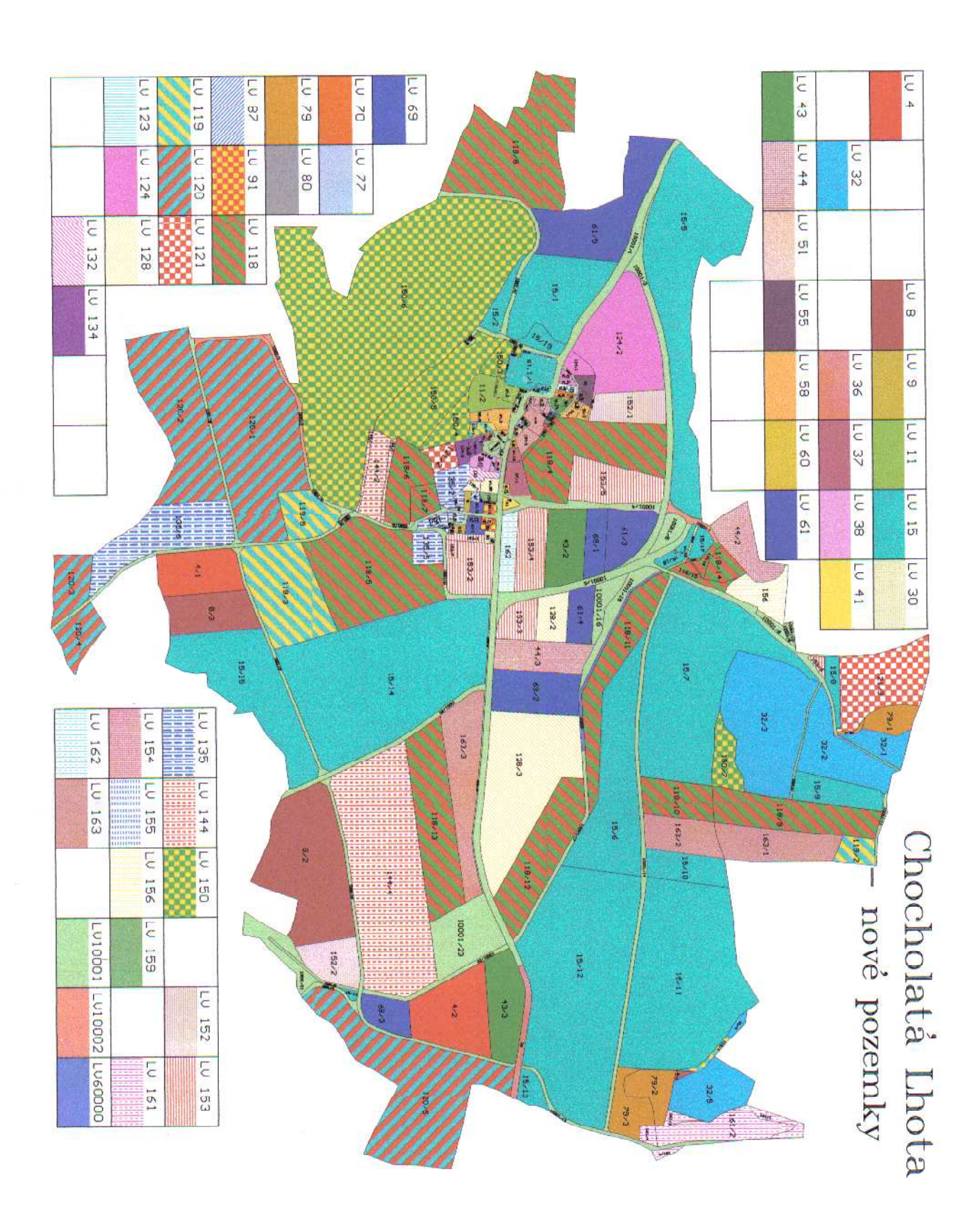

**TopoL** 10.3.3008

Příloha 13
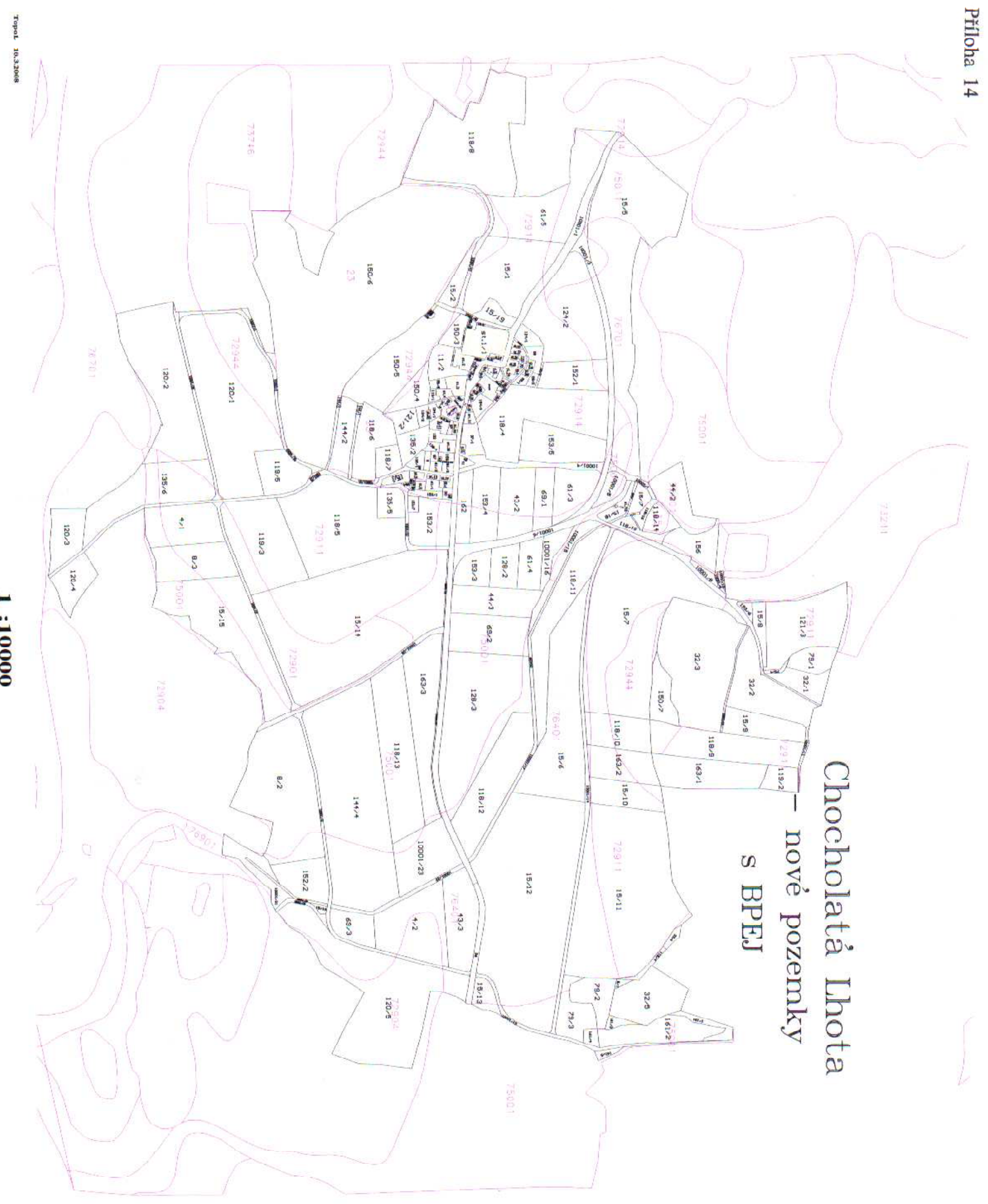

1:10000

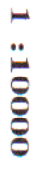

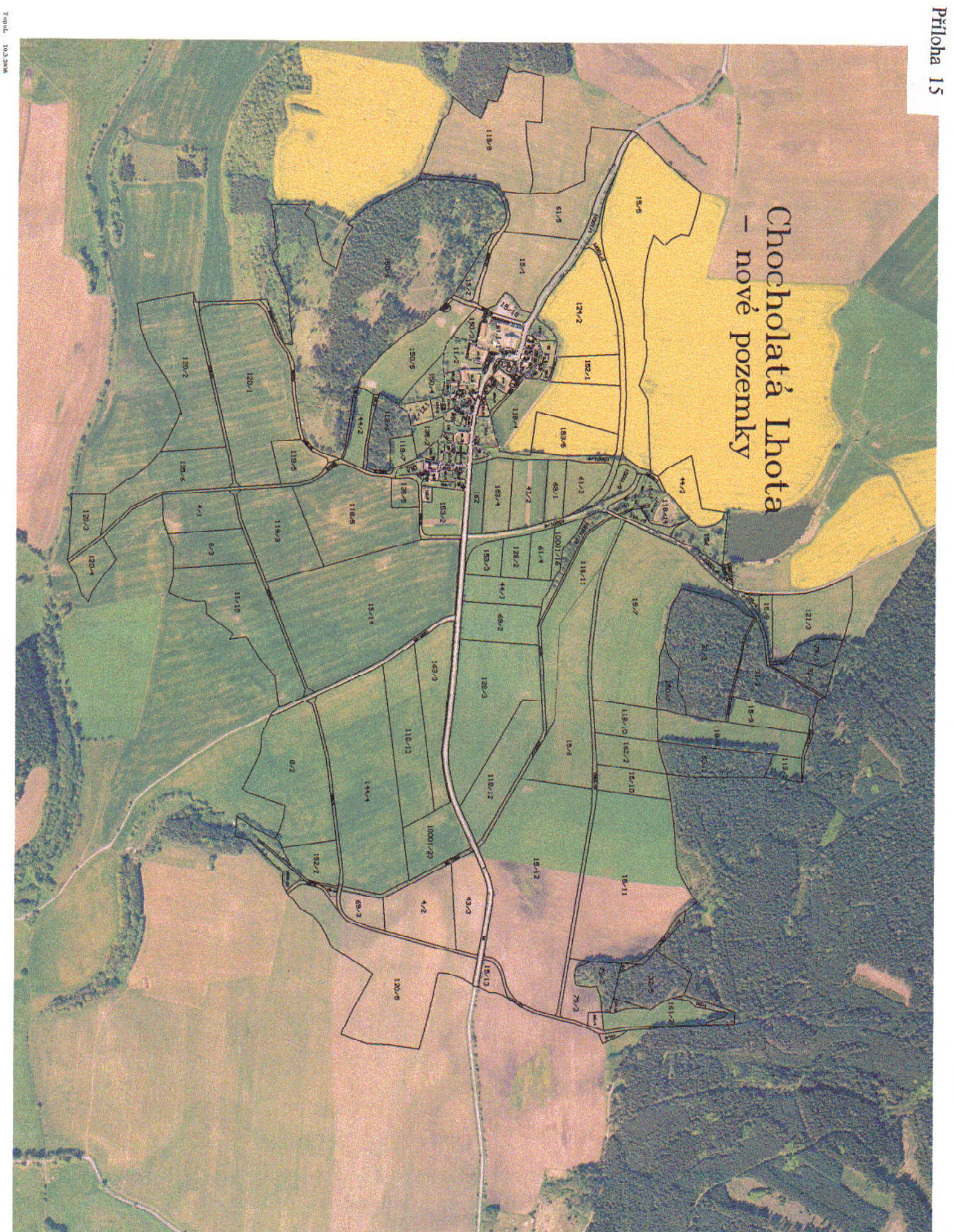

TopoL 10.3.3008

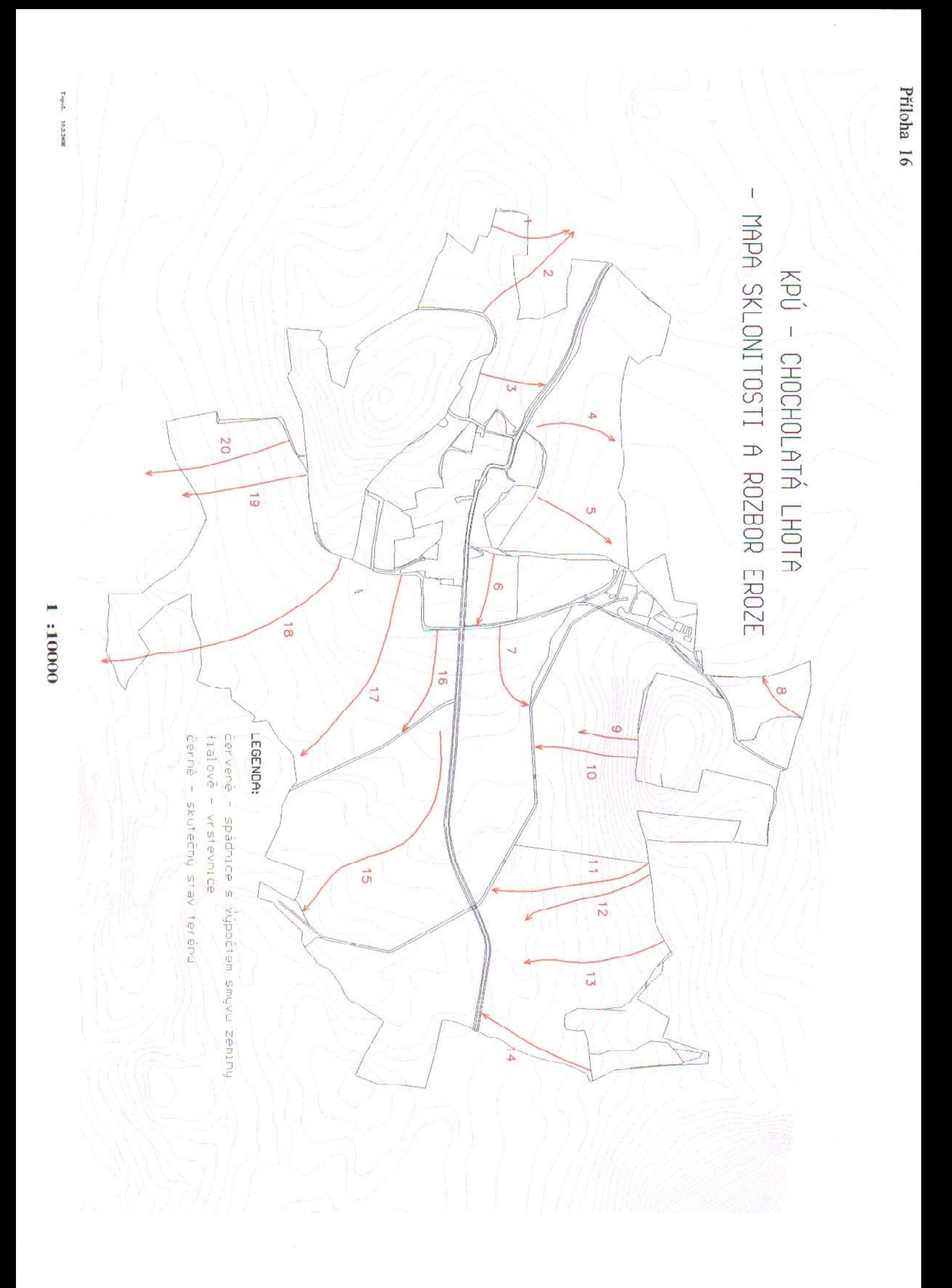

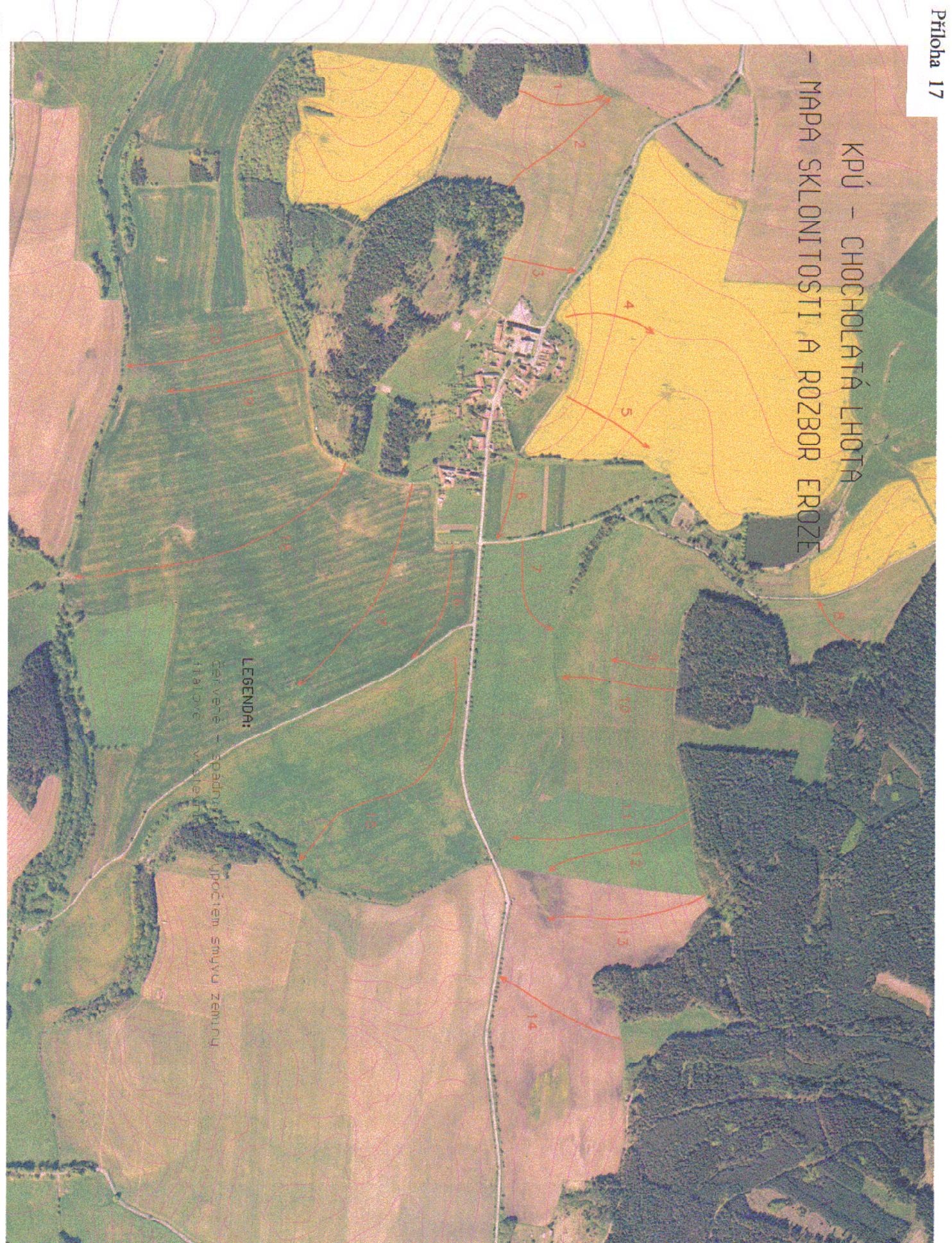

A A AAA HURBURKUQUIBELLIKIK

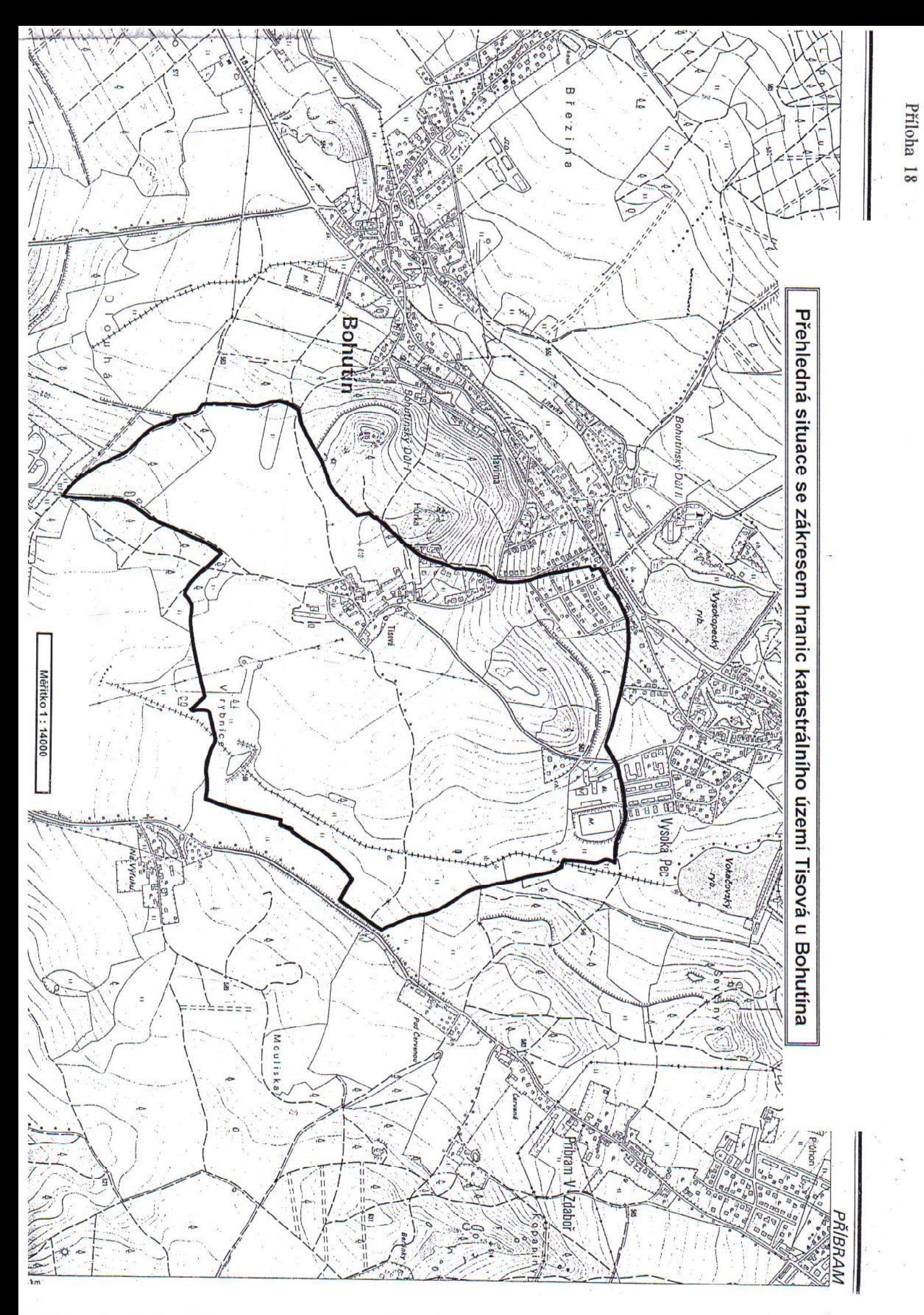

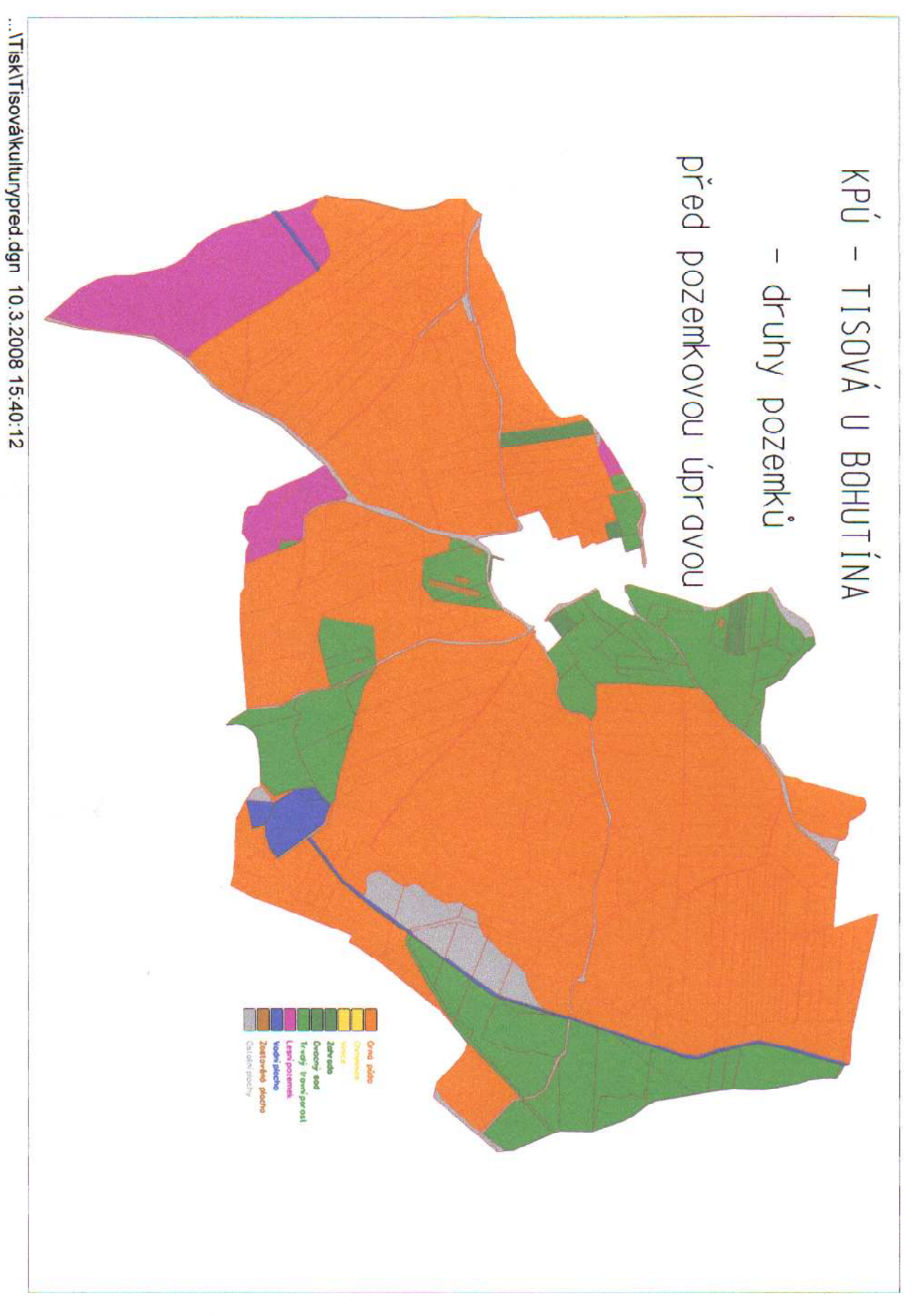

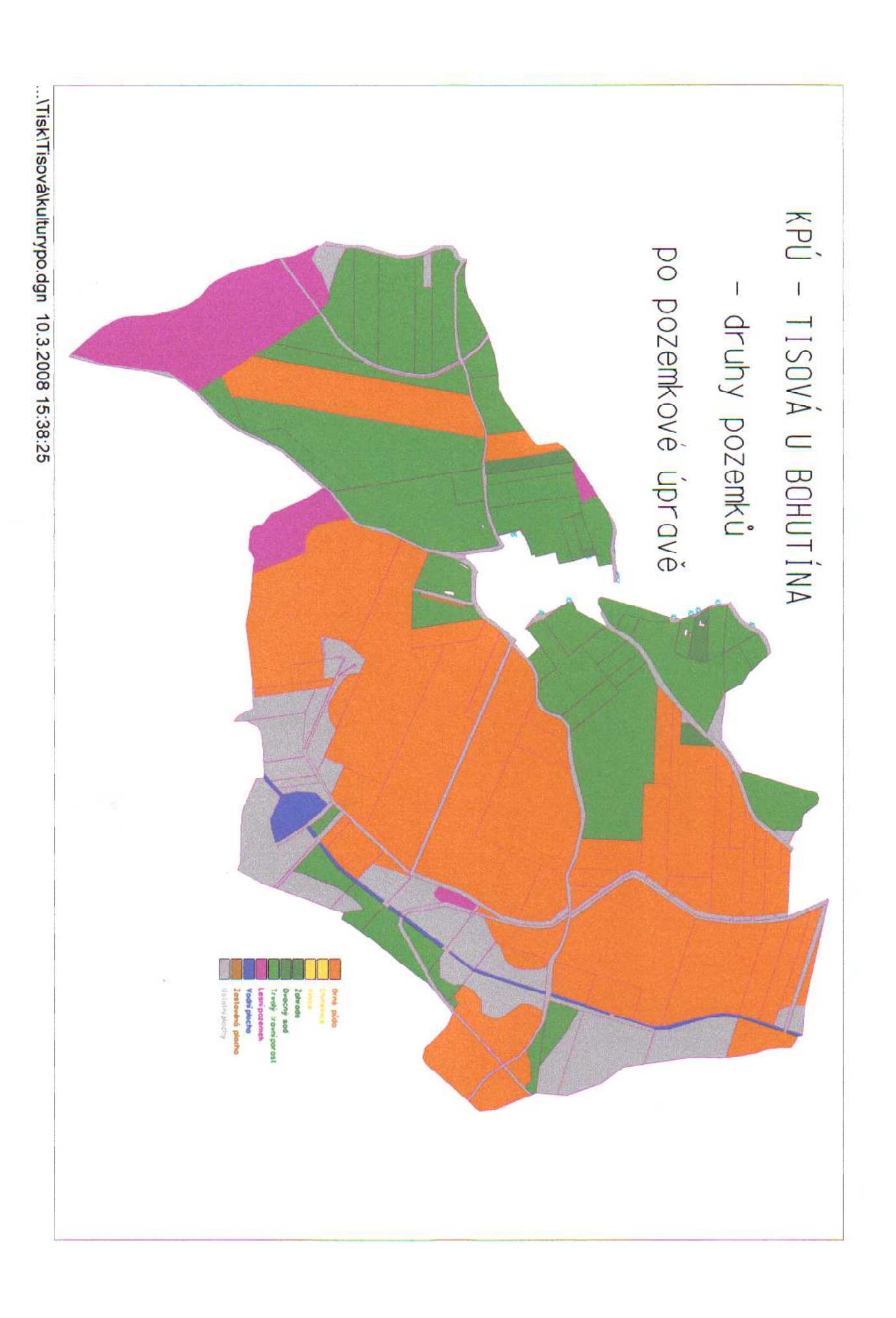

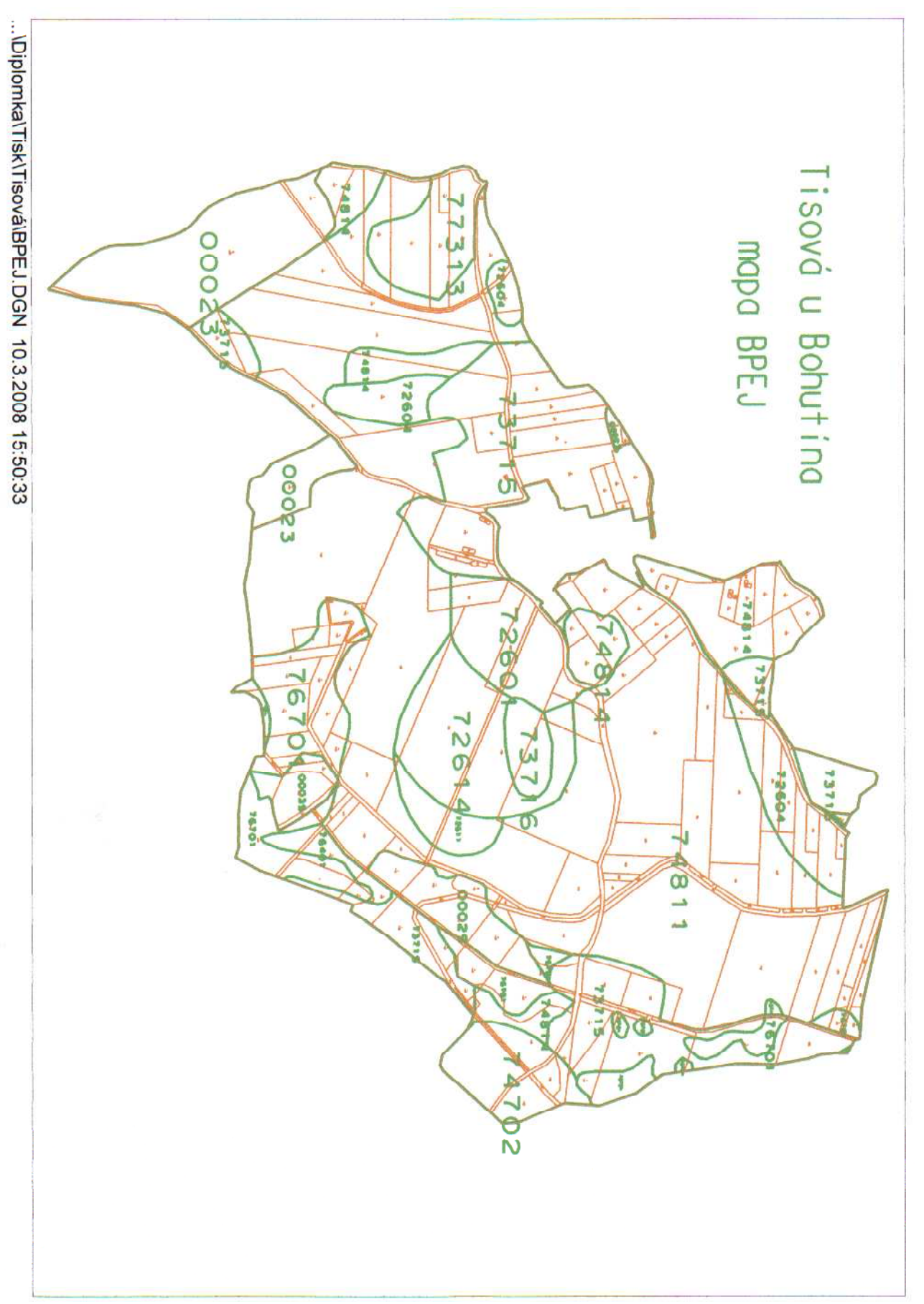

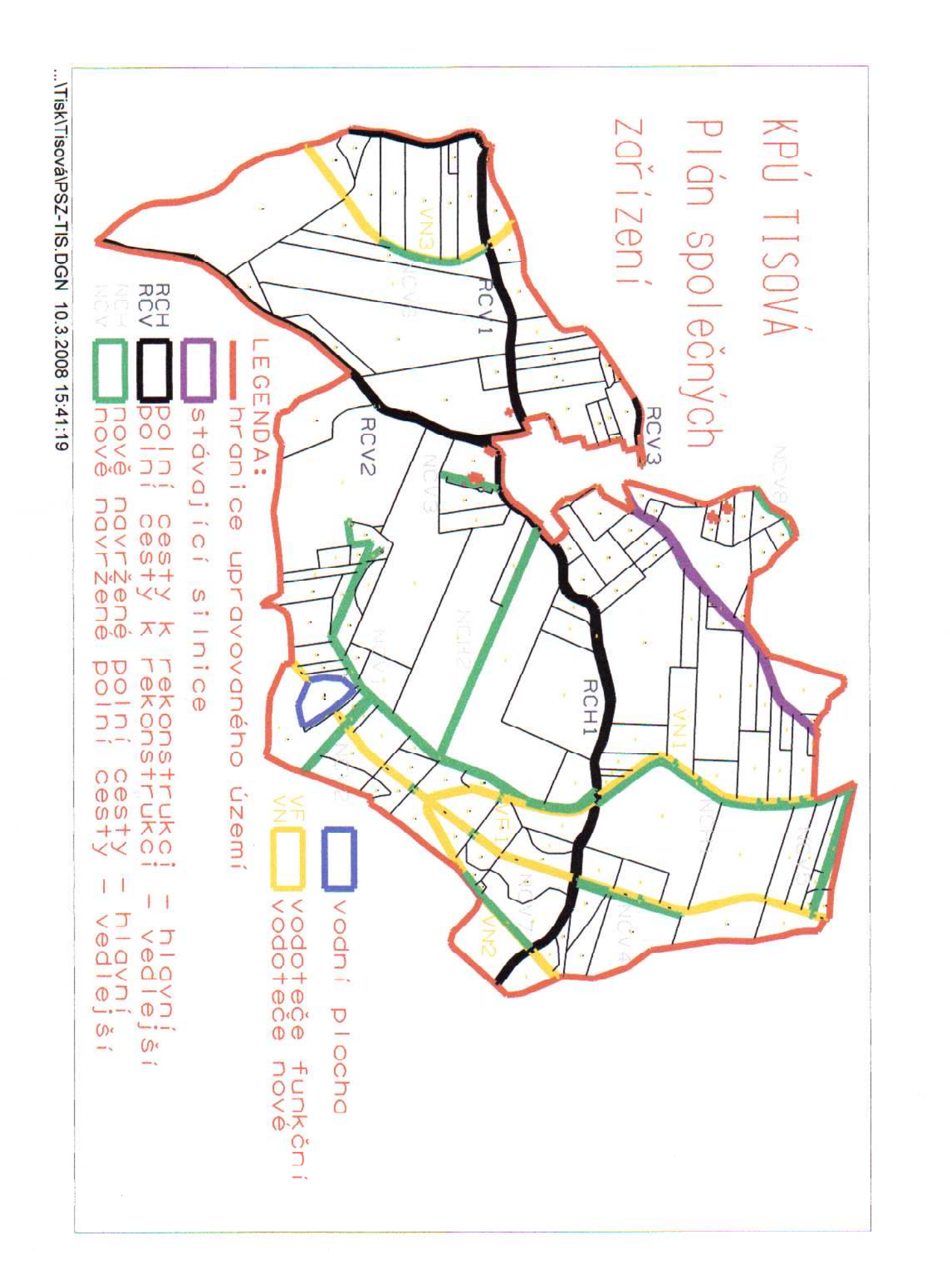

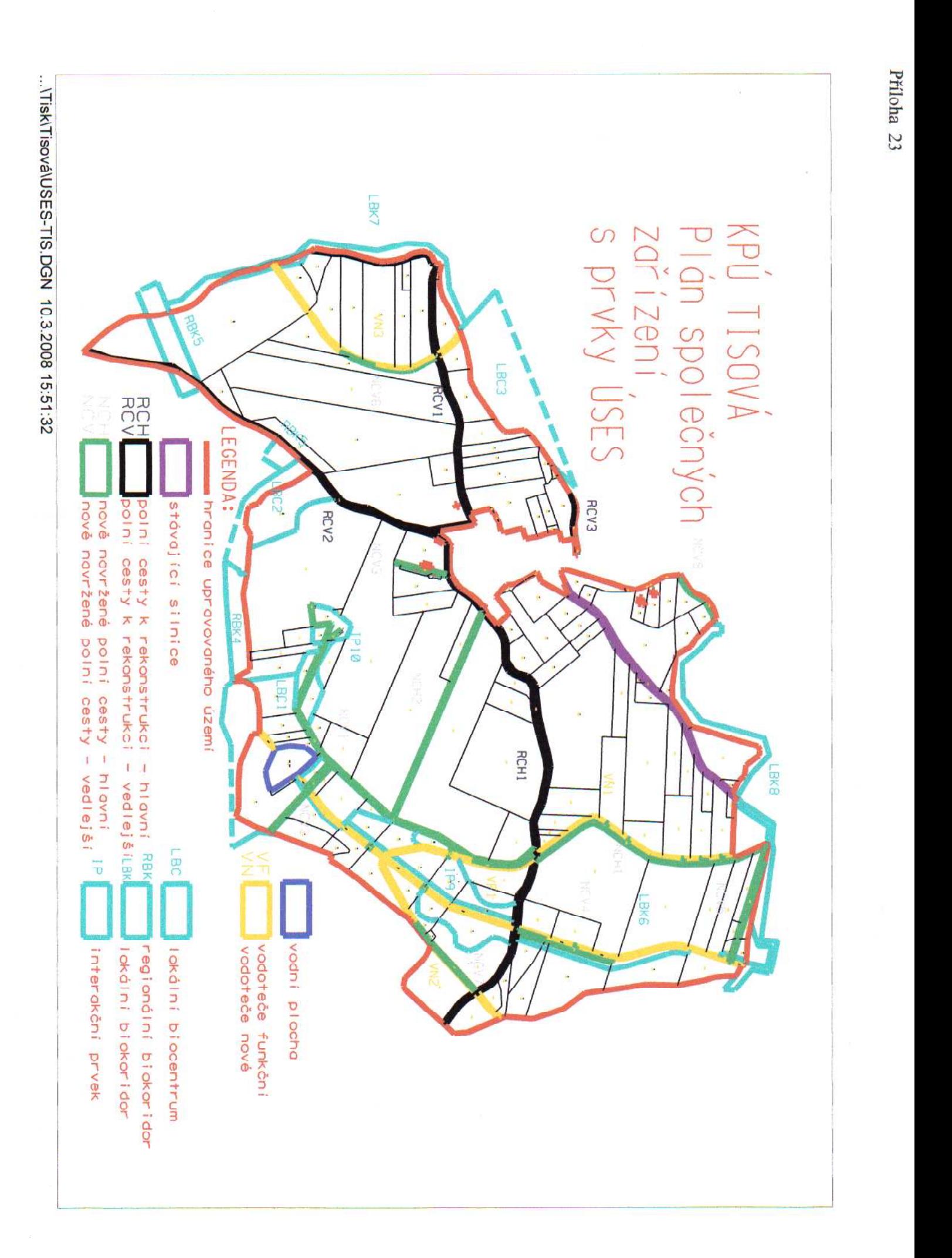

.../Tisová\barevná-mapa-N1.dgn 10.3.2008 15.32.27 LV= 358<br>ats = 35 **LV=355**  $\tilde{\mathbf{r}}$ 넚 ŷ 14= 755<br>2555<br>2555 2012-386<br>2012-382<br>101-392<br>645-473 LEE HAT FF LV= 531 **CHE 740**  $\ddot{\cdot}$  $\tilde{\mathbf{r}}$  $\ddot{\mathbf{r}}$ 9 š **NE** 629 Č Ķ měří tko 1:10000 Puvodní pozemky **LV=839** F N= 836 F28 =A1 F. EW. KPÚ Tisová u Bohutína ş **B3** ox. B<sub>3</sub> 7 **CV<sub>R</sub>6000** B H **1000** ŧ ł ۴ ¢ Ī. è ē ĕ ê Ľ G

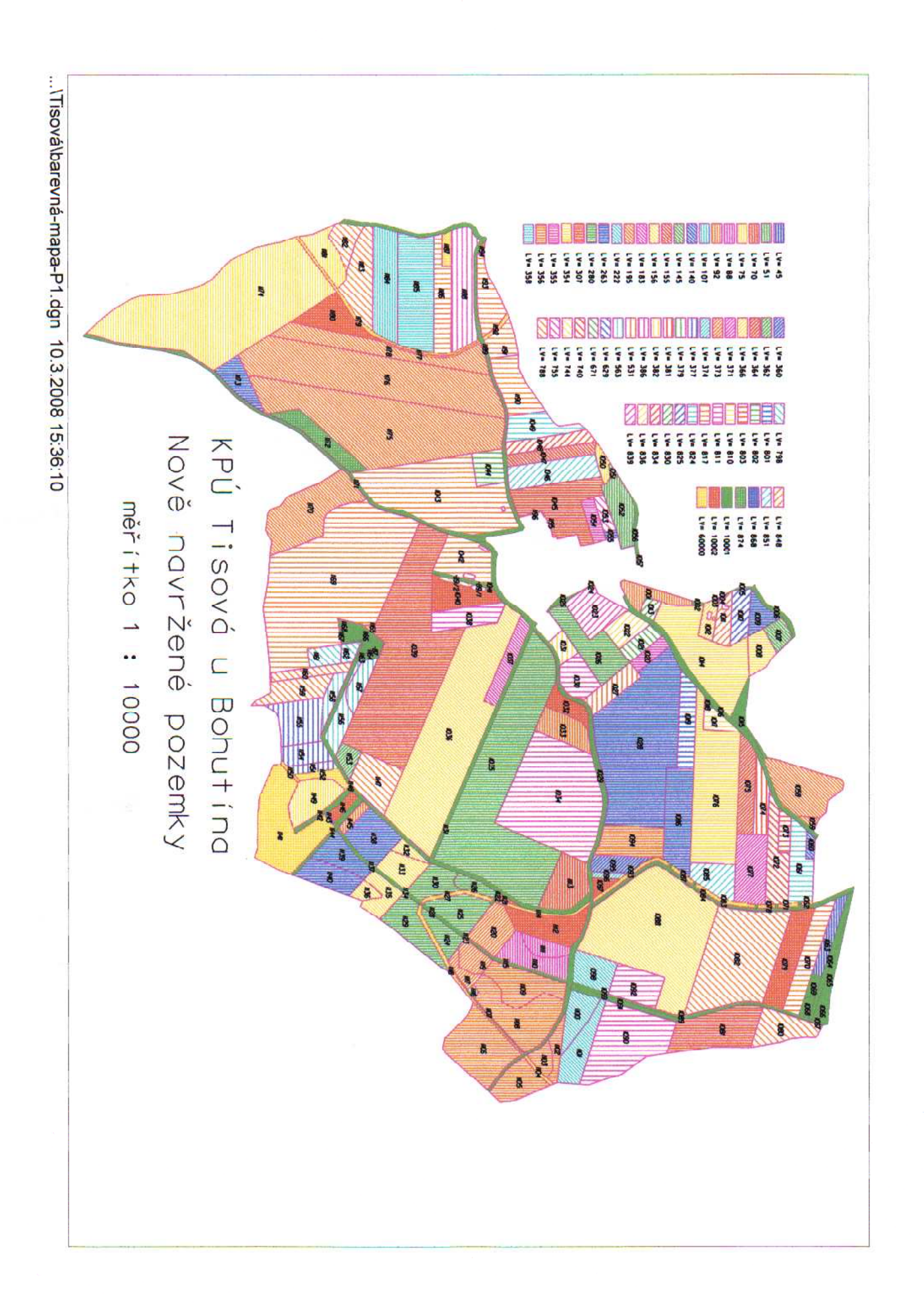

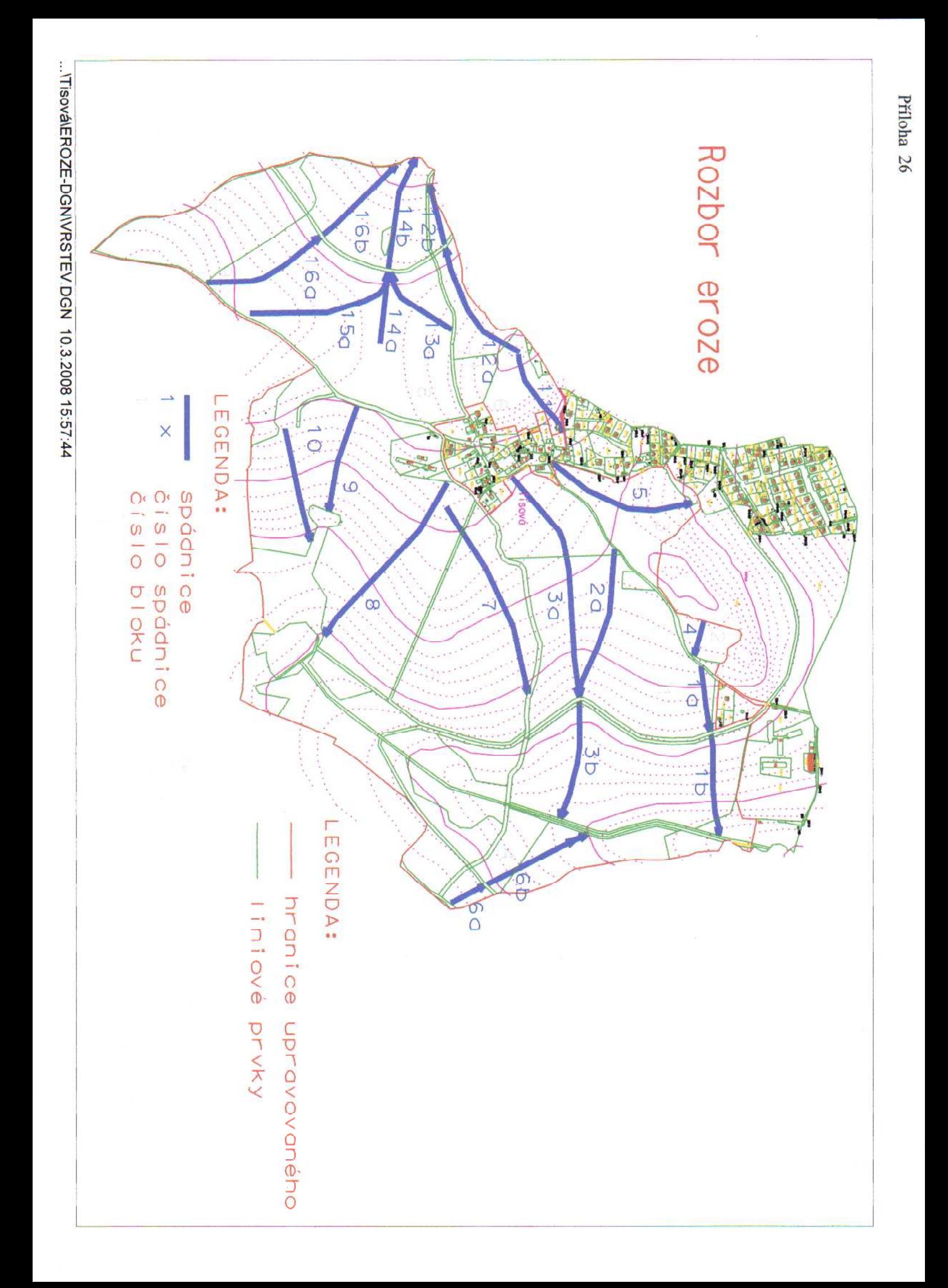